**การพัฒนาระบบสารสนเทศด้านการบริหารจัดการงานซ่อมบ ารุง** ระบบเครือข่ายและอุปกรณ์คอมพิวเตอร์ ด้วยบูทสแตรป ฟอนท์เอ็น เฟรมเวิร์ค **์ ์ THE DEVELOPMENT OF INFORMATION SYSTEM**  FOR NETWORK MAINTENANCE AND COMPUTER WITH **BOOTSTRAP FRONT-END FRAMEWORK**

# **เรืออากาศโทหญิง นาถตยา ขุนทอง FLYING OFFICER NATHTAYA KHUNTONG**

**วทิยานิพนธ น ี เ้ป็นส่วนหน ึ่งของการศ ึ กษาตามหลกัสูตร ์ วิทยาศาสตรมหาบัณฑิต สาขาวิชาเทคโนโลยีสารสนเทศ คณะเทคโนโลยีสารสนเทศ มหาวทิยาลยัศร ีปทุม พ.ศ. 2561**

**ลขิสิทธ์ิของมหาวทิยาลยัศร ีปทุม**

**การพัฒนาระบบสารสนเทศด้านการบริหารจัดการงานซ่อมบ ารุง** ระบบเครือข่ายและอุปกรณ์คอมพิวเตอร์ ด้วยบูทสแตรป ฟอนท์เอ็น เฟรมเวิร์ค **์ ์**

**เร ื ออากาศโทหญงิ นาถตยา ขุนทอง**

**วทิยานิพนธ น ี เ้ป็นส่วนหน ึ่งของการศ ึ กษาตามหลกัสูตร ์ วิทยาศาสตรมหาบัณฑิต สาขาวิชาเทคโนโลยีสารสนเทศ คณะเทคโนโลยีสารสนเทศ มหาวทิยาลยัศร ีปทุม พ.ศ. 2561**

**ลขิสิทธ์ิของมหาวทิยาลยัศร ีปทุม**

## **THE DEVELOPMENT OF INFORMATION SYSTEM FOR NETWORK MAINTENANCE AND COMPUTER WITH BOOTSTRAP FRONT-END FRAMEWORK**

#### **FLYING OFFICER NATHTAYA KHUNTONG**

# **A THESIS SUBMITTED IN PARTIAL FULFILLMENT OF THE REQUIREMENTS FOR THE DEGREE OF MASTER OF SCIENCE IN INFORMATION TECHNOLOGY SCHOOL OF INFORMATION TECHNOLOGY SRIPATUM UNIVERSITY**

**2018**

#### **COPYRIGHT OF SRIPATUM UNIVERSIT**

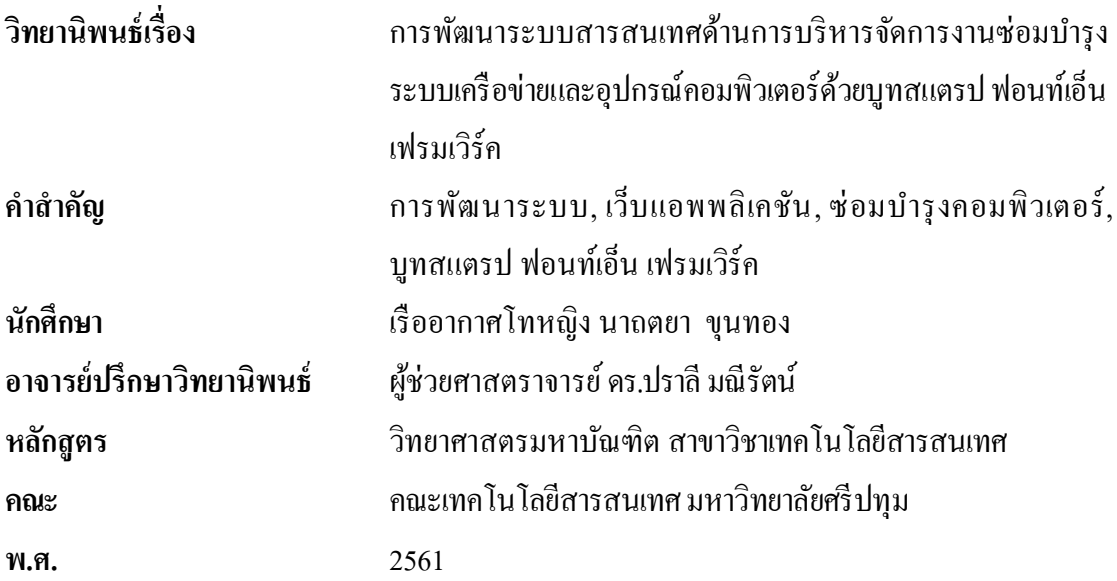

### **บทคัดย่อ**

การศึกษาการจัดการระบบสารสนเทศคร้ังน้ีมีวัตถุประสงค์เพื่อพัฒนาระบบสารสนเทศ ด้านการบริหารจดัการงานซ่อมบ ารุงระบบเครือข่ายและอุปกรณ์คอมพิวเตอร์ด้วยบูทสแตรป ฟอนท์เอ็น เฟรมเวิร์ค กรณีศึกษากองเทคโนยีและสารสนเทศ โรงเรียนนายเรื่ออากาศ นวมินทกษัตริยาธิราช ผู้วิจัยได้ท าการวิเคราะห์และออกแบบระบบเพื่อให้มีความสะดวกรวดเร็ว ในการจัดการงานซ่อมบำรุงทั้งการแจ้งซ่อม บันทึกข้อมูลการซ่อม และออกรายงานสรุปการซ่อม โดยนำเอาคอมพิวเตอร์เข้ามาช่วยในการจัดการข้อมูลการซ่อมอย่างเป็นระบบ สามารถเข้าถึงข้อมูล ไดอ้ยา่ งมีประสิทธิภาพ และการจดัการขอ้ มูลผา่ นระบบอินเตอร์เน็ต สามารถเรียกดูประวตัิการซ่อม เดิมได้สะดวก รวดเร็ว อีกท้ังผูใ้ชง้านสามารถแจง้ซ่อมและตรวจสอบสถานะการซ่อมได้ โดยระบบน้ีพัฒนาในรูปแบบเว็บแอพพลิเคชั่น ผู้วิจัยเลื อกใช้มายเอสคิวแอล (MySQL) ในการจัดการฐานข้อมูล และภาษาพีเอชพี (PHP) ในการเขียนคำสั่งควบคุมการทำงานของ โปรแกรมซึ่งระบบท้งัหมดทา งานบนระบบปฏิบตัิการไมโครซอฟต์วินโดวส์เซิร์ฟเวอร์ 2008 R2 (Microsoft WindowsServer 2008 R2) และ บูทสแตรป ฟอนท์เอ็น เฟรมเวิร์ค(BootstrapFront-End Framework) ในการดี ไซน์ออกแบบเว็บไซต์ ซึ่งบทสแตรป ฟอนท์เอ็น เฟรมเวิร์ค ถูกออกแบบมาให้ทำ ึการแสดงผลได้ทุกอุปกรณ์ ซึ่งทำให้เขียนเว็บแค่ครั้งเดียวสามารถนำไปรันผ่านบราวเซอร์ได้ทั้ง บน มือถือ แท็บเล็ต และพีซีทัว่ ไป โดยที่ไม่จา เป็นจะตอ้งเขียนข้ึนมาใหม่ระบบน้ีแบ่งผูใ้ช้งาน เป็ น 3 ส่วน คือ ส่วนผู้ใช้บริการภายในหน่วยงาน สามารถแจ้งซ่อมและตรวจสอบสถานะงานซ่อม ผ่านเว็บไซต์ได้ ส่วนเจ้าหน้าที่ซ่อมบำรุง สามารถจัดการข้อมูลต่างๆ ด้านงานซ่อมบำรุงรักษา ้ เครื่องคอมพิวเตอร์และระบบเครือข่ายได้ สามารถเรียกดูประวัติการซ่อมบำรุงรักษา ดูสถิติการซ่อม ้ และออกรายงานได้ และผู้ดูแลระบบเป็นผู้จัดการข้อมูลผู้ใช้งานและสิทธิ์ของผู้ใช้งานระบบ

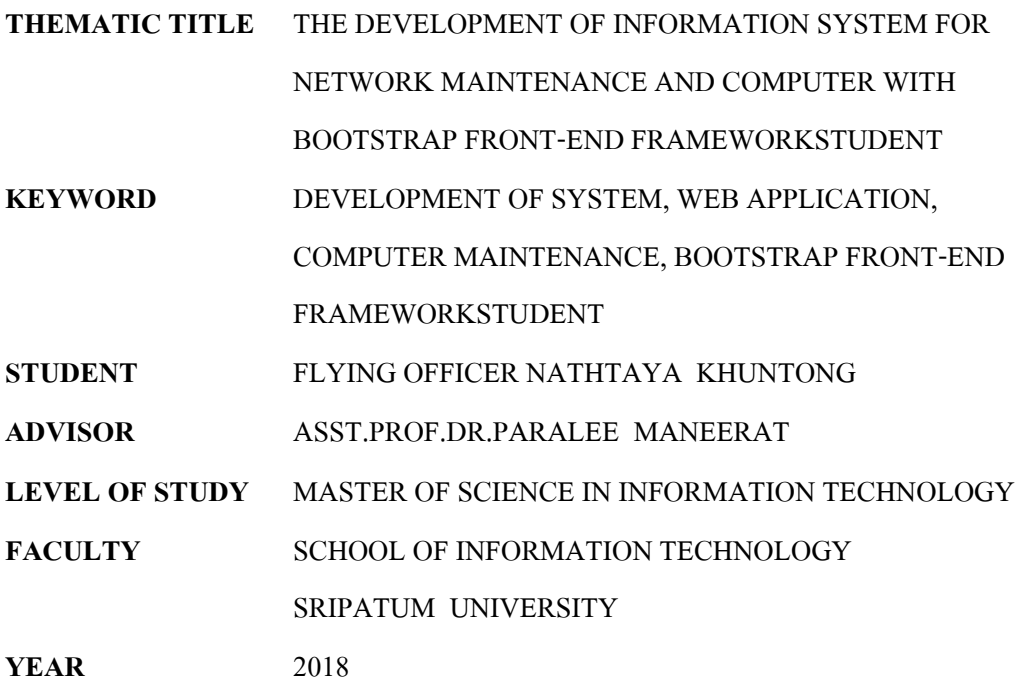

#### **ABSTRACT**

The objective of this project is to develop an Information System for Network Maintenance and Computer with Bootstrap Front-End Framework of the Technology and Information Division, Navaminda Kasatriyadhiraj Royal Air Force Academy. The study was analyze and design the system so that it is convenient to manage the maintenance and repair, data record and report. By using a computer to help manage such a system. Can access information efficiently and management information via the Internet. Administrator can browse the maintenance history quickly and easily. The application was developing by using MySQL as a database manager, using PHP as an application developing tool. Most of development was done using Microsoft Windows Server 2008 R2 and Bootstrap Front-End Framework.The application divides the user into 3groups. The internal user group can maintenance request and check the status of maintenance request through the website. The maintenance staff can handle computer and network maintenance job and can view maintenance history, maintenance statistics and report. And the administrator can manage user information and user permissions.

### **กิตติกรรมประกาศ**

้วิทยานิพนธ์ฉบับนี้ สำเร็จลุล่วงใค้ค้วยคีเพราะได้รับความกรุณาเป็นอย่างยิ่งจากท่าน ผศ.ดร.ปราลี มณีรัตน์ อาจารย์ที่ปรึกษาวิทยานิพนธ์ ที่ได้ให้ความกรุณาสละเวลาอันมีค่าให้ คำปรึกษาแนะนำ การแก้ไขปัญหารวมถึงข้อบกพร่องต่าง ๆ ที่เกิดขึ้นในการทำวิจัย ตั้งแต่เริ่มต้น ้จนกระทั่งเขียนวิทยานิพนธ์สำเร็จเป็นรูปเล่ม ตลอดจนให้กำลังใจกับผู้วิจัยเป็นอย่างมาก ผู้วิจัย รู้สึกซาบซ้ึงและขอกราบขอบพระคุณเป็นอย่างสูงไว้ณ ที่น้ีผู้จัดท าขอกราบขอบพระคุณ ิ ดร.ชูพรรณ โกวานิชย์ ซึ่งกรุณาเป็นประธานสอบวิทยานิพนธ์ และ ดร.สุขสวัสดี ฉัฏฐวุฒิสิทธิ์ ี่ซึ่งกรุณาเป็นกรรมการสอบวิทยานิพนธ์ รวมทั้งท่านอาจารย์ผู้สอน และคณาจารย์ทุกๆ ท่านที่ให้ คา แนะน าต่างๆ ขอขอบพระคุณผูท้ ี่เกี่ยวข้องกับงานวิจยัน้ีที่ให้ความช่วยเหลือและอนุเคราะห์ ในการตอบแบบสอบถามในครั้งนี้เป็นอย่างดี เพื่อให้ได้ข้อมูลที่เป็นประโยชน์ต่อการศึกษาและ ผู้ที่ผู้วิจัยได้กล่าวอ้างอิงในวิทยานิพนธ์ฉบับน้ีทุกท่าน สุดท้ายน้ีผู้วิจัยขอมอบความส าเร็จ ้ ครั้งนี้แค่คุณพ่อ คุณแม่ ผู้ให้กำเนิด และให้การเลี้ยงดูให้การศึกษา ให้คำปรึกษา ให้กำลังใจ เป็นอย่างดีเสมอมา ตลอดจนเพื่อนๆ พี่ๆ น้องๆ คนใกล้ชิดที่ให้ความช่วยเหลือและเป็นกาลงัใจ แก่ผู้วิจัยจนประสบความสำเร็จในการศึกษา ผู้วิจัยรู้สึกซาบซึ้งเป็นอย่างยิ่ง จึงใคร่ขอขอบพระคุณ เป็นอยา่ งสูงไว้ณ โอกาสน้ีดว้ย

เรืออากาศโทหญิง นาถตยา ขุนทอง

# สารบัญ

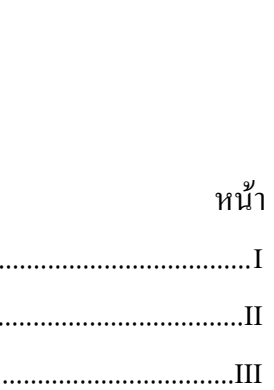

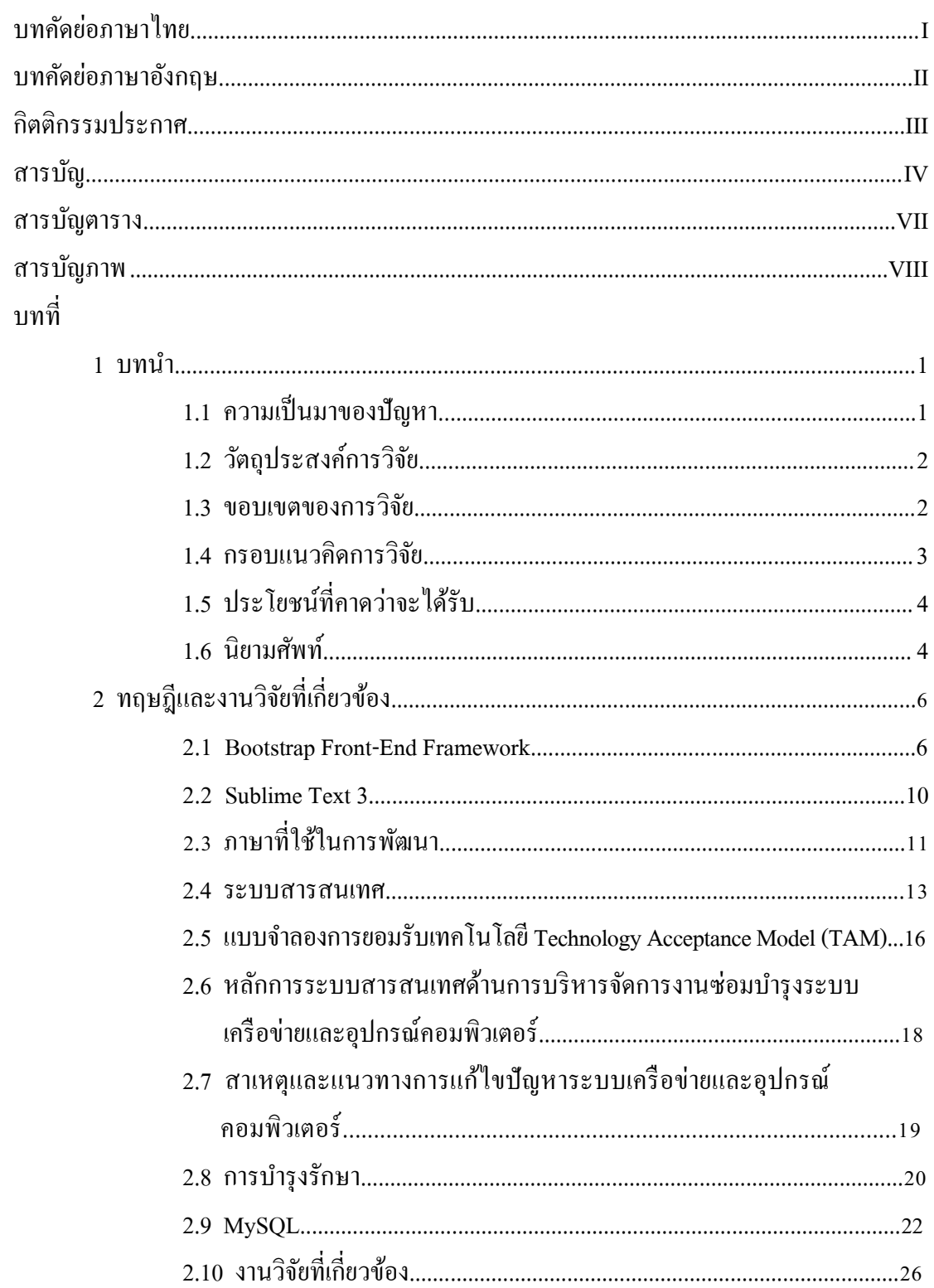

# **สารบัญ (ต่อ)**

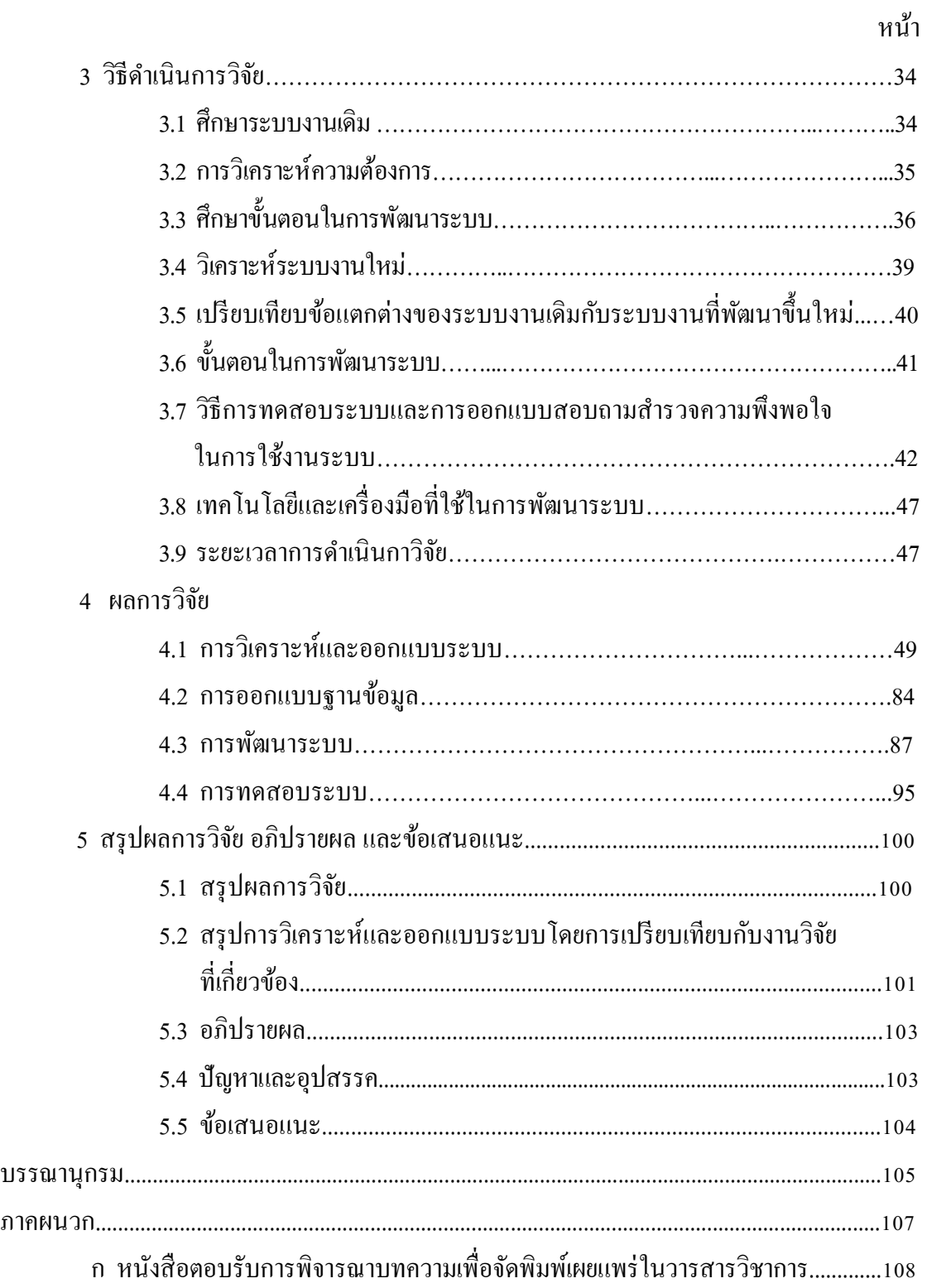

# **สารบัญ (ต่อ)**

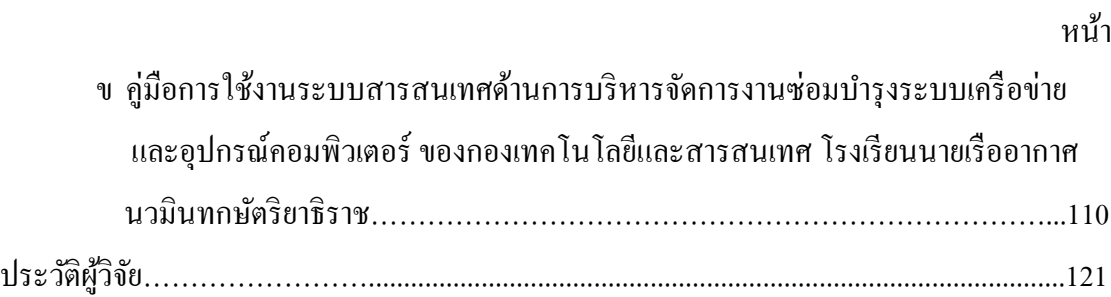

# **สารบัญตาราง**

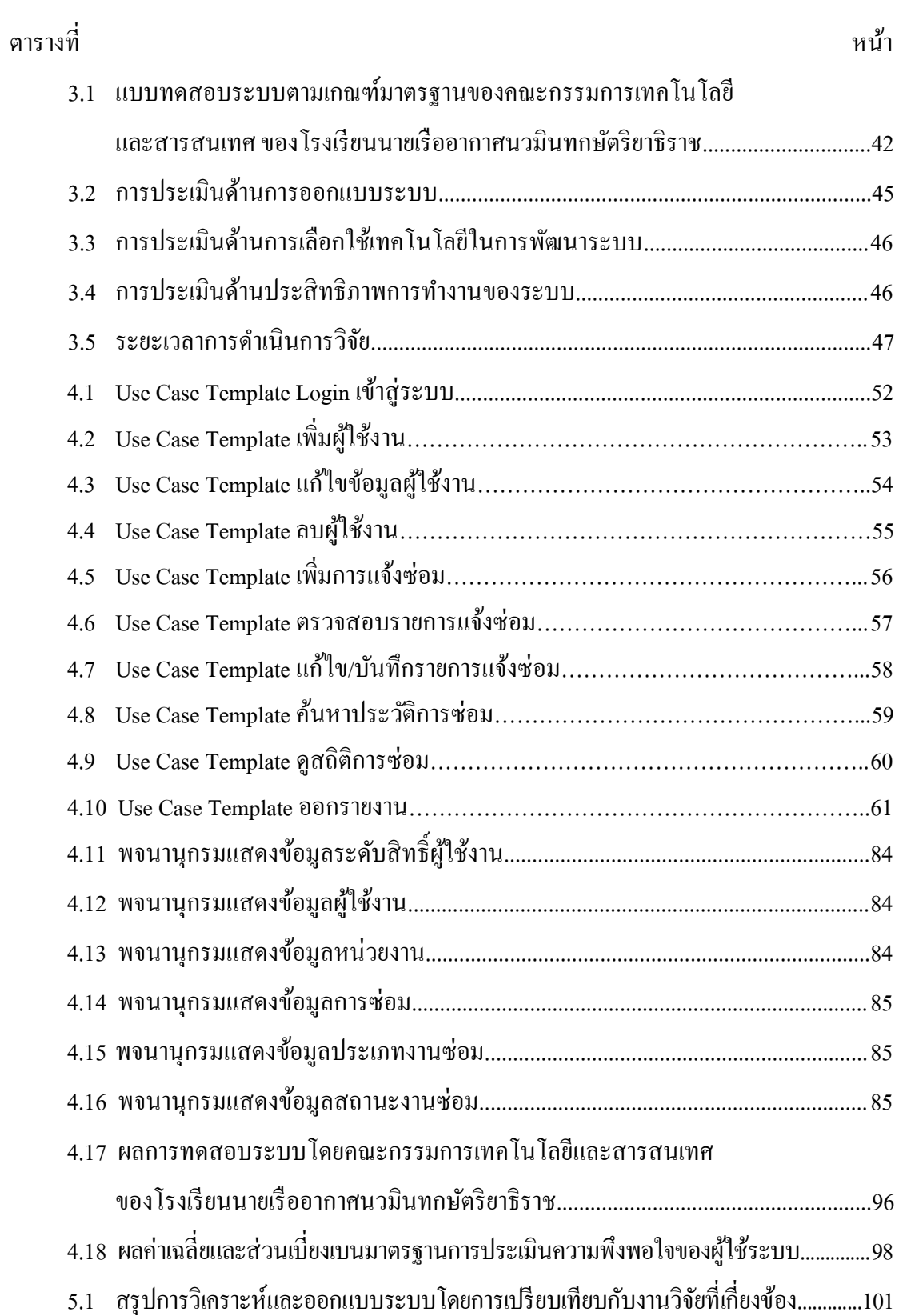

# **สารบัญภาพ**

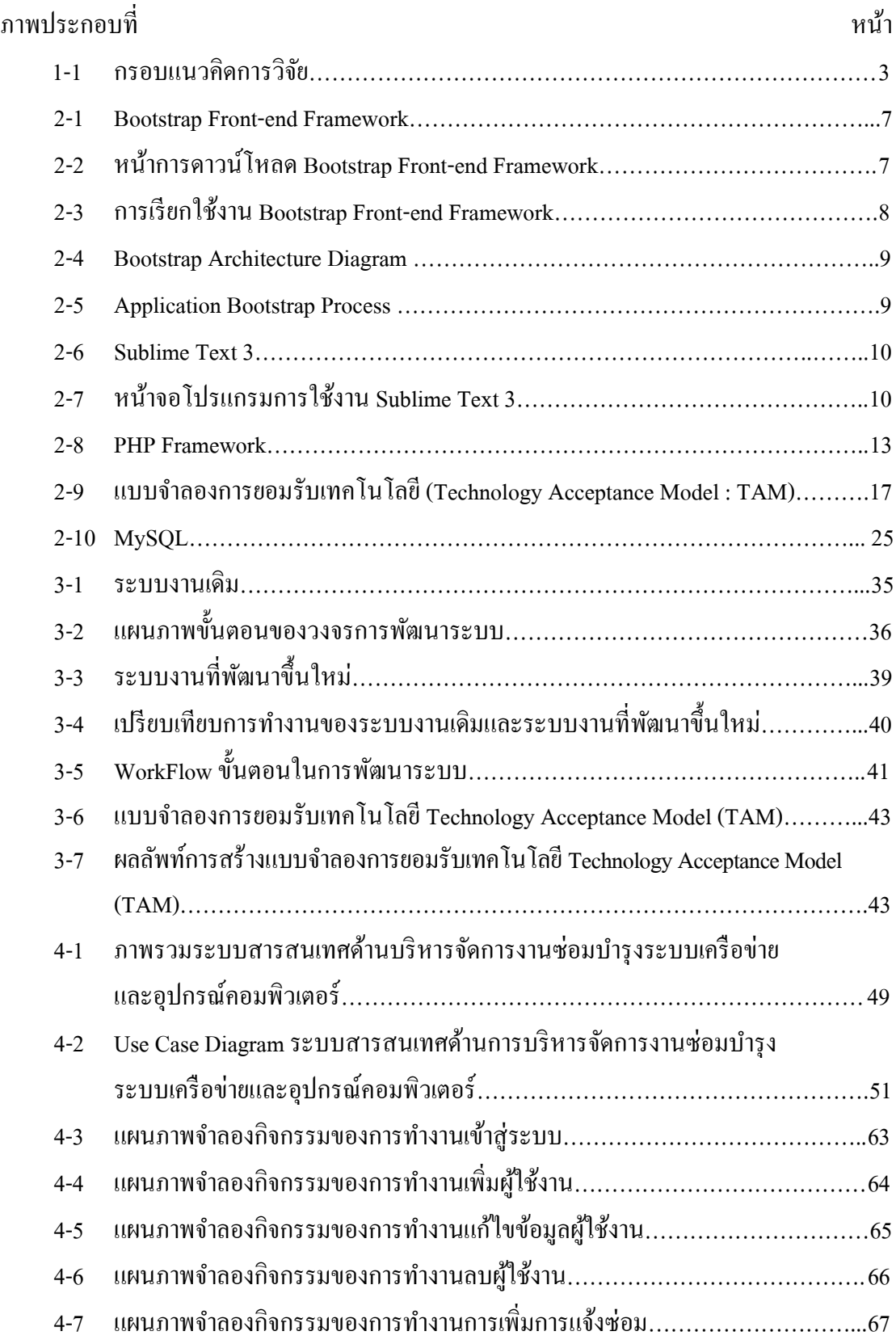

# **สารบัญภาพ (ต่อ)**

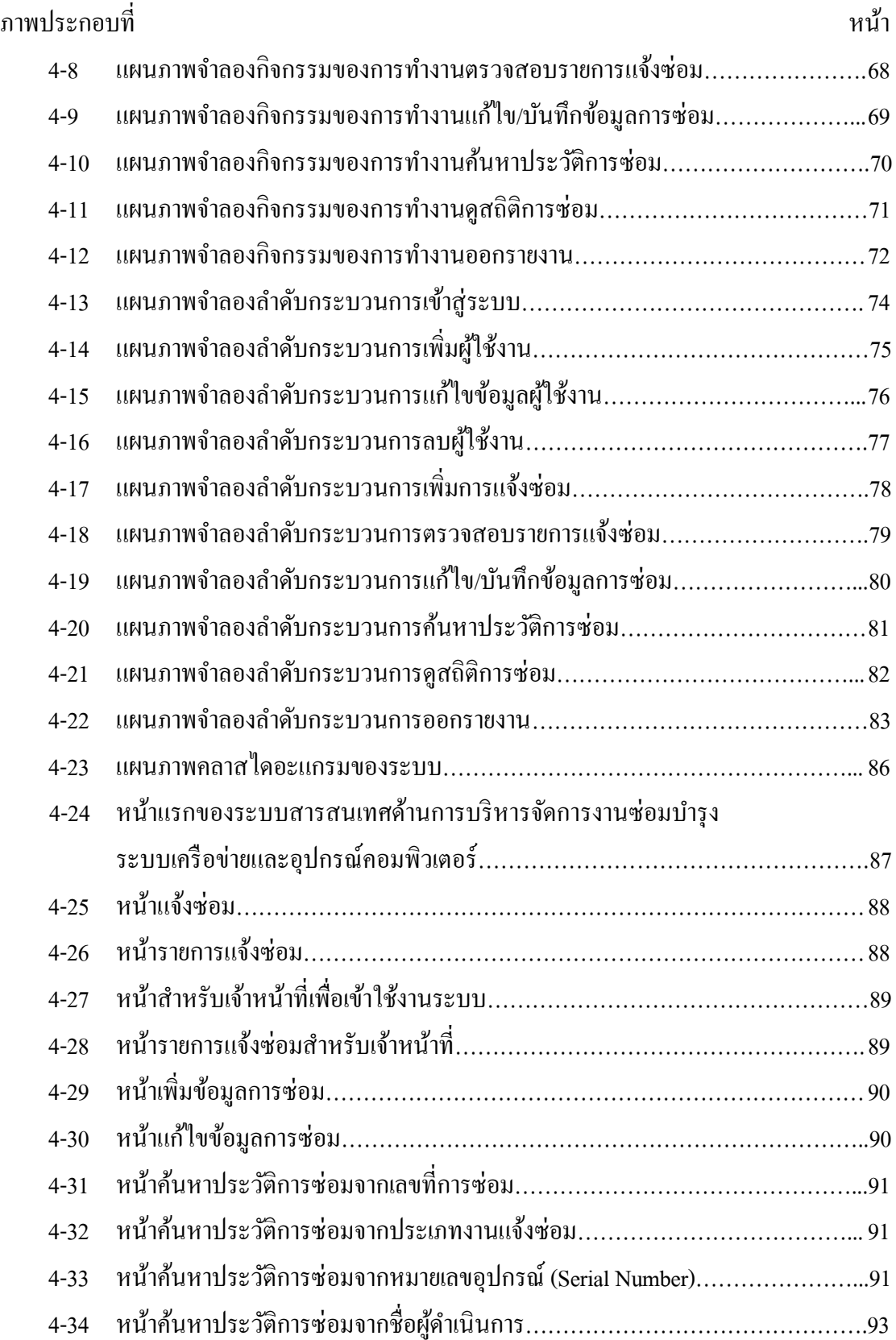

# **สารบัญภาพ (ต่อ)**

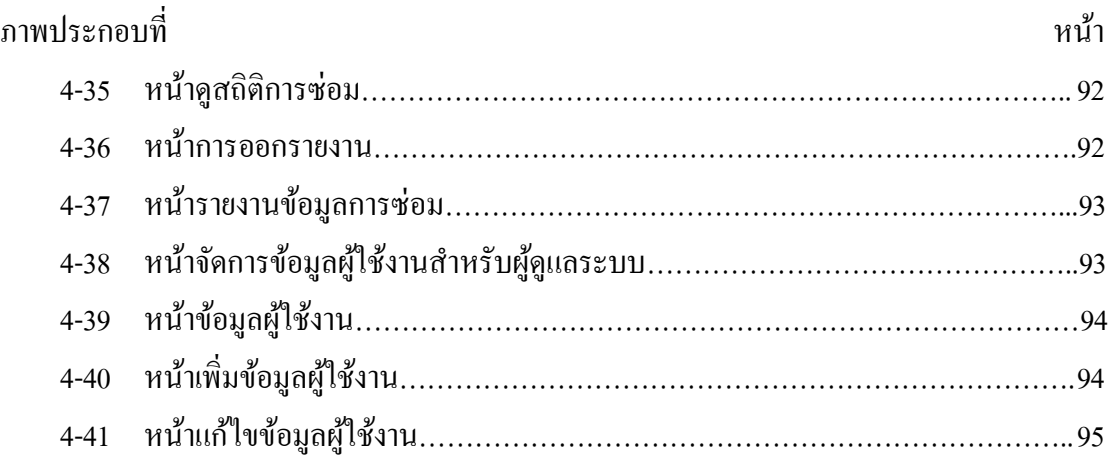

### **บทน ำ**

การพฒั นาระบบสารสนเทศด้านการบริหารจดัการงานซ่อมบ ารุงระบบเครือข่ายและ อุปกรณ์คอมพิวเตอร์ด้วยบูทสแตรป ฟอนท์เอ็น เฟรมเวิร์ค (Bootstrap Front-End Framework) กรณี ศึกษากองเทคโนโลยีและสารสนเทศ โรงเรียนนายเรืออากาศนวมินทกษัตริยาธิราชน้ัน ได้ด าเนินการเรียบเรียงเน้ือหาความรู้เกี่ยวกับความเป็นมาและความส าคัญของปัญหา ในการด าเนินงาน ตลอดจนแนวทางในการศึกษาความต้องการของขอบเขตและวัตถุประสงค์ มีรายละเอียดที่สำคัญดังนี้

### **1.1 ควำมเป็ นมำของปัญหำ**

 ด้วยกองเทคโนโลยีและสารสนเทศ โรงเรียนนายเรืออากาศนวมินทกษัตริยาธิราช มีหน้าที่ ้วางแผน อำนวยการ ควบคุม และจัดดำเนินการเกี่ยวกับสื่อโสตทัศนูปกรณ์ อุปกรณ์คอมพิวเตอร์ ้ ระบบเครือข่าย เพื่อสนับสนุนการเรียนการสอนของโรงเรียนอย่างมีประสิทธิภาพ ซึ่งกองเทคโนโลยี และสารสนเทศ มี 3 แผนก ได้แก่ แผนกสารสนเทศ แผนกโสตทัศนปกรณ์ และแผนกห้องสมุด ี่ ซึ่งแผนกสารสนเทศ มีหน้าที่ในการจัดการและซ่อมบำรุงรักษาอุปกรณ์ระบบเครือข่ายและ อินเทอร์เน็ต คอมพิวเตอร์ของโรงเรียนนายเรืออากาศนวมินทกษัตริยาธิราช ให้มีสภาพที่พร้อมใช้ งานอยู่เสมอ

จากการศึกษาการให้บริการการซ่อมบา รุงระบบเครือข่ายและอุปกรณ์คอมพิวเตอร์ของ กองเทคโนโลยีและสารสนเทศยังขาดเครื่องมือที่จะช่วยส าหรับการบริหารจัดการให้มี ประสิทธิภาพ โดยการสอบถามจากเจ้าหน้าที่ซ่อมบำรุง และจากการสังเกตการทำงาน คือ เมื่อมี ้ อุปกรณ์คอมพิวเตอร์เสีย ผู้ใช้งานจะแจ้งทางโทรศัพท์หรือบอกกล่าวด้วยตัวเอง เจ้าหน้าที่จะให้ ้ คำปรึกษาเบื้องต้นหรือออกไปแก้ไขปัญหาดังกล่าว โดยจะมีการเก็บข้อมูลการซ่อมเป็นเอกสารแล้ว ทำการรวบรวมไว้ในแฟ้ม ทำให้การค้นคืนข้อมูลประวัติการซ่อมเพื่อนำข้อมูลนั้นมาวิเคราะห์ ้อาการเสียในครั้งถัดไปจึงทำได้ยากหรือล่าช้า ในการซ่อมแซมอุปกรณ์คอมพิวเตอร์บางครั้งนั้นอาจ ไม่เสร็จได้ในทันที เนื่องจากต้องทำการเปลี่ยนอปกรณ์ และพบว่าไม่มีอปกรณ์สำรองเนื่องจาก อะไหล่ที่สำรองไว้หมด ผู้ใช้งานจึงต้องรอและไม่ทราบสถานการณ์ซ่อมว่าเครื่องที่ซ่อมจะแล้วเสร็จ ี เมื่อใด ส่งผลให้การทำงานล่าช้าหรือไม่สะดวกทันต่อการปฏิบัติงาน

ดังน้ันทางผู้วิจัยจึงมีแนวคิดในการพัฒนาระบบสารสนเทศด้านบริ หารจัดการ งานซ่อมบำรุงระบบเครือข่ายและอุปกรณ์คอมพิวเตอร์ด้วยบูทสแตรป ฟอนท์เอ็น เฟรมเวิร์ค (Bootstrap Front-End Framework) กรณีศึกษาให้กับกองเทคโนโลยีและสารสนเทศ โรงเรียน นายเรืออากาศนวมินทกษัตริยาธิราช ในรูปแบบเว็บแอปพลิเคชั่น โดยเลือกใช้มายเอสคิวแอล (MySQL) ในการจัดการฐานข้อมูล และภาษาพีเอชพี (PHP) เขียนคำสั่งควบคุมการทำงานของ โปรแกรม มีการจัดเก็บข้อมูลการแจ้งซ่อม ประวัติการซ่อมบำรุงรักษา สามารถเรียกดูประวัติการ ี ซ่อมเดิมได้ทำให้สะดวก รวดเร็ว อีกทั้งผู้ใช้งานสามารถแจ้งซ่อมและตรวจสอบสถานการณ์ซ่อมได้ ผ่านเว็บแอปพลิเคชั่น และและใช้ Bootstrap Front-End Framework ในการดีไซน์การออกแบบ เว็บไซต์ให้รองรับการแสดงผลได้ทุกอุปกรณ์

### **1.2 วตัถุประสงค ์กำรวิจัย**

1. 2.1 เพื่อศึกษาถึงระบบสารสนเทศด้านการบริหารจัดการงานซ่อมบำรงระบบเครือข่าย และอุปกรณ์คอมพิวเตอร์

1.2.2 เพื่อวิเคราะห์ออกแบบและพัฒนาระบบสารสนเทศด้านการบริ หารจัดการ งานซ่อมบ ารุงระบบเครือข่ายและอุปกรณ์คอมพิวเตอร์

1.2.3 เพื่อพัฒนาระบบสารสนเทศด้านการบริหารจัดการงานซ่อมบำรุงระบบเครือข่าย และอุปกรณ์คอมพิวเตอร์

### **1.3 ขอบเขตของกำรวิจัย**

ขอบเขตของการวิจัยการพัฒนาระบบสารสนเทศด้านการบริหารจัดการงานซ่อมบำรุง ระบบเครือข่ายและอุปกรณ์คอมพิวเตอร์ด้วยบูทสเตรป ฟอนท์เอ็น เฟรมเวิร์ค กรณี ศึกษากอง เทคโนโลยีและสารสนเทศ โรงเรียนนายเรืออากาศนวมินทกษัตริยาธิราช แบ่งระบบงานออกเป็น 3 ส่วน ดงัน้ี

1.3.1 ส่วนของผูดู้แลระบบ สามารถเพิ่มการแจ้งซ่อมได้, เพิ่มผู้ใช้, แก้ไขข้อมูลผูใ้ช้, ลบผู้ใช้, ตรวจสอบรายการแจ้งซ่อมได้, แก้ไขข้อมูลการซ่อมได้, บันทึกรายละเอียดข้อมูล การแจ้งซ่อมบำรุงรักษาได้, ค้นหาข้อมูลประวัติการซ่อมได้, เรียกดูสถิติการซ่อมได้, ออกรายงานสรุป การแจง้ซ่อมได้

1.3.2 ส่วนของเจ้าหน้าที่ สามารถเพิ่มการแจ้งซ่อมได้, ตรวจสอบรายการแจ้งซ่อมได้, แก้ไขข้อมูลการซ่อมได้,บันทึกรายละเอียดข้อมูลการแจ้งซ่อมบำรุงรักษาได้, ค้นหาข้อมูลประวัติ ึการซ่อมได้, เรียกดุสถิติการซ่อมได้, ออกรายงานสรุปการแจ้งซ่อมได้

1.3.3 ส่วนของผูใ้ช้งาน สามารถแจ้งซ่อมผ่านเว็บแอปพลิเคชันได้, ดูสถานการณ์ซ่อม ผา่ นหนา้เวบ็แอปพลิเคชนได้ ั่ และตรวจสอบรายการแจง้ซ่อมได้

### **1.4 กรอบแนวคิดกำรวิจัย**

การพฒั นาระบบสารสนเทศด้านการบริหารจดัการงานซ่อมบา รุงระบบเครือข่ายและ ้อุปกรณ์คอมพิวเตอร์ วิจัยได้ออกแบบกรอบแนวคิดการวิจัยออกเป็น 4 ระยะประกอบ ดังนี้

1.4.1 ระยะที่ 1 เก็บรวบรวมข้อมูลและวิเคราะห์ออกแบบระบบงานซ่อมบำรุงระบบ เครือข่ายและอุปกรณ์คอมพิวเตอร์ ในการวิเคราะห์และออกแบบระบบได้น าเครื่องมือในการวิเคราะห์ ระบบที่เรียกวา่ ยูเอ็มแอลไดอะแกรม

1.4.2 ระยะที่ 2 พัฒนาระบบสารสนเทศด้านการบริหารจัดการงานซ่อมบำรุงระบบ เครือข่ายและอุปกรณ์คอมพิวเตอร์รวบรวมขอ้ มูลความรู้ตามข้นั ตอนการดา เนินงานของการพัฒนา ระบบ

1.4.3 ระยะที่ 3 ทดสอบประสิทธิภาพการทำงานของระบบ

1.4.4 ระยะที่4 ประเมินความพึงพอใจของผู้ใช้งาน

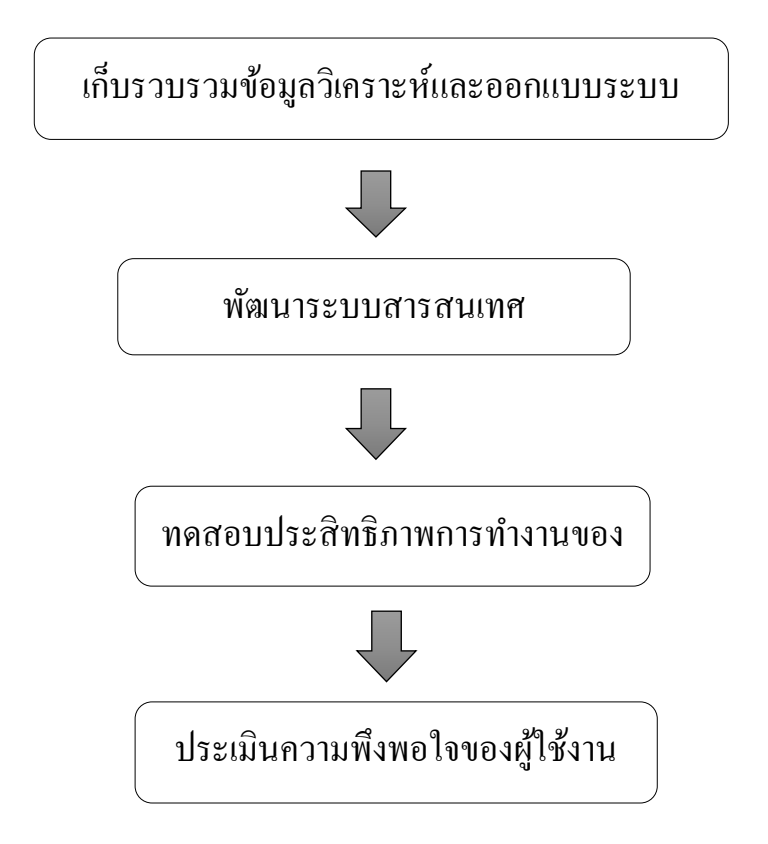

**ภำพประกอบที่ 1-1** กรอบแนวคิดการวิจัย

### **1.5 ประโยชน์ที่คำดว่ำจะได้รับ**

1.5.1 มีระบบสารสนเทศเพื่อช่วยบริ หารจัดการงานซ่อมบ ารุงระบบเครือข่ายและ ้อุปกรณ์คอมพิวเตอร์ทำให้การทำงานมีประสิทธิภาพและรวดเร็วยิ่งขึ้น

1.5.2 มีการเก็บบันทึกข้อมูลการซ่อมบำรุง สามารถเรียกดูรายงานสถานการณ์ซ่อม และสถิติการซ่อมบา รุงระบบเครือข่ายและอุปกรณ์คอมพิวเตอร์

1.5.3 ช่วยให้ผ้ใช้บริการสามารถแจ้งซ่อมผ่านเว็บแอปพลิเคชั่นได้

1.5.4 ช่วยให้เกิดความสะดวกและลดขั้นตอนในการแจ้งซ่อมและรับงานซ่อมบำรง ระบบเครือข่ายและอุปกรณ์คอมพิวเตอร์

1.5.5 มีรายงานสรุปข้อมูลที่สมบูรณ์ เพื่อไปใช้ในการตัดสินใจและวางแผนสำหรับ ผู้บริหาร

### **1.6 นิยำมศัพท์**

1.6.1 บูทสแตรป ฟอนท์เอ็น เฟรมเวิร์ค (Bootstrap Front-End Framework) หมายถึง Front-end Framework ที่ประกอบด้วยโครงสร้าง CSS, HTML และ JavaScript ที่ช่วยให้สามารถ สร้างหน้าจอ User Interfaceได้ง่าย และ สวยงาม และรวดเร็ว ลดเวลาในการออกแบบ Design หน้าจอ layout หรือรายการ Element อื่นๆ ที่เกี่ยวข้องกับหน้าForm ท้ังหมด ก็สามารถใช้ Bootstrap เข้ามาจัดการได้ท้ังหมด ส าหรับ Bootstrap เองมีท้ัง CSS Componentและ JavaScript Plugin ที่ทำงานร่วมกับ jQuery ที่สามารถเรียกใช้งานได้มากมาย และที่สำคัญคือ Bootstrap มีการแสดงผล ในรูปแบบของ Responsive ซึ่งจะแสดงสภาพแวดล้อมที่เหมาะสมกับอุปกรณ์ที่ทำการเปิดอยู่ ในขณะนั้น เช่น PC Desktop, Tablets, Mobile หรืออุปกรณ์อื่นๆ ที่เกี่ยวข้อง ซึ่งทำให้การออกแบบ เวบ็และเขียนคา สั่งสั่งต่าง ๆ ก็สามารถที่จะรองรับอปุกรณ์ท้งัหมดไดเ้ลย

1.6.2 กองเทคโนโลยีและสารสนเทศ โรงเรียนนายเรืออากาศนวมินทกษัตริธิยาธิราช ( The Technology and Information Division, Navaminda Kasatriyadhiraj Royal Air Force Academy) หมายถึง หน่วยงานที่รับผิดชอบด้านเทคโนโลยีสารสนเทศและการให้บริการด้านการซ่อมบำรุง ระบบเครือข่ายและอุปกรณ์คอมพิวเตอร์

1.6.3 การพัฒนาระบบสารสนเทศ (Development of Information System) หมายถึง เป็ นกระบวนการที่ใช้เทคนิคการศึกษา การวิเคราะห์ และการออกแบบระบบสารสนเทศขององค์กร <u>ให้สามารถดำเนินงานอย่างมีประสิทธิภาพ</u>

1.6.4 เว็บแอปพลิเคชั่น (Web Application) หมายถึง การพัฒนาระบบงานบนเว็บหรือ แอพพลิเคชั่นที่เข้าถึงด้วยเว็บเบราว์เซอร์ผ่านบนเครือข่ายของคอมพิวเตอร์อย่าง อินเตอร์เน็ต หรืออินทราเน็ต

1.6.5 อุปกรณ์คอมพิวเตอร์(Hardware) หมายถึง ส่วนที่ประกอบเป็นเครื่องคอมพิวเตอร์ และอุปกรณ์ที่ต่อพว่ งกบัคอมพิวเตอร์

1.6.6 ระบบเครือข่าย (Network) หมายถึง กลุ่มของคอมพิวเตอร์และอุปกรณ์ต่างๆ ที่ถูกนำมาเชื่อมต่อกันเพื่อให้ผ้ใช้ในเครือข่ายสามารถติดต่อสื่อสารแลกเปลี่ยนข้อมูลและใช้อปกรณ์ ในเครือข่ายร่วมกนัได้

1.6.7 เจ้าหน้าที่ (authorities) หมายถึง ข้าราชการและพนักงานราชการที่มีหน้าที่ซ่อมบำรง ระบบเครือข่ายและอุปกรณ์คอมพิวเตอร์ภายในโรงเรียนนายเรืออากาศนวมินทกษัตริยาธิราช

1.6.8 ผู้ใช้บริการ (Users) หมายถึง ข้าราชการและพนักงานราชการที่ปฏิบัติงานภายใน โรงเรียนนายเรืออากาศนวมินทกษัตริยาธิราช

1.6.9 การซ่อมบา รุงระบบเครือข่ายและอุปกรณ์คอมพิวเตอร์(Network Maintenance and Computer) หมายถึงการดา เนินการแก้ไขปัญหาดว้ยวิธีต่างๆ ให้ระบบเครือข่ายและอุปกรณ์ ้ คอมพิวเตอร์สามารถกลับมาทำงานได้เป็นปกติ

## **บทที่ 2**

# **ทฤษฎีและงานวิจัยที่เกี่ยวข้อง**

การพัฒนาระบบสารสนเทศด้านการบริหารจดัการงานซ่อมระบบเครือข่ายและอุปกรณ์ คอมพิวเตอร์ด้วยบูทสแตรป ฟอนท์เอ็น เฟรมเวิร์ค (Bootstrap Front-End Framework) กรณี ศึกษา กองเทคโนโลยีและสารสนเทศ โรงเรียนนายเรืออากาศนวมินทกษัตริยาธิราช ได้ศึกษาถึงทฤษฏี และงานวจิยัที่เกี่ยวขอ้ง ดงัต่อไปน้ี

- 2.1 Bootstrap Front-End Framework
- 2.2 Sublime Text 3
- 2.3 ภาษาที่ใช้ในการพัฒนา
- 2.4 ระบบสารสนเทศ
- $2.5$  แบบจำลองการยอมรับเทคโนโลยี (Technology Acceptance Model : TAM)

2.6 หลักการระบบสารสนเทศด้านการบริหารจัดการงานซ่อมบำรุงระบบเครือข่ายและ อุปกรณ์คอมพิวเตอร์

- 2.7 สาเหตุและแนวทางการแกไ้ขปัญหาระบบเครือข่ายและอุปกรณ์คอมพิวเตอร์
- 2.8 การบำรุงรักษา
- 2.9 MySQL
- 2.10 งานวิจัยที่เกี่ยวข้อง

#### **2.1 Bootstrap Front-End Framework**

Bootstrap คือ Frontend Framework ที่ได้รวม HTML, CSS และ JS เข้าด้วยกันสำหรับ พัฒนา Web ที่รองรับทุก Smart Device หรือเรียกว่า Responsive Web หรื อ Mobile First Bootstrap ิถกพัฒนาขึ้นโดยทีมงานจาก Twitter หรือ Twitter.com ที่มากความสามารถถือกำเนิดขึ้น เมื่อ 4 ปีที่แล้ว เพื่อใช้ในการเป็น Library สำหรับการแสดงผล Web Twitter และก็ได้เผยแพร่ ให้คนอื่นได้ใช้ในรูปแบบ Open Source ด้วย ปัจจุบันมีการใช้อย่างแพร่หลาย และมีนักพัฒนา หลายคนช่วยกันปรับปรุงแก้ไข ณ ขณะนี้ได้มีการปรับปรุงจนเป็น Version 4 แล้ว และที่น่าสนใจ ้เป็นอย่างมาก คือ CMS ที่มีชื่อเสียงของโลกตอนนี้ใช้ Bootstrap เป็น Framework ในการที่จะแสดงผล เช่น Joomla, WordPress โด ยเฉ พ าะ Joomla ได้มีการใส่ Bootstrap เข้าไป ใน Core file ด้วย ท าให้ Bootstrap ไม่ใช่แค่CSS Framework ส าหรับ HTML Web ธรรมดาเท่าน้ัน แต่เป็น Framework ส าหรับ CMS ด้วย Bootstrap มีความสามารถมากมายดงัน้ี

2.1.1 เป็ น Front-end Framework ที่ช่วยให้เราสามารถสร้างเว็บแอพลิเคชั่นได้อย่าง รวดเร็วและสวยงาม

2.1.2 Bootstrap มีทั้ง CSS Component และ JavaScript Plugin ให้ได้เรียกใช้งานได้อย่าง หลากหลาย

2.1.3 Bootstrap ถูกออกแบบมาให้รองรับการทำงานแบบ Responsive Web ซึ่งทำให้ เขียนเว็บเพียงแค่คร้ังเดียวสามารถนา ไปรันผา่ นเบราเซอร์ไดท้ ้งับน มือถือแท็บเล็ต และพีซีทวั่ ไป โดยที่ไม่จา เป็นจะตอ้งเขียนข้ึนมาใหม่

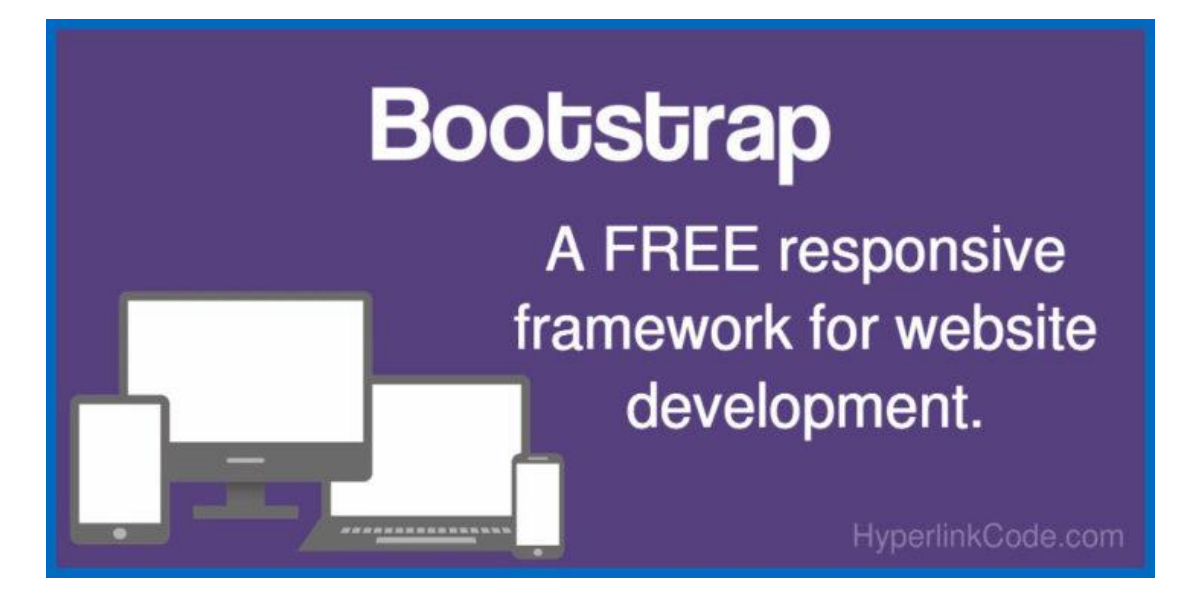

**ภาพประกอบที่ 2-1** BootstrapFront-end Framework

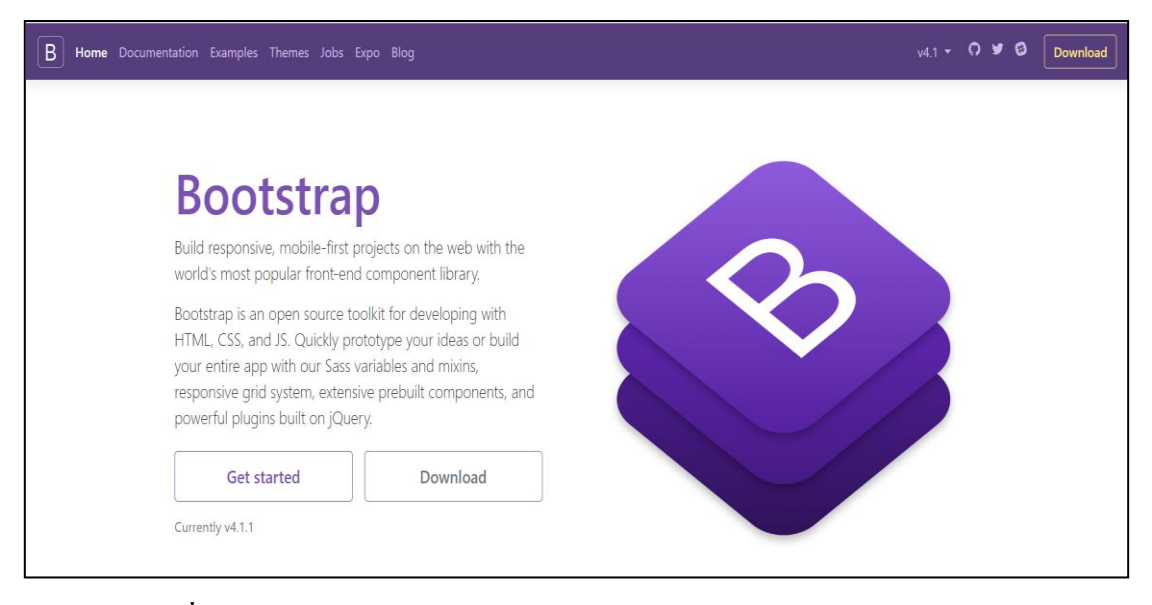

**ภาพประกอบที่ 2-2** หน้าการดาวน์โหลด Bootstrap Front-end Framework

#### **โครงสร้างของ Bootstrap Framework**

**Scaffolding grid system** จ านวน 12 คอลัมน์สามารถเลือกใช้ได้ท้ังแบบ fixed และแบบ fluid เป็ นโครงสร้างของ Layout ที่จะแสดงผลในหน้าจอ ซึ่ งจ านวน **Column** น้ีจะ แสดงผลตามความกวา้งของแต่ล่ะอุปกรณ์ที่เรียกใชง้าน

**Base CSS style sheets** สำหรับ **html elements** พื้นฐาน เช่น typography, tables, forms และ images เป็ น Stylesheet พ้ืนฐานที่เราสามารถเรียกใช้งานได้เลย เช่น Button ที่อยู่ใน รูปแบบของ สีต่างๆ การแสดงรูปภาพ ตาราง และอื่นๆ

**Components style sheets** ส าหรับสิ่งที่เราตอ้งใช้บ่อยๆ ไม่ว่าจะเป็น **navigation**, breadcrumbs รวมไปถึง pagination เป็นโครงสร้างพ้ืนฐานของ Bootstrap ที่ไว้จัดการ Menu , Navigation ซ่ึงจะแปรผนักบัขนาดของหนา้จอของอปุกรณ์ที่เรียกใชง้าน

**JavaScript jQuery plugins** ต่างๆ ไม่วา่ จะเป็น **modal**, **carousel** หรือ tooltip ช่วยในการสร้าง Popup, Dialog , Tooltip ต่างๆ ซึ่งบอกได้เลยว่าเรียกใช้งานได้ง่ายมากๆ

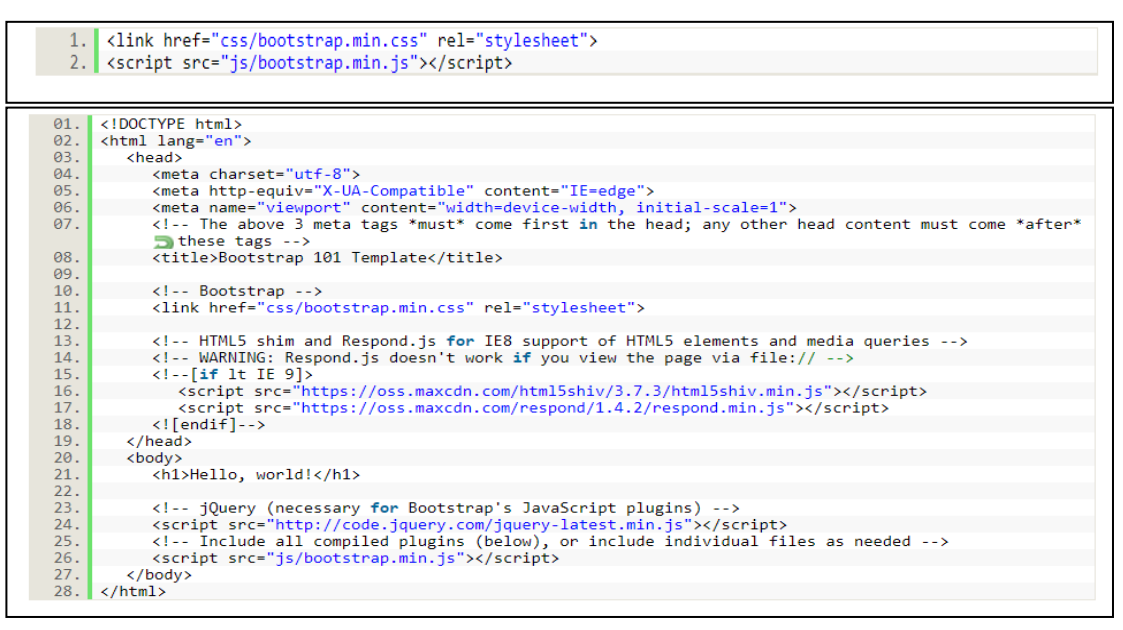

**ภาพประกอบที่ 2-3** การเรียกใช้งาน Bootstrap Front-end Framework

ส าเห ตุที่ ใช้ Bootstrap Front-end Framework ใน การพัฒ นาระบ บ ส ารส นเท ศด้าน การบริหารจดัการงานซ่อมบา รุงระบบเครือข่ายและอุปกรณ์คอมพิวเตอร์น้ีเพราะใช้งานได้ฟรี ี สามารถเรียนรู้ได้ง่าย ทำงานได้รวดเร็วและมีประสิทธิภาพ เป็นโปรแกรมที่ทำงานฝั่งเซิร์ฟเวอร์ ดังนั้นขีดความสามารถไม่จำกัด และ Bootstrap ช่วยให้พัฒนาเว็บแอพพลิเคชั่นได้สะดวกและ รวดเร็วยิ่งข้ึนBootstrap ตอบโจทย์ในด้าน Reponsive Web Design โดยเฉพาะซึ่ งมีระบบ Grid มาช่วย และมีการคำนวณค่าหน้าจอพร้อมกับปรับขนาดของ Web ให้แสดงผลกับทุกๆ หน้าจอโดย ้อัตโนมัติ ซึ่งเราสามารถปรับแต่งให้แต่ละหน้าจอแสดงผลต่างๆ กันได้ ตามขนาดของหน้าจอด้วย

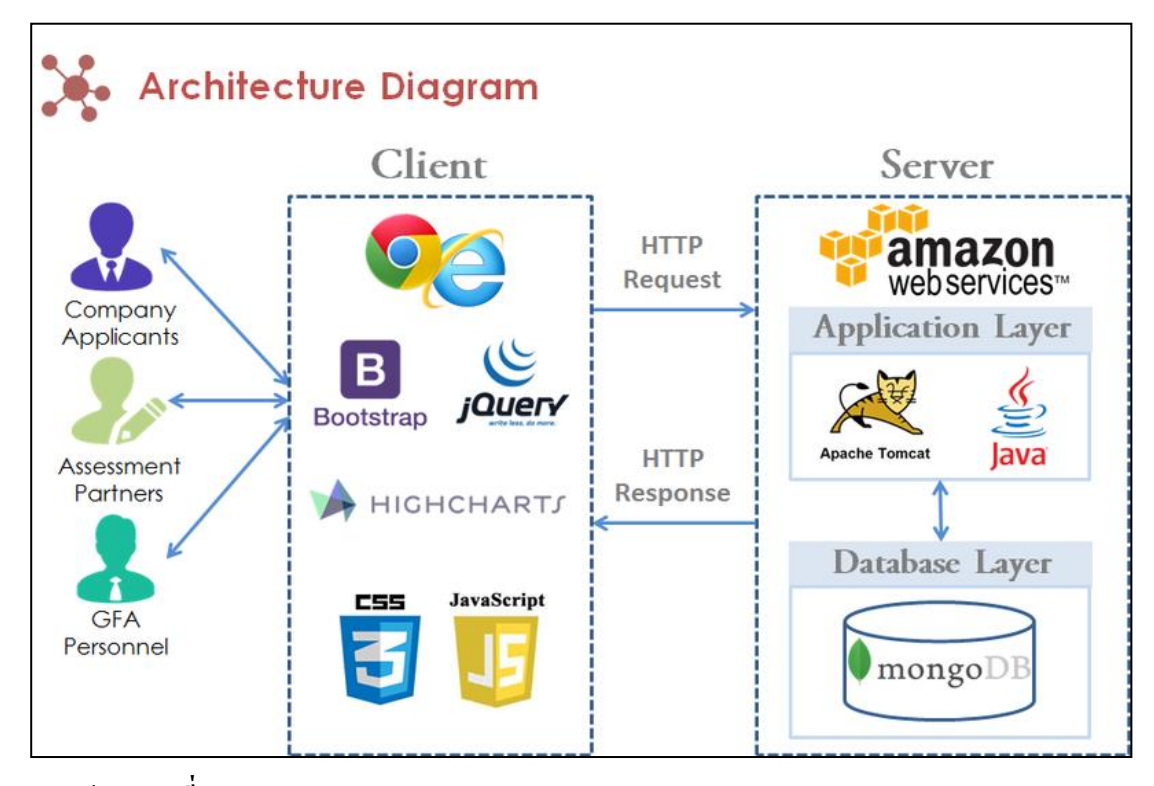

**ภาพประกอบที่ 2-4** Bootstrap Architecture Diagram

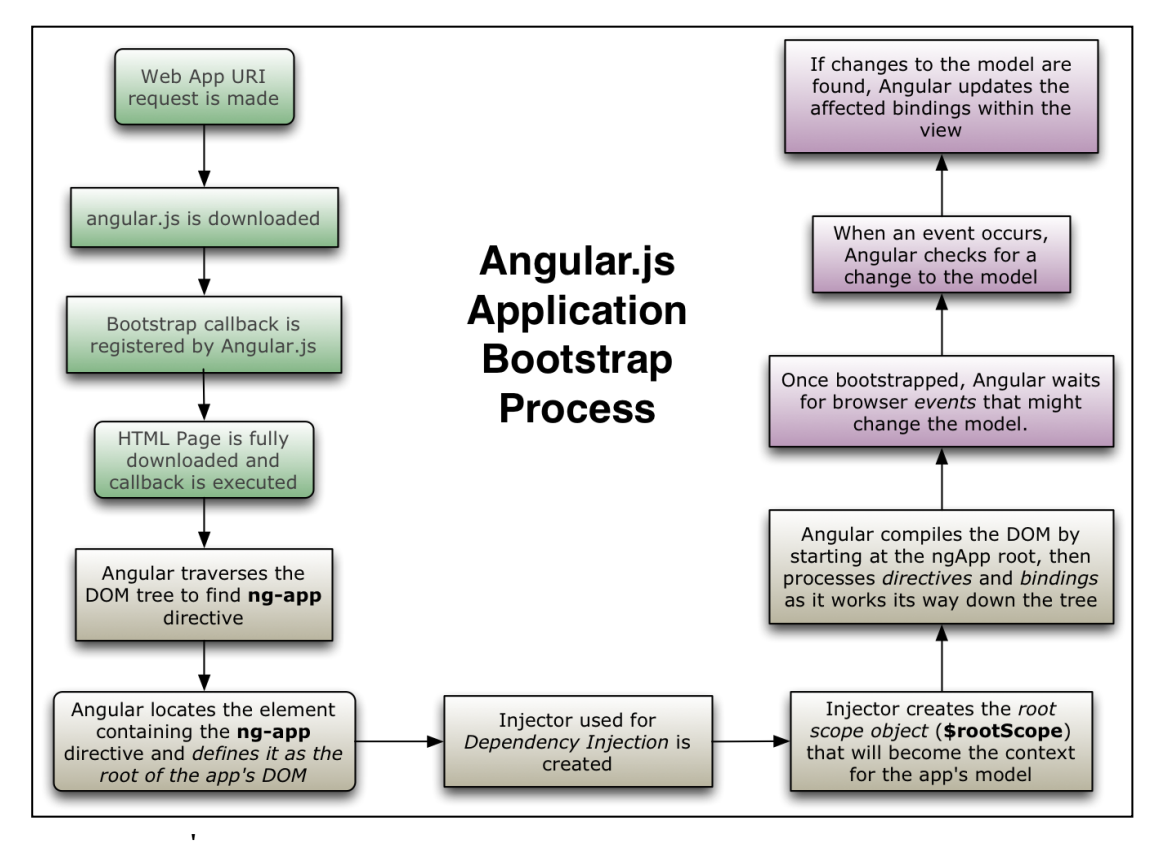

**ภาพประกอบที่ 2-5** Application Bootstrap Process

#### **2.2 Sublime Text 3**

Sublime Text 3 เป็นโปรแกรมเขียนโค้ดซึ่งสนับสนุนภาษาที่หลากหลาย C, C++, C#, CSS, D, Erlang, HTML, Groovy, Haskell, HTML, Java, JavaScript, LaTeX, Lisp, Lua, Markdown, Matlab, OCaml, Perl, PHP, Python, R, Ruby, SQL, TCL, Textile อินเตอร์เฟซโปรแกรมใช้งานง่าย มีความสามารถ ู้ที่หลากหลาย เช่น สามารถแนะนำโค้ดที่กำลังพิมพ์เหมือนอย่างใน dreamweaver อีกทั้งยังสามารถ ใช้งานได้ฟรี

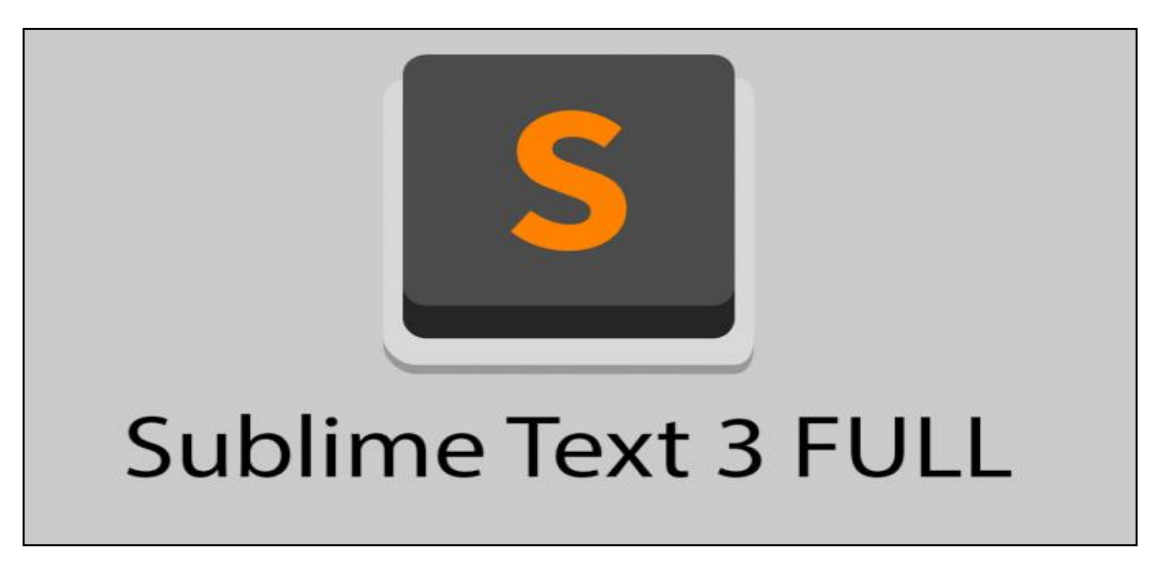

**ภาพประกอบที่ 2-6** Sublime Text 3

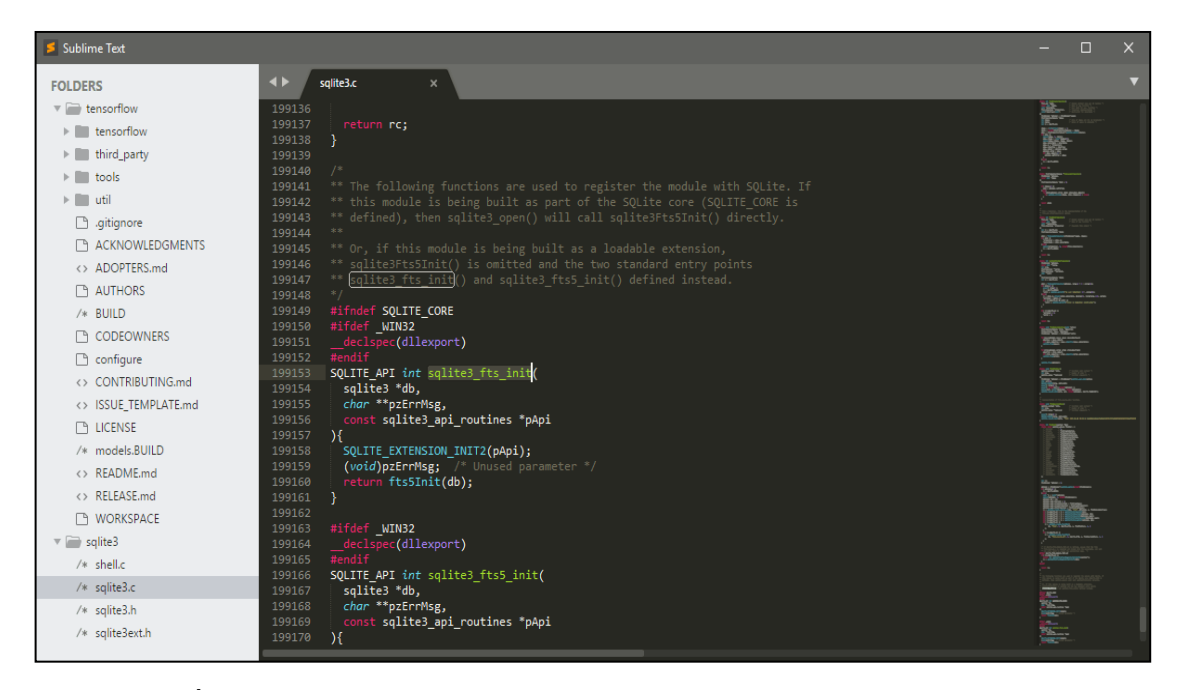

**ภาพประกอบที่ 2-7** หน้าจอโปรแกรมการใช้งาน Sublime Text 3

2.2.1 Packages และคุณสมบัติของ Sublime Text 3

2.2.1.1 emmet เป็น Package ที่ช่วยในเรื่องการเขียน script ให้เร็วขึ้น ไม่จำเป็นต้อง เขียนทุกๆ ตัว

2.2.1.2 Bracket Highlighter เป็ น Package ที่ช่วยเรื่องของการจบัคู่ tag ให้ดูง่ายเข้า ไปอีก เวลาหา Bug จะดูง่ายยงิ่ ข้ึน

2.2.1.3 Sublime Alignment เป็น Package ที่ช่วยเรื่องของการจัดให้ code ให้เป็น ระเบียบมากยิ่งขึ้น หมดปัญหาเรื่องของ Maintain code

2.2.1.4 สนับสนุนการสร้างเว็บไซต์ด้วย HTML 5.0

2.2.1.5 มีตัวช่วยสร้างคา สั่งภาษา PHP จะแสดงในรูปแบบของฟังก์ชั่นต่างๆ ข้ึนมาให้เลือกใช้โดยไม่ต้องพิมพ์คา สั่งเอง ซ่ึงจะเป็นผลดีคือได้ค าสั่งที่ถูกต้องไม่ผิดพลาด ในเวลาแสดงผล

2.2.1.6 เขียนโค้ด แก้ไขข้อความ Code Markup ต่างๆ ได้อย่างง่ายดาย

2.2.1.7 โปรแกรมมีขนาดเล็กเพียงแค่7 MB แต่คงประสิทธิภาพไวม้ากมาย

2.2.1.8 หน้าตาออกแบบมาให้ใช้งานง่าย เขียนและค้นหาข้อมูล ได้เร็ว

2.2.1.9 สามารถสลับการทำงานแต่ละ Project ได้เร็วเหมือนเปิดใหม่ๆ

2.2.1.10 รองรับการทำงาน เขียนโค้ด ได้หลายภาษา

2.2.1.11 รองรับระบบปฏิบัติการ Windows / Mac OS / Linux

### **2.3 ภาษาที่ใช้ในการพัฒนา**

PHP ย่อมาจากค าว่า "Personal Home Page Tool" เป็ นภาษาสคริ ปต์แบบเซิร์ฟเวอร์ไซด์ (server-side scripting language) หมายถึง การประมวลผลจะเกิดข้ึนบนเครื่องแม่ข่าย หรือเซิร์ฟเวอร์ (server) แล้วจึงสร้างผลลัพธ์เป็นภาษา HTML ส่งให้ กับเครื่องลูกข่ายหรือไคลเอ็นต์ (client) เพื่อแสดงผล ซ่ึงลดภาระการส่งถ่ายข้อมูลจ านวนมาก เพื่อมาประมวลผลบนเครื่องลูกข่าย ้นอกจากนี้ยังสามารถเชื่อมโยงกับระบบจัดการฐานข้อมูลใด้หลากหลายชนิดใม่ว่าจะเป็น MySQL, Microsoft SQL Server, PostgreSQL และอื่นๆ

2.3.1 ความสามารถของภาษา PHP

2.3.1.1 เป็ นภาษาที่มีลักษณะเป็ นแบบ Open source ผู้ใช้สามารถ Download และ นำ Source code ของ PHP ไปใช้ได้โดยไม่เสียค่าใช้จ่าย

2.3.1.2 เป็ นสคริปต์แบบ Server Side Script ดังน้ันจึงท างานบนเว็บเซิร์ฟเวอร์ ไม่ส่งผลกับการทำงานของเครื่อง Client โดย PHP จะอ่านโค้ด และทำงานที่เซิร์ฟเวอร์ จากนั้นจึง ส่งผลลัพธ์ที่ได้จากการประมวลผลมาที่เครื่องของผูใ้ช้ในรูปแบบของ HTML ซึ่ งโค้ดของ PHP น้ีผใู้ชจ้ะไม่สามารถมองเห็นได้

2.3.1.3 PHP สามารถทำงานได้ในระบบปฏิบัติการที่ต่างชนิดกัน เช่น UNIX, Windows,Mac OS หรือ Risc OS อยา่ งมีประสิทธิภาพ

2.3.1.4 PHP สามารถทำงานได้ในเว็บเซิร์ฟเวอร์หลายชนิด เช่น Personal Web Server (PWS), Apache, OmniHttpd และ Internet Information Service (IIS) เป็ นต้น

2.3.1.5 ภาษา PHP สนับสนุนการเขียนโปรแกรมเชิงวัตถุ (Object Oriented Programming)

2.3.1.6 PHP ความสามารถในการทำงานร่วมกับระบบจัดการฐานข้อมูลหลากหลาย ซึ่งระบบจัดการฐานข้อมูลที่สนับสนุนการทำงานของ PHP เช่น Oracle, MySQL, FilePro, Solid, FrontBase, mSQL และ MS SQL

2.3.1.7 PHP อนุญาตให้ผู้ใช้สร้างเว็บไซต์ซึ่งทำงานผ่านโปรโตกอลชนิดต่างๆ ได้ เช่น LDAP, IMAP, SNMP, POP3 และ HTTP โค้ด PHP สามารถเขียน และอ่านในรูปแบบของ XML ได้

2.3.2 Laravel

Laravel เป็ น PHP Framework ที่เต็มเปลี่ยมไปด้วยพลังที่ท าให้คุณสามารถเขียนโค๊ด ที่ดูสะอาดตาและสามารถอ่านและทำความเข้าใจได้โดยง่าย ยังสามารถดาวน์โหลดมาใช้งานได้ฟรี ้ออกแบบมาเพื่อพัฒนาเว็บแอพพลิเคชั่นในรูปแบบ MVC พัฒนาโดยมีผู้นำทีมคือนาย Taylor Otwell ภายใต้ลิงสิทธิ์ของ MIT และ source code ได้ถูกเก็บไว้บน host ของ Github

ลกัษณะเด่นของ Laravel

2.3.2.1 Bundle (สิ่งที่บรรจุมาด้วยกัน) Laravel ได้มาพร้อมกับ แพ็คเก็จของระบบ ที่ทำให้เราสามารถนำมาใช้กับ เว็บแอพพลิเคชันของเราได้เลย จึงทำให้เราประหยัดเวลาในการเขียน โค๊ด และ ลดจำนวนการเขียนโค๊ดลงอย่างมาก

2.3.2.2 Class Autoloading (โหลด Class อัตโนมัติ) ระบบจะทำการโหลด Class ของ PHP มาใช้งานอัตโนมัติ โดยไม่ต้องกำหนดค่าการโหลดใช้งานเอง ในการโหลดระบบ จะป้องกนัการโหลดในส่วนประกอบ (component) ที่ไม่ใช้งาน และจะเลือกโหลดเฉพาะส่วนประกอบ ์ที่นำมาใช้งานเท่านั้น

2.3.2.3 View Composer (ส่วนของ View) ส่วนน้ีจะเป็นส่วนของโค๊ด (HTML) ู ที่นำมาเรียงติดต่อกัน และจะทำงาน (run) หลังจากประกอบกันเสร็จเรียบร้อยแล้ว เช่นเราแบ่งส่วน header, container, sidebar, footer เป็นต้น

2.3.2.4 Unit testing (หน่วยทดสอบ) Laravel ยินยอมให้ผู้ใช้งานสามารถสร้าง unit test ข้ึนมาเพื่อทดสอบงานของตวัเองไดโ้ดยผา่ น Artisan utility

2.3.2.5 The Eloquent ORM (ชุดค าสั่งในการ Query) เป็นเครื่องมือที่ช่วย ในการ Query ขอ้มูลต่างๆ ในฐานขอ้มูล

2.3.2.6 Reverse Routing (เราท์ตึ้งค์) ในส่วนนี้จะทำให้คุณสามารถกำหนด ู้ชื่อของ URL เพื่อทีจะชี้ไปยังส่วนต่างๆตามต้องการ

2.3.2.7 Restful Controller (กรองชนิดตามการส่งคา ขอ) ช่วยให้เราสามารถกรอง ชนิดการส่งคา ร้องขอจากฟอร์มท้งัแบบ Post และ Get

2.3.2.8 The IoC container (Inversion of Control) เป็นส่วนในการจดัเก็บ Library .<br>ภายนอกที่เราจะนำเข้ามาใช้

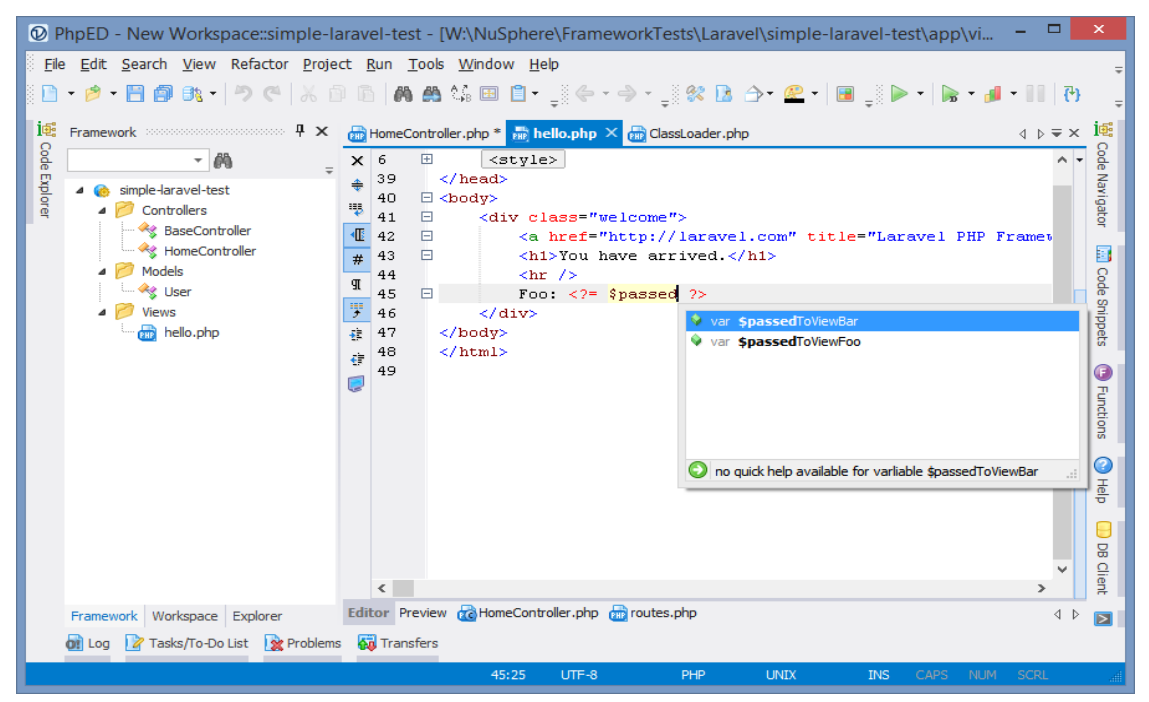

**ภาพประกอบที่ 2-8** PHP Framework

#### **2.4 ระบบสารสนเทศ**

ระบบสารสนเทศที่เกี่ยวข้องกับการบริหารจดัการงานซ่อมบ ารุงระบบเครือข่ายและ ้อุปกรณ์คอมพิวเตอร์เพื่อเตรียมการวางแผนศึกษาปัญหาระดับการปฏิบัติการซ่อมบำรุงนำมา ปรับปรุงแกไ้ข ทดสอบระบบ

วศิน เพิ่มทรัพย์ และวิโรจน์ ชัยมูล (2548) ใค้กล่าวในหนังสือความรู้เบื้องต้นเกี่ยวกับ คอมพิวเตอร์และเทคโนโลยีสารสนเทศว่า ระบบสารสนเทศ (Information System) หมายถึง ้ ระบบที่อาศัยเทคโนโลยีคอมพิวเตอร์เข้ามาจัดการกับข้อมูลในองค์กร เพื่อให้บรรลเป้าหมายที่ ตอ้งการอยา่ งมีประสิทธิภาพ

2.4.1 ระดับของผู้ใช้ระบบสารสนเทศ

ระบบสารสนเทศที่นำมาใช้ในองค์กร จะเกี่ยวข้องกับกลุ่มผู้ใช้ด้วยกันหลายระดับ ตั้งแต่ระดับบนที่เป็นผู้บริหารสูงสุดลงมาจนถึงระดับพนักงานปฏิบัติซึ่งจัดอยู่ในขั้นล่างสุด

โดยสามารถแบ่งผู้ใช้ระบบสารสนเทศออกตามลักษณะการบริหารจัดการได้ 3 ระดับ ดังนี้ 2.4.1.1 ระดับสูง (Top Level Management) กลุ่มของผู้ใช้ระดับนี้จะเกี่ยวข้องกับ ผู้บริหารระดับสูงซึ่งมีหน้าที่กำหนดและวางแผนกลยุทธ์ขององค์กรเพื่อนำไปสู่เป้าหมายที่ต้องการ ้ แหล่งสารสนเทศที่จะนำมาใช้ให้ข้อมูลเพื่อช่วยในการตัดสินใจได้ง่ายขึ้น โดยมีทั้งสารสนเทศ ้ จากภายในและภายนอกองค์กรเพื่อวิเคราะห์แนวโน้มและสถานการณ์โดยรวมผู้บริหารในกลุ่มนี้ อาจประกอบด้วย ประธานบริษัท กรรมการผู้จัดการ กรรมการบริหารหรือผูจ้ดัการทวั่ ไป ซ่ึงระบบ ี สารสนเทศที่ใช้ในระดับนี้จะต้องออกแบบมาให้ง่ายและสะดวกต่อการใช้งาน

 2.4.1.2 ระดับกลาง (Middle Level Management)จะเกี่ยวข้องกับกลุ่มผู้ใช้ระดับ ึ การจัดการองค์กรเช่น ผู้จัดการฝ่ายจัดซื้อ ผู้จัดการฝ่ายบัญชี ซึ่งมีหน้าที่รับน โยบายมาจากผู้บริหาร ระดับสูง มาสานต่อให้บรรลุตามเป้าหมาย ด้วยการใช้หลักการจัดการอย่างมีประสิทธิภาพ ระบบ ี สารสนเทศที่ใช้มักได้มาจากแหล่งข้อมูลภายใน เช่น รายงานยอดขายหรือข้อมูลสรุปประจำปีของ ฝ่ายผลิตระบบสารสนเทศจึงต้องมีการจัดอันดับทางเลือกแบบต่างๆ ไว้ โดยเลือกใช้ค่าทางสถิติช่วย

พยากรณ์ทิศทางไว้ด้วย หากระดับของการตัดสินใจนั้นมีความซับซ้อนหรือยุ่งยากมากเกินไป 2.4.1.3 ระดับปฏิบัติการ (Operational Level Management)ผูใ้ช้กลุ่มน้ีเกี่ยวข้องกับ ึ การปฏิบัติงานหลักขององค์กร เช่น การผลิตสินค้า การจัดหาวัตถุดิบ งานทั่วไปภายในองค์กรที่ ไม่จา เป็นต้องใช้การวางแผนหรือระดับการตดั สินใจมากนัก ข้อมูลหรือสารสนเทศในระดับน้ี จะถูกนำไปประมวลผลในระดับกลางและระดับสูงต่อไป เช่น รายงานการฝากถอนเงินประจำวัน ยอดสินค้าคงเหลือ หรือรายงานการผลิตในแต่ละวันบุคลากรที่เกี่ยวข้องจะอยู่ในระดับหัวหน้างาน ้ผ้ควบคมงาน รวมถึงพนักงานที่ปฏิบัติงานประจำวันด้วย

่ 2.4.2 ระบบสารสนเทศที่นำมาใช้ภายในองค์กร จำแนกออกเป็นประเภทได้ดังนี้ 2.4.2.1 ระบบประมวลผลรายการ (Transaction Processing Systems :TPS) เป็ นระบบ ที่เกี่ยวข้องกับการประมวลผลข้อมูลที่เกิดขึ้นเป็นประจำคงที่และปฏิบัติงานซ้ำๆ กัน เช่น รายการ ฝากถอนเงิน การบันทึกรายการยืนคืนวัสดุประจำวัน การบันทึกยอดขายประจำวัน เป็นต้น ี สารสนเทศที่ได้จะถูกนำไปจัดทำเป็นรายงานตามความต้องการหรือการประมวลผลขั้นสูงต่อไป

มักพบเห็นการใช้ระบบน้ีในระดับของการจัดการข้ันปฏิบัติการ (Operational Management) ึ การประมวลผลของระบบ TPS ในปัจจุบัน สามารถเชื่อมโยงและทำรายการได้รวดเร็วมากขึ้น โดยการทำธุรกิจแบบออนไลน์ ซึ่งพบเห็นได้โดยทั่วไป และไม่จำกัดว่าจะต้องเป็นพนักงานเสมอ ไปที่ต้องบันทึกรายการเท่านั้น ลูกค้าหรือผู้รับบริการก็สามารถป้อนหรือบันทึกข้อมูลเข้าสู่ระบบได้ เช่นกนั เช่น ระบบการจองตวั๋ เครื่องบินออนไลน์

2.4.2.2 ระบบสารสนเทศเพื่อการจัดการ (Management Information Systems : MIS) เป็นระบบสารสนเทศที่เป็นแหล่งข่าวประมวลผลรายการประจา วนั หรือ TPS เพื่อใช้ส าหรับ การจัดทำระบบสารสนเทศในระดับสูงให้กับผู้บริหารในหน่วยงานต่างๆ จนถึงระดับผู้บริหาร ี่ สูงสุดขององค์กรที่เกี่ยวข้องกับการนำไปใช้วางแผนและควบคุมงานขององค์กรแทบทุกระดับชั้น ระบบสารสนเทศเพื่อการจัดการจะสามารถค านวณและเปรียบเทียบการประมวลผลต่างๆ รวมถึงการออกรายงานได้ ซึ่ งจะถูกต้องมากน้อยเพียงใด ย่อมข้ึนอยู่กับการประมวลผล รายการประจำวันนั่นเอง

2.4.2.3 ระบบช่วยสนับสนุนการตดั สินใจ (Decision Support Systems : DSS) เป็ น ระบบสารสนเทศที่นำมาใช้สำหรับการช่วยตัดสินใจในระดับของการจัดการขั้นกลาง (Middle Management) และข้ันสูง (Top Management) ซ่ึงจะช่วยให้ผู้บริหารในข้ันดังกล่าว สามารถ ตัดสินใจได้ง่ายมากยิ่งขึ้น โดยเฉพาะในเรื่องของการแข่งขันทางด้านธุรกิจที่รุนแรง ความได้เปรียบ ในเรื่องการตัดสินใจย่อมเป็นสิ่งที่คำนึงมากเช่นกัน ระบบการช่วยตัดสินใจดังกล่าวจะตอบสนอง ้อย่างทันท่วงที่ มีความยืดหยุ่น มีการวิเคราะห์หรือพยากรณ์ค่าทางสถิติเพื่อช่วยให้การตัดสินใจง่ ายข้ึน และปรับใชไ้ดห้ลายๆ สถานการณ์

2.4.2.4 ระบบสารสนเทศเพื่อผู้บริหาร (Executive Information Systems : EIS) เป็ น ระบบสนับสนุนการตัดสินใจรูปแบบหนึ่งที่นำมาใช้สำหรับผู้บริหารระดับสูงโดยเฉพาะมักใช้ ี สำหรับตรวจสอบ ควบคมทิศทาง แนวโน้มขององค์กรโดยภาพรวม เพื่อให้ปรับเปลี่ยนกลยทธ์ ต่างๆ ใด้อย่างทันท่วงที่ ข้อมูลที่ใช้ในระบบจะนำมาทั้งจากภายในและภายนอกองค์กรและจัดอยู่ ในรูปแบบของข้อสรุปที่อ่านและดูข้อมูลได้ง่าย มีการใช้งานที่ไม่ซับซ้อนมากนัก ทำให้ผู้บริหาร ทราบถึงแนวโน้มได้ในเวลาที่รวดเร็วซึ่งสารสนเทศที่ได้จะถูกกรองหรือประมวลผลมาจากระดับ ปฏิบัติการหรือระดับส่วนกลางมาบ้างแล้ว

 $2.4.2.5$  ระบบสำนักงานอัตโนมัติ (Office Automation Systems : OAS) เป็นระบบที่ ้ นำมาใช้ในสำนักงานเพื่อเอื้อประโยชน์ต่อการทำงานให้มีประสิทธิภาพมากยิ่งขึ้น เทคโนโลยีที่ นำมาใช้จะอาศัยอุปกรณ์สำนักงานทั่วไป เช่น พิมพ์ดีด คอมพิวเตอร์ เครื่องถ่ายเอกสารหรือใช้ เทคโนโลยีเครือข่ายการสื่อสารข้ันสูง เช่น การสื่อสารผ่านดาวเทียม ไฟเบอร์ออปติคหรือ การประชุมทางไกล เพื่อให้รวดเร็วและทันต่อความต้องการ ประกอบกันต้องการลดค่าใช้จ่ายและ แรงงานที่ไม่จำเป็นออกไปได้ ปัจจุบันมีทั้งฮาร์ดแวร์และซอฟต์แวร์ที่ผลิตมาเพื่อช่วยให้เกิดระบบนี้ ้อย่างมากมาย เช่น โทรศัพท์มือถือที่ติดตั้งกล้องในตัวนักข่าว สามารถรายงานผลและนำเผยแพร่ เป็นหนังสือพิมพ์บนอินเตอร์เน็ตให้อ่านได้ทันทีโปรแกรมประมวลผลค าที่สามารถจัดการ ึกับข้อความต่างๆ ได้ง่ายมากขึ้นกว่าการจัดหรือพิมพ์ด้วยเครื่องพิมพ์ดีดในยุคแรกๆหรือการใช้ เครือข่ายผา่ นดาวเทียมสา หรับการจดัประชุมทางไกล

 2.4.2.6 ระบบผู้เชี่ยวชาญ (Expert Systems) เป็ นระบบสารสนเทศที่อาศัยฐานความรู้ มาประยุกต์ใช้ในการวินิจฉัยหรือสั่งการ มีการจดั เก็บความรู้และประสบการณ์ของผูเ้ชี่ยวชาญ รวบรวมไว้ เมื่อผู้ใช้งานต้องการข้อมูลเพื่อการตัดสินใจ ฐานความรู้ดังกล่าวจะถูกนำมาหาข้อสรุป และช่วยในการตัดสินใจต่างๆ ได้ ทำให้ลดปัญหาการขาดแคลนบุคลากรผู้เชี่ยวชาญลงได้

### **2.5 แบบจ าลองการยอมรับเทคโนโลยี (Technology Acceptance Model : TAM)**

 แบบจ าลองการยอมรับเทคโนโลยี (The Technology Acceptance Model : TAM) เป็ นทฤษฎี ที่คิดค้นโดย Davis,Bagozzi และ Warshaw (1989) ซึ่ งพัฒนา มาจากแนวคิดของ TRA โดย TAM ้ จะเน้นการศึกษาเกี่ยวกับ ปัจจัยต่างๆ ที่ส่งผลต่อการยอมรับหรือการตัดสินใจที่จะใช้เทคโนโลยี หรือนวัตกรรมใหม่ซึ่งปัจจัยหลักที่ส่งผลโดยตรงต่อ การยอมรับเทคโนโลยีหรือนวัตกรรมของผู้ใช้ ไดแ้ก่ "การรับ Behavioral Intention Individual Behavior Attitude Subjective Norm Attitude Subjective Norm Behavioral Intention Individual Behavior Perceived Behavioral Control 7 ปี ที่ 33 ฉบับที่ 3 กรกฎาคม-กันยายน 2556 รู้ถึงความง่ายในการใช้งาน" (Perceived Ease of Use PEOU) และ "การรับรู้ถึงประโยชน์ที่เกิดจากการใช้" (Perceived Usefulness -PU) โดยปัจจัยที่มี อิทธิพลต่อ "ความต้ังใจเชิงพฤติกรรมในการใช้เทคโนโลยี" (Behavioral Intention) มีท้ังสิ้น 4 ปัจจยัได้แก่"ตัวแปรภายนอก"(ExternalVariables)"การรับรู้ความง่ายในการใช้งาน" (PEOU) "การรับรู้ประโยชน์ที่เกิดจากการใช้" (PU) และ "ทัศนคติ" (Attitude) ซ่ึงในทา้ยที่สุดความต้งัใจ เชิงพฤติกรรมในการใชเ้ทคโนโลยจีะส่งอิทธิพลต่อการยอมรับและใชง้านเทคโนโลยนี้นั

แบบจ าลองการยอมรับนวัตกรรมและเทคโนโลยี (technology acceptance model หรือ TAM) เป็นทฤษฎีที่มีการยอมรับและมีชื่อเสียงในการเป็นตัวชี้วัดความสำเร็จของการใช้ เทคโนโลยีซ่ึงเป็นการปรับแต่งเพิ่มเติมต่อจากทฤษฎีTRA เพื่อพัฒนาเป็ นแบบจาลอง TAM และใช้ศึกษาในบริบทการยอมรับการใช้ระบบสารสนเทศ โดยไม่นาบรรทัดฐานของบุคคล ที่อยู่โดยรอบการแสดงพฤติกรรมเข้ามาใช้เป็นปัจจัยในการพยากรณ์พฤติกรรมการใช้ที่เกิดขึ้นจริง ปัจจยัที่มีอิทธิพลต่อความต้งัใจแสดงพฤติกรรมการใช้เทคโนโลยีสารสนเทศซึ่งประกอบด้วยปัจจัย หลัก 4 ประการ ได้แก่ ตัวแปรภายนอก (External variables) การรับรู้ถึงประโยชน์ที่ได้รับจาก เทคโนโลยีสารสนเทศ (Perceived usefulness หรื อ PU) การรับรู้ว่าเป็นระบบที่ง่ายต่อการใช้งาน (Perceived ease of Use ห รื อ PEOU) และทัศนคติที่มีต่อการใช้งาน (Attitude toward using) ความสัมพันธ์ระหว่างปั จ จัยการรับรู้ถึงประโยชน์ที่ได้รับจากเทคโนโลยีสารสนเทศ คือ ปัจจยัที่กา หนดการรับรู้ในแต่ละบุคคลว่าเทคโนโลยีสารสนเทศมีส่วนช่วยพัฒนาประสิทธิภาพ การปฏิบัติงานได้อย่างไร และเป็นปัจจยัที่ส่งผลโดยตรงต่อความต้งัใจแสดงพฤติกรรมการใช้ ้ ค้วยการรับรู้ว่าเป็นระบบที่ง่ายต่อการใช้งาน คือ ปัจจัยที่กาหนดในแง่ปริมาณหรือความสำเร็จ ที่ได้รับว่าตรงกับความต้องการหรือที่คาดหวงั ไวห้ รือไม่ซ่ึงเป็นปัจจัยที่ส่งผลต่อการรับรู้ถึง ประโยชน์ที่ได้รับจากเทคโนโลยสารสนเทศด้วยทัศนคติที่มีต่อการใช้งานได้รับอิทธิพลจาก การรับรู้ถึงประโยชน์ที่ไดร้ับจากเทคโนโลยีสารสนเทศและการรับรู้วา่ เป็นระบบที่ง่ายต่อการใช้ งานในขณะที่ความต้งัใจแสดงพฤติกรรมการใชง้านไดร้ับอิทธิพลจากทศันคติที่มีต่อการใชง้านและ การรับรู้ถึงประโยชน์ที่ได้รับจากเทคโนโลยีสารสนเทศและส่งผลให้เกิดการยอมรับการใชง้านจริง ในที่สุด แต่อย่างไรก็ตามจากผลการวิจัยที่ผ่านมาแสดงให้เห็นถึงความจำเป็นที่ต้องเพิ่มตั แปรอื่นๆ ในแบบจ าลอง TAM เพื่อสามารถสร้างความเข้าใจถึงวิธีการอธิบายการยอมรับการใช้เทคโนโลยี ใหม่ของแต่ละบุคคลได้ชัดเจนยิ่งขึ้น และเพื่อให้สามารถอธิบายเหตุผลของบุคคลในการรับรู้ถึง ประโยชน์ที่ได้รับจากระบบสารสนเทศ จึงนาไปสู่การพัฒนาแบบจำลอง TAM

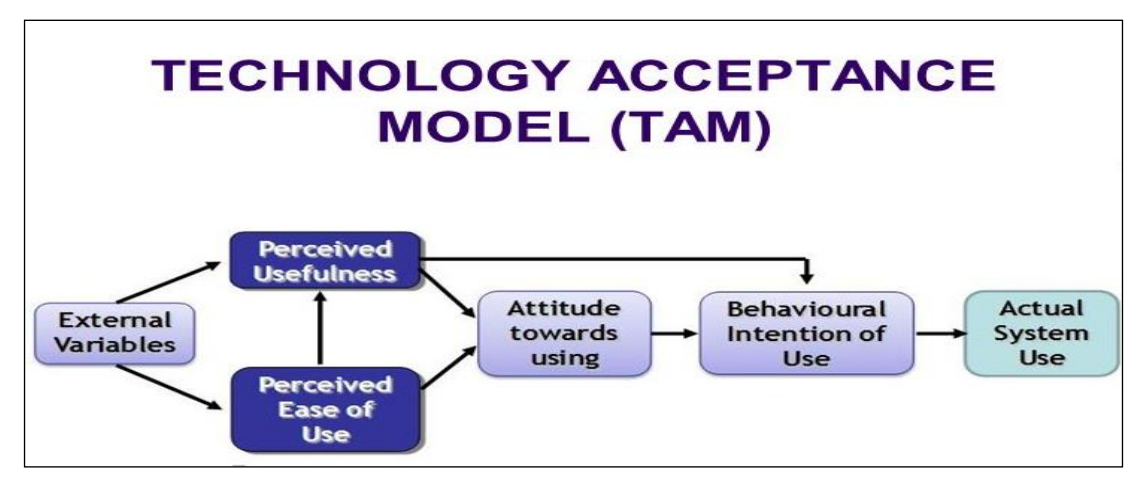

**ภาพประกอบที่ 2-9** แบบจ าลองการยอมรับเทคโนโลยี (Technology Acceptance Model : TAM)

เนื่องจากการยอมรับการใช้เทคโนโลยีสารสนเทศสามารถเกิดข้ึนไดใ้นบริบทที่แตกต่าง กนั เช่น ในแต่ละบุคคลหรือแต่ละองค์การ ด้วยเหตุน้ีการพิจารณานาทฤษฎีต่างๆไปประยุกต์ใช้ ้ศึกษาจึงควรเลือกใช้ทฤษฎีเป็นกรอบอ้างอิงให้เหมาะสมกับบริบทเป้าหมาย เพื่อสามารถพยากรณ์ หรือให้คา อธิบายการยอมรับการใช้เทคโนโลยีของแต่ละบุคคลหรือแต่ละองค์การได้อย่างมี หลักการซ่ึง จะท าให้ผลการวิจัยมีความน่าเชื่อถือและเป็นที่ยอมรับการพัฒนาบนพ้ืนฐาน ้ ความสัมพันธ์ที่เด่นชัดที่สุดของปัจจัย จึงมีความเป็นไปได้ในการนำมาใช้เป็นกรอบอ้างอิง สำหรับ ประยุกตใ์ชศ้ึกษาในบริบทของแต่ละบุคคล ซ่ึงจะสามารถช่วยให้การวิจยัมีความครอบคลุมท้งักลุ่ม ้ บุคคลทั่วไปและกลุ่มผู้บริโภคซึ่งมีลักษณะแตกต่างกันและโดยอาศัยความตั้งใจและพฤติกรรม ้ เช่น พฤติกรรมการใช้งานเทคโนโลยีสารสนเทศ เป็นตัวพยากรณ์และตัวแปรตาม ตามลาดับเพื่อทำ ใหผ้ลการวจิยัมีความถูกตอ้งน่าเชื่อถือ

#### **2.6 หลักการระบบสารสนเทศด้านการบริหารจัดการงานซ่ อมบ ารุงระบบเครือข่าย และอปุ กรณ คอมพวิเตอร ์ ์**

หลักการวางแผนเตรี ยมการสรรหาระบบเครือข่ายและอุปกรณ์คอมพิวเตอร์เก็บ รายละเอียดควบคุมการปฏิบตัิงานซ่อมบา รุงไดต้รงตามความตอ้งการ

กิตติภกัดีวฒั นะกุลและพนิดา พานิชกุล(2546)อธิบายวา่ ระบบสารสนเทศด้านการบริหาร ้จัดการ เป็นระบบที่นำสารสนเทศมาช่วยในการจัดทำรายงานในลักษณะต่างๆ วางแผนและควบคุม การดา เนินงานทางธุรกิจ

2.6.1 คุณลักษณะของระบบสารสนเทศด้านการบริหารจัดการ

2.6.1.1 สามารถสร้างสารสนเทศที่อ้างอิงได้ตามหลักการด้านการจัดการด้าน คณิตศาสตร์ หรือสถิติที่เป็นที่ยอมรับได้

2.6.1.2 โดยปกติแล้วสารสนเทศได้มาจากฐานข้อมูลที่มีการเก็บข้อมูลจาก ้ แหล่งข้อมูลหลายแหล่ง ซึ่งแหล่งข้อมูลนั้นหมายรวมถึงระบบการประมวลผลข้อมูลด้วย

2.6.1.3 มีการเตรียมสารสนเทศในรูปแบบต่างๆ ใด้ 4 ประการดังนี้

ก) สารสนเทศส่วนที่เป็ นรายละเอียด (Detailed Information) สารสนเทศ ลกัษณะน้ีใชเ้พื่อการจดัการปฏิบตัิงานและเพื่อความตอ้งการควบคุมการปฏิบตัิงาน

ข) สารสนเทศส่วนที่เป็นผลสรุป (Summary Information) เป็ นสารสนเทศ ที่เกิดจากการรวบรวมข้อมูลดิบ เพื่อนำไปใช้ในการวิเคราะห์แนวโน้มและความเป็นไปได้ที่จะเกิด ปัญหาดา้นต่างๆ

ค) สารสนเทศกรณี เฉพาะ (Exception Information) เป็ นสารสนเทศที่เกิด จากการกรองขอ้มูลตามเงื่อนไขที่ผใู้ชต้อ้งการแลว้ เพื่อนา ไปสร้างเป็นรายงานกรณีเฉพาะต่อไป ง) สารสนเทศเพื่อการพยากรณ์ (Prediction Information) เป็ นสารสนเทศที่

มีการคำนวณเพื่อนำไปใช้ในการสร้างรายงานในการคาดคะเนผลประกอบการขององค์กรหรือ การคาดคะเนปริมาณการผลิตที่แท้จริงของปี ถัดไป

2.6.2 รายงานที่ระบบสารสนเทศด้านการบริหารจัดการสามารถจัดเตรียมไว้ได้นั้น แบ่งออกไดด้งัน้ี

2.6.2.1 รายงานตามกำหนดการ (Schedule Reports) เป็นรายงานที่มีการกำหนดไว้ แล้วตามแผนการด าเนินงานของธุรกิจว่าจะต้องมีการน าเสนอเป็นในช่วงเวลาใดเวลาหน่ึง เช่น รายงานรายสัปดาห์(Weekly Report) รายงานรายเดือน (Monthly Report) รายงานรายปี (Annual Report)

2.6.2.2 รายงานตามความต้องการ (Demand Reports) เป็นรายงานที่ถูกสร้างข้ึน ้ เมื่อต้องการใช้งาน เช่น การจัดเตรียมสารสนเทศที่เป็นยอดคงเหลือของวัตถุดิบคงคลัง เพื่อนำมา จดัทา รายงานวตัถุดิบคงคลงั สา หรับใชใ้นการสั่งซ้ือวตัถุดิบในการผลิตคร้ังต่อไป

2.6.2.3 รายงานกรณีเฉพาะ (Exception Reports) เป็นรายงานที่จัดทำขึ้นในกรณี พิเศษ ที่ไม่มีปรากฏในแผนงาน เช่น ในกรณีมีการหยุดงานของพนักงานมากผิดปกติจนทำให้กำลัง ึการผลิตลดลง ผู้บริหารอาจจะต้องการดูรายงานการลาหยุดเฉพาะพนักงานที่มีจำนวนวันลาหยุด ้มากเกินไปและสามารถดูรายงานกำลังการผลิตที่ลดลงด้วย จะเห็นว่ารายงานประเภทนี้ ้ มักจะมีเงื่อนไขในการจัดทำรายงานที่นอกเหนือจากที่มีอยู่แล้ว

2.6.2.4 รายงานพยากรณ์ (Prediction Report) เป็นรายงานที่เกิดจากการประมาณ คาดคะเน หรือพยากรณ์เหตุการณ์ล่วงหน้า เช่น รายงานการประมาณยอดขายที่เพิ่มข้ึนในปีถดัไป รายงานการประมาณกา ลงัการผลิต

#### **2.7 สาเหตุและแนวทางการแก้ไขปัญหาระบบเครือข่ายและอปุ กรณ คอมพวิเตอร ์ ์**

ปัญหาของระบบงานซ่อมเดิม กือ เอกสารมีเป็นจำนวนมาก ยากต่อการค้นหาข้อมูลเดิม และไม่สามารถจัดลำดับความสำคัญของปัญหาได้ ผู้จัดทำจึงได้พัฒนาระบบสารสนเทศด้าน การบริหารจดัการงานซ่อมระบบเครือข่ายและอุปกรณ์คอมพิวเตอร์น้ีข้ึนมา เพื่อจดัการงานซ่อม บา รุงใหเ้ป็นระเบียบมากข้ึน

สุทธิพันธุ์ แสนละเอียด (2550) ได้อธิบายว่า เครื่องคอมพิวเตอร์ประกอบไปด้วย ฮาร์ดแวร์และซอฟต์แวร์โอกาสที่จะเกิดปัญหาจึงเป็นได้ท้ังกับฮาร์ดแวร์และซอฟต์แวร์ ึการวิเคราะห์อาจเริ่มต้นจากเหตุการณ์ก่อนหน้าที่เครื่องจะไม่ทำงาน เช่น การอัพเกรคอุปกรณ์ ในเครื่อง

2.7.1 สาเหตุของปัญหาไดด้งัตวัอยา่ งต่อไปน้ี

2.7.1.1 คอมพิวเตอร์บู๊ตไม่ข้ึน หากไปต้งัค่าไบออสผิดพลาดหรือมีการโอเวอร์คล็อก ซีพียู อาจเป็ นต้นเหตุให้เครื่องคอมพิวเตอร์สามารถบู๊ตได้ตามปกติดงัน้นัการกา หนดค่าไบออสให้ ึกลับเป็นค่าปกติจะทำให้เครื่องกลับมาทำงานได้เหมือนเดิม

2.7.1.2 สัญญาณเสียงไบออสดังผิดปกติ เครื่องคอมพิวเตอร์จะมีวิธีการแจ้งปัญหา ให้ทราบโดยผ่านทางเสียงปี๊บของลา โพงขนาดเล็กที่อยูใ่ นเคส ตวัอยา่ งเช่น ไบออสของ AMI ถ้ามีเสียง ปี๊บดัง 1 ครั้ง แสดงว่าเครื่องทำงานปกติ แต่หากมีเสียงปี๊บดัง 4 ครั้ง แสดงว่าตัวนับเวลาทำงาน ผิดพลาด

2.7.1.3 คอมพิวเตอร์เขา้วินโดวส์ไม่ได้ซ่ึงอาจเป็นผลมาจากการติดต้งัโปรแกรม หรือไดรเวอร์ลงไปก่อนหน้าน้ีสามารถใช้โหมดความปลอดภยั (Safe Mode)ของวินโดวส์ เพื่อบู๊ต เครื่องเขา้ไปจดัการลบไดรเวอร์หรือโปรแกรมที่ทา ใหเ้กิดปัญหาได้

2.7.1.4 จอภาพล้มหรือดับไป ปัญหานี้มักเกิดขึ้นขณะเรียกเกม หรือมีการกำหนด ้อัตราการรีเฟรชของจอภาพที่ผิดพลาด สำหรับปัญหาการเรียกเกมแล้วจอภาพล้มสามารถเข้าไปตั้งค่า ในเกมเพื่อให้เรียกใช้ความละเอียดที่จอภาพสนับสนุน หรือติดตั้งเกมใหม่อีกครั้ง

2.7.1.5 คอมพิวเตอร์มีอาการคับเอง ปัญหานี้เกิดได้หลายสาเหตุ ทั้งจากตัวอุปกรณ์ เสียหายหรือแหล่งจ่ายไฟไม่สามารถจ่ายกำลังไฟฟ้าได้เพียงพอ รวมทั้งอุณหภูมิของซีพียูสูงเกินไป ้จนเมนบอร์คสั่งตัดการทำงาน วิธีการตรวจสอบอุณหภูมิของซีพียูสามารถดูได้จากไบออสหรือใช้ โปรแกรมที่แถมมากบั เมนบอร์ด

2.7.1.6 อ่านหรือเขียนแผ่น CD/DVD ไม่ได้ปัญหาน้ีอาจเกิดจากความสกปรกที่หัว เลเซอร์ของไครว์ ลักษณะของอุปกรณ์ทำความสะอาดหัวเลเซอร์ของไครว์จะเป็นเหมือนแผ่นซีดี ธรรมดาแต่ใต้แผ่นซีดีจะมีการฝังแปรงขนาดเล็กลงไปด้วย เพื่อใช้ปัดท าความสะอาดหัวเลเซอร์ ของไดรว์

2.7.2 ปัญหาและแนวทางแก้ไขปัญหาที่เกิดข้ึนในเครื่องคอมพิวเตอร์โดยทั่วไปแล้ว สามารถแยกปัญหาคอมพิวเตอร์ออกเป็น 2 ประเภท ไดแ้ก่

2.7.2.1 ปัญหาทางซอฟตแ์วร์โดยทวั่ ไปมกัจะสามารถแกไ้ขไดโ้ดยไม่จา เป็นต้อง เปิดฝาครอบเครื่องออก แต่เนื่องจากว่าซอฟต์แวร์ในปัจจุบันมีความหลากหลายมากท้ังชนิด ลักษณะการใช้และก็ขึ้นอยู่กับประสบการณ์ของผู้ใช้อย่างมาก

 2.7.2.2 ปัญหาทางฮาร์ดแวร์มกัจะเกิดจากการติดต้งัไม่ถูกวิธีหรือไม่ก็มีบางชิ้นส่วน เสี ยการแก้ไขคือตรวจสอบสายให้ถูกต้องเหมาะสม การจัดคอนฟิกูเรชันในชิ้นส่วนต่างๆ ให้เหมาะสม หากเสียก็เพียงแต่ซื้อตัวใหม่เข้ามาเปลี่ยบ

### **2.8 การบ ารุงรักษา**

ึกล้าหาญ วรพุทธพร (2524) อธิบายว่า การบำรุงรักษา (Maintenance) มิได้หมายถึงเฉพาะ แต่การซ่อมเท่าน้นั มีความหมายกวา้งข้ึน ซ่ึงสามารถแบ่งออกเป็นชนิดต่างๆ ไดแ้ก่

2.8.1 การบำรุงรักษาเชิงป้องกัน (Preventive Maintenance) หมายถึง การบำรุงรักษา ที่ทำกันประจำ อาจเป็นประจำวัน ประจำสัปดาห์ ประจำเดือน หรือตามแผนที่กำหนดไว้ โดยทำการ ตรวจหาจุดบกพร่อง ตรวจสอบสภาพ การปรับแต่งหรือการแก้ไข เพื่อป้องกันและลดสภาพ การเสื่อมสภาพของเครื่องจักร หลีกเลี่ยงการเกิดการขัดข้องอย่างทันทีทันใด ซ่ึงจะท าให้ งานไม่เสร็จตามเป้าหมายที่ได้กำหนดไว้

2.8.2 การซ่อมฉุกเฉิน (Emergency Maintenance/Repair) หมายถึง การซ่อมเมื่อขัดข้องหรือ ชำรุด (Breakdown Repair) และการซ่อมในลักษณะแก้ไข (Corrective/Curative Repair) ซึ่งอาจจะ เกิดขึ้นได้ทันทีทันใดขณะที่เครื่องจักรหรืออุปกรณ์กำลังใช้งานอยู่ การซ่อมในลักษณะเช่นนี้ จา เป็นต้องมีการหยุดการทา งานของเครื่องจกัรหรืออุปกรณ์น้ันเสียก่อน เพื่อป้องกันไม่ให้เกิด ความเสียหายมาก

2.8.3 การซ่อมและดัดแปลง (Recovery Overhaul) หมายถึง การซ่อมในกรณีที่เครื่อง ได้ผ่านการซ่อมแซมไปแล้วหลายคร้ัง ซ่ึงถึงแม้ว่าได้มีการเปลี่ยนอุปกรณ์บางอย่างไปแล้ว เครื่องก็ยงัไม่สามารถใช้งานได้หรือใช้งานได้ไม่ดีเท่าที่ควร จึงจา เป็นต้องมีการปรับปรุงใหม่ ทั้งหมดโดยจะทำประการใดประการหนึ่งก็ได้ที่จะให้เครื่องนั้นกลับสู่สภาพเดิมและสามารถใช้งาน ได้ถูกต้องเป็ นปกติ

2.8.4 การป้องกันการบำรุงรักษา (Maintenance Prevention) หมายถึง การที่เราพยายาม หลีกเลี่ยงในอันที่จะต้องมีการบำรุงรักษาเครื่องบ่อยครั้ง ซึ่งอาจทำให้เกิดค่าใช้จ่าย ฉะนั้นหากจะทำ การป้องกันการบำรุงรักษาต้องทำการออกแบบเครื่องจักรหรืออุปกรณ์นั้นๆ มีอายุการใช้งานที่ ยาวนานโดยใช้เทคนิคและวัสดุที่มีคุณภาพและราคาสูง

2.8.5 การดูแลรักษาคอมพิวเตอร์สามารถแบ่งออกเป็นชนิดต่างๆ ดงัน้ี

2.8.5.1 การดูแลรักษาทวั่ ไป การดูแลรักษาคอมพิวเตอร์และอุปกรณ์เสริมต่างๆ ในส่วนนี้ เช่น ควรที่จะตั้งเครื่องคอมพิวเตอร์ไว้ในห้องที่มีอากาศถ่ายเทสะดวก ไม่ร้อนจัดหรือเย็น จดั ดูแลรักษาความสะอาดทวั่ ไปภายนอกเครื่อง ไม่ควรที่จะใชเ้ครื่องในขณะที่มีฝนฟ้าคะนองและ ควรจะปิดเครื่องและดึงปลกั๊ไฟฟ้าออกทุกคร้ังที่มีฝนฟ้าคะนอง ไม่ควรใหแ้ สงแดดส่องถึงเครื่อง

2.8.5.2 การดูแลเกี่ยวกับระบบไฟฟ้า ในบางท้องที่อาจจะมีหน่วยจ่ายไฟฟ้าที่ดี มีการเปลี่ยนแปลงของระดบัความต่างศกัยไ์ ฟฟ้า (โวลต์) น้อย ไม่ค่อยจะเกิดฝนฟ้าคะนองแต่ใน ้บางท้องที่อาจจะตรงกันข้าม ทำให้เครื่องคอมพิวเตอร์มีความเสี่ยงสงขึ้น ซึ่งสามารถแยกปัญหา ้ ดังกล่าวนี้ออกเป็น 2 กลุ่มใหญ่ คือ กระแสไฟฟ้าที่มีโวลต์สูงเกินไป และกระแสไฟฟ้าที่มีโวลต์ต่ำ เกินไป การที่เครื่องใช้ไฟฟ้าได้รับกระแสไฟฟ้าที่มีโวลต์สูงเกินไป เช่น จากฟ้าผ่าในบริเวณ ใกล้เคียง สามารถที่จะทำให้เกิดการไหม้ของอปกรณ์ภายในเครื่องได้ สามารถที่จะป้องกันและลด ความรุนแรงลงได้โดยการใช้ เซิร์กโปรเท็กเตอร์ (Surge Protector) จะท าหน้าที่ก่อนที่จะผ่าน เข้าสู่เครื่องคอมพิวเตอร์โดยการแปลงไปเป็นความร้อน ส่วนกระแสไฟฟ้าที่มีโวลต์ต่า เกินไป ้จะไม่ทำให้เกิดความเสียหายกับเครื่องมากเหมือนในกรณีที่มีโวลต์สูงมากเกินไป สามารถป้องกัน ใด้โดยการใช้ UPS (Uninterrupted Power Supply) ทำหน้าที่เป็นแหล่งจ่ายไฟฟ้าสำรองให้กับ เครื่องใช้ในยามฉุกเฉิน

2.8.5.3 การดูแลสายต่อพ่วงต่างๆ ในคอมพิวเตอร์แต่ละเครื่อง นอกจากปลั๊กไฟ ฟ้าจากบ้านเข้าสู่เครื่อง ยังมีสายข้อต่ออื่นๆ อีกที่พ่วงอุปกรณ์เสริมต่างๆ ของเครื่องคอมพิวเตอร์ โดยทวั่ ไปจะสังเกตเห็นสายออกจากดา้นหลงัคอมพิวเตอร์ไปยงัอุปกรณ์ภายนอกอย่างน้อยที่สุด ้ 4 สาย คือ คีย์บอร์ด เมาส์ จอภาพ และสายไฟฟ้า สำหรับเครื่องที่มีอุปกรณ์เสริมอื่นๆ เพิ่มขึ้น ้ เช่น โมเด็ม (Modem) ก็จะมีสายโทรศัพท์เพิ่มขึ้น หรือถ้ามีระบบมัลติมีเดียก็จะมีสายต่อเข้าลำโพง เพิ่มข้ึน เป็นต้น สายข้อต่อต่างๆ ควรที่จะต่อเข้ากันอย่างถูกที่ ด้วยระดับที่เหมาะสมไม่ควรที่ จะหลวมหลุดง่ายและไม่ควรจะตึงเกินไป สายที่ส้ันเกินไปจะทา ให้หลุดง่ายและอาจจะเกิดการดึง

รั้งทำให้สายเล็กๆ ภายในขาดงอ และทำให้เกิดความเสียหายแก่ข้อต่อโดยถาวรได้ง่าย 2.8.5.4 การเปิด/ปิดเครื่องคอมพิวเตอร์การเปิดเครื่องคอมพิวเตอร์จะเป็นการส่ง กระแสไฟฟ้าเซิร์กเข้าสู่เครื่อง มักจะพบได้บ่อยที่หลอดไฟฟ้าขาดในขณะที่กำลังเปิดไฟ เมื่อเปิด เครื่องจะมีความร้อนเกิดข้ึนภายในเครื่อง แต่เมื่อปิดเครื่องชิ้นส่วนต่างๆ ภายในเครื่องจะค่อยๆ เย็นลง ดังนั้นหากต้องการปิดแล้วเปิดเครื่องใหม่ เช่น เมื่อทำการอัพเกรดซอฟต์แวร์หรือฮาร์ดแวร์ ใหม่โดยทวั่ ไปเมื่อปิดเครื่องแล้ว ก่อนที่จะทา การเปิดเครื่องอีกคร้ังหน่ึงควรรอให้เครื่องหยุด ทา งานอยา่ งสมบูรณ์อยา่ งนอ้ยประมาณ 15ถึง 30วนิาที

#### **2.9 MySQL**

ปัญหาของระบบการซ่อมเดิม คือ เอกสารมีเป็นจำนวนมาก ยากต่อการค้นหาข้อมูลเดิม และไม่สามารถจัดลำดับความสำคัญของปัญหาได้ ผู้จัดทำจึงได้พัฒนาระบบการบริหารจัดการงาน ี ซ่อมระบบเครือข่ายและอุปกรณ์คอมพิวเตอร์นี้ขึ้นมา โดยใช้ MySOL ในการจัดการฐานข้อมูลของ ระบบ

โอภาส เอี่ยมสิริวงศ์(2558) กล่าววา่ ฐานขอ้ มูล(Database)คือศูนยร์วมของขอ้ มูลต่างๆ ้ที่มีความสัมพันธ์กัน โดยจะมีกระบวนการจัดหมวดหมู่ข้อมูลอย่างมีระเบียบแบบแผน ก่อให้เกิด ฐานข้อมูลที่เป็นแหล่งรวบรวมข้อมูลจากแผนกต่างๆ ที่ถูกนำมาจัดเก็บรวบรวมไว้ภายใต้ฐานข้อมูล เพียงชุดเดียวโดยผใู้ชต้่างๆ สามารถเขา้ถึงขอ้มูลส่วนกลางน้ีเพื่อนา ขอ้มูลไปประมวลผลร่วมกนัได้

ระบบจัดการฐานข้อมูล หรือ DBMS เป็นซอฟต์แวร์จัดการฐานข้อมูลที่ทำหน้าที่เป็น ตัวกลางในการโต้ตอบระหว่างผู้ใช้กับฐานข้อมูล โดยผู้ใช้สามารถโต้ตอบสื่อสารกับฐานข้อมูลได้ โดยตรงผ่านชุดคา สั่ง SQL หรือน าชุดคา สั่ง SQL ไปผนวกลงในโปรแกรมประยุกต์เพื่อใช้งาน ร่วมกนักบัโปรแกรมที่เขียนข้ึนก็ได้

2.9.1 ข้อดีของการประมวลผลข้อมูลในฐานข้อมูล

2.9.1.1 ความอิสระของโปรแกรมและข้อมูล(Program-Data Independence) คือ การ แยกข้อมูลออกจากโปรแกรมประยุกต์ ทำให้ข้อมูลที่ถูกจัดเก็บมิได้ผูกติดกับตัวโปรแกรมอีกต่อไป โดยสามารถปรับปรุงโครงสร้างข้อมูล ได้โดยไม่ส่งผลกระทบต่อโปรแกรมที่นำมาประมวลผล ข้อมูล

2.9.1.2 ลดความซ้ าซ้อนในขอ้ มูล(Minimal Data Redundancy) คือ การขจัดความ ่ ซ้ำซ้อนในข้อมูลที่มีการเก็บแยกจากกัน ให้นำมาอยู่รวมกันภายใต้ศูนย์กลางข้อมูลแห่งเดียวทำให้ สามารถควบคุมขอ้มูลไดง้่าย

2.9.1.3 ความสอดคล้องตรงกันของข้อมูลดียิ่งขึ้น (Improved Data Consistency) คือ ้จะช่วยแก้ปัญหาความไม่ถูกต้องตรงกันของข้อมูลได้ ตัวอย่างเช่น เมื่อที่อยู่ของลูกค้าถูกจัดเก็บลง ในฐานข้อมูลแห่งนี้ นั่นหมายความว่า หากมีการเปลี่ยนแปลงข้อมูลใดๆ ที่เกี่ยวกับข้อมูลลูกค้า ก็จะ ้ แก้ไขที่จุดเดียว ดังนั้นข้อมูลดังกล่าวจึงถูกต้องและนำไปใช้งานได้ทันที

2.9.1.4 เพิ่มผลิตภาพในการพัฒนาโปรแกรม (Increased Productivity of Application Development) คือ จะช่วยลดต้นทุนและลดเวลาในการพัฒนาโปรแกรม

2.9.1.5 การเข้าถึงและการตอบสนองข้อมูลดียิ่งข้ึน (Improved Data Accessibility and Responsiveness) คือ จะช่วยอำนวยความสะดวกต่อผู้ใช้ในการดึงข้อมูลออกมาแสดงผล ได้ตาม ต้องการโดยไม่ต้องเขียนโปรแกรมที่ยุ่งยาก

2.9.1.6 ช่วยลดงานบำรุงรักษาโปรแกรม (Reduced Program Maintenance) จาก ข้อดีในเรื่องความเป็นอิสระของโปรแกรมและข้อมูล จึงช่วยให้งานบำรุงรักษาโปรแกรมเป็นเรื่องง่าย และสะดวกมากขึ้น เนื่องจากตัวโปรแกรมมิได้ผูกติดกับข้อมูล

2.9.1.7 สนับสนุนการตัดสินใจที่ดีข้ึน (Improved Decision Support) ส าหรับฐาน ข้อมูลบางชนิด ถูกออกแบบข้ึนมาเพื่อสนับสนุนงานตัดสินใจของผู้บริหารโดยเฉพาะ เช่น ฐานข้อมูลจัดการลูกค้าสัมพันธ์ ฐานข้อมูลเพื่องานวิเคราะห์การเงิน ซึ่งฐานข้อมูลเหล่านี้ล้วนจำเป็น ต่อการนำไปใช้เพื่อสนับสนุนการตัดสินใจของผู้บริหาร และมักถูกนำไปใช้ตามองค์กรขนาดใหญ่ หรือตามภาคธุรกิจต่างๆ ในยุคปัจจุบัน

2.9.2 MySQL คือ โปรแกรมระบบจัดการฐานข้อมูล ที่พัฒนาโดยบริษัท MySQL มีหน้าที่เก็บข้อมูลอย่างเป็นระบบ รองรับคำสั่ง SQL เป็นเครื่องมือสำหรับเก็บข้อมูลที่ต้องใช้ ร่วมกับเครื่องมือหรือโปรแกรมอื่นอย่างบูรณาการ เพื่อให้ได้ระบบงานที่รองรับความต้องการ ของผู้ใช้ เช่นทำงานร่วมกับเครื่องบริการเว็บ (Web Server) เพื่อให้บริการแก่ภาษาสคริปต์ที่ทำงาน ฝั่งเครื่องบริการ (Server-Side Script) เช่น ภาษา php ภาษา asp.net หรือภาษาเจเอสพี เป็นต้น
การท างานร่วมกับโปรแกรมประยุกต์(Application Program) เช่น ภาษาวิชวลเบสิ กดอทเน็ต ภาษาจาวาหรือภาษาซีชาร์ป เป็นต้น โปรแกรมถูกออกแบบให้สามารถทำงานได้บนระบบปฏิบัติการ ที่หลากหลายและเป็นระบบฐานข้อมูลโอเพนทซอร์ท (Open Source) ที่ถูกนำไปใช้งานมากที่สุด MySQL จะมีความความสามารถครอบคลุมทุกความต้องการของผู้ใช้ในระบบงานขนาดเล็ก ถึงขนาดกลาง นั่นหมายความว่า ถ้าฐานข้อมูลประเภทอื่นเช่น Sql Server, Access, oracle ในงาน ้ ขนาดเล็กหรือขนาดกลางจะทำให้ได้รับความสามารถต่างๆของระบบฐานข้อมลที่เกินความจำเป็น ซ่ึงถือเป็นการสิ้นเปลืองงบประมาณโดย MySQL มีความสามารถเด่น ๆ ดงัน้ี

2.9.2.1 MySQL ถือเป็ นระบบจัดการฐานข้อมูล (DataBase Management System : DBMS) ฐานข้อมูลมีลักษณะเป็นโครงสร้างของการเก็บรวบรวมข้อมูล การที่จะเพิ่มเติม เข้าถึงหรือ ประมวลผลข้อมูลที่เก็บในฐานข้อมูลจำเป็นจะต้องอาศัยระบบจัดการ ฐานข้อมูล ซึ่งจะทำหน้าที่ เป็นตัวกลางในการจัดการกับข้อมูลในฐานข้อมูลท้ังส าหรับการ ใช้งานเฉพาะและรองรับ การท างานของแอพลิเคชันอื่นๆ ที่ต้องการใช้งานข้อมูลในฐานข้อมูล เพื่อให้ได้รับความสะดวก ่ ในการจัดการกับข้อมูลจำนวนมาก MySQL ทำหน้าที่เป็นทั้งตัวฐานข้อมูลและระบบจัดการ ฐานข้อมูล

2.9.2.2 MySQL เป็นระบบจัดการฐานข้อมูลแบบ relational จะทำการเก็บข้อมูล ้ทั้งหมดในรูปแบบของตารางแทนการเก็บข้อมูลทั้งหมดลงในไฟล์ เพียงไฟล์เดียว ทำให้ทำงานได้ รวดเร็วและมีความยืดหย่น นอกจากนั้น แต่ละตารางที่เก็บข้อมลสามารถเชื่อมโยงเข้าหากันทำให้ ี สามารถรวมหรือจัดกลุ่มข้อมูลได้ตามต้องการ โดยอาศัยภาษา SQL ที่เป็นส่วนหนึ่งของโปรแกรม MySQL ซึ่งเป็นภาษามาตรฐานในการเข้าถึงฐานข้อมูล

2.9.2.3 สนับสนุน API ต่าง ๆ มากมายเพื่อใช้ในการพัฒนาระบบ

2.9.2.4 MySQL แจกจ่ายให้ใช้งานแบบ Open Source นั่นคือ ผูใ้ช้งาน MySQL ทุกคนสามารถใช้งานและปรับแต่งการทำงานได้ตามต้องการ สามารถดาวน์โหลดโปรแกรม MySQL ได้จากอินเทอร์เน็ตและนำมาใช้งานโดยไม่มีค่าใช้จ่ายใดๆ

2.9.3 ลักษณะองค์ประกอบของฐานข้อมูล โดยทวั่ ไปแลว้ องค์ประกอบหลักของระบบ ฐานข้อมูล MySQL จะมีลกัษณะดงัต่อไปน้ี

 $2.9.3.1$  ฐานข้อมูล (Database) ในการที่จะจัดเก็บข้อมูลใน MySQL ได้ จะต้องเริ่มต้น ที่การสร้าง"ฐานข้อมูล" ก่อน ซึ่งฐานข้อมูลนี้อาจเปรียบได้กับโฟลเดอร์ที่อยู่ในไดเรกทอรี

2.9.3.2 ตาราง (Table) ลำดับถัดไปจากฐานข้อมูลก็คือ ตารางฐานข้อมูล ซึ่งตาราง เป็นการแยกจัดเก็บข้อมลในแต่ละเรื่องออกจากกัน เช่น ตารางพนักงาน ตารางสินค้า ตารางลกค้า ทั้งนี้ตารางอาจเปรียบได้กับไฟล์ต่างๆ ที่อย่ในโฟลเดอร์นั่นเอง และฐานข้อมลหนึ่งๆ จะมีตาราง จำนวนเท่าไหร่ก็ได้ (ขึ้นอยู่กับการวิเคราะห์ความสัมพันธ์ของข้อมูลภายในระบบที่จะพัฒนา) เช่นเดียวกบัโฟลเดอร์หน่ึงๆ จะมีไฟลอ์ยกู่ ี่ไฟลก์ ็ได้

2.9.3.3 คอลัมน์ (Column) หรือขอบเขตข้อมูล (Field) ภายในตารางฐานข้อมูลจะ ้ ประกอบไปด้วยคอลัมน์ต่างๆ เพื่อกำหนดว่า ตารางนั้นจะเก็บข้อมูลอะไรบ้าง ซึ่งโดยปกติแล้ว ข้อมูลที่จัดเก็บในตารางเดียวกัน จะต้องมีความเกี่ยวข้องอย่างใดอย่างหนึ่งต่อกัน เช่น หากเป็น ่ ตารางที่จัดเก็บข้อมูลของพนักงานก็อาจประกอบไปด้วยคอลัมน์เกี่ยวกับรหัส ชื่อ ที่อยู่ ตำแหน่ง เงินเดือน

2.9.4 ชนิดของข้อมูลที่สนับสนุน ชนิดข้อมูลที่ MySQL สนับสนุนแบ่งเป็น 3 ประเภท หลกัใหญ่ๆ ดงัน้ี

2.9.4.1 ชนิ ดข้อมูลที่เป็ นตัวเลข ได้แก่ BIT (มีใช้ได้กับ MyISAM, InnoDB, Memory), TINYINT, SMALLINT, MEDIUMINT, INT, BIGINT และ Float

2.9.4.2 ชนิดข้อมูลที่เกี่ยวกับ วัน ที่และเวลา ได้แก่ DATETIME, DATE, TIMESTAMP, TIMEและYEAR

2.9.4.3 ข้อมูลที่เกี่ยวกับ ตัวอักษ ร ได้แก่ CHAR, VARCHAR, BINARY, VARBINARY, BLOB, TEXT, ENUM และSET

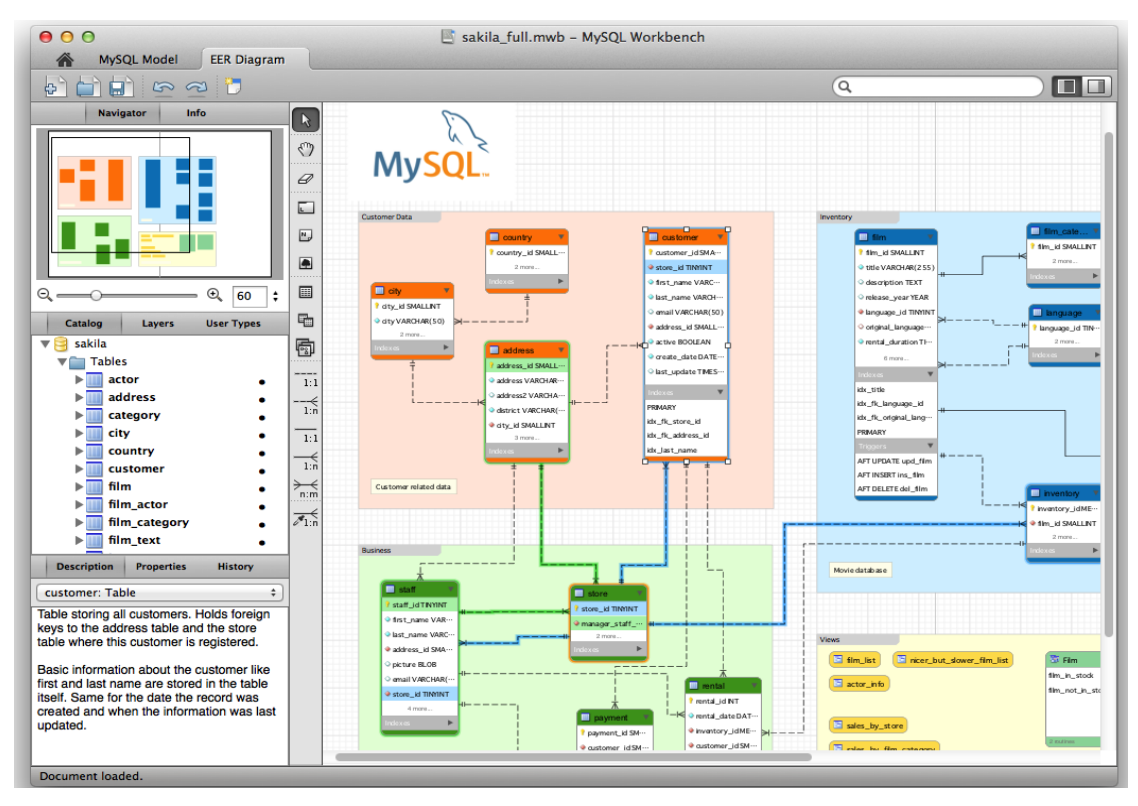

## **ภาพประกอบที่ 2-10** MySQL

สาเหตุที่ใช้ฐานข้อมูล MySQL ในการพัฒนาระบบสารสนเทศด้านการบริหารจัดการ ึงานซ่อมระบบเครือข่ายและอุปกรณ์คอมพิวเตอร์นี้ เพราะสามารถนำมาใช้งานได้ฟรีไม่เสีย ้ค่าใช้จ่าย และใช้งานง่าย ทำงานได้รวดเร็วและมีความยืดหย่น

# **2.10 งานวิจัยที่เกี่ยวข้อง**

การพัฒนาระบบการบริหารจดัการงานซ่อมบ ารุงระบบเครือข่ายและอุปกรณ์คอมพิวเตอร์ ผจู้ดัทา ไดศ้ึกษางานวจิยัที่เกี่ยวขอ้งมีรายละเอียดดงัน้ี

ปริญญา สัมพันธ์สวาท (2551) การพัฒนาระบบสารสนเทศเพื่อการจดัการงานซ่อม บา รุงรักษาคอมพิวเตอร์และระบบเครือข่าย หน่วยเทคโนโลยีการศึกษาและสารสนเทศ คณะ วิศวกรรมศาสตร์ มหาวิทยาลัยเชียงใหม่ การวิจัยนี้มีวัตถประสงค์เพื่อพัฒนาระบบการบริหาร จดัการงานซ่อมระบบเครือข่ายและอุปกรณ์คอมพิวเตอร์ผู้วิจัยได้ท าการวิเคราะห์ ออกแบบ และ พัฒนาระบบสารสนเทศเพื่อช่วยให้มีการจัดการบริหารงานซ่อมระบบเครือข่ายและอุปกรณ์ ้ คอมพิวเตอร์ของหน่วยให้มีประสิทธิภาพมากยิ่งขึ้น รวมถึงสามารถพัฒนาระบบเพื่อช่วยในการ ้วางแผนงบประมาณได้ในอนาคต ทั้งยังเป็นระบบต้นแบบในการพัฒนาระบบการจัดการงาน ด้านอื่น ๆ ต่อไปโดยพัฒนาในรูปแบบเว็บแอปพลิเคชั่นด้วยโปรแกรมภาษาพีเอชพีและใช้ระบบ ู ฐานข้อมูลมายเอสคิวแอลในการจัดเก็บข้อมูล ซึ่งระบบทั้งหมดทำงานบนระบบปฏิบัติการลีนุกซ์ แบ่งผู้ใช้งานเป็น 3 กลุ่ม คือ กลุ่มผู้ใช้บริการของหน่วย สามารถแจ้งซ่อมและตรวจสอบสถานะงาน ซ่อมผ่านเว็บไซต์ได้กลุ่มบุคลากรของหน่วย ซ่ึงเป็นผูใ้ห้บริการ สามารถจัดการข้อมูลต่างๆ ด้านงานซ่อมบำรุงรักษาเครื่องคอมพิวเตอร์และระบบเครือข่ายได้ สามารถเรียกดูประวัติการซ่อม ้ บำรุงรักษาและรายงานสถิติต่างๆ ได้ และผู้ดูแลระบบเป็นผู้จัดการข้อมูลและสิทธิ์ของผู้ใช้งาน ระบบ ผลการประเมินการทำงานของระบบ ผู้วิจัยพบว่าระบบช่วยให้การจัดการงานซ่อมบำรุงรักษา คอมพิวเตอร์และระบบเครือข่ายของหน่วย มีประสิทธิภาพมากข้ึน ท้ังยงัมีการจัดเก็บข้อมูล

ที่สามารถนา ไปใชเ้ป็นประโยชน์ต่อการบริหารจดัการงานของหน่วยไดอ้ยา่ งมีประสิทธิภาพ ชาญณรงค์ คงถิ่น (2551) การพัฒนาระบบสารสนเทศเพื่อการจัดการอุปกรณ์เทคโนโลยี สารสนเทศ ของบริษัทช้าฟเนอร์อีเอ็มซีจา กัด การวิจยัน้ีมีวตัถุประสงค์เพื่อการพัฒนาระบบ สารสนเทศเพื่อการจัดการอุปกรณ์เทคโนโลยีสารสนเทศ ของแผนกเทคโนโลยีสารสนเทศ บริษัท ช้าฟเนอร์ อีเอ็มซี จำกัด ซอฟต์แวร์นี้ถูกพัฒนาขึ้นโดยใช้โปรแกรม ดรีมวีเวอร์ เป็นเครื่องมือในการ ้ออกแบบและพัฒนาส่วนติดต่อผู้ใช้ ตลอดจนใช้ออกแบบรายงานต่าง ๆ ของระบบ โดยใช้ภาษาพีเอชพี ในการติดต่อกับฐานข้อมูล และใช้โปรแกรมมายเอสคิวแอลเป็นระบบบริหารจัดการฐานข้อมูลผล ึการศึกษาพบว่า ซอฟต์แวร์สามารถทำงานใด้ครอบคลุมวัตถุประสงค์ของการศึกษาที่ได้วางไว้ ี่ สามารถนำไปใช้ในการจัดเก็บข้อมูลอุปกรณ์เทคโนโลยีสารสนเทศของบริษัทได้เป็นอย่างดีและยัง ช่วยอำนวยความสะดวกในการคำเนินงาน พร้อมทั้งยังสามารถนำไปใช้ในการบริการต่าง ๆ ของแผนกเทคโนโลยีสารสนเทศ ได้สะดวกและง่ายยิ่งขึ้น

พรรณี ลีกิจวัฒนะ (2551) ทักษะด้านเทคโนโลยีสารสนเทศที่จำเป็นสำหรับบุคลากร ตามความต้องการของสถานประกอบการในนิคมอุตสาหกรรม สังกัด การนิคมอุตสาหกรรม แห่งประเทศไทย มีวัตถุประสงค์เพื่อศึกษาทักษะทางเทคโนโลยีสารสนเทศที่จำเป็นสำหรับ บุคลากร ตามความต้องการของสถานประกอบการในนิคมอุตสาหกรรม สังกัดการนิคม อุตสาหกรรม แห่งประเทศไทย จำแนกตามภาคภูมิศาสตร์ วิธีการวิจัยเป็นการวิจัยเชิงบรรยาย ประเภทการสำรวจ โดยใช้แบบสอบถามเป็นเครื่องมือใน การเก็บรวบรวมข้อมูล แบบสอบถาม ครอบคลุมทกั ษะทางเทคโนโลยีสารสนเทศ 8 ด้าน มีลักษณะเป็น แบบมาตราส่วนประมาณค่า 5 ระดับ จำนวน 34 ข้อ ได้รับการตรวจสอบความเที่ยงตรงโดยผู้เชี่ยวชาญ จำนวน 3 ท่าน และได้ ผ่านการทดลองใช้ก่อนนำไปเก็บรวบรวมข้อมูลจริง มีค่าความเชื่อมั่น เท่ากับ .99 ดำเนินการเก็บ รวบรวมขอ้ มูลกับสถานประกอบการที่เป็นกลุ่มตวัอย่างใน 2 ภาคภูมิศาสตร์คือ ภาคกลางและ ภาคตะวนัออกจา นวน 327 แห่ง ในช่วงเดือนธันวาคม 2550-เมษายน 2551 ได้รับ แบบสอบถาม กลับคืนมาจากสถานประกอบการ 193 แห่ง คิดเป็นร้อย 59 ของขนาดของกลุ่มตัวอย่างที่ กา หนดไว้การวิเคราะห์ข้อมูลใช้สถิติค่าเฉลี่ย และส่วนเบี่ยงเบนมาตรฐาน ผลการวิจยัพบว่า 1. สถานประกอบการต้องการทักษะทางเทคโนโลยีสารสนเทศ โดยภาพรวมในระดับมาก โดยมีทักษะที่เป็นความต้องการสูงที่สุด 3 ลำดับแรก คือ ทักษะด้านการซ่อมบำรุงคอมพิวเตอร์ ทักษะ ด้านการออกแบบและพัฒนาระบบงานฐานข้อมูล และทักษะในการพัฒนาความสามารถ ในระดับสูงขึ้น ตามสภาพการเปลี่ยนแปลงทางเทคโนโลยี 2. สถานประกอบการในภาคกลางต้องการ ทักษะทางเทคโนโลยีสารสนเทศ โดยภาพรวมใน ระดับปานกลาง ส่วนสถานประกอบการ ภาคตะวันออกต้องการทักษะทางเทคโนโลยีสารสนเทศ โดย ภาพในรวมระดับมาก

ชลธิชา กันทะมูล (2554) การพัฒนาระบบการจัดการให้ความช่วยเหลือสำหรับ ผู้ให้บริการเทคโนโลยีสารสนเทศ การวิจัยนี้ผู้วิจัยได้ออกแบบและพัฒนาระบบการพัฒนาระบบ ึการจัดการให้ความช่วยเหลือสำหรับผู้ให้บริการเทคโนโลยีสารสนเทศในลักษณะเว็บแอพพลิเคชัน ผ่านเครือข่ายอินทราเน็ตที่เชื่อมโยงกับระบบฐานข้อมูล จากการทำงานของระบบดังกล่าวจะได้ ข้อมูลที่ผู้ให้บริการสามารถใช้อ้างอิงในการให้บริการคร้ังต่อไปได้สะดวกต่อการติดตาม การให้บริการ และสามารถตรวจสอบสถานะของการให้บริการ รวมถึงมีข้อมูลโดยรวมของ การให้บริการด้านต่าง ๆ ที่ใช้ประกอบการวางแผนบริหารจัดการเพื่อรองรับปริ มาณงาน ด้านการให้บริการที่เพิ่มข้ึนในอนาคต ระบบสารสนเทศเพื่อการจัดการให้ความช่วยเหลือ สำหรับผู้ให้บริการเทคโนโลยีสารสนเทศรองรับการกระบวนการให้บริการได้ดังนี้ การจัดการสิทธิ์ ึการเข้าใช้งาน การกำหนด ข้อมูลพื้นฐานของระบบ การจัดการคำร้องและข้อมูลวิธีการให้บริการ

การสืบค้นคำร้อง และการประมวลผลข้อมูลให้อยู่ในรูปแบบสารสนเทศผลที่ได้จากการประเมินผล การพัฒนาและการใช้งานระบบจากการตอบแบบสอบถาม โดยกล่มผ้ให้บริการจำนวน 15 คน พบว่าการพัฒนาระบบได้ตรงตามความต้องการของผู้ใช้งานมีค่าเฉลี่ย 3.59 ความสามารถ ในการทา งานของระบบมีค่าเฉลี่ย 3.59 และความน่าใช้งานของระบบมีค่าเฉลี่ย 3.56 ซ่ึงค่าเฉลี่ย ท้งัหมดอยใู่ นเกณฑด์ี

กฤษณะ ปิ นใจ (2555) การพัฒนาระบบบริ หารจัดการทรัพย์สิ นด้านเทคโนโลยี ี สารสนเทศสำนักเทคโนโลยีและสารสนเทศ มหาวิทยาลัยพายัพ งานวิจัยนี้ผู้วิจัยได้ออกแบบระบบ และแบ่งผู้ใช้งานระบบออกเป็น 5 กลุ่มได้แก่ กลุ่มผู้ดูแลระบบเป็นผู้กำหนดสิทธิ์ ผู้ใช้งานระบบ กลุ่มผูจ้ ดัการระบบเป็นผูจ้ ดัการขอ้ มูลทรัพย์สินด้านเทคโนโลยีสารสนเทศ กลุ่มฝ่ายปฏิบตัิการ เป็นผู้จัดการข้อมูลการซ่อมบำรุง กลุ่มบุคลากรในมหาวิทยาลัย เป็นกลุ่มผู้ใช้บริการ การซ่อมบำรุง และกลุ่มผูบ้ ริหารเป็นกลุ่มผูใ้ช้ข้อมูลสารสนเทศที่ได้จากระบบ ระบบบริหารจดัการทรัพยส์ ิน ้ด้านเทคโนโลยีสารสนเทศพัฒนาขึ้นโดยใช้เทคโนโลยีอินเทอร์เน็ตในการประสานการทำงาน โดยได้พัฒนาโปรแกรมบนระบบปฏิบัติการวินโดวส์เซเวน ใช้โปรแกรมไฮชาร์ท โปรแกรมภาษา เอเอสพีด็อทเน็ตและโปรแกรมภาษาซีชาร์ปเป็ นเครื่องมือในการพัฒนาเว็บแอปพลิเคชั่นใช้ระบบ จัดการฐานข้อมูลไมโครซอฟท์เอสคิวแอลเซิร์ฟเวอร์ การใช้งานระบบเรียกใช้ผ่านเว็บเบราว์เซอร์ ผลการประเมินความพึงพอใจการใช้งานระบบจากผู้ใช้ระบบจำนวน 20 คน ผู้วิจัยพบว่าค่าเฉลี่ย ความพึงพอใจในภาพรวมการใช้งานระบบมีค่าเฉลี่ย 3.61 ซ่ึงอยู่ในช่วง 3.50 – 4.49การแปลผล อยู่ในระดับมีประสิทธิภาพในการทำงานมาก นั่นคือระบบสามารถตอบสนอง ความต้องการ ของผู้ใช้งานได้เป็นอย่างดีและตรงกับความต้องการของผู้ใช้งานระบบ

พิชัย วิมล ไชยพร (2555) การพัฒนาระบบสารสนเทศการจัดการงานซ่อมบำรงอปกรณ์ โสตทัศนูปกรณ์ สำหรับมหาวิทยาลัยพายัพ งานวิจัยนี้ผู้วิจัยได้วิเคราะห์ระบบ ออกแบบฐานข้อมูล รวมทั้งพัฒนาระบบ โดยแบ่งกลุ่มผู้ใช้ออกเป็น 5 กลุ่ม ได้แก่ หัวหน้างานเทคโนโลยี เจ้าหน้าที่งาน เทคโนโลยี เจ้าหน้าที่ซ่อมบำรุง ผู้ดูแลระบบ และผู้ใช้งานทั่วไป ระบบประกอบด้วยระบบย่อย ดงัน้ีกระบวนการตรวจสอบสิทธิผูใ้ช้งาน การจดัการข้อมูลพ้ืนฐาน การจดัการข้อมูลครุภัณฑ์ การจัดการข้อมูลผู้ใช้งาน การจัดการข้อมูลการแจ้งซ่อมอุปกรณ์โสตทัศนูปกรณ์การตรวจสอบ สถานะการซ่อมของอุปกรณ์โสตทัศนูปกรณ์ และรายงานของผู้ใช้งานแต่ละระดับโดยเฉพาะอย่าง ยิ่งเพื่อเป็นข้อมูลประกอบการวางแผนการจัดสรรทรัพยากรของผู้บริหาร ระบบน้ีพัฒนาข้ึน โดยใช้เทคโนโลยี อินเทอร์เน็ต ในการประสานการทำงานของระบบ โปรแกรมได้รับการพัฒนา บนระบบปฏิบัติการไมโครซอฟท์วินโดวส์เซเว่น โดยใช้โปรแกรมภาษาพีเอชพีและโปรแกรม ภาษาจาวาสคริปต์นอกจากน้ัน มีการใช้ระบบจัดการฐานข้อมูลมายเอสคิวแอล และเรียกใช้งาน ระบบผ่านเว็บเบราเซอร์ ผลการประเมินความพึงพอใจการใช้งานระบบจากผู้ใช้ระบบจำนวน 27 คน พบว่า ค่าเฉลี่ยความพึงพอใจในภาพรวมการใช้งานระบบอยู่ที่3.99 ซ่ึงอยู่ในช่วง 3.50 – 4.49 โดยผูใ้ช้ส่วนใหญ่เห็นว่าสามารถใช้เป็นแหล่งข้อมูลเพื่อใช้ประกอบการตดั สินใจในการแก้ไข ปัญหาและขอ้มูลประกอบการวางแผนจดัสรรทรัพยากรที่เกี่ยวขอ้งกบัอุปกรณ์โสตทศันูปกรณ์

สิงหะ ฉวีสุข(2555) ทฤษฎีการยอมรับการใช้เทคโนโลยีสารสนเทศงานวิจยัเกี่ยวกบั ระบบสารสนเทศ (Information system) ในระดับนานาชาติได้ให้ความสำคัญกับทฤษฎีการยอมรับ การใช้เทคโนโลยีสารสนเทศ เพื่อใช้อธิบายวิธีการและเหตุผลการยอมรับการใช้เทคโนโลยี สารสนเทศใหม่ของแต่ละบุคคลหรือแต่ละองค์การ และพบว่าเป็นหลักการที่มีประสิทธิภาพ ได้รับ การยอมรับอย่างกว้างขวาง บทความนี้จึงมุ่งเน้นนำเสนอทฤษฎี Unified Theory of acceptance and use of technology: UTAUT และ UTAUT2 รวมถึงทฤษฎีที่เกี่ยวข้องและถูกนำไปใช้ศึกษาความ ต้งัใจ (Intention) และ/หรือพฤติกรรม (Behavior) การยอมรับการใช้เทคโนโลยีสารสนเทศของ แต่ละบุคคลหรือแต่ละองค์การ ซึ่งเป็นแนวทางที่ช่วยให้ผู้ศึกษาและวิเคราะห์ด้านพฤติกรรมมนุษย์ ไดใ้ช้เป็นทางเลือกสาหรับอธิบายความต้งัใจและพยากรณ์พฤติกรรมมนุษยใ์นการยอมรับการใช้ เทคโนโลยีสารสนเทศได้อย่างมีประสิทธิภาพยิ่งข้ึน แนวทางงานวิจัยด้านการยอมรับการ ใช้เทคโนโลยีสารสนเทศ (Information Technology acceptance Research) เป็ นการศึกษาในเชิง พฤติกรรมมนุษย์เพื่ออธิบายวิธีการและเหตุผลของแต่ละบุคคลในการยอมรับเทคโนโลยีสารสนเทศ ใหม่ (IT) เพื่อพัฒนาทฤษฎีที่ใช้พยากรณ์พฤติกรรมบุคคลหรือ องค์การในการยอมรับการใช้ระบบ สารสนเทศเพื่อนาไปสู่การให้คาอธิบายและการพยากรณ์การยอมรับ การใช้เทคโนโลยีสารสนเทศ และการสร้างความเขา้ใจในอิทธิพลของปัจจยัต่างๆที่เป็นตวัช่วยและตวัเร่งให้เกิดการยอมรับและ ึการใช้เทคโนโลยีสารสนเทศของแต่ละบุคคลหรือแต่ละองค์การ รวมทั้งการแสดงให้เห็นถึงเหตุผล ของการลงทุนด้านไอทีในอนาคต ซึ่งแนวทางการวิจยัดงักล่าวเป็นการศึกษาโดยมีทฤษฎีต่างๆ ที่เกี่ยวข้องกับการเผยแพร่และการยอมรับนวตักรรมเป็นพ้ืนฐานและในแต่ละทฤษฎีจะมี ้องค์ประกอบหลักสำคัญที่ แสดงให้เห็นถึงปัจจัยหรือตัวกำหนดที่แตกต่างกันว่าจะส่งผลหรือ มีความสัมพนัธ์กนัอย่างไรในการส่งเสริมให้เกิดการยอมรับและการใชจ้นกระทงั่ ทา ให้นวตักรรม ้นั้นเป็นเทคโนโลยีและ/หรือเทคโนโลยีสารสนเทศในที่สุดทั้งนี้ในกลุ่มทฤษฎี การยอมรับการใช้ เทคโนโลยีสารสนเทศ จะมีทฤษฎีที่มุ่งเน้นการศึกษาเพื่อสร้างความเข้าใจในบทบาทของความตั้งใจ ี่ ที่ทาหน้าที่เป็นตัวพยากรณ์พฤติกรรม (Predictor of behavior) เช่นพฤติกรรมการใช้งานเทคโนโลยี ี สารสนเทศ และ/หรือการใช้ (Usage) ซึ่งเป็นตัวแปรที่มีความสำคัญต่อการสร้างองค์ความร้ใหม่ ให้เกิดขึ้นในงานวิจัยด้านการยอมรับการใช้เทคโนโลยีสารสนเทศ

เอกพงษ์ จันทรวงศ์, ศิริพงษ์ วงษ์เทศ และ วุฒิ อินทร์นาค (2556) ระบบยืมและคืน อุปกรณ์ ได้จัดทำขึ้นเพื่อนำเอาระบบเทคโนโลยีสารสนเทศมาใช้ในการควบคุมระบบยืมและคืน อุปกรณ์ ซึ่งการจัดเก็บแบบเดิมเป็นแบบการจดบันทึกลงในกระดาษ ซึ่งทำให้ยุ่งยากในการทำงาน และการบันทึกข้อมูลซึ่งมีผลทำให้ข้อมูลหาย และยากในการติดต่อและการติดตามอุปกรณ์ทาง ผู้จัดทำจึงได้ทำการสร้างระบบยืมและคืนอุปกรณ์โดยการใช้รหัสแท่ง (Barcode) เข้ามาช่วยในการ จัดเก็บและระบุตัวอุปกรณ์ และระบุตัวสมาชิกเพื่อให้ง่ายต่อการค้นหาอุปกรณ์และสมาชิกทั้งยังมี การแยกตัวอุปกรณ์ด้วยการใช้รหัสครุภัณฑ์เพื่อง่ายต่อการเก็บและค้นอุปกรณ์ขณะที่ยังอยู่ในห้อง อุปกรณ์ การออกแบบระบบใช้ UML (Unified Modeling Language) พัฒนาโดยใช้ Spring MVC, HTML, Bootstrap และ Oracle ในการพฒั นาและเก็บขอ้มูล

พจนีย์ จันทรศุภวงศ์ (2557) การพัฒนาระบบจัดการซ่อมบำรุงเชิงป้องกันออนไลน์ งานวิจัยน้ีมีวตัถุประสงค์เพื่อพัฒนาระบบจัดการซ่อมบ ารุงเชิงป้องกันออนไลน์ในรูปแบบ ้ เว็บแอพพลิเคชั่นให้กับบริษัท โกลด์ เพรส อินดัสตรีจำกัด แทนการทำงานแบบเก่าที่มีการบันทึก ้ขั้นตอนการซ่อมบำรุงลงกระดาษ ซึ่งทำให้เกิดปญหาในการดำเนินงาน เช่น ความล่าช้าในการ ้ บันทึกข้อมูล เกิดปัญหาข้อมูลสูญหาย อีกทั้งยังทำให้สิ้นเปลืองทรัพยากรกระดาษ การลืมตรวจเช็ค ้อุปกรณ์เมื่อถึงกำหนดเวลา ทำให้อุปกรณ์เสื่อมสภาพก่อนกำหนดเวลา ซึ่งการพัฒนาระบบจัดการ ซ่อมบำรุงเชิงป้องกันออนไลน์ในรูปแบบเว็บแอปพลิเคชันสามารถใช้งานผ่านอุปกรณ์ที่เชื่อมต่อ อินเทอร์เน็ต เช่น คอมพิวเตอร์ แท็บเล็ตและสมาร์ทโฟน เพื่อแก้ไขปญหาดังกล่าวข้างต้นแล้วผู้ใช้ ยงัสามารถเข้าถึงข้อมูลได้ง่ายและสามารถใช้งานระบบได้สะดวกยิ่งข้ึน มีการจัดเก็บข้อมูล ลงฐานข้อมูล เพื่อป้องกันข้อมูลสูญหายได้ดีกว่าการที่ใช้กระดาษในการจัดเก็บข้อมูลมีการแจ้ง ี่ เตือนผ้ใช้เมื่อมีเครื่องจักรถึงกำหนดซ่อมบำรงและมีการส่งผ่านข้อมูลให้ผู้ที่เกี่ยวข้องผ่าน ระบบเครือข่ายจึงได้พัฒนาระบบจัดการซ่อมบำรุงเชิงป้องกันออนไลน์ของ บริษัท โกลด์ เพรส อินดัสตรีจ ากัดด้วยโปรแกรม Microsoft Visual Studio ใช้ภาษา Visual Basic.NET จากผลการส ารวจ ความพึงพอใจต่อระบบจัดการซ่อมบำรุงเชิงป้องกันออนไลน์ของบริษัท โกลด์ เพรส อินดัสตรี จำกัด จากผูท้ ดลองใช้งาน จา นวน 30 คน พบว่าระบบจดัการซ่อมบา รุงเชิงป้องกันออนไลน์มีความ สะดวกและการใช้งานที่เอ้ือประโยชน์ระบบมีความสมบูรณ์และต่อเนื่องและความพึงพอใจ ในภาพรวมทั้งระบบอยู่ในระดับที่ดีมาก

้นิภัทร์ สิงห์สวัสดิ์ (2559) คุณภาพด้านการใช้งานระบบสารสนเทศเพื่อการจัดการของ ้มหาวิทยาลัยราชภัภพระนคร ศึกษาปัจจัยด้านประชากรศาสตร์และพฤติกรรมที่มีผลต่อคุณภาพ ด้านการใช้งานระบบสารสนเทศเพื่อการจัดการของมหาวิทยาลัยราชภัฏพระนคร เพื่อปรับปรุง แก้ไขตลอดจนน าไปสู่การพัฒนาคุณภาพด้านการใช้งานระบบสารสนเทศเพื่อการจัดการ ให้มีคุณภาพมากที่สุด กลุ่มตัวอย่างที่ใช้ในการวิจัย คือ บุคลากรมหาวิทยาลัยราชภัฏพระนคร จำนวน 160 คน เก็บข้อมลโดยใช้แบบสอบถาม สถิติที่ใช้ในการวิเคราะห์ข้อมล ได้แก่ สถิติเชิง พรรณนา เพื่ออธิบายลักษณะทั่วไปของข้อมูล เช่น ค่าเฉลี่ย ความถี่ ค่าร้อยละ ค่าเบี่ยงเบนมาตรฐาน และสถิติเชิงอนุมานเพื่อทดสอบสมมติฐานโดยใช้ Independent Sample t-test, One-way ANOVA และ Least Significant Difference (LSD) ที่ระดับนัยสำคัญทางสถิติเท่ากับ 0.05 ผลการศึกษาพบว่า ปัจจัยด้านเพศที่แตกต่างกันมีผลต่อคุณภาพด้านการใช้งานระบบสารสนเทศที่แตกต่างกันในด้าน การสนับสนนการใช้งานอย่างเหมาะสม ด้านอายุ อายการทำงาน ระยะเวลาในการใช้งานของระบบ สารสนเทศโดยเฉลี่ยต่อวนั และความถี่ในการเขา้ใชง้านระบบสารสนเทศเฉลี่ยต่อสัปดาห์ที่แตกต่าง กันมีผลต่อคุณภาพด้านการใช้งานระบบสารสนเทศที่แตกต่างกันทุกด้าน ด้านเมนูที่เข้าใช้บ่อย ที่แตกต่างกันมีผลต่อคุณภาพด้านการใช้งานระบบสารสนเทศที่แตกต่างกันด้านการส่งเสริม การเรียนรู้

วัฒนพล ชุมเพชร (2560) พัฒนาระบบสารสนเทศเพื่อการร้องเรียนและติดตามปัญหา จากประชาชนในทอ้งถิ่นสู่ภาครัฐ มีวัตถุประสงค์เพื่อพัฒนาระบบสารสนเทศเพื่อการร้องเรียนและ ติดตามปัญหาจากประชาชนในท้องถิ่นสู่ภาครัฐ และเพื่อประเมินความพึงพอใจของผูใ้ช้ระบบ ี สารสนเทศเพื่อการร้องเรียนและติดตามปัญหาจากประชาชนในท้องถิ่นสู่ภาครัฐ สำหรับภาษาที่ใช้ ในการพัฒนาระบบที่ทำงานบนเว็บแอปพลิเคชันในรูปแบบของ Responsive ได้แก่ HTML CSS Java PHP และ Bootstrap Front-end Framework ร่วมกับ Apache Cordova Framework ที่ใช้สำหรับ พัฒนาแอปพลิเคชันบนโทรศัพท์มือถือในระบบ Android และ iOS และระบบจัดการฐานข้อมูล MySQL ผลจากการประเมินประสิทธิภาพของแอปพลิเคชันโดยผู้เชี่ยวชาญ พบว่า โดยภาพรวมอยู่ ในระดับมาก ด้วยค่าเฉลี่ย 4.39 ส่วนผลการประเมินความพึงพอใจต่อการใช้งานโดยผู้ใช้ที่เป็น เจ้าหน้าที่ของรัฐโดยภาพรวมอยู่ในระดับมาก มีค่าเฉลี่ย 4.41 และการประเมินความพึงพอใจ ต่อการใช้งานโดยผู้ใช้ที่เป็นประชาชนทั่วไป โดยภาพรวมอยู่ในระดับมากเช่นเดียวกัน มีค่าเฉลี่ย ้ 4.24 จากผลการประเมินดังกล่าวถือได้ว่าระบบที่พัฒนาขึ้นสามารถตอบสนองความต้องการของ ผู้ใช้งานใด้ดี และสอดคล้องกับการพัฒนาระบบสารสนเทศของภาครัฐในปัจจุบัน

เจษฎา รัตนสุ พร (2560) การพัฒนาระบบสารสนเทศเพื่อการวัดและประเมินผล การเรี ยนรู้ของโรงเรี ยนระดับประถมศึกษากรณี ศึกษาโรงเรี ยนสาธิตมหาวิทยาลัยราชภัฏ นครราชสีมามีวัตถุประสงค์เพื่อพัฒนาระบบสารสนเทศเพื่อการวัดและประเมินผลการเรียนรู้ ของโรงเรียนระดับประถมศึกษา โดยการด าเนินการวิจัยไการวิจัยได้ด าเนินการตามกรอบแนวคิด ในการพัฒนาระบบสารสนเทศ 5 ขั้นตอน คือ การวางแผน การวิเคราะห์ การออกแบบ การนำไปใช้ งานและการบำรุงรักษา การพัฒนาได้ร่วมกับบุคลากรของ โรงเรียน จ านวน 15 คน เพื่อร่วมวิจัย และให้ข้อมูลในการพัฒนาระบบ เครื่องมือในการเก็บรวบรวมข้อมูลปัญหาและความต้องการ ไดแ้ก่แบบสอบถาม แบบสังเกต แบบบันทึก และใช้แบบประเมินประสิทธิภาพและความพึงพอใจ ในการประเมินผลการท างานของระบบที่พัฒนาข้ึน ในส่วนของโปรแกรมที่พัฒนาข้ึนเป็น การพัฒนาบน ระบบปฏิบัติการวินโดวส์ (Windows) โดยใช้ โปรแกรมภาษาจาวา (Java language) และภาษาพีเอชพี (PHP language) เป็นภาษาในการสร้ างส่วนการติดต่อกับผู้ใช้งาน และจัดเก็บ ข้อมูลตามแนวคิดระบบฐานข้อมูล โดยใช้ระบบการจัดการฐานข้อมูลมายเอสคิวแอล (MySQL) การวิเคราะห์ข้อมูลที่ได้จากแบบประเมินประสิทธิภาพและความพึงพอใจมาหาค่าเฉลี่ย ค่าเบี่ยงเบนมาตรฐาน และค่าร้อยละผลการวิจยั ในขั้้นการวิเคราะห์ระบบงานเพื่อสรุปปัญหาและ ความต้องการระบบงาน พบว่าสภาพปัจจุบนัและปัญหาการวดัและประเมินผลการเรียนรู้ของโรงเรียน สาธิตมหาวิทยาลัยราชภัฏนครราชสี มา มีปัญหาเจ้าหน้าที่ผู้รับผิดชอบงานด้านวิชาการยังจัด ึกระทำข้อมูล ด้วยมือ ขาดเครื่องมือและเทคโนโลยีที่ทันสมัยในการจัดการข้อมูลทำให้ระบบข้อมูล ้ ของโรงเรียนไม่เป็นปัจจุบัน ยากต่อการตรวจสอบข้อมูล ไม่สามารถนำข้อมูลไปใช้ในการตัดสินใจ ได้ และระบบการนำข้อมูลมาประมวลผล เพื่อสร้างสารสนเทศไม่สามารถดำเนินการได้อย่าง มีประสิทธิภาพในส่วนของการประเมินประสิทธิภาพและความความพึงพอใจโดยใช้แบบสอบถาม เก็บรวบรวมข้อมูลจากผู้ใช้ระบบ จำนวน 15 คน โดยแบบสอบถามประกอบด้วยข้อคำถาม 4 ด้าน ได้แก่ 1) ด้านความถูกต้องและตรงตามความต้องการของผู้ใช้ 2) ด้านความถูกต้องและ ประสิทธิภาพ ในการทำงาน 3) ด้านการออกแบบระบบให้ สามารถใช้งานได้ง่ายและสะดวก 4) ด้านการรักษาความ ปลอดภัยในการเข้าถึงข้อมูล ผลการตอบแบบสอบถาม พบว่า ประสิทธิภาพ ้ และความพึงพอใจระบบสารสนเทศเพื่อ การวัดและประเมินผลการเรียนรู้ โดยภาพรวมอยู่ในระดับ  $\vec{\mathcal{P}}$  ( x = 4.18, S.D. = 0.45)

สุทธิพงษ์ อุพลเถียร (2560) ประเมินประสิทธิภาพของระบบสารสนเทศเพื่อการบริหาร ของวิทยาลัยการสาธารณสุขสิรินธร จังหวัดขอนแก่น การวิจัยครั้งนี้มีวัตถุประสงค์ (1) เพื่อประเมิน ประสิทธิภาพของระบบสารสนเทศเพื่อการบริหารของวิทยาลัยการสาธารณสุขสิรินธร จงัหวดัขอนแก่น (2) เพื่อเปรียบเทียบระดับประสิทธิภาพของระบบสารสนเทศเพื่อการบริหาร ของวิทยาลัยการสาธารณสุขสิรินธร จังหวัดขอนแก่น จำแนกตามสถานภาพของบุคคลากร (3) เพื่อหาความสัมพันธ์ระหว่างปัจจัยนำเข้ากระบวนการต่อผลลัพธ์ประสิทธิภาพของระบบ สารสนเทศเพื่อการบริหารของวิทยาลัยการสาธารณสุขสิรินธร จังหวัดขอนแก่น กลุ่มตัวอย่างที่ใช้ ในการวิจัยในครั้งนี้ได้แก่ ผู้บริหาร และ อาจารย์ จำนวน 148 คน เครื่องมือที่ใช้ในการวิจัยได้แก่ แบบสอบถามมีลกัษณะเป็นแบบตรวจสอบรายการแบบมาตราส่วนประมาณค่าและแบบปลายเปิด มีค่าความเชื่อมั่น เท่ากับ 0.97 สถิติที่ใช้ในการวิเคราะห์ข้อมูลได้แก่ความถี่ค่าร้อยละค่าเฉลี่ย ค่าส่วนเบี่ยงเบนมาตรฐาน การทดสอบสมมติฐานโดยการวิเคราะห์ความแปรปรวนทางเดียว (F-test แบบ One - Way ANOVA) ทดสอบความแตกต่างรายคู่ดว้ยวิธีการของเชฟเฟ่ (Scheffe's method) และวิเคราะห์ความสัมพันธ์ด้วยเปี ยร์สัน (Pearson correlation)ผลการวิจัยพบว่าประสิทธิภาพ ของระบบสารสนเทศเพื่อการบริหารของวิทยาลัยการสาธารณสุขสิรินธร จังหวดัขอนแก่น โดยภาพรวมและด้านมีประสิทธิภาพในระดับมาก

# **บทที่ 3**

# **วิธีด ำเนินกำรวิจัย**

การพฒั นาระบบสารสนเทศด้านการบริหารจดัการงานซ่อมบ ารุงระบบเครือข่ายและ อุปกรณ์คอมพิวเตอร์ด้วยบูทสแตรป ฟอนท์เอ็น เฟรมเวิร์ค (Bootstrap Front-End Framework) กรณีศึกษาให้กับกองเทคโนโลยีสารสนเทศ โรงเรียนนายเรืออากาศนวมินทกษัตริยาธิราช มีการวิเคราะห์และออกแบบระบบสารสนเทศด้านการบริหารจัดการงานซ่อมบำรุงระบบเครือข่ายและ อุปกรณ์คอมพิวเตอร์ของกองเทคโนโลยีและสารสนเทศ โรงเรียนนายเรืออากาศนวมินทกษัตริยาธิราช มีการศึกษาขั้นตอนการทำงานในระบบงานเดิมและได้พบปัญหาที่เกิดขึ้นในระบบงานเดิม จึงต้องมีการวิเคราะห์และออกแบบระบบงานใหม่ขึ้น ขั้นตอนต่างๆ จะช่วยในการพัฒนาระบบ ้ตามแนวทางที่ถูกต้อง และมีการทำงานที่เป็นสัดส่วนชัดเจน โดยมีรายละเอียดดังต่อไปนี้

- 3.1 ศึกษาระบบงานเดิม
- 3.2 วิเคราะห์ความต้องการ
- 3.3 ศึกษาขั้นตอนในการพัฒนาระบบ
- 3.4 วเิคราะห์ระบบงานใหม่
- 3.5 เปรียบเทียบข้อแตกต่างของระบบงานเดิมกับระบบงานที่พัฒนาขึ้นใหม่
- 3.6 ขั้นตอนในการพัฒนาระบบ
- 3.7 วิธีการทดสอบระบบและการออกแบบสอบถามสำรวจความพึงพอใจในการใช้งานระบบ
- 3.8 เทคโนโลยีและเครื่องมือที่ใช้ในการพัฒนาระบบ
- 3.9 ระยะเวลาการดำเนินการวิจัย

### **3.1 ศึกษำระบบงำนเดิม**

เนื่องจากระบบการให้บริการการซ่อมบา รุงระบบเครือข่ายและอุปกรณ์คอมพิวเตอร์ของ กองเทคโนโลยีและสารสนเทศ โรงเรียนนายเรืออากาศนวมินทกษัตริยาธิราช ยังขาดเครื่องมือ ที่จะช่วยในการบริหารจัดการงานซ่อมบำรุงให้มีประสิทธิภาพ โดยการสอบถามจากเจ้าหน้าที่ ี ซ่อมบำรุงและจากการสังเกตการทำงานของเจ้าหน้าที่ คือ ยังใช้การแจ้งซ่อมผ่านทางโทรศัพท์ หรือบอกกล่าวด้วยตนเอง และเจ้าหน้าที่จะจดบันทึกการแจ้งซ่อมลงในเอกสารแล้วเก็บรวบรวม ไวใ้นแฟ้ม ทา ให้ยากต่อการค้นหาขอ้ มูลเดิมและไม่สามารถจดัลา ดบั ความส าคญั ของปัญหาได้ โดยผู้วิเคราะห์เห็นว่าการทำงานส่วนใหญ่ของระบบการจัดเก็บเอกสารควรจะมีระบบสารสนเทศ ้เข้ามาเพราะจะได้มีการทำงานที่สะดวกรวดเร็วและมีประสิทธิภาพมากยิ่งขึ้น จึงได้มีการวิเคราะห์ ระบบสารสนเทศขึ้นมา โดยเริ่มจากการวิเคราะห์ระบบการทำงานเดิมของหน่วยงานจนกระทั่ง การวิเคราะห์ระบบสารสนเทศ ซึ่งการวิเคราะห์นั้นผู้วิเคราะห์ ได้คำนึงถึงการใช้งานของบุคลากร เป็นหลัก

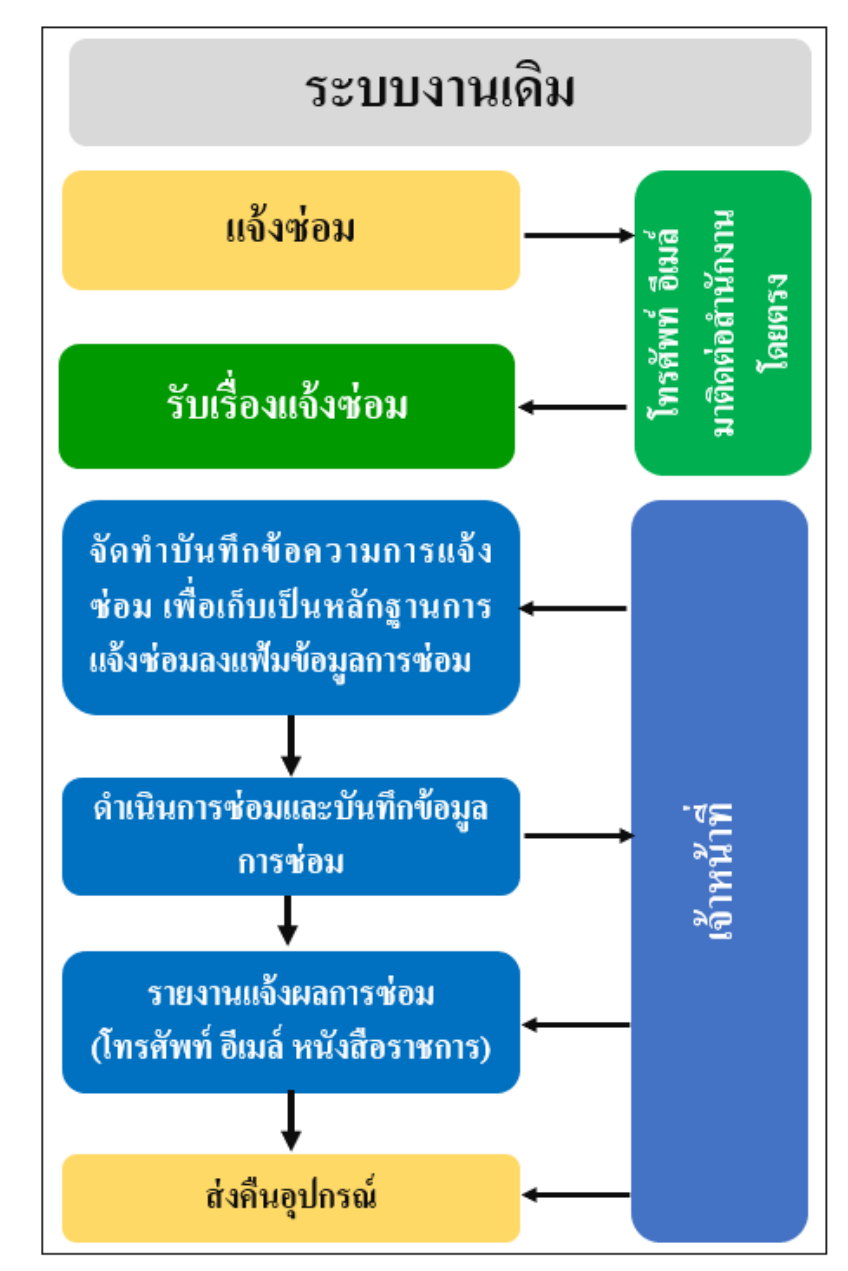

#### **ภำพประกอบที่ 3-1** ระบบงานเดิม

#### **3.2 วิเครำะห์ควำมต้องกำร**

การวิเคราะห์ความต้องการทางด้านระบบสารสนเทศด้านการบริหารจดัการงานซ่อม บ ารุ งระบบเครือข่ายและอุปกรณ์คอมพิวเตอร์โดยยึดตามแนวทางในการพัฒนาระบบจาก ึ การสัมภาษณ์เก็บข้อมูลจากการทำงานของเจ้าหน้าที่ที่ปฏิบัติงานโดยตรงในการซ่อมบำรุงของ กองเทคโนโลยีและสารสนเทศ โรงเรียนนายเรืออากาศนวมินทกษัตริยาธิราช เพื่อจะได้พัฒนา ระบบได้ตรงตามความต้องการของผู้ใช้งานและภารกิจของหน่วยงาน เพื่อให้เกิดประโยชน์สูงสุด ในการพัฒนาระบบงาน

# **3.3 ศึกษำขั้นตอนกำรพัฒนำระบบ**

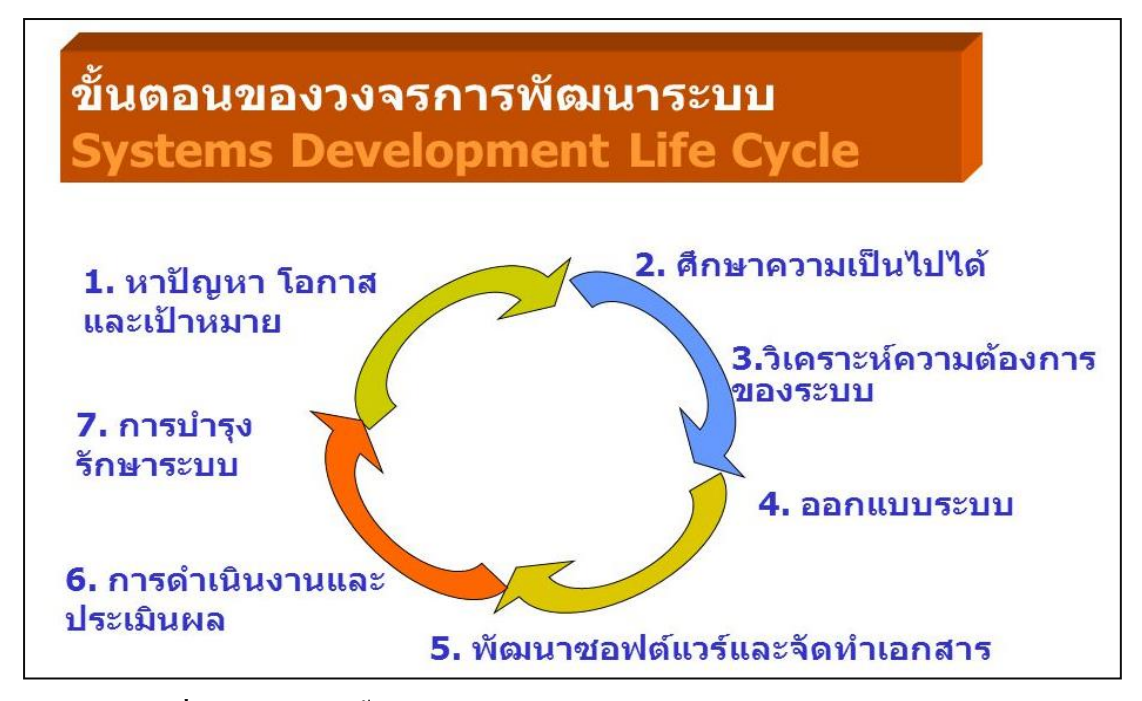

# **ภาพประกอบที่ 3-2 แผนภาพขั้นตอนของวงจรการพัฒนาระบบ**

 วงจรการพัฒนาระบบ (System Development Life Cycle: SDLC) คือกระบวนการทางความคิด (Logical Process) พัฒนาระบบสารสนเทศเพื่อแก้ปัญหาทางธุรกิจและตอบสนองความต้องการของ ผู้ใช้วงจรพัฒนาระบบมีทั้งหมด 7 ขั้นตอน ดังนี้

3.3.1 เข้าใจปัญหา (Problem Recognition)

ึ การที่จะแก้ไขระบบเดิมที่มีอยูแล้วไม่ใช่เรื่องทีง่ายนัก หรือแม้แต่การสร้างระบบ ใหม่ ดั้งนั้นควรจะมีการศึกษาเสียก่อนว่า ความต้องการของเราเพียงพอที่เป็นไปได้หรือไม่ได้แก่ "การศึกษาความเป็นไปได้"(Feasibility Study)

3.3.2 ศึกษาความเป็นไปได้ (Feasibility Study)

้จุดประสงค์ของการศึกษาความเป็นไปได้ก็คือ การกำหนดว่าปัญหาคืออะไร และตัดสินใจว่าการพัฒนาสร้างระบบสารสนเทศ หรือการแก้ไขระบบสารสนเทศเดิมมีความ เป็นไปได้หรือไม่โดยเสียค่าใช้จ่ายและเวลาน้อยที่สุด และได้ผลเป็นที่น่าพอใจปัญหาต่อไป คือนักวิเคราะห์ระบบจะต้องกำหนดให้ได้วาการแก้ไขปัญหาดังกล่าวมีความเป็นไปได้ทางเทคนิค ้ และบุคลากร ปัญหาทางเทคนิคก็จะเกี่ยวข้องกับเรื่องคอมพิวเตอร์ และเครื่องมือเก่าๆถ้ามี รวมทั้ง เครื่องคอมพิวเตอร์ซอฟต์แวร์ด้วย ตัวอย่างคือ คอมพิวเตอร์ที่ใช้อยู่ในบริษัทเพียงพอหรือ ไม่คอมพิวเตอร์อาจจะมีเน้ือที่ของฮาร์ดดิสก์ไม่เพียงพอรวมท้งัซอฟต์แวร์ว่าอาจจะตอ้งซ้ือใหม่ หรือพัฒนาขึ้นใหม่

#### 3.3.3 วิเคราะห์ (Analysis)

เริ่มเข้าสู่การวิเคราะห์ระบบการวิเคราะห์ระบบเริ่มตังแต่การศึกษาระบบ การทำงานของธุรกิจนั้นในกรณี ที่ระบบเราศึกษานั้นเป็นระบบสารสนเทศอยูแล้วจะต้องศึกษา ว่าทำงานอย่างไร เพราะเป็นการยากที่จะออกแบบระบบใหม่โดยที่ไม่ทราบว่าระบบเดิมทำงาน ือย่างไร หรือธุรกิจคำเนินการอย่างไร หลังจากนั้นกำหนดความต้องการของระบบใหม่ ซึ่งนักวิเคราะห์ระบบจะต้องใช้เทคนิคในการเก็บข้อมูล (Fact-Gathering Techniques) ได้แก่ ศึกษา เอกสารที่มีอยู่ ตรวจสอบวิธีการทำงานในปัจจุบน สัมภาษณ์ ผู้ใช้และผู้จัดการที่มีส่วนเกี่ยวข้องกับ ระบบ เอกสารที่มีอยู่ได้แก่คู่มือการใช้งาน แผนผงัใช้งานขององค์กรรายงานต่างๆที่หมุนเวียน ในระบบการศึกษาวิธีการทำงานในปัจจุบันจะทำให้นักวิเคราะห์ระบบรู้ว่าระบบจริงๆ ทำงาน ้ อย่างไร ซึ่งบางครั้งค้นพบข้อผิดพลาดได้ ตัวอย่าง เช่น เมื่อบริษัทได้รับใบเรียกเก็บเงินจะมีขั้นตอน อย่างไรในการจ่ายเงิน ขั้นตอนที่เสมียนป้อนใบเรียกเก็บเงินอย่างไร เฝ้าสังเกตการทำงาน ของผู้เกี่ยวข้อง เพื่อให้เข้าใจและเห็นจริงๆ ว่าขั้นตอนการทำงานเป็นอย่างไร ซึ่งจะทำให้ นักวิเคราะห์ระบบค้นพบจุดส าคัญของระบบ

3.3.4 ออกแบบ (Design)

ในระยะแรกของการออกแบบ นักวิเคราะห์ระบบจะนำการตัดสินใจของฝ่าย บริหารที่ได้จากข้ันตอนการวิเคราะห์การเลือกซ้ือคอมพิวเตอร์ฮาร์ดแวร์และซอฟต์แวร์ด้วย (ถ้ามีหรือเป็นไปได้)หลังจากนั้นนักวิเคราะห์ระบบจะนำแผนภาพต่างๆ ที่เขียนขึ้นในขั้นตอน ึการวิเคราะห์มาแปลงเป็นแผนภาพลำดับขั้น (แบบต้นไม้) เพื่อให้มองเห็นภาพลักษณ์ที่แน่นอน ของโปรแกรมว่ามีความสัมพันธ์กันอย่างไร และโปรแกรมอะไรบ้างที่จะต้องเขียนในระบบ หลังจากน้ันก็เริ่มตัดสินใจว่า ควรจะจัดโครงสร้างจากโปรแกรมอย่างไร การเชื่อมระหว่าง โปรแกรมควรจะทำอย่างไร ในขั้นตอนการวิเคราะห์ นักวิเคราะห์ระบบต้องหาว่า "จะต้องทำอะไร (What)" แต่ในขั้นตอนการออกแบบต้องรู้ว่า" จะต้องทำอย่างไร (How)" ในการออกแบบโปรแกรม ต้องค านึงถึงความปลอดภัย (Security) ของระบบด้วยเพื่อป้องกันการผิดพลาดที่อาจจะเกิดข้ึนเช่น "รหัส" ส าหรับผู้ใช้ที่มีสิทธ์ิส ารองไฟล์ข้อมูลท้ังหมด เป็นต้น ถัดมาระบบจะต้องออกแบบวิธีการ ใช้งาน เช่น กำหนดว่าการป้อนข้อมูลจะต้องทำอย่างไรจำนวนบุคลากรที่ ต้องการในหน้าที่ต่างๆ แต่ถ้านักวิเคราะห์ระบบตัดสินใจว่าการซ้ือซอฟต์แวร์ดีกว่าการเขียนโปรแกรมข้ันตอน การออกแบบก็ไม่จำเป็นเลย เพราะสามารถนำซอฟต์แวร์ สำเร็จรูปมาใช้งาน ได้ทันที สิ่งที่นักวิเคราะห์ระบบออกแบบมาทั้งหมดในขั้นตอนที่กล่าวมาทั้งหมดจะนำมาเขียนรวม เป็นเอกสารชุดหน่ึงเรียกวา่ "ขอ้ มูลเฉพาะของการออกแบบระบบ " (System Design Specification) ี่ เมื่อสำเร็จแล้วโปรแกรมเมอร์ สามารถใช้เป็นแบบในการเขียนโปรแกรม ใค้ทันทีสำคัญก่อน ที่จะส่งถึงมือโปรแกรมเมอร์เราควรจะตรวจสอบกับผู้ใช้ว่าพอใจหรือไม่ และตรวจสอบกับทุกคน ในทีมว่าถูกต้อง

#### 3.3.5 สร้างหรือพัฒนาระบบ (Construction)

ในขั้นตอนนี้โปรแกรมเมอร์จะเริ่มเขียนและทดสอบโปรแกรมว่าทำงานถูกต้อง หรือไม่ต้องมีการทดสอบกับข้อมูลจริงที่เลือกแล้ว ถ้าทุกอย่างเรียบร้อย เราจะได้โปรแกรมที่พร้อม จะนำไปใช้งานจริงต่อไป หลังจากนั้นต้องเตรียมคู่มือการใช้และการฝึกอบรมผู้ใช้งานจริงของ ระบบโปรแกรมเมอร์เขียนโปรแกรมตามข้อมูลที่ได้จากเอกสารข้อมูลเฉพาะของการออกแบบ (Design Specification) ปกติแล้วนักวิเคราะห์ระบบไม่มีหน้าที่เกี่ยวข้องในการเขียนโปรแกรม แต่ถ้าโปรแกรมเมอร์คิดว่าการเขียนอย่างอื่นดีกว่าจะต้องปรึกษานักวิเคราะห์ระบบเสียก่อน เพื่อที่ว่านักวิเคราะห์จะบอกได้ว่าโปรแกรมที่จะแก้ไขน้ันมีผลกระทบกบั ระบบท้งัหมดหรือไม่ โปรแกรมเมอร์เขียนเสร็จแล้วต้องมีการทบทวนกับนักวิเคราะห์ระบบและผูใ้ช้งานเพื่อค้นหา ขอ้ผิดพลาดวิธีการน้ีเรียกว่า "Structure Walkthrough" การทดสอบโปรแกรมจะต้องทดสอบกับ ข้อมูลที่เลือกแล้วชุดหนึ่ง ซึ่งอาจจะเลือกโดยผู้ใช้การทดสอบเป็นหน้าที่ของโปรแกรมเมอร์ แต่นกัวเิคราะห์ระบบตอ้งแน่ใจวา่ โปรแกรมท้งัหมดจะตอ้งไม่มีขอ้ผิดพลาด

3.3.6 การปรับเปลี่ยน (Conversion)

้ขั้นตอนนี้บริษัทนำระบบใหม่มาใช้แทนของเก่าภายใต้การดูแลของนักวิเคราะห์ ระบบ การป้อนข้อมูลต้องทำให้เรียบร้อย และในที่สุดบริษัทเริ่มต้นใช้งานระบบใหม่นี้ได้การนำ ระบบเข้ามาควรจะทำอย่างค่อยเป็นค่อยไปทีละน้อย ที่ดีที่สุดคือ ใช้ระบบใหม่ควบคู่ไปกับระบบ ี่ เก่าไปสักระยะหนึ่งโดยใช้ข้อมูลชุดเดียวกันแล้วเปรียบเทียบผลลัพธ์ว่าตรงกันหรือไม่ ถ้าเรียบร้อยก็ เอาระบบเก่าออกได้แลว้ใชร้ะบบใหม่ต่อไป

 $3.3.7$  บำรุงรักษา (Maintenance)

การบำรุงรักษาได้แก่ การแก้ไขโปรแกรมหลังจากการใช้งานแล้ว สาเหตุที่ต้อง แก้ไขโปรแกรมหลังจากใช้งานแล้ว สาเหตุที่ต้องแก้ไขระบบส่วนใหญ่มี 2 ข้อ ดังนี้

3.3.7.1 มีปัญหาในโปรแกรม (Bug)

3.3.7.2 การดา เนินงานในองคก์รหรือธุรกิจเปลี่ยนไป

จากสถิติของระบบที่พัฒนาแล้วทั้งหมดประมาณ 40%ของค่าใช้จ่ายในการแก้ไข ์ โปรแกรม เนื่องจากมี "Bug" ดังนั้นนักวิเคราะห์ระบบควรให้ความสำคัญกับการบำรุงรักษาซึ่งปกติ จะคิดว่าไม่มีความส าคัญมากนักเมื่อธุรกิจขยายตัวมากข้ึน ความต้องการของระบบอาจจะ เพิ่มมากข้ึน

## **3.4 วิเครำะห์ระบบงำนใหม่**

 กระบวนการน้ีเป็นการวเิคราะห์ระบบโดยมีวตัถุประสงคเ์พื่อวิเคราะห์ถึงปัญหาที่เกิดข้ึน ใบระบบและการทำงานของระบบที่สอดคล้องกับขอบเขต มีการวิเคราะห์และออกแบบระบบ โดยภาพรวมของการเข้าใช้งาน เรียกใช้ข้อมูล การจัดเก็บข้อมูล และการส่งข้อมูล โดยแบ่งเป็น 3 ส่วน คือ 1. ส่วนของผู้ดูแลระบบ, 2. ส่วนของเจ้าหน้าที่ และ 3. ส่วนของผู้ใช้งาน

ทั้งนี้ในการวิเคราะห์และออกแบบระบบได้นำเครื่องมือในการวิเคราะห์ระบบที่เรียกว่า ยูเอ็มแอลไดอะแกรม (Unified Modeling Language : UML) เป็ นโมเดลมาตรฐานที่ใช้หลักการ ออกแบบโปรแกรมเชิงวัตถุ ซึ่งประกอบไปด้วย แผนภาพแสดงการทำงาน (Use case Diagram) คำอธิบายยูสเคส (Use case template) แผนภาพจำลองลำคับกระบวนการทำงาน (Sequence Diagram) แผนภาพแสดงกิจกรรมของการท างาน (Activities Diagram) และแผนภาพแสดง ความสัมพันธ์ของฐานข้อมูล (Class Diagram) มาใชใ้นการพฒั นาระบบงานใหม่ของระบบ

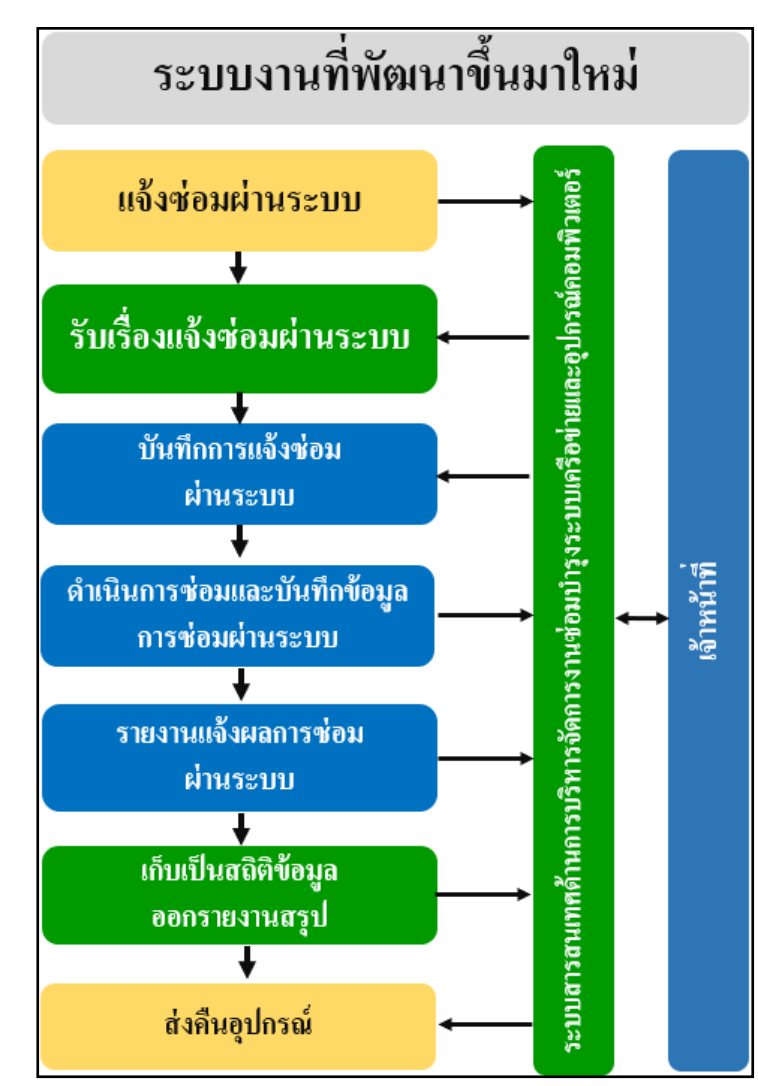

**ภำพประกอบที่ 3-3** ระบบงานที่พัฒนาข้ึนใหม่

# **3.5 เปรียบเทียบข้อแตกต่ำงของระบบงำนเดิมกับระบบงำนที่พัฒนำขึ้นใหม่**

3.5.1 ระบบงานเดิมใช้ระยะเวลาในการแจ้งซ่อมนานต้องติดต่อประสานทำหนังสือ ราชการขอส่งซ่อมอุปกรณ์คอมพิวเตอร์ซ่ึงระบบงานใหม่จะมีความสะดวกรวดเร็วไม่ต้องทา หนังสือราชการส่งแจ้งซ่อมอุปกรณ์คอมพิวเตอร์ สามารถแจ้งซ่อมผ่านระบบได้ทันทีตลอดเวลา แม้ว่าไม่ได้อย่ในสำนักงาน

3.5.2 ระบบงานเดิมสิ้นเปลืองทรัพยากรกระดาษในการทา หนังสือราชการขอส่งซ่อม อุปกรณ์คอมพิวเตอร์ซ่ึงระบบงานใหม่ไม่ต้องใช้กระดาษในการท าเรื่องขอส่งซ่อมอุปกรณ์ คอมพิวเตอร์สามารถแจ้งซ่อมผา่ นระบบไดโ้ดยตรง

3.5.3 ระบบงานเดิมจดัเก็บเอกสารเป็นแฟ้มในการตรวจสอบคน้ หาเอกสารรายการซ่อม ้ ค่อนข้างยุ่งยาก ไม่สะดวกรวดเร็ว บางครั้งเอกสารสูญหาย ซึ่งระบบงานใหม่สามารถค้นเอกสาร ึ การซ่อมต่างๆ ผ่านทางระบบได้ทันทีเมื่อต้องการใช้งานข้อมูล

3.5.5 ระบบงานเดิมไม่มีการจัดทำรายงานสรุปและสถิติการซ่อม แต่ระบบงานใหม่ ี สามารถเรียกดูข้อมูลรายงานและสถิติการซ่อมต่างๆ ย้อนหลังใด้ตลอดเมื่อผู้บังคับบัญชาต้องการ ขอ้มูลเพื่อประกอบการปฏิบตัิงานในดา้นบริหารหน่วยงาน

3.5.5 ระบบงานเดิมไม่มีการป้องกันข้อมูลรายละเอียดระบบและอุปกรณ์ที่จัดเก็บ ้จะรั่วไหลหรือสูญหาย แต่ระบบงานใหม่ถูกจัดเก็บไว้ในฐานข้อมูลเครื่องแม่ข่ายของหน่วยงาน ซึ่งมีการป้องกันและรักษาความปลอดภัยด้านฐานข้อมูลของหน่วยงานเป็นอย่างดี

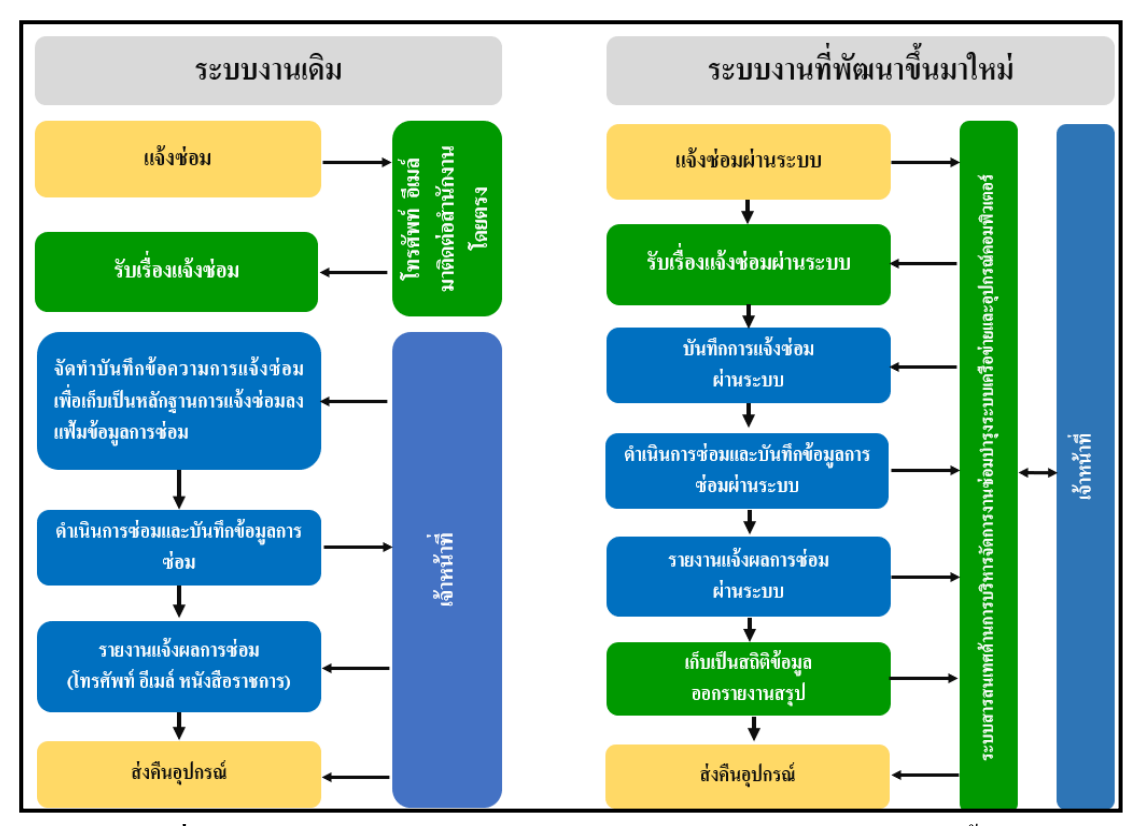

**ภำพประกอบที่ 3-4** เปรียบเทียบการทา งานของระบบงานเดิมและระบบงานที่พฒั นาข้ึนใหม่

## **3.6 ขั้นตอนในกำรพัฒนำระบบ**

3.6.1 เทคโนโลยีและเครื่องมือที่ใช้ในการพัฒนาระบบ

3.6.1.1 ภาษาคอมพิ วเตอร์ ที่ ใช้คือ ภาษา PHP โดยใช้ Laravel PHP Framework ในการเขียนกระบวนการทำงานทั้งหมดของระบบ

3.6.1.2 ใช้ MySQL ในการนิยามข้อมูลและจัดการฐานข้อมูลทั้งหมดของระบบ

3.6.1.3 ซอฟต์แวร์ Sublime Text 3 นำมาใช้ในการพัฒนาหน้าเว็บแอพพลิเคชั่น.

Adobe Photoshop CC ใช้ตกแต่งรูปภาพบนหน้าจอและหน้าเว็บเพจ และ Microsoft Visio 2013 ใช้ ส าหรับการออกแบบระบบงาน

3.6.1.4 ใช้ Bootstrap Front-end Framework ในการพัฒนาเว็บไซต์ให้รวดเร็วข้ึน ง่าย ข้ึน และรองรับการใช้งานในทุกอุปกรณ์ไม่ว่าจะเป็นคอมพิวเตอร์มือถือ แท็ปเล็ต หรืออุปกรณ์ ้อื่นๆ ทำให้การทำงานเป็นระบบมากขึ้น

3.6.2 WorkFlow ขั้นตอนในการพัฒนาระบบ

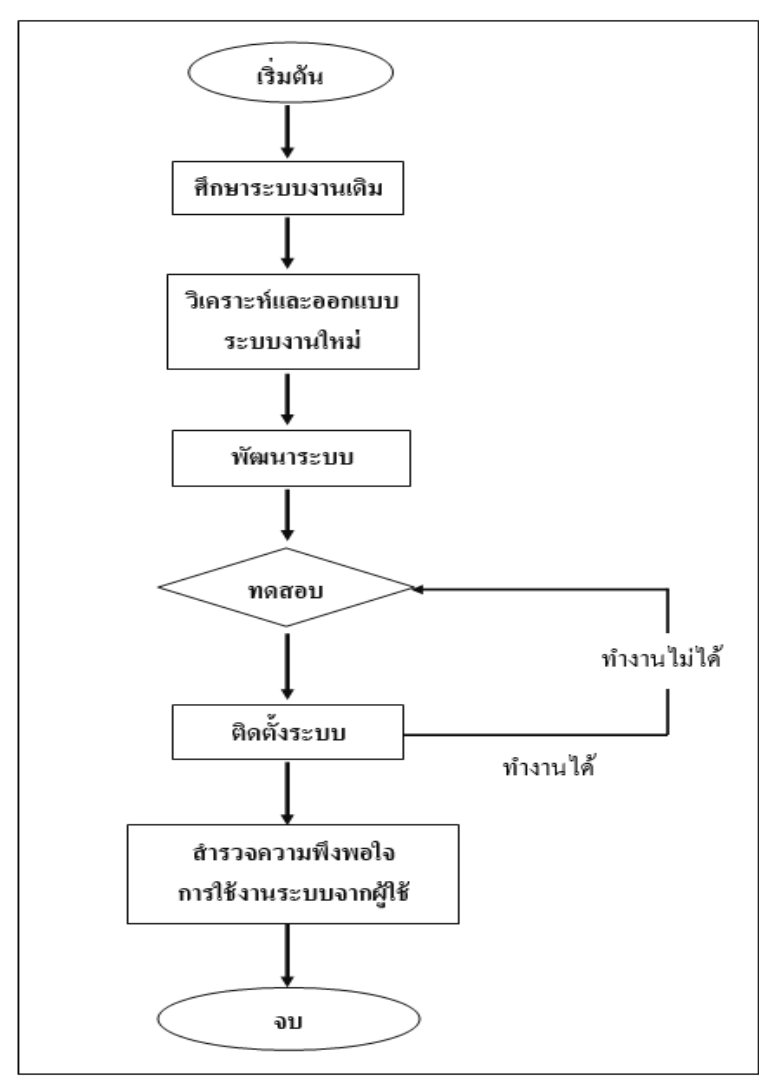

**ภำพประกอบที่ 3-5** WorkFlow ข้นั ตอนในการพฒั นาระบบ

## **3.7 วิธีกำรทดสอบระบบและกำรออกแบบแบบสอบถำมส ำรวจควำมพึงพอใจในกำรใช้งำนระบบ**

3.7.1 การทดสอบการทำงานของระบบโดยคณะกรรมการเทคโนโลยีและสารสนเทศ ของโรงเรียนนายเรืออากาศนวมินทกษัตริยาธิราช ตามแบบทดสอบเกณฑ์มาตรฐานของคณะกรรมการ **ตำรำงที่ 3.1** แบบทดสอบระบบตามเกณฑ์มาตรฐานของคณะกรรมการเทคโนโลยีและสารสนเทศ ของโรงเรียนนายเรืออากาศนวมินทกษัตริยาธิราช

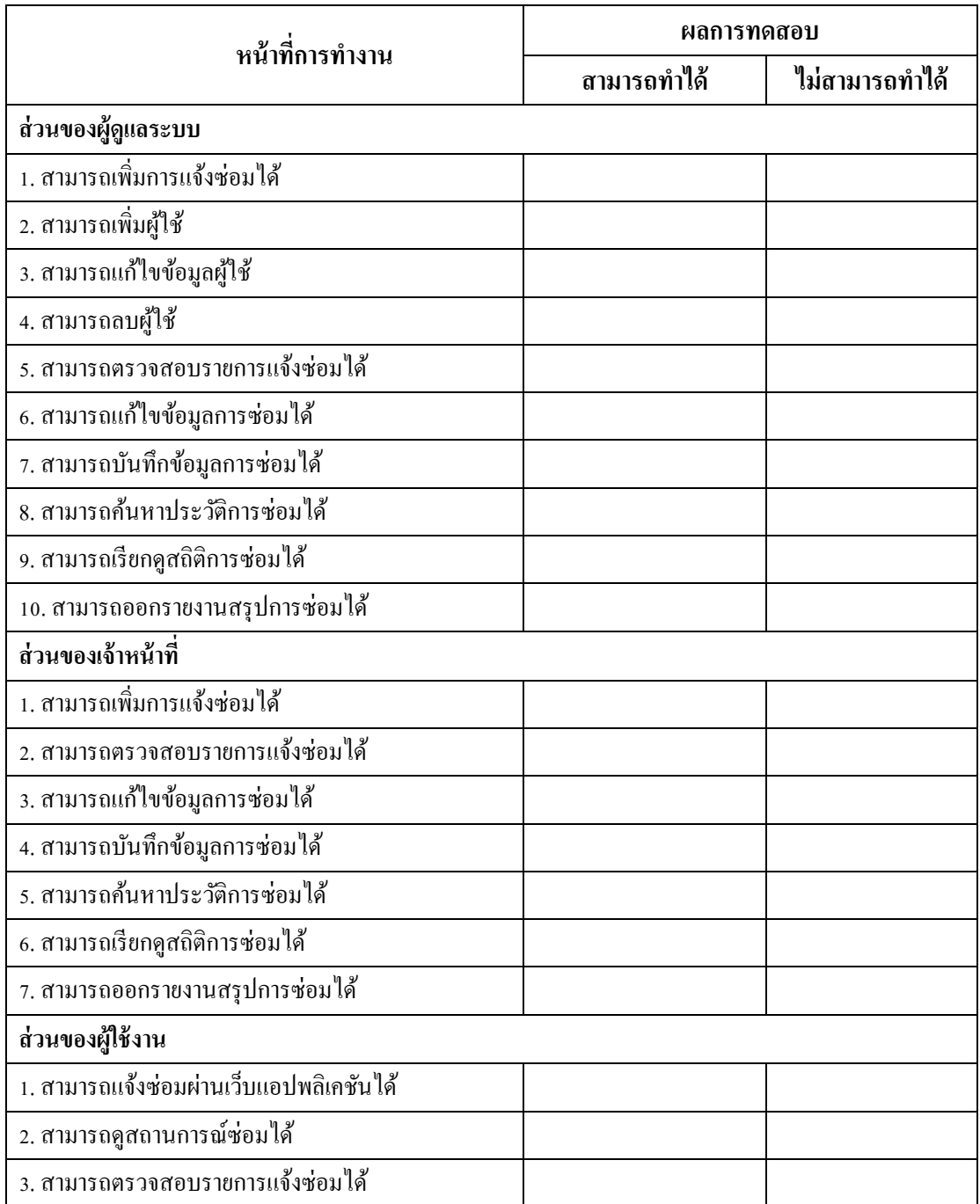

#### 3.7.2 การออกแบบแบบสอบถาม

แบบสอบถาม (questionnaire) คือ เครื่องมือที่ใช้วัดพฤติกรรมภายในของบุคคล เกี่ยวกบัความรู้สึกความคิดเห็น เจตคติความสนใจ ฯลฯ ซ่ึงกล่าวไดว้า่ เป็นพฤติกรรมดา้นจิตพิสัย ้นั่นเอง นอกจากนี้ยังเหมาะส าหรับศึกษาข้อมูลส่วนตัวของ บุคคลด้วย แบบสอบถามมีลักษณะเป็น ิชุดของคำถามที่สร้างขึ้น เพื่อให้ศึกษาหาข้อมูลตามจุดประสงค์ การออกแบบสอบถามเพื่อใช้ ในการสำรวจความพึงพอใจของผู้ใช้งานระบบโดยอาศัยหลักของแบบจำลองการยอมรับเทคโนโลยี Technology Acceptance Model (TAM) มาช่วยวิเคราะห์ในการช่วยออกแบบสอบถาม เพื่อวัด ้ ประสิทธิภาพการทำงานของตัวระบบและวัดความพึงพอใจในการใช้งานเพื่อการยอมรับเทคโนโลยี และการได้รับประโยชน์ในการพัฒนาทางเทคโนโลยี

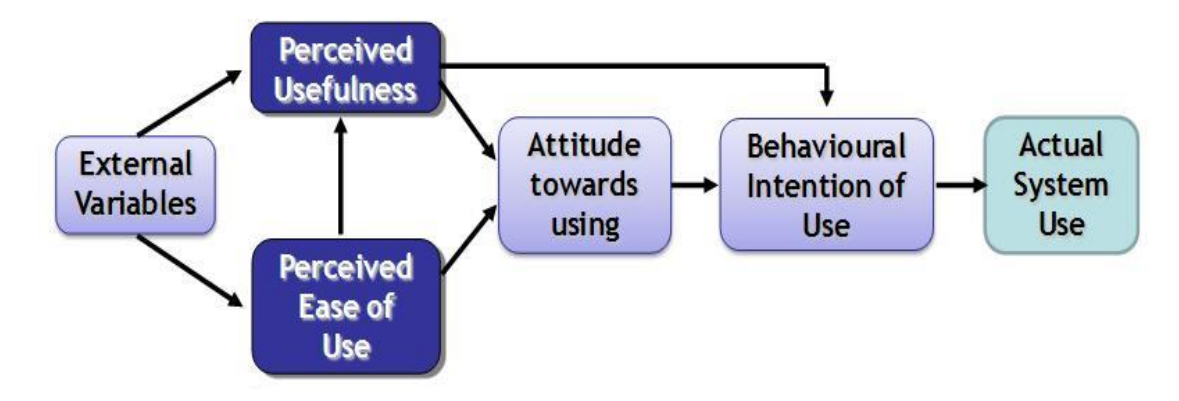

**ภำพประกอบที่ 3-6** แบบจ าลองการยอมรับเทคโนโลยี Technology Acceptance Model (TAM)

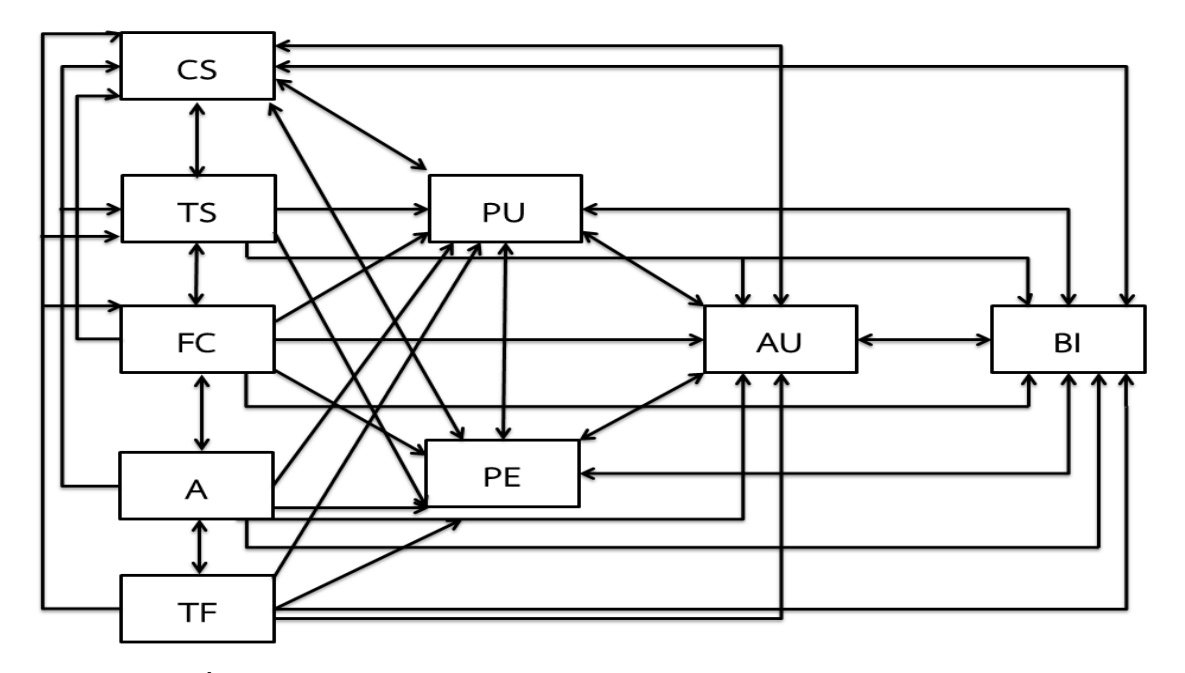

**ภำพประกอบที่ 3-7** ผลลัพทธ์การสร้างแบบจ าลองการยอมรับเทคโนโลยี

Technology Acceptance Model (TAM)

PU ส่งผลถึง PE, AU, BI หมายถึงการรับรู้ความมีประโยชน์ ส่งผลถึงการรับรู้ความง่าย ในการใชง้านทศันคติที่มีต่อการใชง้าน และความต้องใจเชิงพฤติกรรมในการใช้งานเมื่อผู้ใช้งาน รับรู้วา่ ระบบมีประโยชน์ส่งผลถึงการปรับปรุงคุณภาพชีวตของพวกเขาจะส่งผลต่อทศันคติ และการใช้งานระบบ

PE ส่งผลถึง PU, AU, BI หมายถึง การรับรู้ความง่ายในการใช้งานส่งผลถึงการรับรู้ ความมีประโยชน์ทัศนคติที่มีต่อการใช้งานและความต้ังใจเชิงพฤติกรรมในการใช้งานดังน้ัน เพื่อเป็นการดึงดูดให้มีผู้ใช้ระบบมากยิ่งขั้นควรปรับปรุงระบบให้ง่ายต่ การใช้งาน

AU ส่งผลถึง PU, PE, BI หมายถึงทัศนคติที่มีต่อการใช้งานส่งผลถึงการรับรู้ความมีประ โยชน์ การรับรู้ความง่ายในการใช้งานและความต้ังใจเชิงพฤติกรรมในการใช้งานการมีทัศนคติที่ดี ต่อระบบจะส่งผลต่อการใชง้านและการยอมรับระบบ

CE ส่งผลถึงPU, PE, AU, BI, TS หมายถึงประสิทธิภาพของตนเองในการใช้คอมพิวเตอร์ ส่งผลถึงการรับรู้ความมีประโยชน์การรับรู้ความง่ายในการใช้งานทัศนคติที่มีต่อการใช้งาน ้ ความตั้งใจเชิงพฤติกรรมในการใช้งานและการสนับสนุนทางเทคนิคผู้ใช้งานที่มีความชำนาญ ึ การใช้คอมพิวเตอร์จะส่งผลให้เกิดการยอมรับระบบได้ง่ายกว่าผู้ที่ไม่ชำนาญอย่างไรก็ตามบุคคล เหล่าน้ียงัตอ้งการสนบั สนุนทางเทคนิค

TS ส่งผลถึง PU, PE, AU, BI, CE หมายถึงการสนับสนุนทางเทคนิคส่งผลถึงการรับรู้ ความมีประโยชน์การรับรู้ความง่ายในการใชง้านทศันคติที่มีต่อการใชง้านความต้งัใจเชิงพฤติกรรม ในการใช้งานและประสิทธิภาพของตนเองในการใช้คอมพิวเตอร์ปัจจัยในเรื่องการสนับสนุน ทางเทคนิคน้ันส่งผลถึงการยอมรับเทคโนโลยีดังน้ันจึงจ าเป็นต้องมีหน่วยงานืชที่คอยให้ ึ การช่วยเหลือและสนับสนุนเพื่อแก้ปัญหาแก่ผู้ใช้งาน

 $FC$  ส่งผลถึง PU, PE, AU, BI, TS หมายถึงการรับรู้ความ สะดวกในการใช้งานส่งผลถึง การรับรู้ความมีประโยชน์การรับรู้ความง่ายในการใช้งานทัศนคติที่มีต่อการใช้งานความตั้งใจเชิง พฤติกรรมในการใช้งานและการสนับสนุนทางเทคนิค เป็ นปัจจัย ที่ส่งเสริมให้เกิดความง่าย ในการใช้งาน เช่น สามารถเข้าถึงระบบ ได้จากสมาร์ทโฟน (Smart Phone),แท็บเล็ต (Tablet)รวมถึง มีหน่วยงานที่คอยสนับสนุนในการแก้ปัญหาต่างๆ ซึ่งสองคล้องกับปัจจัยการสนับสนุน ทางเทคนิค

A ส่งผลถึง PU, PE, AU, BI, FC, TS, CE หมายถึง ความวิตกกังวลส่งผลถึงการรับรู้ ความมีประโยชน์การรับรู้ความง่ายในการใชง้านทศันคติที่มีต่อการใชง้านความต้งัใจเชิงพฤติกรรม ในการใช้งานการรับรู้ความสะดวกในการใช้งานการสนับสนุนทางเทคนิคและประสิทธิภาพ ของตนเองในการใช้คอมพิวเตอร์ ดังนั้นจึงจำเป็นต้องลดความวิตกกังวลของผู้ใช้งาน เช่น มีหน่วยงานให้คา ปรึกษา เพราะหากผูใ้ช้งานมีความกงัวลในการใช้งานจะส่งผลในทางลบ ต่อการยอมรับระบบ

TF ส่งผลถึง PU, PE, AU, BI, CE, TS, FC, A หมายถึง ปัจจยัด้านเทคโนโลยีส่งผลถึง การรับรู้ความมีประโยชน์การรับรู้ความง่ายในการใช้งานทัศนคติที่มีต่อการใช้งานความต้งัใจ เชิง พฤติกรรมในการใช้งาน ประสิ ทธิภาพของตนเองในการใช้งาน คอมพิวเตอร์การรับรู้ ความสะดวกในการใช้งาน การสนับสนุน ทางเทคนิค การรับรู้ความสะดวกในการใช้งาน และความวิตก กงัวล ปัจจยัน้ีเป็นปัจจยัที่ส่งเสริมความพร้อมในการปฏิบตัิงาน เช่น การจดัเตรียม ระบบสนับสนุนด้านคอมพิวเตอร์ซึ่งถือเป็ นปัจจัยพ้ืนฐานในการใช้งาน

การออกแบบสอบถามเป็ นลักษณะแบบสอบถามปลายปิ ด (Closeended Questionnaire) แบ่งออกเป็น 3 ดา้น คือ ด้านการออกแบบระบบ, ด้านการเลือกใช้เทคโนโลยีในการพัฒนาระบบ และด้านประสิทธิภาพการทำงานของระบบ ซึ่งแบบสอบถามความพึงพอใจใช้มาตราประมาณค่า ้ ร ระดับ ดังนี้

- 5 หมายถึง พอใจมาก
- 4 หมายถึง พอใจ
- 3 หมายถึง ปานกลาง
- 2 หมายถึงไม่พอใจ
- 1 หมายถึงไม่พอใจมาก

**ตำรำงที่ 3.2** การประเมินด้านการออกแบบระบบ

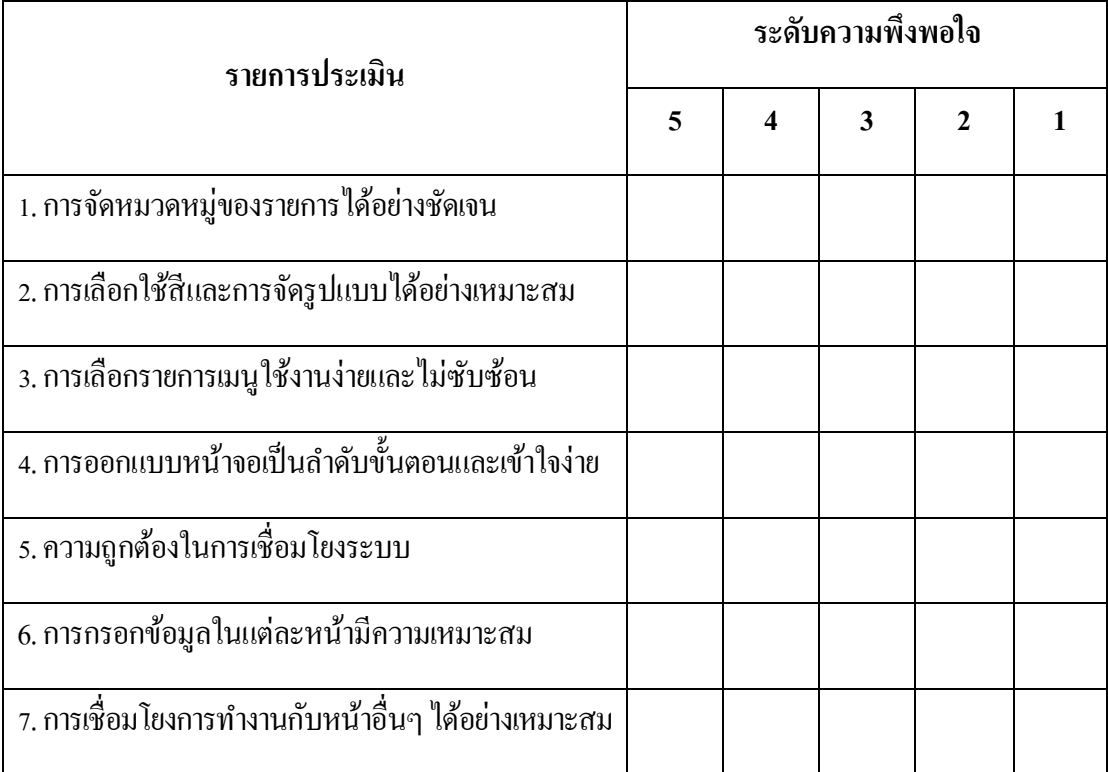

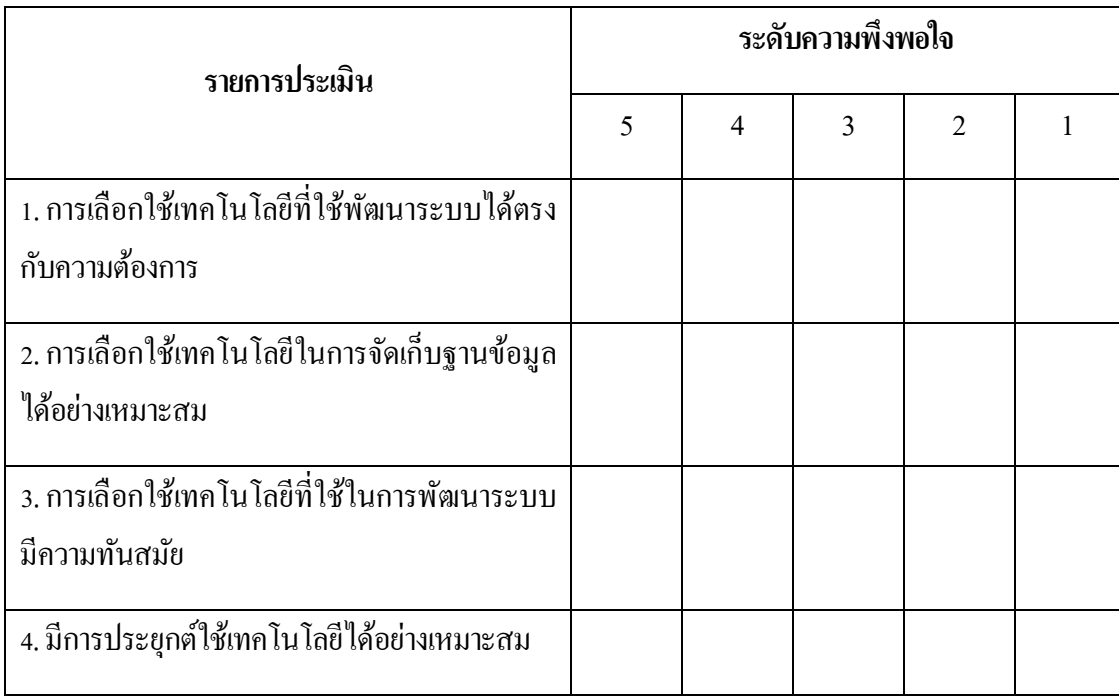

# **ตำรำงที่ 3.3** การประเมินด้านการเลือกใช้เทคโนโลยีในการพัฒนาระบบ

# **ิตารางที่ 3.4** การประเมินด้านประสิทธิภาพการทำงานของระบบ

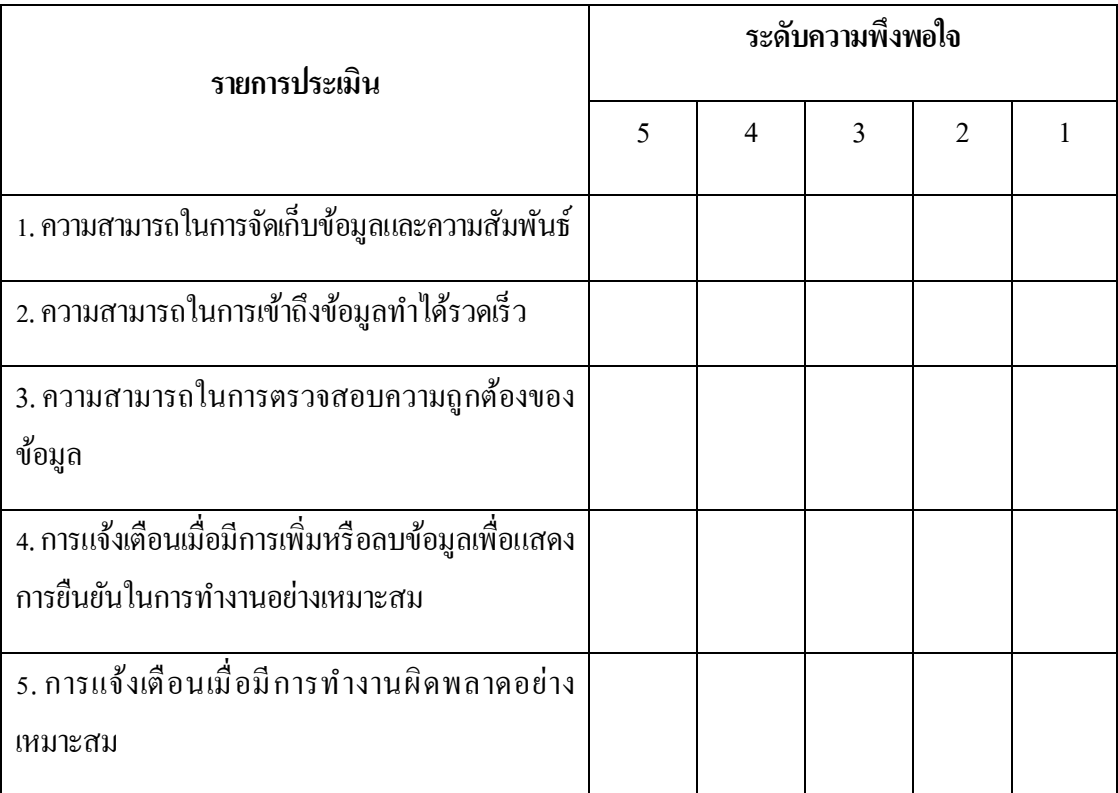

#### 3.7.3 ประชากรและการสุ่มตัวอย่าง

3.7.3.1 ประชากรที่ใช้ในการวิจัยคร้ังน้ีคือข้าราชการโรงเรียนนายเรืออากาศ นวมินทกษัตริยาธิราช

3.7.3.2 การสุ่มตัวอย่าง

3.7.3.2.1 เจา้หน้าที่ธุรการของหน่วยข้ึนตรงโรงเรียนนายเรืออากาศ ้นวมินทกษัตริยาธิราชจำนวน 15 คน ซึ่งเป็นเจ้าหน้าที่ที่ปฏิบัติงานในการส่งเอกสารหรือข้อมลงาน ้ด้านต่างๆ ของหน่วยงาน ซึ่งมีหน้าที่ที่เกี่ยวข้องจะต้องใช้งานระบบที่พัฒนาขึ้นนี้โดยตรง

3.7.3.2.2 คณะกรรมการเทคโนโลยีและสารสนเทศ ของโรงเรียน นายเรืออากาศนวมินทกษัตริยาธิราช จำนวน 24 คน ทดสอบการทำงานของระบบตามเกณฑ์ มาตราฐานของคณะกรรมการ

# **3.8 เทคโนโลยีและเครื่องมือที่ใช้ในกำรพัฒนำระบบ**

3.8.1 ภาษาคอมพิ วเตอร์ ภาษา PHP โดยใช้ Laravel PHP Framework ในการเขียน กระบวนการทา งานท้งัหมดของระบบ ใช้MySQL ในการนิยามข้อมูลและจัดการข้อมูล

 3.8.2 ซอฟต์แวร์ Sublime Text 3 น ามาใช้ในการพัฒนาหน้าเว็บแอพพลิเคชั่น, Adobe Photoshop CC ใช้ตกแต่งรูปภาพบนหน้าจอและหน้าเว็บเพจ และ Microsoft Visio 2013 ใช้สำหรับ การออกแบบระบบงาน

3.8.3 ใช้ Bootstrap Front-end Framework ในการพัฒนาเว็บไซต์ให้รวดเร็วข้ึน ง่ายข้ึน รองรับการใช้งานในทุกอุปกรณ์ และเป็นระบบมากขึ้น

### **3.9 ระยะเวลำกำรด ำเนินกำรวิจัย**

ในการพัฒนาระบบสารสนเทศด้านการบริหารจัดการงานซ่อมบำรุงระบบเครือข่าย และอุปกรณ์คอมพิวเตอร์มีระยะเวลาการดำเนินการวิจัยตั้งแต่เดือนมกราคม ถึง เดือน สิงหาคม 2561 ซ่ึงสามารถแสดงรายละเอียดไดต้ามกรอบระยะเวลาดงัน้ี

**ิตารางที่ 3.5** ระยะเวลาการดำเนินการวิจัย

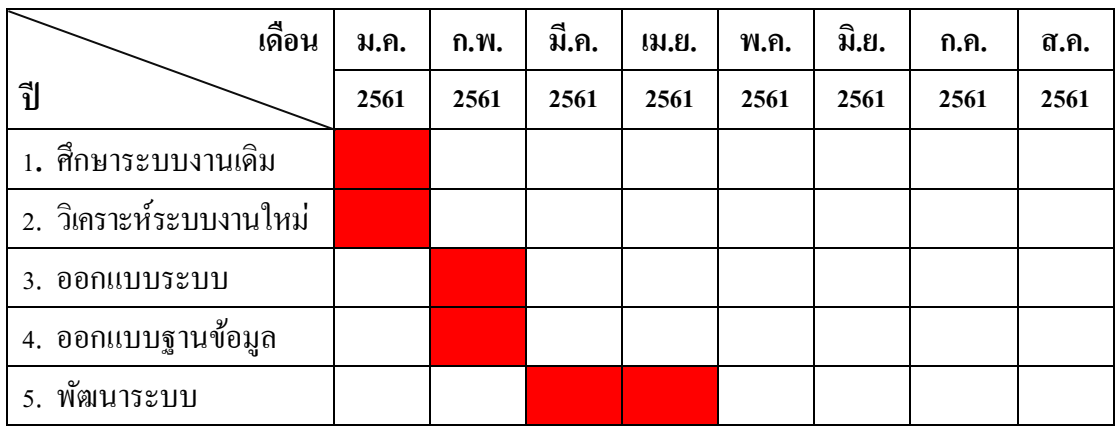

# **ตำรำงที่ 3.5** ระยะเวลาการด าเนินการวิจัย(ต่อ)

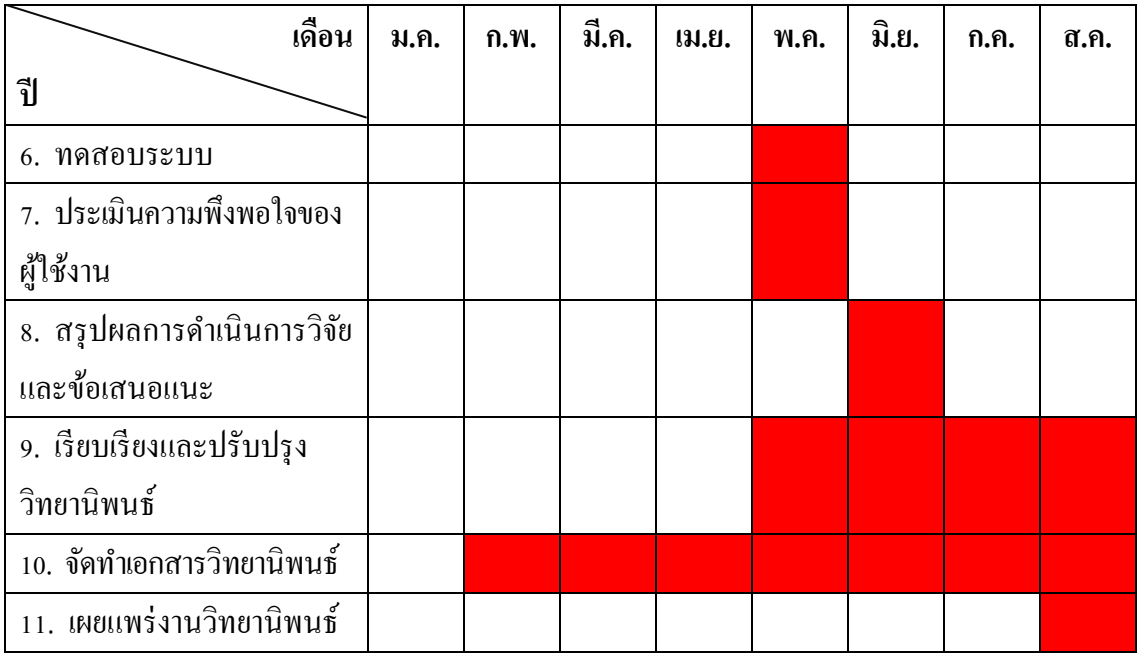

**หมำยเหตุ** ระยะเวลาการด าเนินการวิจัย

### **ผลการวิจัย**

การวิจัยการพัฒนาระบบระบบสารสนเทศด้านการบริหารจัดการงานซ่อมบำรุงระบบ เครือข่ายและอุปกรณ์ คอมพิวเตอร์ด้วยบูทสแตรป ฟอนท์เอ็น เฟรมเวิร์ค (Bootstrap Front-End Framework) มีวัตถุประสงค์เพื่อพัฒนาระบบสารสนเทศด้านบริหารจัดการงานซ่อมบำรุงมาใช้ ในการบริหารจัดการงานซ่อมบำรงระบบเครือข่ายและอุปกรณ์คอมพิวเตร์ของกองเทคโนโลยี และสารสนเทศโรงเรียนนายเรืออากาศนวมินทกษตัริยาธิราช ให้เป็นระบบมากข้ึน มีการจดัเก็บ ฐานข้อมูลการซ่อมบำรุง และสามารถจัดทำรายงานสถิติการซ่อมบำรุงได้ เพื่อช่วยในการปฏิบัติงาน และช่วยในการตัดสินใจให้กับผู้บริหารในการบริหารงานได้ให้สะดวกและรวดเร็วทันต่อภารกิจ ของหน่วยงาน

### **4.1 การวิเคราะห์และออกแบบระบบ**

การวิเคราะห์และออกแบบระบบในกระบวนการน้ีมีวัตถุประสงค์เพื่อวิเคราะห์และ ้ออกแบบระบบการทำงานที่ผู้วิจัยจะพัฒนาขึ้นให้สอดคล้องกับระบบงานเดิมที่ปฏิบัติอยู่จริง มีการเชื่อมโยงฐานข้อมูลในส่วนต่างๆ ของอย่างชัดเจน และแบ่งขอบเขตของระบบงานเป็น 3 ส่วน ไดแ้ก่1.) ส่วนของผูดู้แลระบบ 2.) ส่วนของเจา้หน้าที่3.) ส่วนของผูใ้ช้งาน ท้งัน้ีในการวิเคราะห์ และออกแบบระบบได้นำเครื่องมือในการวิเคราะห์และออกแบบระบบ ที่เรียกว่า ยูเอ็มแอล ไดอะแกรม (Unified Modeling Language : UML) เป็ นโมเดลมาตรฐานที่ใช้หลักการออกแบบ โปรแกรมเชิงวัตถุ ซึ่งประกอบไปด้วย แผนภาพแสดงการทำงาน (Use case Diagram) คำอธิบาย ยูสเคส (Use case template) แผนภาพจำลองลำดับกระบวนการทำงาน (Sequence Diagram) แผนภาพแสดงกิจกรรมของการทำงาน (Activities Diagram) และแผนภาพแสดงความสัมพันธ์ ของฐานข้อมูล (Class Diagram) มาใช้ในการพัฒนาระบบงานใหม่

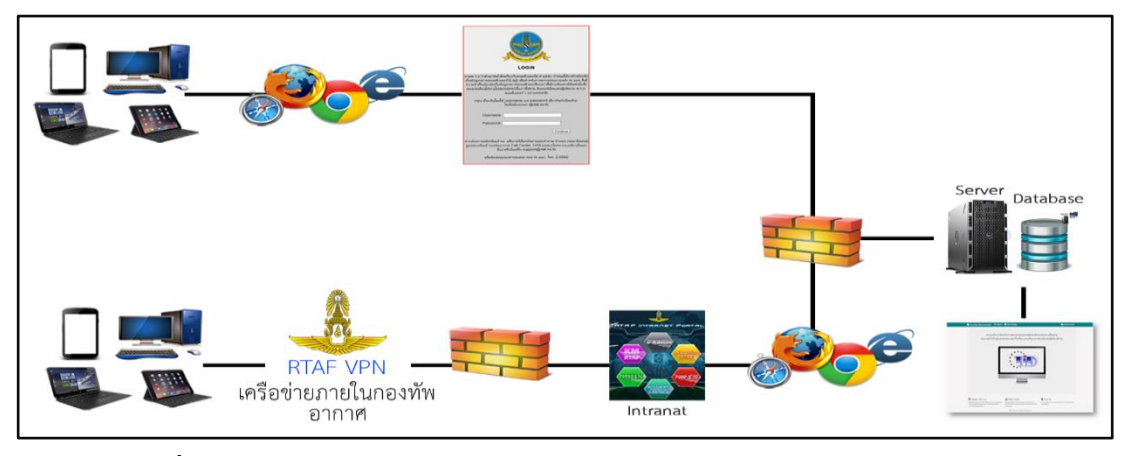

**ภาพประกอบที่ 4-1** ภาพรวมระบบสารสนเทศดา้นบริหารจดัการงานซ่อมบา รุงระบบเครือข่ายและ อุปกรณ์คอมพิวเตอร์

#### **ค าอธิบายยูสเคส (use case diagram)**

ยูสเคส (use case diagram) คือ แผนภาพที่แสดงการทำงานของผู้ใช้ระบบ (User) และ ความสัมพันธ์กับระบบย่อย (Sub systems) ภายในระบบใหญ่ ในการเขียน Use Case Diagram ผู้ใช้ระบบ (User) จะถูกกำหนดว่าให้เป็น Actor และ ระบบย่อย (Sub systems) คือ Use Case จุดประส งค์หลักของการเขียน Use Case Diagramก็เพื่อเล่าเรื่องราวท้ังหมดของระบบว่า มีการทำงานอะไรบ้าง เป็นการดึง Requirement หรือเรื่องราวต่าง ๆ ของระบบจากผู้ใช้งานซึ่งถือว่า เป็นจุดเริ่มต้นในการวิเคราะห์และออกแบบระบบ สัญลักษณ์ที่ใช้ใน Use Case Diagram จะใช้สัญลักษณ์รูปคนแทน Actor ใช้สัญลักษณ์วงรีแทน Use Case และใช้เส้นตรงในการเชื่อม Actor กับ Use Case เพื่ อแส ดงก ารใช้งาน ของ Use Case ของ Actor นอกจากน้ัน Use Case ทุกๆ ตัวจะต้องอยู่ภายในสี่เหลี่ยมเดียวกันซ่ึงมีชื่อของระบบระบุอยู่ด้วย ซ่ึงระบบสารสนเทศ ด้านการบริหารจดัการงานซ่อมบา รุงระบบเครือข่ายและอุปกรณ์คอมพิวเตอร์จะประกอบไปด้วย 10 ระบบย่อย ดังนี้

> เขา้สู่ระบบ เพิ่มผใู้ชง้าน แกไ้ขขอ้มูลผใู้ชง้าน ลบผู้ใช้งาน เพิ่มการแจ้งซ่อม ตรวจสอบรายการแจง้ซ่อม แก้ไข/บันทึกรายการแจ้งซ่อม ค้นหาประวัติการซ่อม ดูสถิติการซ่อม ออกรายงาน

#### **ค าอธิบายยูสเคสเทมเพลต (Use Case Template)**

ยูสเคสเทมเพลต (Use Case Template) เป็นการสร้างคำอธิบายยูสเคส ในรูปของตาราง ทำให้ทราบขั้นตอนของงานและการกระทำเพื่อให้งานนั้นสำเร็จผล ตารางคำอธิบายยูสเคส มีองค์ประกอบดังต่อไปนี้ ชื่อ ยูสเคส เป้าหมาย ขอบเขต เงื่อนไขเริ่มต้นการทำงานกรณีทำงาน ้ ล้มเหลว ผู้ใช้งานหลัก (primary actor) เหตุการณ์เริ่มต้นการทำงาน ขั้นตอนการทำงานหลักขั้นตอน การทา งานเพิ่มเติมนอกเหนือจากกิจกรรมปกติของยูสเคส เครื่องมือหรือช่องทางที่ใช้ในการทา กิจกรรม ลา ดับความส าคญั ประสิทธิภาพที่คาดหมาย ความถี่ในการใช้งานยูสเคสซ่ึงยูสเคสที่ เรียกใช้ยูสเคสนี้ชื่อยูสเคสนี้ที่ยูสเคสเรียกไปใช้ ช่องทางการทำงานของ แอคเตอร์หลัก ประเด็น ปัญหาและเวอร์ชนั่

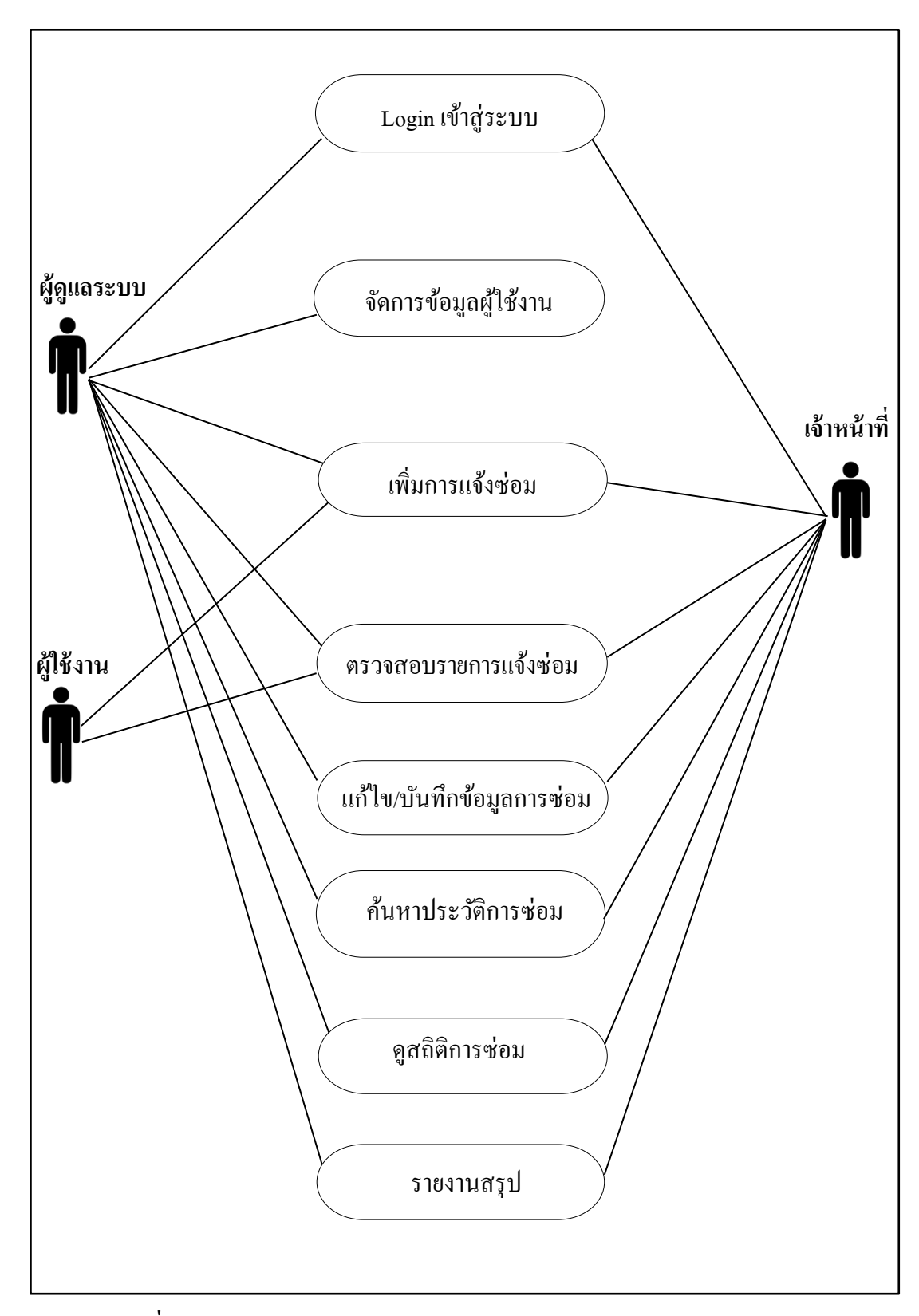

 $\bm{m}$ **ภาพประกอบที่ 4-2** Use Case Diagram ระบบสารสนเทศด้านการบริหารจัดการงานซ่อมบำรุง ระบบเครือข่ายและอุปกรณ์คอมพิวเตอร์

**ตารางที่ 4.1** Use Case Template Login เขา้สู่ระบบ

| ์<br>ชื่อยูสเคส                   | เข้าสู่ระบบ                                           |                                               |
|-----------------------------------|-------------------------------------------------------|-----------------------------------------------|
| เป้าหมาย                          | เข้าสู่ระบบสำเร็จ                                     |                                               |
| ขอบเขต                            | ระบบบริหารจัดการงานซ่อมบำรุงอุปกรณ์คอมพิวเตอร์และระบบ |                                               |
|                                   | เครือข่าย                                             |                                               |
| เงื้อนไขเริ่มต้นทำงาน             | ผู้ใช้ลงชื่อเข้าสู่ระบบ                               |                                               |
| เงื่อนไขสิ้นสุดการทำงาน กรณีทำงาน | ผู้ใช้เข้าสู่ระบบได้สำเร็จ                            |                                               |
| สำเร็จ                            |                                                       |                                               |
| เงื่อนใขสิ้นสุดการทำงาน กรณีทำงาน | 1. ผู้ใช้ใม่สามารถเข้าใช้งานระบบได้                   |                                               |
| ล้มเหลว                           | 2. ระบบขัดข้อง                                        |                                               |
| ผู้ใช้งานหลัก                     | ผู้ดูแลระบบ และ เจ้าหน้าที่                           |                                               |
| เหตุการณ์เริ่มต้นการทำงาน         | ผู้ใช้งานระบบด้องการเข้าสู่ระบบ                       |                                               |
| ขั้นตอนการทำงานหลัก               | ลำดับ                                                 | กิจกรรม                                       |
|                                   | $\mathbf{1}$                                          | เข้าหน้าเว็บแอพพลิเคชัน                       |
|                                   | 2                                                     | ใส่ชื่ออีเมลผู้ใช้                            |
|                                   | 3                                                     | ใส่รหัสผ่าน                                   |
|                                   | 4                                                     | กดปุ่มเข้าสู่ระบบ                             |
|                                   | 5                                                     | ระบบตรวจสอบชื่อผู้ใช้และรหัสผ่าน              |
|                                   | 6                                                     | สามารถเข้าใช้งานระบบได้                       |
| ขั้นตอนการทำงานเพิ่มเติมนอกเหนือ  | ลำดับ                                                 | กิจกรรม                                       |
| จากกิจกรรมปกติของยูสเคส           | 6a                                                    | ชื่อผู้ใช้งานและรหัสไม่ถูกต้อง ทำให้ไม่สามารถ |
|                                   |                                                       | เข้าระบบได้                                   |
|                                   |                                                       | 6a.1 ใส่อีเมลผู้ใช้งานใหม่                    |
|                                   |                                                       | 6a.2 ใส่รหัสผ่านใหม่                          |
| เครื่องมือหรือช่องทางในการทำ      | ลำดับ                                                 | เครื่องมือ                                    |
| กิจกรรม                           | $\mathbf{1}$                                          | เครื่องคอมพิวเตอร์ 1 เครื่อง                  |
|                                   | 2                                                     | ระบบอินเตอร์เน็ต                              |
| ลำดับความสำคัญ                    | ระดับสูงมาก                                           |                                               |
| ประสิทธิภาพที่คาดหมาย             | 1 / 10 วินาทีต่อการประมวลผลผู้เข้าใช้                 |                                               |
| ความถี่ในการใช้งานยูสเคส          | 100 ครั้ง / เดือน                                     |                                               |
| ชื่อยูสเคสที่เรียกใช้ยูสเคสนี้    |                                                       |                                               |
| ชื่อยูลเคลที่ยูลเคลนี้ไปเรียกใช้  |                                                       |                                               |
| ประเด็นปัญหา                      |                                                       |                                               |
| เวอร์ชั่น                         | 1.0                                                   |                                               |

**ตารางที่ 4.2** Use Case Template เพิ่มผใู้ชง้าน

| ชื่อยูสเคส                        | เพิ่มผู้ใช้งาน                                    |                                                 |
|-----------------------------------|---------------------------------------------------|-------------------------------------------------|
| เป้าหมาย                          | ผู้ดูแลระบบสามารถเพิ่มผู้ใช้งานได้                |                                                 |
| ขอบเขต                            | ระบบบริหารจัดการงานซ่อมบำรุงอุปกรณ์คอมพิวเตอร์และ |                                                 |
|                                   | ระบบเครือข่าย                                     |                                                 |
| เงื้อนไขเริ่มต้นทำงาน             | ผู้ดูแลระบบต้องการเพิ่มผู้ใช้งาน                  |                                                 |
| เงื้อนไขสิ้นสุดการทำงาน กรณีทำงาน | ผู้ดูแลระบบสามารถเพิ่มผู้ใช้งานสำเร็จ             |                                                 |
| สำเร็จ                            |                                                   |                                                 |
| เงื่อนไขสิ้นสุดการทำงาน กรณีทำงาน | 1. ระบบขัดข้อง                                    |                                                 |
| ล้มเหลว                           |                                                   |                                                 |
| ผู้ใช้งานหลัก                     | ผู้ดูแลระบบ                                       |                                                 |
| เหตุการณ์เริ่มต้นการทำงาน         | ผู้ดูแลระบบต้องการเพิ่มผู้ใช้งาน                  |                                                 |
| ขั้นตอนการทำงานหลัก               | ลำดับ                                             | กิจกรรม                                         |
|                                   | 1                                                 | เข้าสู่ระบบ                                     |
|                                   | 2                                                 | เลือกเมนู "จัดการข้อมูลผู้ใช้งาน"               |
|                                   | 3                                                 | เลือกเมนู "เพิ่มผู้ใช้"                         |
|                                   | 4                                                 | กรอกข้อมูลผู้ใช้                                |
|                                   | 5                                                 | -<br>เพิ่มผู้ใช้งานสำเร็จ                       |
| ขั้นตอนการทำงานเพิ่มเติมนอกเหนือ  | ลำดับ                                             | กิจกรรม                                         |
| จากกิจกรรมปกติของยูสเคส           | 4a                                                | กรอกข้อมูลผู้ใช้ใม่ถูกต้อง หรือข้อมูลมีอยู่แล้ว |
|                                   |                                                   | 4a.1 กรอกข้อมูลผู้ใช้ใหม่                       |
| เครื่องมือหรือช่องทางในการทำ      | ลำดับ                                             | เครื่องมือ                                      |
| กิจกรรม                           | 1                                                 | เครื่องคอมพิวเตอร์ 1 เครื่อง                    |
|                                   | $\overline{2}$                                    | ระบบอินเตอร์เน็ต                                |
| ลำดับความสำคัญ                    | ระดับสูงมาก                                       |                                                 |
| ประสิทธิภาพที่คาดหมาย             | 1 / 10 วินาทีต่อการประมวลผลผู้เข้าใช้             |                                                 |
| ความถี่ในการใช้งานยูสเคส          | 1 ครั้ง / เดือน                                   |                                                 |
| ชื่อยูสเคสที่เรียกใช้ยูสเคสนี้    |                                                   |                                                 |
| ขื่อยูสเคสที่ยูสเคสนี้ไปเรียกใช้  |                                                   |                                                 |
| ประเด็นปัญหา                      |                                                   |                                                 |
| เวอร์ชั่น                         | 1.0                                               |                                                 |

**ตารางที่ 4.3** Use Case Templateแกไ้ขขอ้ มูลผใู้ชง้าน

| ชื่อยูสเคส                        | แก้ไขข้อมูลผู้ใช้งาน                           |                                  |  |
|-----------------------------------|------------------------------------------------|----------------------------------|--|
| เป้าหมาย                          | ผู้ดูแลระบบแก้ไขข้อมูลผู้ใช้สำเร็จ             |                                  |  |
| ขอบเขต                            | ระบบบริหารจัดการงานซ่อมบำรุงอุปกรณ์คอมพิวเตอร์ |                                  |  |
|                                   | และระบบเครือข่าย                               |                                  |  |
| เงื้อนไขเริ่มต้นทำงาน             | ผู้ดูแลระบบต้องการแก้ไขข้อมูลผู้ใช้งาน         |                                  |  |
| เงื่อนใขสิ้นสุดการทำงาน กรณีทำงาน | ผู้ดูแลระบบแก้ไขข้อมูลผู้ใช้งานสำเร็จ          |                                  |  |
| สำเร็จ                            |                                                |                                  |  |
| เงื่อนไขสิ้นสุดการทำงาน กรณีทำงาน | 1. ไม่มีข้อมูลผู้ใช้                           |                                  |  |
| ล้มเหลว                           | 2. ระบบขัดข้อง                                 |                                  |  |
| ผู้ใช้งานหลัก                     | ผู้ดูแลระบบ                                    |                                  |  |
| เหตุการณ์เริ่มต้นการทำงาน         | ผู้ดูแลระบบต้องการแก้ไขข้อมูลผู้ใช้งาน         |                                  |  |
| ขั้นตอนการทำงานหลัก               | ลำดับ                                          | กิจกรรม                          |  |
|                                   | $\mathbf{1}$                                   | เข้าสู่ระบบ                      |  |
|                                   | $\overline{2}$                                 | เลือกเมนู "แก้ไขข้อมูลผู้ใช้งาน" |  |
|                                   | 3                                              | กรอกข้อมูลที่ต้องการแก้ไข        |  |
|                                   | $\overline{4}$                                 | กดปุ่ม "บันทึกการแก้ไข"          |  |
|                                   | 5                                              | แก้ไขข้อมูลผู้ใช้สำเร็จ          |  |
| ขั้นตอนการทำงานเพิ่มเติมนอกเหนือ  | ลำดับ                                          | กิจกรรม                          |  |
| จากกิจกรรมปกติของยูสเคส           | 3a                                             | กรอกข้อมูลผู้ใช้ไม่ถูกต้อง       |  |
|                                   |                                                | 3a.1 กรอกข้อมูลผู้ใช้ใหม่        |  |
| เครื่องมือหรือช่องทางในการทำ      | ลำดับ                                          | เครื่องมือ                       |  |
| กิจกรรม                           | $\mathbf{1}$                                   | ี่เครื่องคอมพิวเตอร์ 1 เครื่อง   |  |
|                                   | $\overline{2}$                                 | ระบบอินเตอร์เน็ต                 |  |
| ลำดับความสำคัญ                    | ระดับสูงมาก                                    |                                  |  |
| ประสิทธิภาพที่คาดหมาย             | 1 / 10 วินาทีต่อการประมวลผลผู้เข้าใช้          |                                  |  |
| ความถี่ในการใช้งานยูสเคส          | 3 ครั้ง / เดือน                                |                                  |  |
| จื่อยูสเคสที่เรียกใช้ยูสเคสนี้    |                                                |                                  |  |
| ชื่อยูสเคสที่ยูสเคสนี้ไปเรียกใช้  |                                                |                                  |  |
| ประเด็นปัญหา                      |                                                |                                  |  |
| เวอร์ชั่น                         | 1.0                                            |                                  |  |

**ตารางที่ 4.4** Use Case Templateลบผู้ใช้งาน

| ชื่อยูสเคส                        | ลบผู้ใช้งาน                                    |                              |  |
|-----------------------------------|------------------------------------------------|------------------------------|--|
| เป้าหมาย                          | ผู้ดูแลระบบสามารถลบผู้ใช้งาน                   |                              |  |
| ขอบเขต                            | ระบบบริหารจัดการงานซ่อมบำรุงอุปกรณ์คอมพิวเตอร์ |                              |  |
|                                   |                                                | และระบบเครือข่าย             |  |
| เงื้อนไขเริ่มต้นทำงาน             | ผู้ดูแลระบบต้องการลบผู้ใช้งาน                  |                              |  |
| เงื่อนไขสิ้นสุดการทำงาน กรณีทำงาน | ผู้ดูแลระบบลบผู้ใช้งานสำเร็จ                   |                              |  |
| สำเร็จ                            |                                                |                              |  |
| เงื่อนไขสิ้นสุดการทำงาน กรณีทำงาน | 1. ไม่มีช้อมูลผู้ใช้งาน                        |                              |  |
| ล้มเหลว                           | 2. ระบบขัดข้อง                                 |                              |  |
| ผู้ใช้งานหลัก                     | ผู้ดูแลระบบ                                    |                              |  |
| ้เหตุการณ์เริ่มต้นการทำงาน        | ผู้ดูแลระบบต้องการลบผู้ใช้งาน                  |                              |  |
| ขึ้นตอนการทำงานหลัก               | ลำดับ                                          | กิจกรรม                      |  |
|                                   | 1                                              | เข้าสู่ระบบ                  |  |
|                                   | $\overline{2}$                                 | เลือกเมนู "ลบผู้ใช้"         |  |
|                                   | 3                                              | ขืนขันการลบผู้ใช้งาน         |  |
|                                   | $\overline{4}$                                 | ลบผู้ใช้งานสำเร็จ            |  |
| ขั้นตอนการทำงานเพิ่มเติมนอกเหนือ  | ลำดับ                                          | กิจกรรม                      |  |
| จากกิจกรรมปกติของยูสเคส           |                                                |                              |  |
| เครื่องมือหรือช่องทางในการทำ      | ลำดับ                                          | เครื่องมือ                   |  |
| กิจกรรม                           | $\mathbf{1}$                                   | เครื่องคอมพิวเตอร์ 1 เครื่อง |  |
|                                   | $\overline{2}$                                 | ระบบอินเตอร์เน็ต             |  |
| ลำดับความสำคัญ                    | ระดับสูงมาก                                    |                              |  |
| ประสิทธิภาพที่คาดหมาย             | 1 / 10 วินาทีต่อการประมวลผลผู้เข้าใช้          |                              |  |
| ความถี่ในการใช้งานยูสเคส          | 1 ครั้ง / เดือน                                |                              |  |
| ขื่อยูสเคสที่เรียกใช้ยูสเคสนี้    |                                                |                              |  |
| ชื่อยูสเคสที่ยูสเคสนี้ไปเรียกใช้  |                                                |                              |  |
| ประเด็นปัญหา                      |                                                |                              |  |
| เวอร์ชั่น                         | 1.0                                            |                              |  |

**ตารางที่ 4.5** Use Case Template เพิ่มการแจง้ซ่อม

| ชื่อยูสเคส                        | เพิ่มการแจ้งซ่อม                               |                                 |
|-----------------------------------|------------------------------------------------|---------------------------------|
| เป้าหมาย                          | ผู้ใช้สามารถเพิ่มการแจ้งซ่อม                   |                                 |
| ขอบเขต                            | ระบบบริหารจัดการงานซ่อมบำรุงอุปกรณ์คอมพิวเตอร์ |                                 |
|                                   | และระบบเครือข่าย                               |                                 |
| เงื้อนไขเริ่มต้นทำงาน             | ผู้ใช้ต้องการเพิ่มการแจ้งซ่อม                  |                                 |
| เงื่อนไขสิ้นสุดการทำงาน กรณีทำงาน | นี้ใช้เพิ่มการแจ้งซ่อมสำเร็จ                   |                                 |
| สำเร็จ                            |                                                |                                 |
| เงื่อนไขสิ้นสุดการทำงาน กรณีทำงาน | 1. ระบบขัดข้อง                                 |                                 |
| ล้มเหลว                           |                                                |                                 |
| ผู้ใช้งานหลัก                     | ผู้ใช้                                         |                                 |
| เหตุการณ์เริ่มต้นการทำงาน         | ผู้ใช้ต้องการเพิ่มการแจ้งซ่อม                  |                                 |
| ขั้นตอนการทำงานหลัก               | ลำดับ                                          | กิจกรรม                         |
|                                   | $\mathbf{1}$                                   | เลือกเมนู "แจ้งซ่อม"            |
|                                   | $\overline{2}$                                 | กรอกข้อมูลที่ต้องการแจ้งซ่อม    |
|                                   | 3                                              | กดปุ่ม "บันทึก"                 |
|                                   | 4                                              | เพิ่มการแจ้งซ่อมสำเร็จ          |
| ขั้นตอนการทำงานเพิ่มเติมนอกเหนือ  | ลำดับ                                          | กิจกรรม                         |
| จากกิจกรรมปกติของยูสเคส           | 2a                                             | กรอกข้อมูลการแจ้งซ่อมไม่ถูกต้อง |
|                                   |                                                | 2a.1 กรอกข้อมูลการแจ้งซ่อมใหม่  |
| เครื่องมือหรือช่องทางในการทำ      | ลำดับ                                          | เครื่องมือ                      |
| กิจกรรม                           | $\mathbf{1}$                                   | เครื่องคอมพิวเตอร์ 1 เครื่อง    |
|                                   | $\overline{2}$                                 | ระบบอินเตอร์เน็ต                |
| ลำดับความสำคัญ                    | ระดับสูงมาก                                    |                                 |
| ประสิทธิภาพที่คาดหมาย             | 1 / 10 วินาทีต่อการประมวลผลผู้เข้าใช้          |                                 |
| ความถี่ในการใช้งานยูสเคส          | _<br>50 ครั้ง / เดือน                          |                                 |
| ชื่อยูสเคสที่เรียกใช้ยูสเคสนี้    |                                                |                                 |
| ชื่อยูสเคสที่ยูสเคสนี้ไปเรียกใช้  | $\overline{a}$                                 |                                 |
| ประเด็นปัญหา                      |                                                |                                 |
| เวอร์ชั่น                         | 1.0                                            |                                 |

**ตารางที่ 4.6** Use Case Template ตรวจสอบรายการแจง้ซ่อม

| ชื่อยูสเคส<br>—                   | ตรวจสอบรายการแจ้งซ่อม                             |                              |  |
|-----------------------------------|---------------------------------------------------|------------------------------|--|
| เป้าหมาย                          | ผู้ใช้งานสามารถตรวจสอบรายการแจ้งซ่อม              |                              |  |
| ขอบเขต                            | ระบบบริหารจัดการงานซ่อมบำรุงอุปกรณ์คอมพิวเตอร์    |                              |  |
|                                   | และระบบเครือข่าย                                  |                              |  |
| เงื้อนไขเริ่มต้นทำงาน             | ผู้ใช้งานต้องการตรวจสอบรายการแจ้งซ่อม             |                              |  |
| เงื่อนใบสิ้นสุดการทำงาน กรณีทำงาน | ผู้ใช้งานทราบรายการแจ้งซ่อม                       |                              |  |
| สำเร็จ                            |                                                   |                              |  |
| เงื่อนไขสิ้นสุดการทำงาน กรณีทำงาน | 1. ไม่มีรายการแจ้งซ่อม                            |                              |  |
| ล้มเหลว                           | 2. ระบบขัดข้อง                                    |                              |  |
| ผู้ใช้งานหลัก                     | ผู้ใช้ และ เจ้าหน้าที่                            |                              |  |
| เหตุการณ์เริ่มต้นการทำงาน         | ้ผู้ใช้และเจ้าหน้าที่ต้องการตรวจสอบรายการแจ้งซ่อม |                              |  |
| <del>้งั้นตอ</del> นการทำงานหลัก  | ลำดับ                                             | กิจกรรม                      |  |
|                                   | $\mathbf{1}$                                      | เข้าสู่ระบบ                  |  |
|                                   | $\overline{2}$                                    | เลือกเมนู "รายการแจ้งซ่อม"   |  |
|                                   | 3                                                 | ตรวจสอบรายการแจ้งซ่อม        |  |
| ขั้นตอนการทำงานเพิ่มเติมนอกเหนือ  | ลำดับ                                             | กิจกรรม                      |  |
| จากกิจกรรมปกติของยูสเคส           |                                                   |                              |  |
| เครื่องมือหรือช่องทางในการทำ      | ลำดับ                                             | เครื่องมือ                   |  |
| กิจกรรม                           | $\mathbf{1}$                                      | เครื่องคอมพิวเตอร์ 1 เครื่อง |  |
|                                   | $\overline{2}$                                    | ระบบอินเตอร์เน็ต             |  |
| ลำดับความสำคัญ                    | ระดับสูงมาก                                       |                              |  |
| ประสิทธิภาพที่คาดหมาย             | 1 / 10 วินาทีต่อการประมวลผลผู้เข้าใช้             |                              |  |
| ความถี่ในการใช้งานยูสเคส          | 100 ครั้ง / เดือน                                 |                              |  |
| ชื่อยูสเคสที่เรียกใช้ยูสเคสนี้    |                                                   |                              |  |
| ชื่อยูสเคสที่ยูสเคสนี้ไปเรียกใช้  |                                                   |                              |  |
| ประเด็นปัญหา                      |                                                   |                              |  |
| เวอร์ชั่น                         | 1.0                                               |                              |  |

**ตารางที่ 4.7** Use Case Template แก้ไข/บันทึกรายการแจ้งซ่อม

| ชื่อยูสเคส                        | แก้ไข/บันทึกรายการแจ้งซ่อม                        |                                 |
|-----------------------------------|---------------------------------------------------|---------------------------------|
| เป้าหมาย                          | เจ้าหน้าที่สามารถแก้ไข/บันทึกรายการแจ้งซ่อม       |                                 |
| ขอบเขต                            | ระบบบริหารจัดการงานซ่อมบำรุงอุปกรณ์คอมพิวเตอร์และ |                                 |
|                                   | ระบบเครือข่าย                                     |                                 |
| เงื้อนไขเริ่มต้นทำงาน             | เจ้าหน้าที่ต้องการแก้ไข/บันทึกรายการแจ้งซ่อม      |                                 |
| เงื่อนไขสิ้นสุดการทำงาน กรณีทำงาน | เจ้าหน้าที่แก้ไข/บันทึกรายการแจ้งซ่อมสำเร็จ       |                                 |
| สำเร็จ                            |                                                   |                                 |
| เงื่อนไขสิ้นสุดการทำงาน กรณีทำงาน | 1. ระบบขัดข้อง                                    |                                 |
| ล้มเหลว                           |                                                   |                                 |
| ผู้ใช้งานหลัก                     | เจ้าหน้าที่                                       |                                 |
| เหตุการณ์เริ่มต้นการทำงาน         | เจ้าหน้าที่ต้องการแก้ไข/บันทึกรายการแจ้งซ่อม      |                                 |
| ขั้นตอนการทำงานหลัก               | ลำดับ                                             | กิจกรรม                         |
|                                   | $\mathbf{1}$                                      | เข้าสู่ระบบ                     |
|                                   | $\overline{2}$                                    | เลือกเมนู "รายการแจ้งซ่อม"      |
|                                   | 3                                                 | คลิกปุ่ม "แก้ไขการแจ้งซ่อม"     |
|                                   | 4                                                 | กรอกข้อมูลที่ต้องการแก้ไข       |
|                                   | 5                                                 | คลิกปุ่ม "บันทึกการแก้ไข"       |
|                                   | 6                                                 | บันทึกการแจ้งซ่อมสำเร็จ         |
|                                   | ลำดับ                                             | กิจกรรม                         |
| จากกิจกรรมปกติของยูสเคส           | 4a                                                | เจ้าหน้าที่กรอกข้อมูลไม่ถูกต้อง |
|                                   |                                                   | 4a.1 เจ้าหน้าที่กรอกข้อมูลใหม่  |
| เครื่องมือหรือช่องทางในการทำ      | ลำดับ                                             | เครื่องมือ                      |
| กิจกรรม                           | $\mathbf{1}$                                      | เครื่องคอมพิวเตอร์ 1 เครื่อง    |
|                                   | 2                                                 | ระบบอินเตอร์เน็ต                |
| ลำดับความสำคัญ                    | ระดับสูงมาก                                       |                                 |
| ประสิทธิภาพที่คาดหมาย             | 1 / 10 วินาทีต่อการประมวลผลผู้เข้าใช้             |                                 |
| ความถี่ในการใช้งานยูสเคส          | 50 ครั้ง / เดือน                                  |                                 |
| ขื่อยูสเคสที่เรียกใช้ยูสเคสนี้    |                                                   |                                 |
| ชื่อยูสเคสที่ยูสเคสนี้ไปเรียกใช้  |                                                   |                                 |
| ประเด็นปัญหา                      |                                                   |                                 |
| เวอร์ชั่น                         | $1.0\,$                                           |                                 |

**ตารางที่ 4.8** Use Case Templateคน้ หาประวตัิการซ่อม

| ชื่อยูสเคส<br>__                          | ค้นหาประวัติการซ่อม                            |                                       |
|-------------------------------------------|------------------------------------------------|---------------------------------------|
| เป้าหมาย                                  | เจ้าหน้าที่สามารถค้นหาประวัติการซ่อม           |                                       |
| ขอบเขต                                    | ระบบบริหารจัดการงานซ่อมบำรุงอุปกรณ์คอมพิวเตอร์ |                                       |
|                                           | และระบบเครือข่าย                               |                                       |
| เงื้อนไขเริ่มต้นทำงาน                     | เจ้าหน้าที่ต้องการค้นหาประวัติการซ่อม          |                                       |
| เงื่อนไขสิ้นสุดการทำงาน กรณีทำงาน         | ้เจ้าหน้าที่ได้รับประวัติการแจ้งซ่อม           |                                       |
| สำเร็จ                                    |                                                |                                       |
| เงื่อนไขสิ้นสุดการทำงาน กรณีทำงาน         | 1. ไม่มีข้อมูลประวัติการซ่อม                   |                                       |
| ล้มเหลว                                   | 2. ระบบขัดข้อง                                 |                                       |
| ผู้ใช้งานหลัก                             | เจ้าหน้าที่ และผู้ดูแลระบบ                     |                                       |
| เหตุการณ์เริ่มต้นการทำงาน                 | เจ้าหน้าที่ต้องการค้นหาประวัติการซ่อม          |                                       |
| ขั้นตอนการทำงานหลัก                       | ลำดับ                                          | กิจกรรม                               |
|                                           | $\mathbf{1}$                                   | เข้าสู่ระบบ                           |
|                                           | $\overline{2}$                                 | เลือกเมนู "ค้นหาประวัติการซ่อม"       |
|                                           | 3                                              | เลือกประเภทการค้นหา,วันที่,กรอกข้อมูล |
|                                           | 4                                              | คลิกปุ่ม "ค้นหา"                      |
|                                           | 5                                              | แสดงประวัติการซ่อม                    |
| <u>้ขั้นตอน</u> การทำงานเพิ่มเติมนอกเหนือ | ลำดับ                                          | กิจกรรม                               |
| จากกิจกรรมปกติของยูสเคส                   |                                                |                                       |
| เครื่องมือหรือช่องทางในการทำ              | ลำดับ                                          | เครื่องมือ                            |
| กิจกรรม                                   | $\mathbf{1}$                                   | เครื่องคอมพิวเตอร์ 1 เครื่อง          |
|                                           | $\overline{2}$                                 | ระบบอินเตอร์เน็ต                      |
| ลำดับความสำคัญ                            | ระดับสูงมาก                                    |                                       |
| ประสิทธิภาพที่คาดหมาย                     | 1 / 10 วินาทีต่อการประมวลผลผู้เข้าใช้          |                                       |
| ความถี่ในการใช้งานยูสเคส                  | 5 ครั้ง / เดือน                                |                                       |
| จื่อยูสเคสที่เรียกใช้ยูสเคสนี้            |                                                |                                       |
| ชื่อยูลเคสที่ยูลเคสนี้ไปเรียกใช้          |                                                |                                       |
| ประเด็นปัญหา                              |                                                |                                       |
| เวอร์ชั่น                                 | 1.0                                            |                                       |
**ตารางที่ 4.9** Use Case Template ดูสถิติการซ่อม

| ชื่อยูสเคส                        | ดูสถิติการซ่อม   |                                                |
|-----------------------------------|------------------|------------------------------------------------|
| เป้าหมาย                          |                  | เจ้าหน้าที่สามารถเรียกดูสถิติการซ่อม           |
| ขอบเขต                            |                  | ระบบบริหารจัดการงานซ่อมบำรุงอุปกรณ์คอมพิวเตอร์ |
|                                   | และระบบเครือข่าย |                                                |
| เงื้อนไขเริ่มต้นทำงาน             |                  | เจ้าหน้าที่ต้องการเรียกดูสถิติการซ่อม          |
| เงื่อนไขสิ้นสุดการทำงาน กรณีทำงาน |                  | เจ้าหน้าที่ได้รับสถิติการซ่อม                  |
| สำเร็จ                            |                  |                                                |
| เงื้อนใบสิ้นสุดการทำงาน กรณีทำงาน | 1. ระบบขัดข้อง   |                                                |
| ล้มเหลว                           |                  |                                                |
| ผู้ใช้งานหลัก                     |                  | เจ้าหน้าที่ และผู้ดูแลระบบ                     |
| ้เหตุการณ์เริ่มต้นการทำงาน        |                  | เจ้าหน้าที่ต้องการเรียกดูสถิติการซ่อม          |
| ขั้นตอนการทำงานหลัก               | ลำดับ            | กิจกรรม                                        |
|                                   | 1                | เข้าสู่ระบบ                                    |
|                                   | $\overline{2}$   | เลือกเมนู "สถิติการซ่อม"                       |
|                                   | 3                | เลือกประเภทการค้นหา,วันที่,กรอกข้อมูล          |
|                                   | $\overline{4}$   | คลิกปุ่ม "ค้นหา"                               |
|                                   | 5                | แสดงกราฟสถิติการซ่อม                           |
| ขั้นตอนการทำงานเพิ่มเติมนอกเหนือ  | ลำดับ            | กิจกรรม                                        |
| จากกิจกรรมปกติของยูสเคส           |                  |                                                |
| เครื่องมือหรือช่องทางในการทำ      | ลำดับ            | เครื่องมือ                                     |
| กิจกรรม                           | $\mathbf{1}$     | เครื่องคอมพิวเตอร์ 1 เครื่อง                   |
|                                   | 2                | ระบบอินเตอร์เน็ต                               |
| ลำดับความสำคัญ                    | ระดับสูงมาก      |                                                |
| ประสิทธิภาพที่คาดหมาย             |                  | 1 / 10 วินาทีต่อการประมวลผลผู้เข้าใช้          |
| ความถี่ในการใช้งานยูสเคส          | 1 ครั้ง / เคือน  |                                                |
| ชื่อยูสเคสที่เรียกใช้ยูสเคสนี้    |                  |                                                |
| ชื่อยูสเคสที่ยูสเคสนี้ไปเรียกใช้  |                  |                                                |
| ประเด็นปัญหา                      |                  |                                                |
| เวอร์ชั่น                         | 1.0              |                                                |

**ตารางที่ 4.10** Use Case Templateออกรายงาน

| ี<br>ชื่อยูสเคส                          | ออกรายงาน       |                                                       |
|------------------------------------------|-----------------|-------------------------------------------------------|
| เป้าหมาย                                 |                 | ้<br>เจ้าหน้าที่สามารถออกรายงานการซ่อมประจำเคือน      |
| ขอบเขต                                   |                 | ระบบบริหารจัดการงานซ่อมบำรุงอุปกรณ์คอมพิวเตอร์และระบบ |
|                                          | เครือข่าย       |                                                       |
| เงื้อนไขเริ่มต้นทำงาน                    |                 | เจ้าหน้าที่ต้องการออกรายงานการซ่อมประจำเดือน          |
| เงื่อนใขสิ้นสุดการทำงาน กรณีทำงาน        |                 | เจ้าหน้าที่ได้รับรายงานการซ่อม                        |
| สำเร็จ                                   |                 |                                                       |
| เงื่อนไขสิ้นสุดการทำงาน กรณีทำงานล้มเหลว | 1. ระบบขัดข้อง  |                                                       |
| ผู้ใช้งานหลัก                            |                 | เจ้าหน้าที่ และผู้ดูแลระบบ                            |
| เหตุการณ์เริ่มต้นการทำงาน                |                 | เจ้าหน้าที่ต้องการออกรายงานการซ่อม                    |
| ขั้นตอนการทำงานหลัก                      | ลำดับ           | กิจกรรม                                               |
|                                          | 1               | เข้าสู่ระบบ                                           |
|                                          | 2               | เลือกเมนู "รายงาน"                                    |
|                                          | 3               | เลือกเคือนปีที่ต้องการออกรายงาน                       |
|                                          | 4               | คลิกปุ่ม "ค้นหา"                                      |
|                                          | 5               | แสดงจำนวนงาน                                          |
|                                          | 6               | คลิกปุ่ม "รายละเอียด"                                 |
|                                          | $\overline{7}$  | แสดงฟอร์มรายงาน                                       |
|                                          | 8               | คลิกปุ่ม "พิมพ์รายงาน"                                |
|                                          | 9               | ออกรายงานสำเร็จ                                       |
| ทั้นตอนการทำงานเพิ่มเติมนอกเหนือ         | ลำดับ           | กิจกรรม                                               |
| จากกิจกรรมปกติของยูสเคส                  |                 |                                                       |
| เครื่องมือหรือช่องทางในการทำ             | ลำดับ           | เครื่องมือ                                            |
| กิจกรรม                                  | $\mathbf{1}$    | เครื่องคอมพิวเตอร์ 1 เครื่อง                          |
|                                          | 2               | ระบบอินเตอร์เน็ต                                      |
|                                          | $\overline{3}$  | Printer 1 เครื่อง                                     |
| ลำดับความสำคัญ                           | ระดับสูงมาก     |                                                       |
| ประสิทธิภาพที่คาดหมาย                    |                 | 1 / 10 วินาทีต่อการประมวลผลผู้เข้าใช้                 |
| ความถี่ในการใช้งานยูสเคส                 | 1 ครั้ง / เดือน |                                                       |
| ชื่อยูสเคสที่เรียกใช้ยูสเคสนี้           |                 |                                                       |
| ชื่อยูสเคสที่ยูสเคสนี้ไปเรียกใช้         |                 |                                                       |
| ประเด็นปัญหา                             |                 |                                                       |
| เวอร์ชั่น                                | $1.0\,$         |                                                       |

แผนภาพจำลองกิจกรรมของการทำงาน (activity diagram) เป็นแผนภาพแสดง ให้เห็นถึงกิจกรรมย่อยที่มีในระบบงานขั้นตอนการทำงานจากกิจกรรหนึ่งไปกิจกรรมหนึ่ง จุดที่มีการตัดสินใจ และผู้รับผิดชอบในกิจกรรมน้ัน แต่จะเน้นไปที่กิจกรรมย่อยของวตัถุ โดยมีกระบวนการทำงานคล้ายกับผังงาน (flowchart) แผนภาพการทำงาน บางครั้งมีลักษณะคล้าย สวิมเลนส์(swim lane) โดยจะแบ่งกลุ่มกิจกรรมที่เกิดข้ึนเป็นช่อง โดยกา กับแต่ละช่องด้วยชื่อ ของวตัถุแต่สวิมเลนส์แสดงถึงกิจกรรมที่เกิดข้ึนกับวตัถุน้ัน ประกอบไปด้วยกิจกรรมแสดง ด้วยสี่เหลี่ยมมน เชื่อมโยงกันด้วยลูกศรเพื่อแสดงล าดับการท ากิจกรรมและมีเส้นทึบหนา ในแนวนอนซึ่งใช้วาดในกรณีที่ต้องรอกิจกรรมอื่นเสร็จหมดก่อนจึงทำกิจกรรมถัดไปได้ นอกจากนี้ ยงัมีการแบ่งเป็นสวิมเลนส์ซ่ึงเป็นการแบ่งกลุ่มกิจกรรมเป็นเลน โดยแบ่งเป็นช่องในแนวดิ่งและ กา หนดแต่ละช่องดว้ยชื่อของวตัถุไวแ้ถบบนสุดซ่ึงเป็นการกา หนดแต่ละเลนวา่ งานในแต่ละเลนน้นั เกิดข้ึนกับวตัถุอะไร แต่ละสวิมเลนส์แสดงถึงกิจกรรมที่เกิดข้ึนกับวตัถุที่เป็นเจ้าของเลนน้ัน ้มีแผนภาพการทำงานจำนวน 10 แผนภาพ ดังนี้

- 1. แผนภาพจำลองกิจกรรมของการทำงานเข้าสู่ระบบ
- ่ 2. แผนภาพจำลองกิจกรรมของการทำงานเพิ่มผู้ใช้งาน
- 3. แผนภาพจำลองกิจกรรมของการทำงานแก้ไขข้อมูลผู้ใช้งาน
- 4. แผนภาพจำลองกิจกรรมของการทำงานลบผู้ใช้งาน
- 5. แผนภาพจำลองกิจกรรมของการทำงานเพิ่มการแจ้งซ่อม
- 6. แผนภาพจำลองกิจกรรมของการทำงานตรวจสอบรายการแจ้งซ่อม
- 7. แผนภาพจำลองกิจกรรมของการทำงานแก้ไข/บันทึกรายการแจ้งซ่อม
- 8. แผนภาพจำลองกิจกรรมของการทำงานค้นหาประวัติการซ่อม
- 9. แผนภาพจำลองกิจกรรมของการทำงานดูสถิติการซ่อม
- 10. แผนภาพจา ลองกิจกรรมของการทา งานออกรายงาน

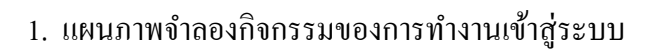

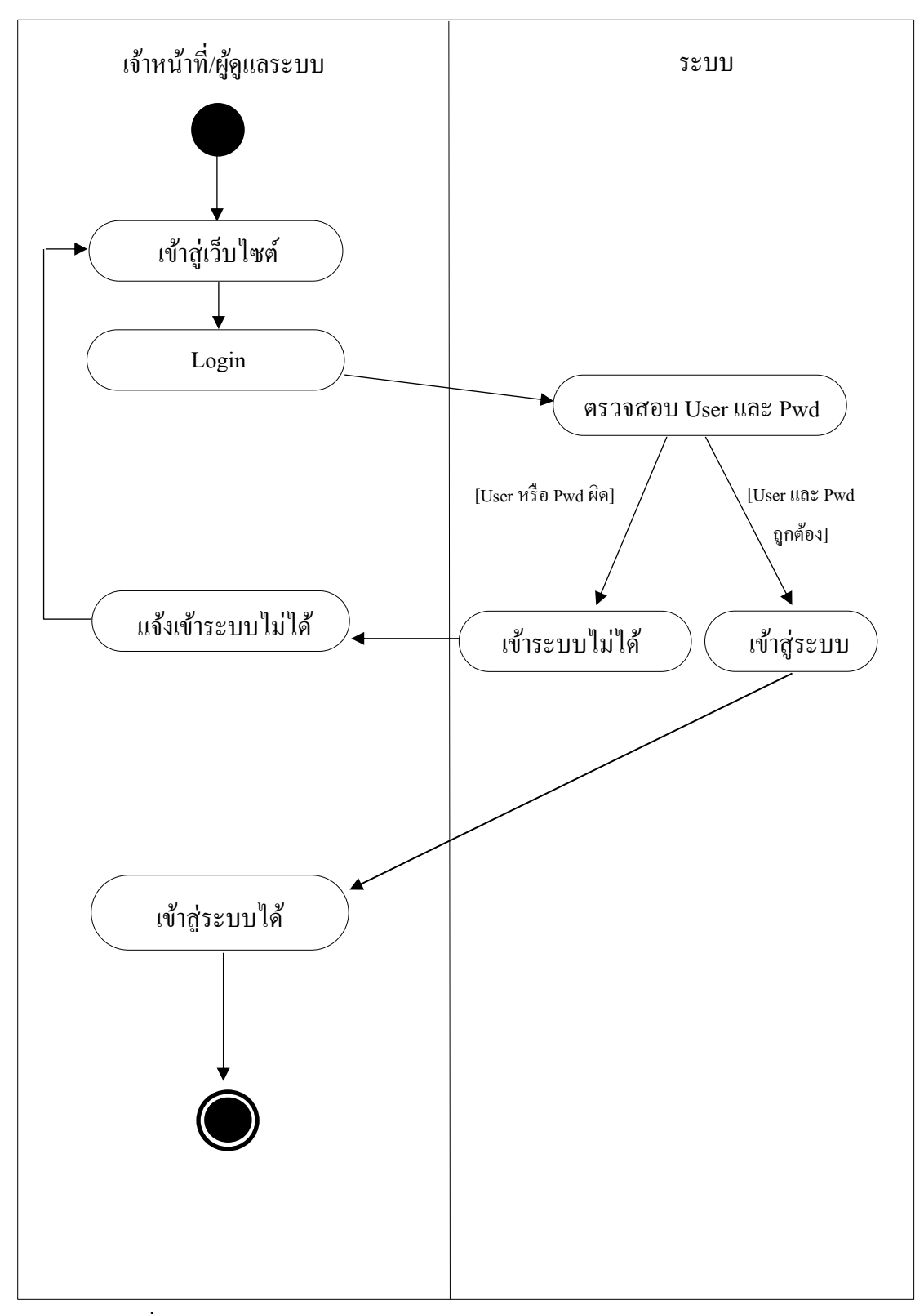

**ภาพประกอบที่ 4-3** แผนภาพจา ลองกิจกรรมของการทา งานเขา้สู่ระบบ

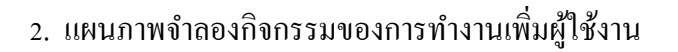

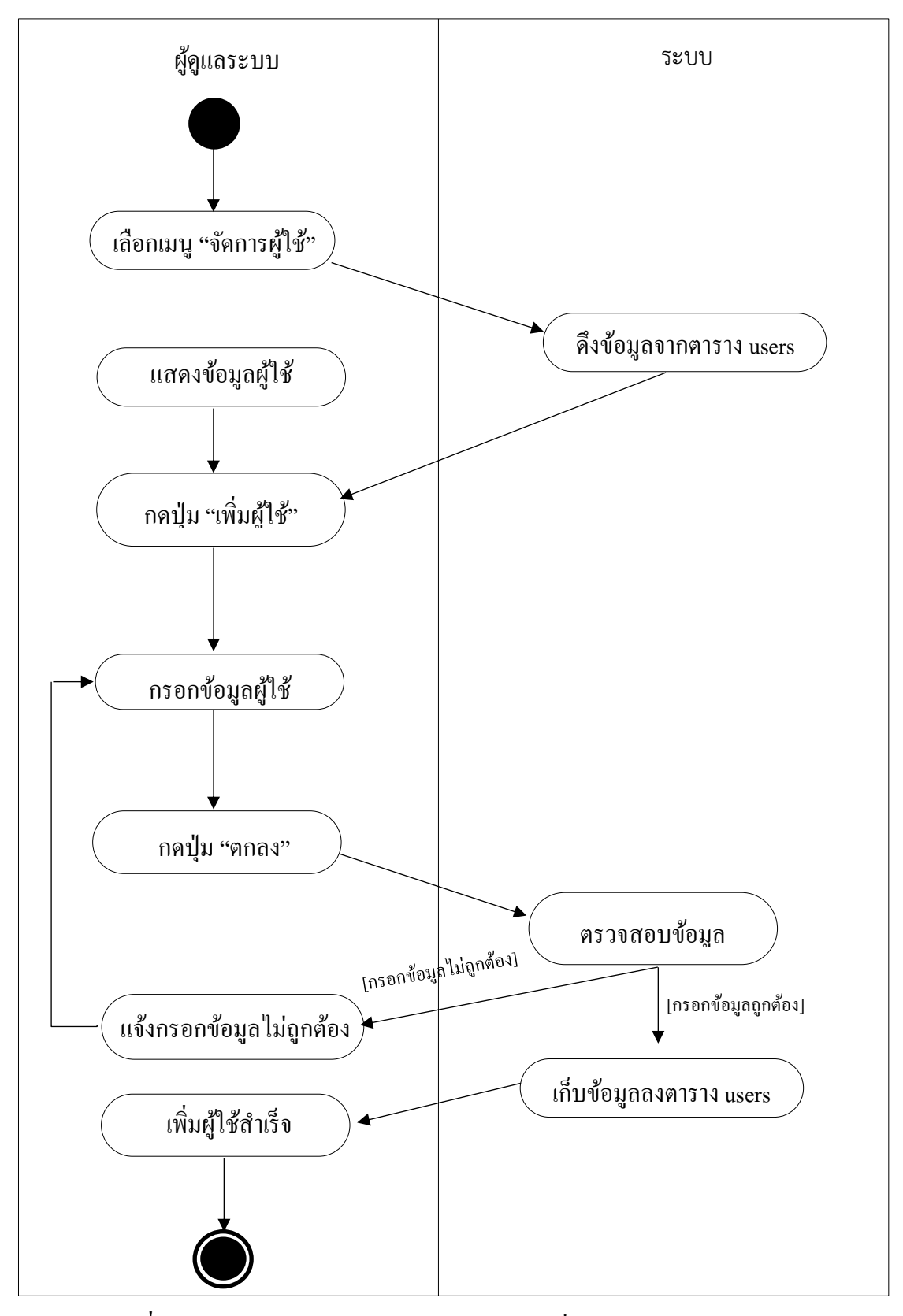

**ภาพประกอบที่ 4-4 แผนภาพจำลอ**งกิจกรรมของการทำงานเพิ่มผู้ใช้งาน

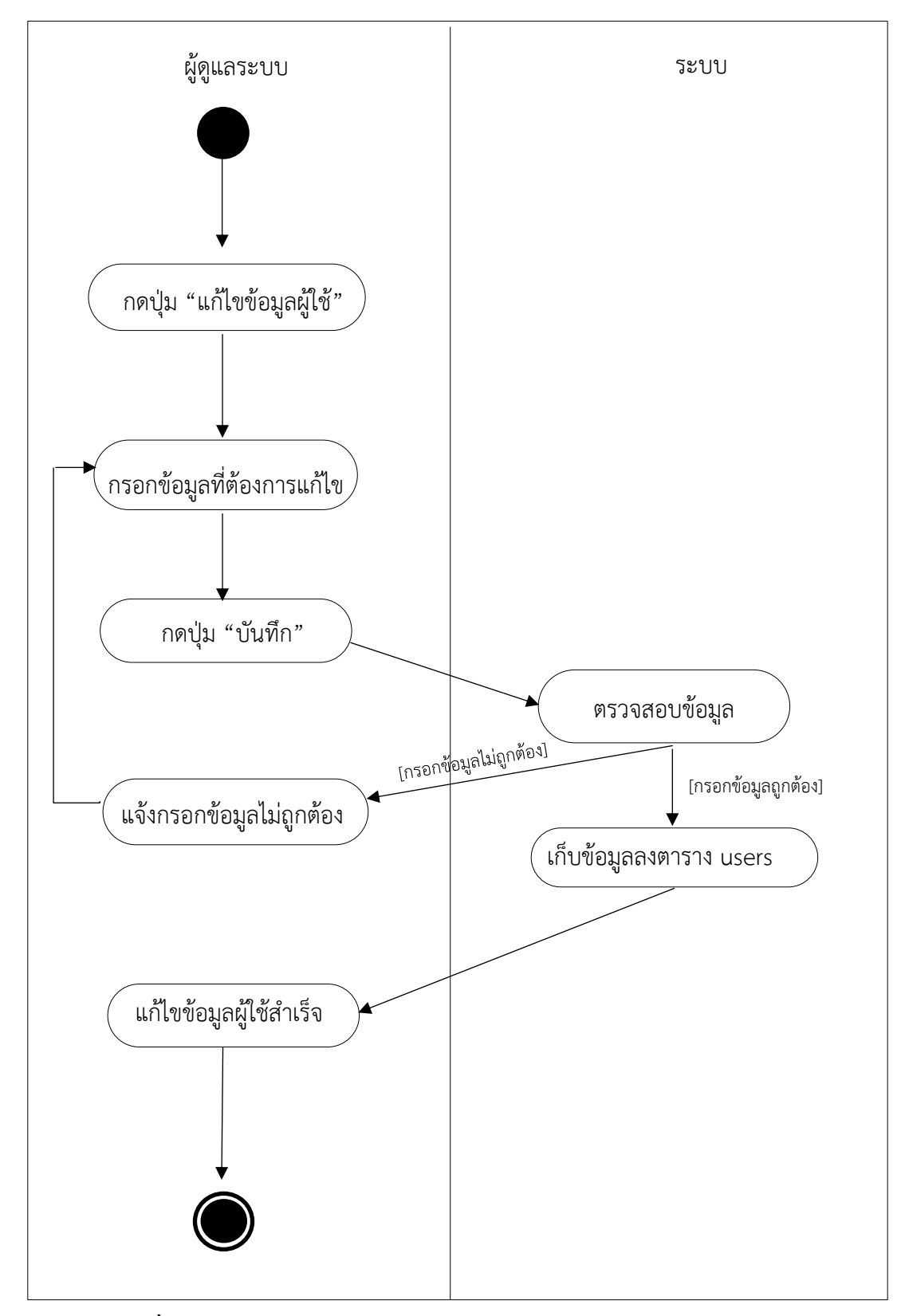

## 3. แผนภาพจำลองกิจกรรมของการทำงานแก้ไขข้อมูลผู้ใช้งาน

**ภาพประกอบที่ 4-5** แผนภาพจา ลองกิจกรรมของการทา งานแกไ้ขขอ้มูล

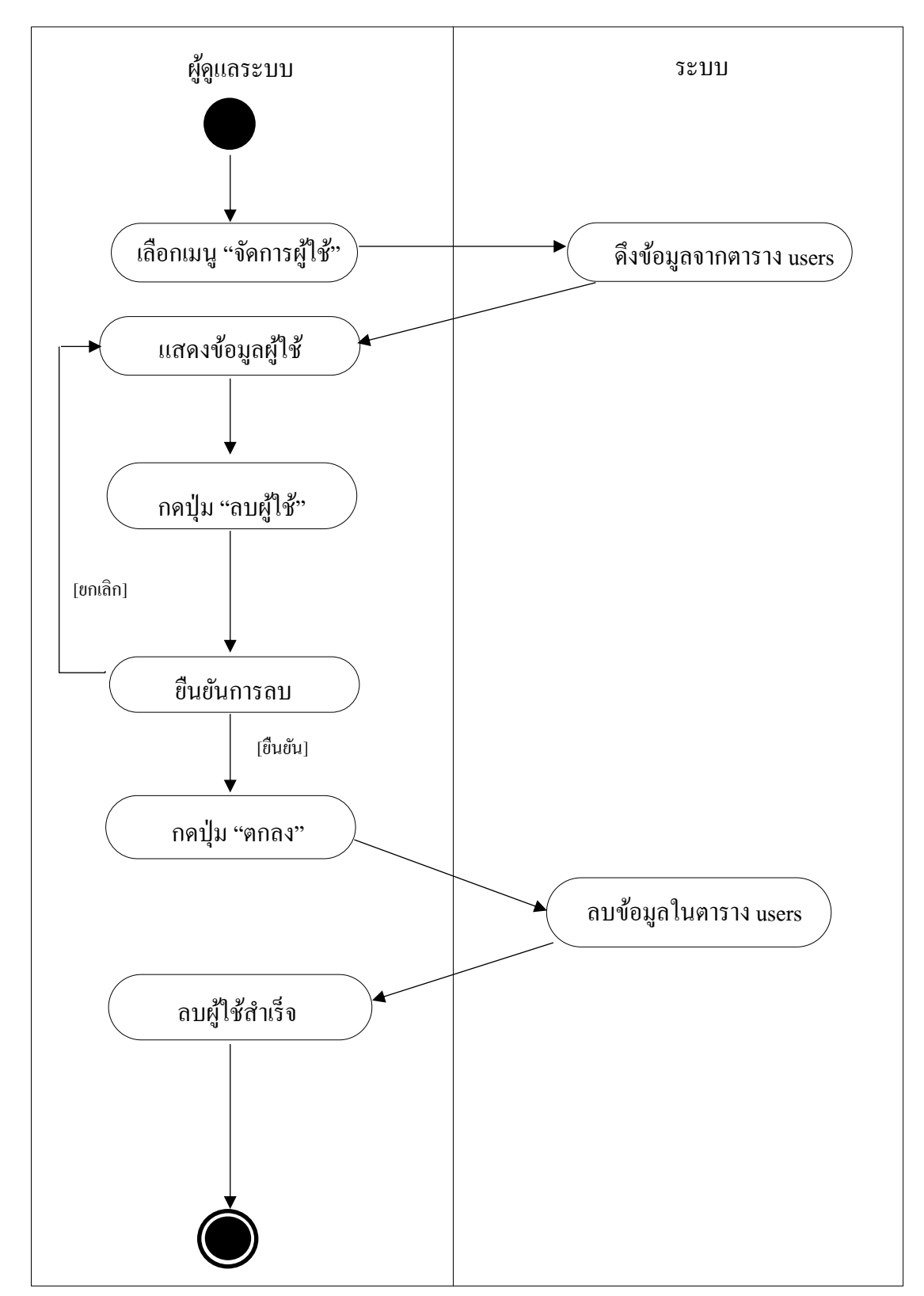

## 4. แผนภาพจา ลองกิจกรรมของการทา งานลบผู้ใช้งาน

**ภาพประกอบที่ 4-6** แผนภาพจา ลองกิจกรรมของการทา งานลบผใู้ชง้าน

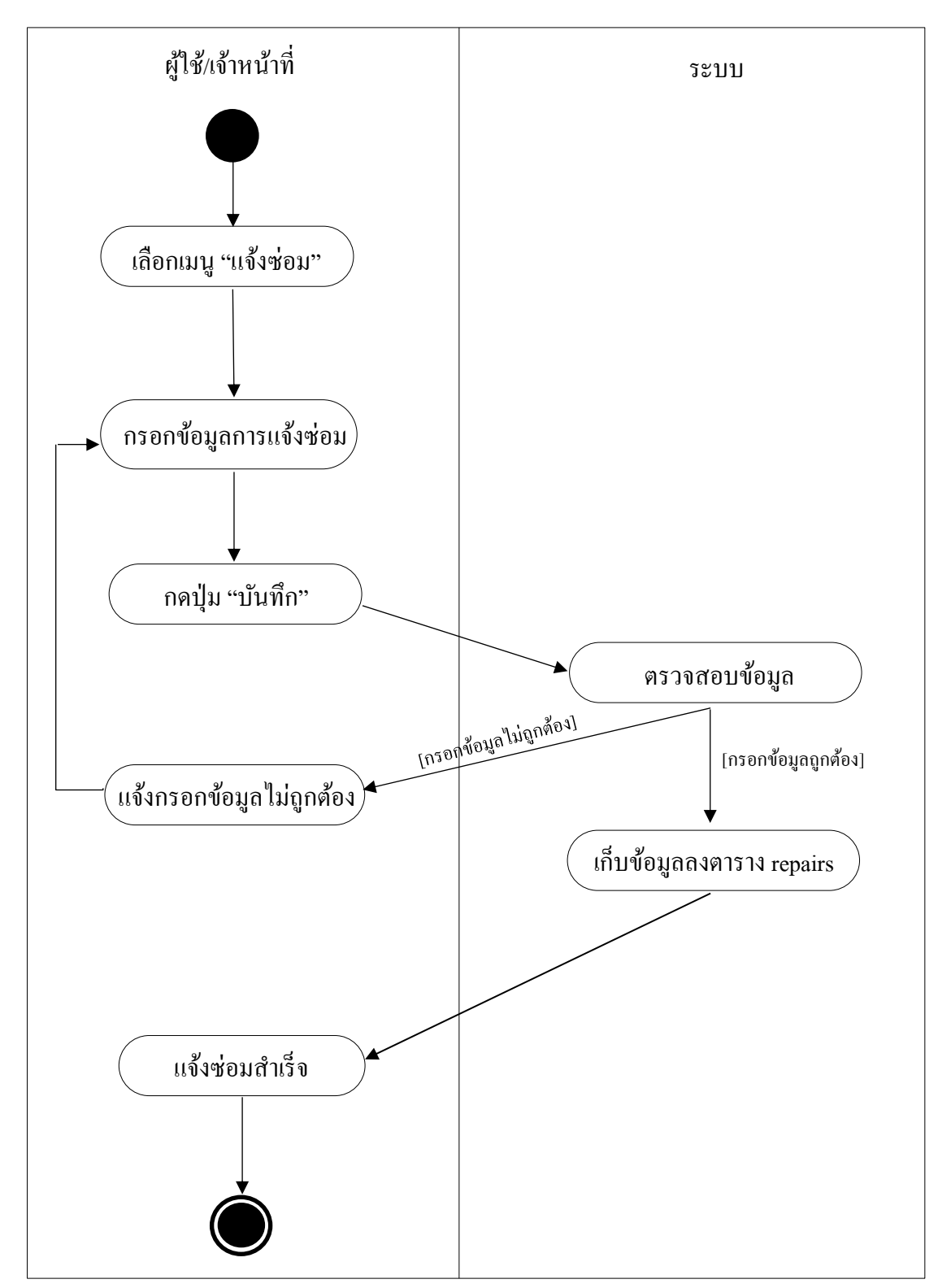

## 5. แผนภาพจำลองกิจกรรมของการทำงานเพิ่มการแจ้งซ่อม

**ภาพประกอบที่ 4-7** แผนภาพจา ลองกิจกรรมของการทา งานการเพิ่มการ

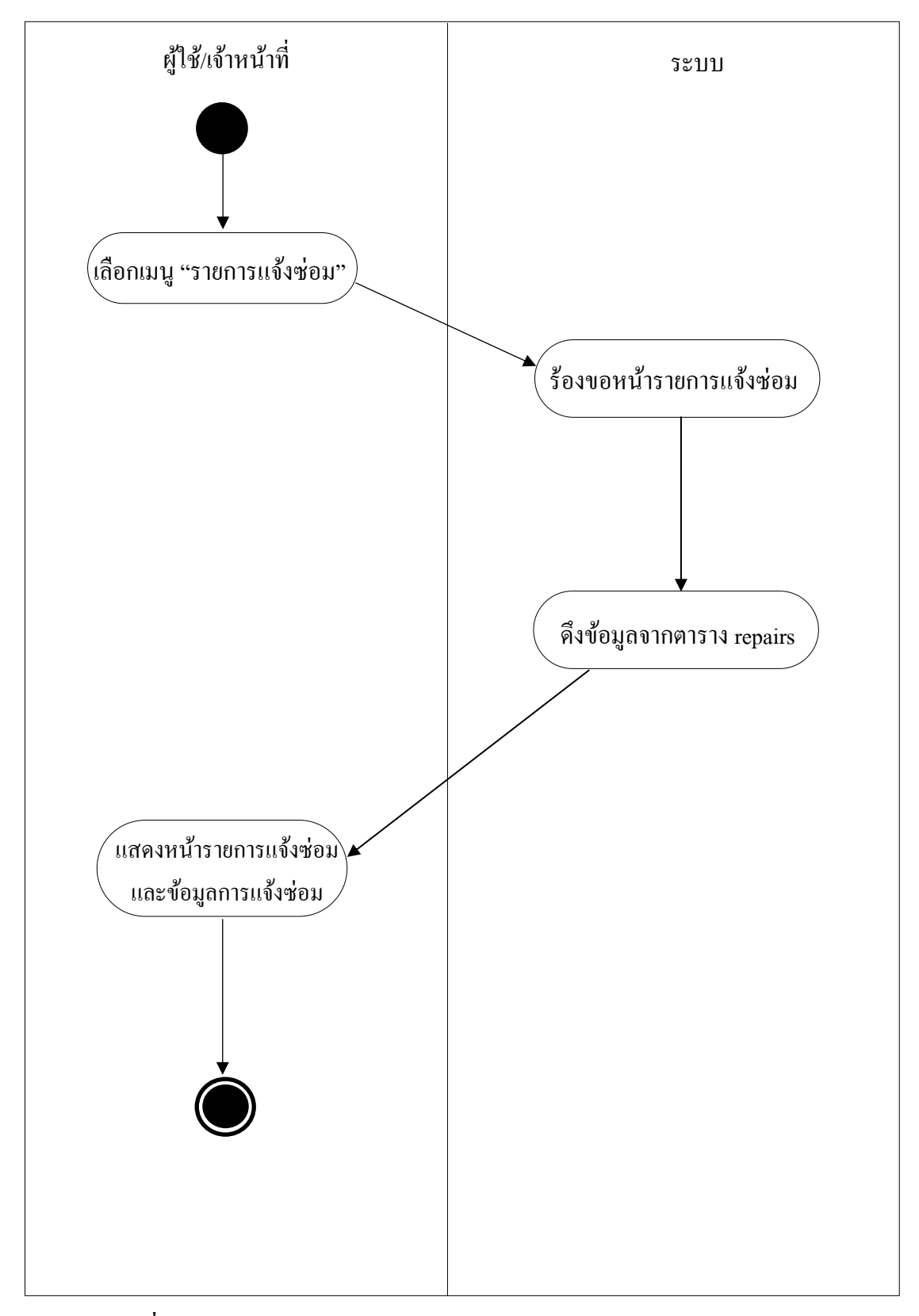

#### 6. แผนภาพจา ลองกิจกรรมของการทา งานตรวจสอบรายการแจง้ซ่อม

**ภาพประกอบที่ 4-8** แผนภาพจา ลองกิจกรรมของการทา งานตรวจสอบรายการแจง้ซ่อม

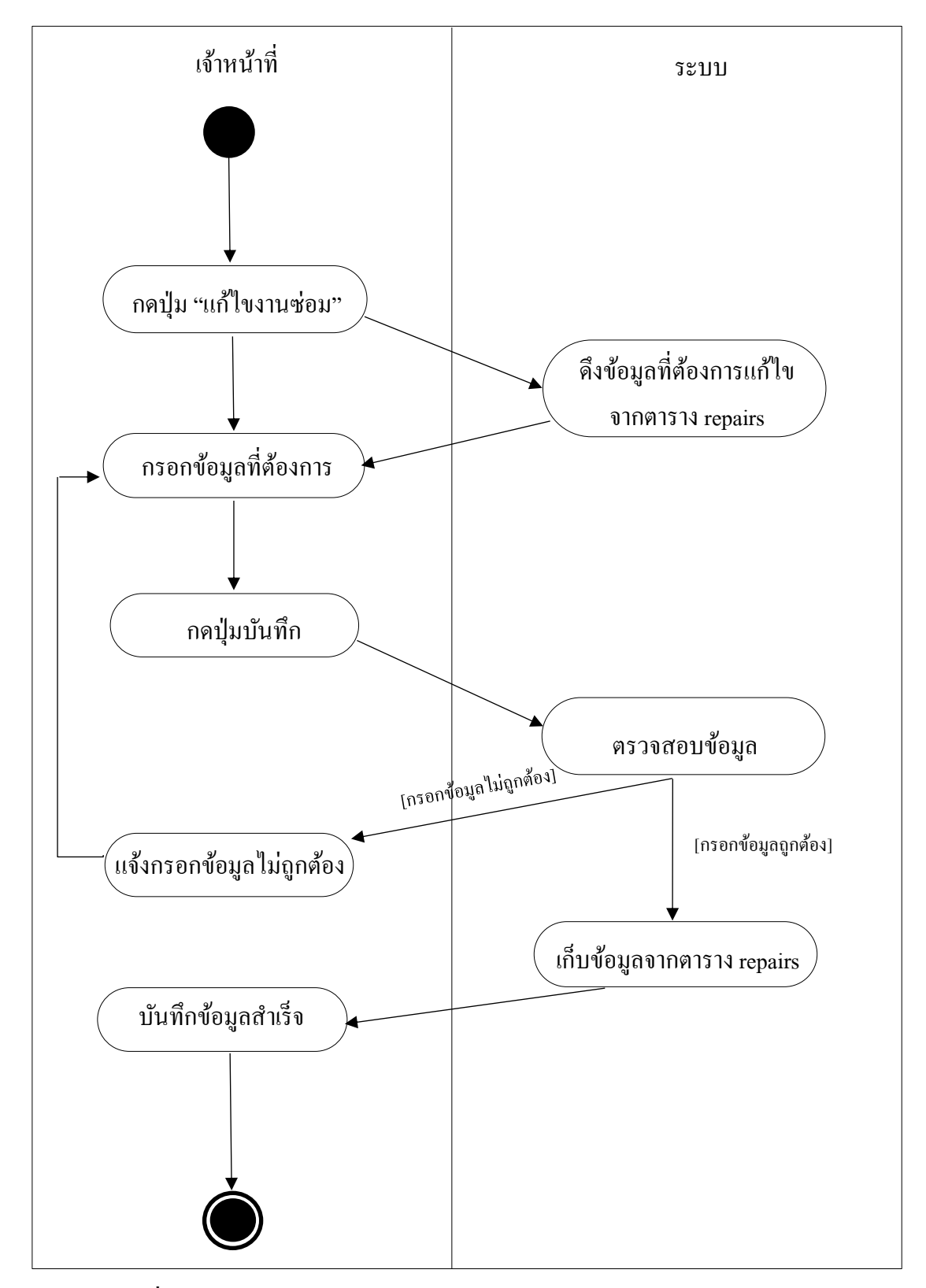

## 7. แผนภาพจำลองกิจกรรมของการทำงานแก้ไข/บันทึกรายการแจ้งซ่อม

**ภาพประกอบที่ 4-9** แผนภาพจา ลองกิจกรรมของการทา งานแกไ้ข/บนั ทึกขอ้ มูลการซ่อม

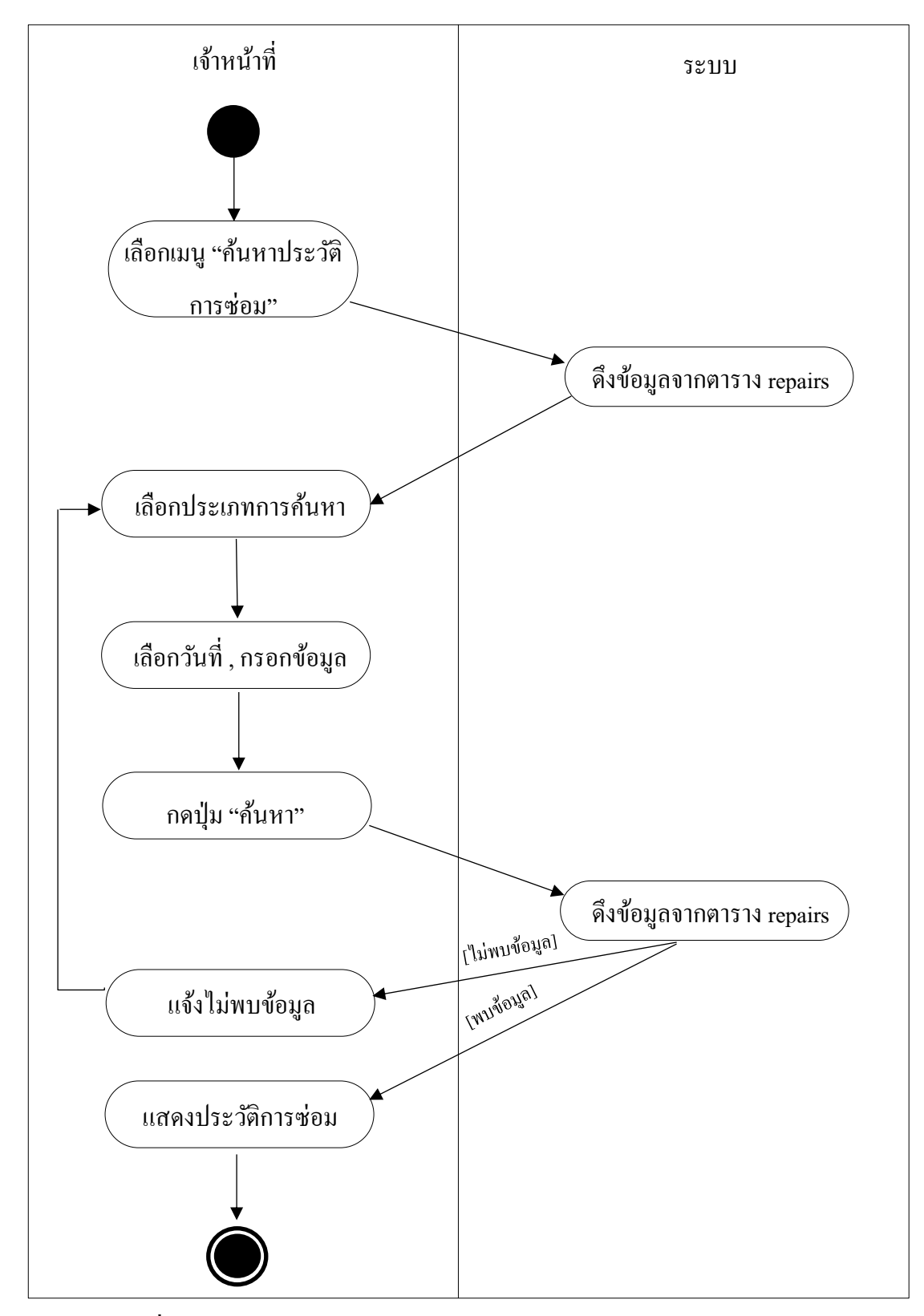

#### 8. แผนภาพจำลองกิจกรรมของการทำงานค้นหาประวัติการซ่อม

**ภาพประกอบที่ 4-10** แผนภาพจา ลองกิจกรรมของการทา งานคน้ หาประวตัิการซ่อม

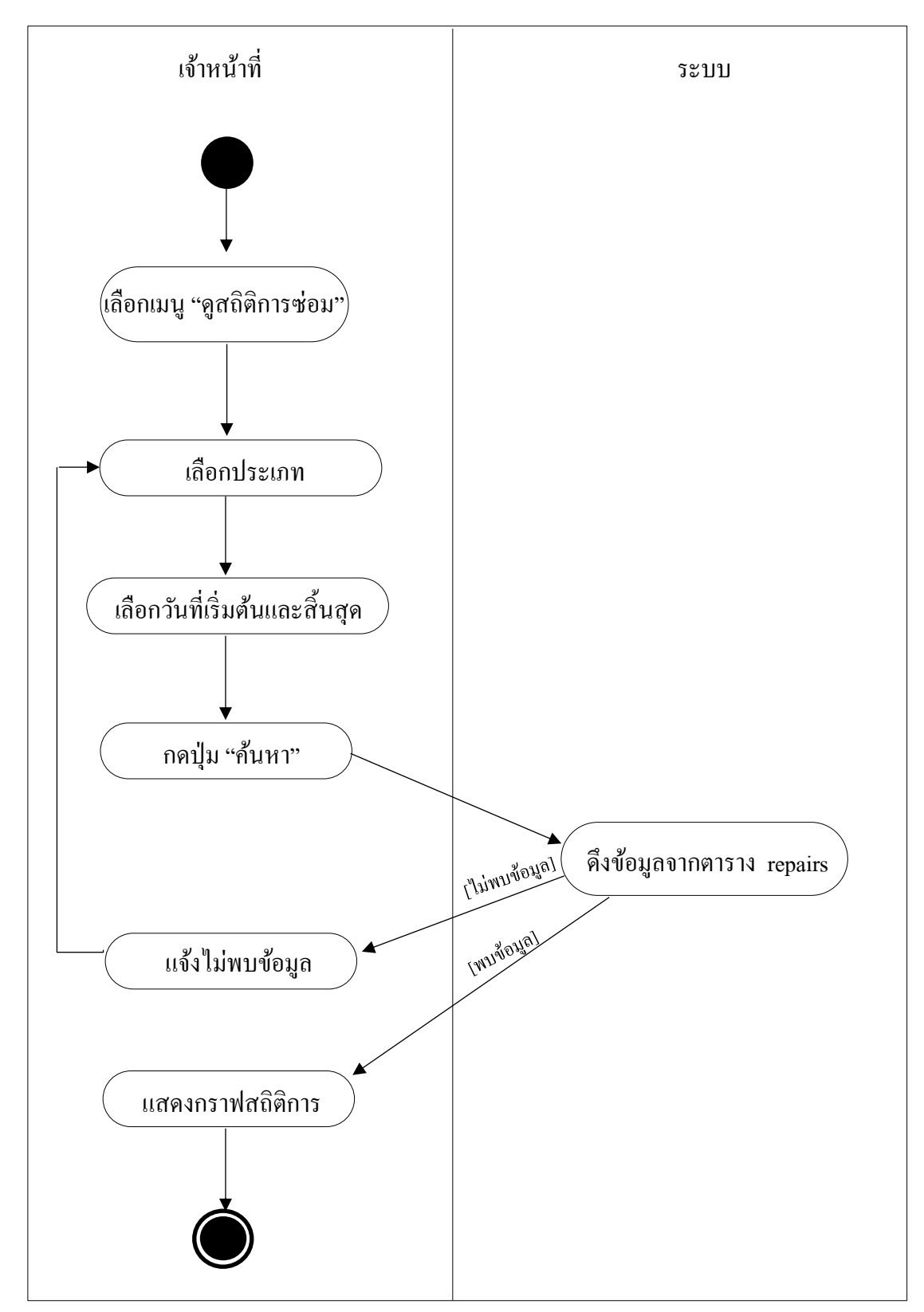

## 9. แผนภาพจำลองกิจกรรมของการทำงานดูสถิติการซ่อม

**ภาพประกอบที่ 4-11** แผนภาพจา ลองกิจกรรมของการทา งานดูสถิติการซ่อม

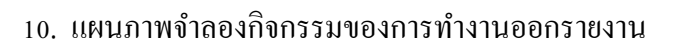

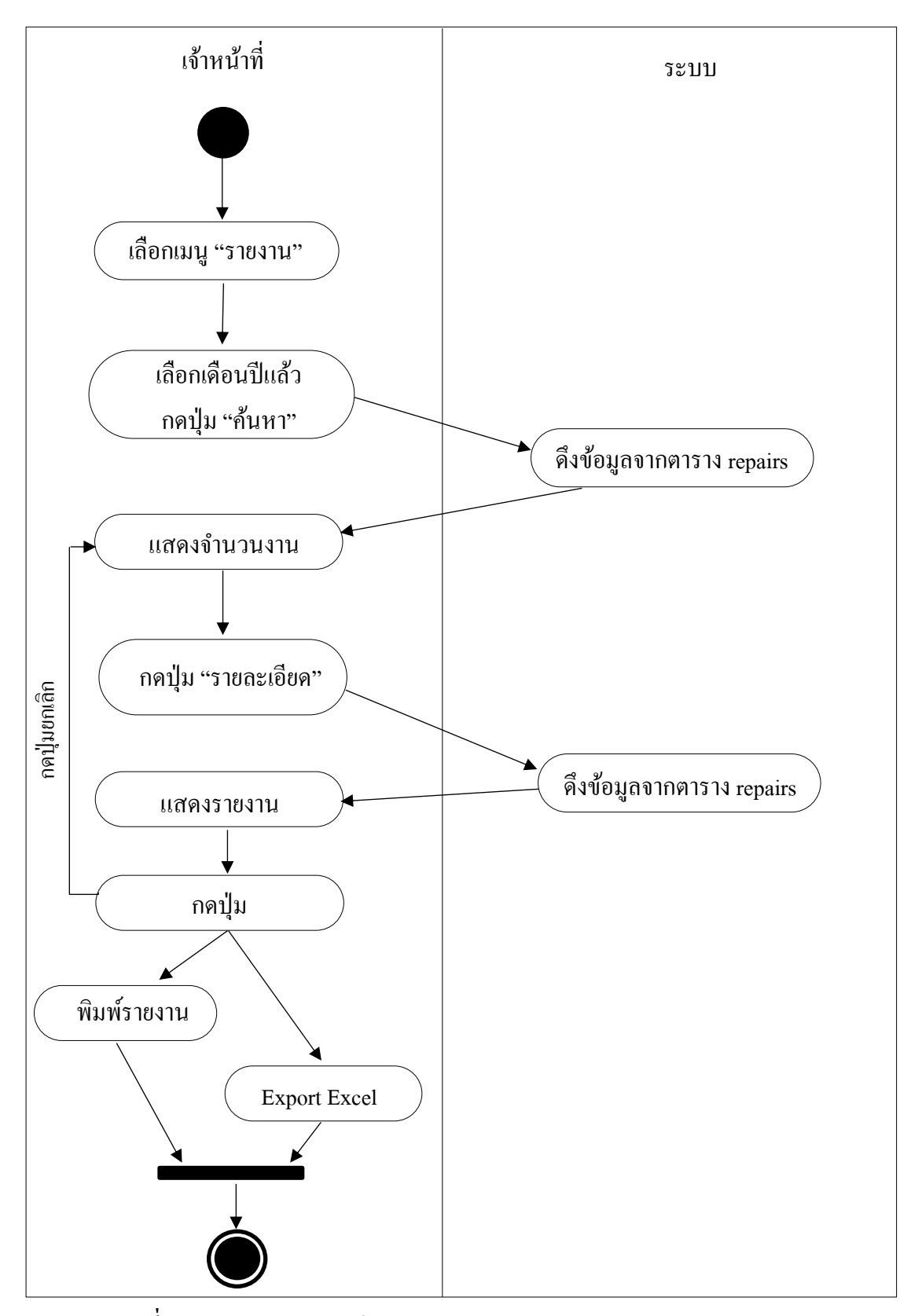

**ภาพประกอบที่ 4-12** แผนภาพจา ลองกิจกรรมของการทา งานออกรายงาน

แผนภาพจำลองลำดับกระบวนการ (sequence diagram)

แผนภาพจำลองลำดับกระบวนการ คือ ใดนามิคโมเดล (dynamic model) ของยูสเคส แสดงถึงปฎิสัมพันธ์ของคลาส ในช่วงระยะเวลาหน่ึง ในลักษณะของภาพกราฟิ กของยูสเคส โดย แสดงถึงคลาส เมซเสจและระยะเวลาของเมซเสจน้ัน ซีเคว้นไดอะแกรมประกอบด้วยสัญลักษณ์ ้ซึ่งเป็นตัวแทนของ คลาสไลฟไลน์ เมซเสจ และโฟกัส

ี คลาส (class) สัญลักษณ์ของคลาส เป็นรูปสี่เหลี่ยมผืนผ้า ซึ่งมีอยู่ข้างใน การส่งหรือรับ คา สั่งจะแสดงอยทู่ ี่ส่วนบนสุดของซีเควน้ไดอะแกรม

ไลฟไลน์(lifeline) สัญลักษณ์ของไลฟไลน์จะเป็นเส้นตรงไข่ปลา หมายถึงระยะเวลา ซึ่งออบเจ็กต์ที่อยู่ข้างบนมาปฏิสัมพันธ์กับวัตถุอีกอันหนึ่ง

เมซเสจ(message) สัญลกั ษณ์ของคา สั่งเป็นเส้นซ่ึงขีดอยู่ระหว่างวตัถุท้งัสองป้ายคา สั่ง แสดงชื่อของคา สั่งและสามารถแสดงขอ้มูลเพิ่มเติมในคา สั่งน้นั

โฟกสั (focus) สัญลกั ษณ์ของโฟกสั เป็นรูสี่เหลี่ยมผืนผา้ ซ่ึงวางในแนวต้งัและวางครอบ เส้นไลฟไลน์โฟกัสเริ่มใช้งานเมื่อวตัถุส่งค าสั่งหรือได้รับค าสั่ง โดยระบบสารสนเทศด้าน การบริหารจัดการงานซ่อมบำรุงระบบเครือข่ายและอุปกรณ์คอมพิวเตอร์ ของกองเทคโนโลยี และสารสนเทศ โรงเรียนนายเรื่ออากาศนวมินทกษัตริยาธิราช ประกอบด้วย 10 แผนภาพจำลอง ล าดับกระบวนการ ดงัต่อไปน้ี

- 1. แผนภาพจำลองลำดับกระบวนการเข้าสู่ระบบ
- ่ 2. แผนภาพจำลองลำดับกระบวนการเพิ่มผู้ใช้งาน
- ้ 3. แผนภาพจำลองลำดับกระบวนการแก้ไขข้อมูลผู้ใช้งาน
- ่ 4. แผนภาพจำลองลำดับกระบวนการลบผู้ใช้งาน
- 5. แผนภาพจำลองลำดับกระบวนการเพิ่มการแจ้งซ่อม
- 6. แผนภาพจำลองลำดับกระบวนการตรวจสอบรายการแจ้งซ่อม
- 7. แผนภาพจำลองลำดับกระบวนการแก้ไข/บันทึกรายการแจ้งซ่อม
- 8. แผนภาพจำลองลำดับกระบวนการค้นหาประวัติการซ่อม
- 9. แผนภาพจำลองลำดับกระบวนการดูสถิติการซ่อม
- 10. แผนภาพจำลองลำดับกระบวนการออกรายงาน

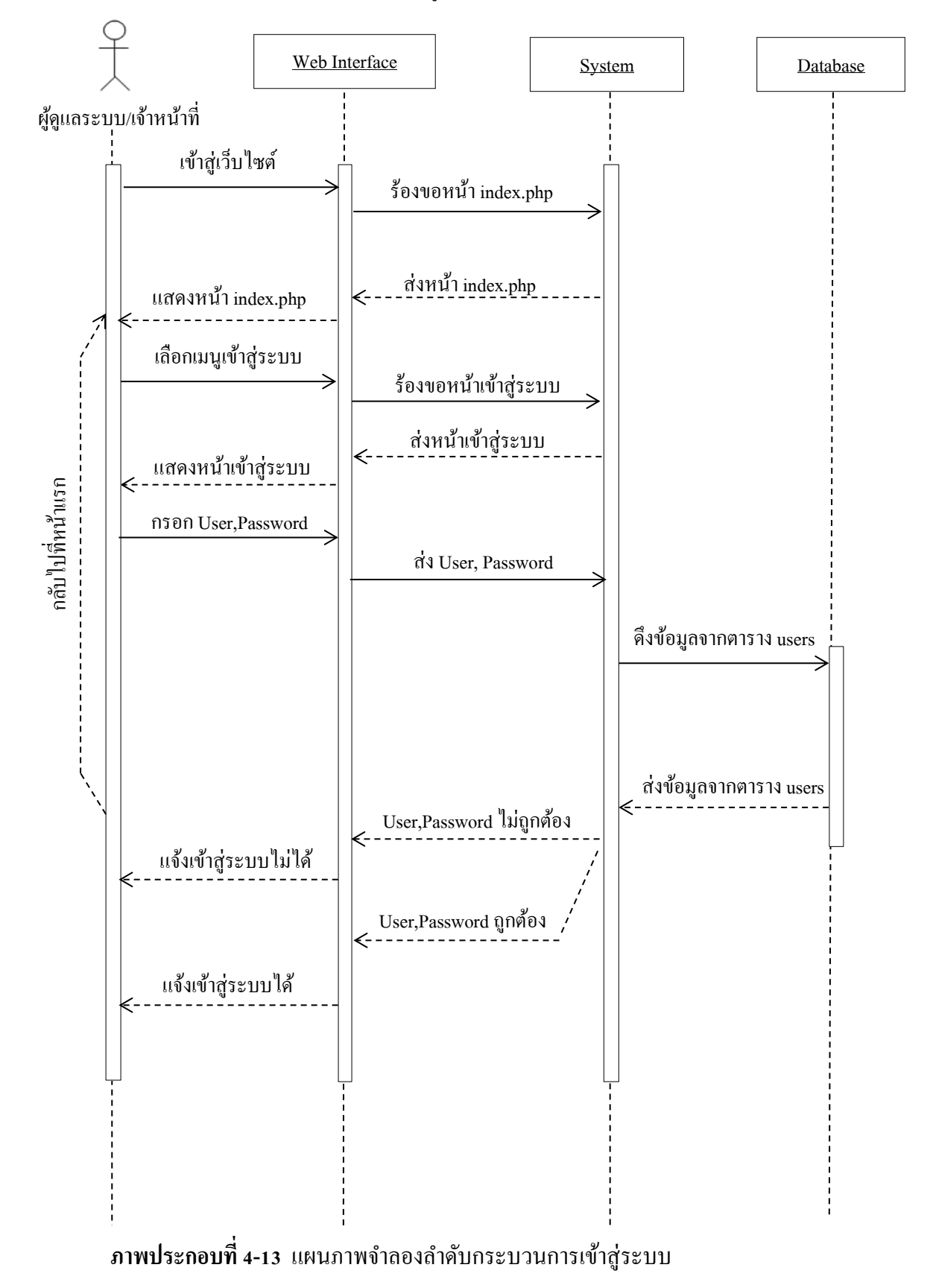

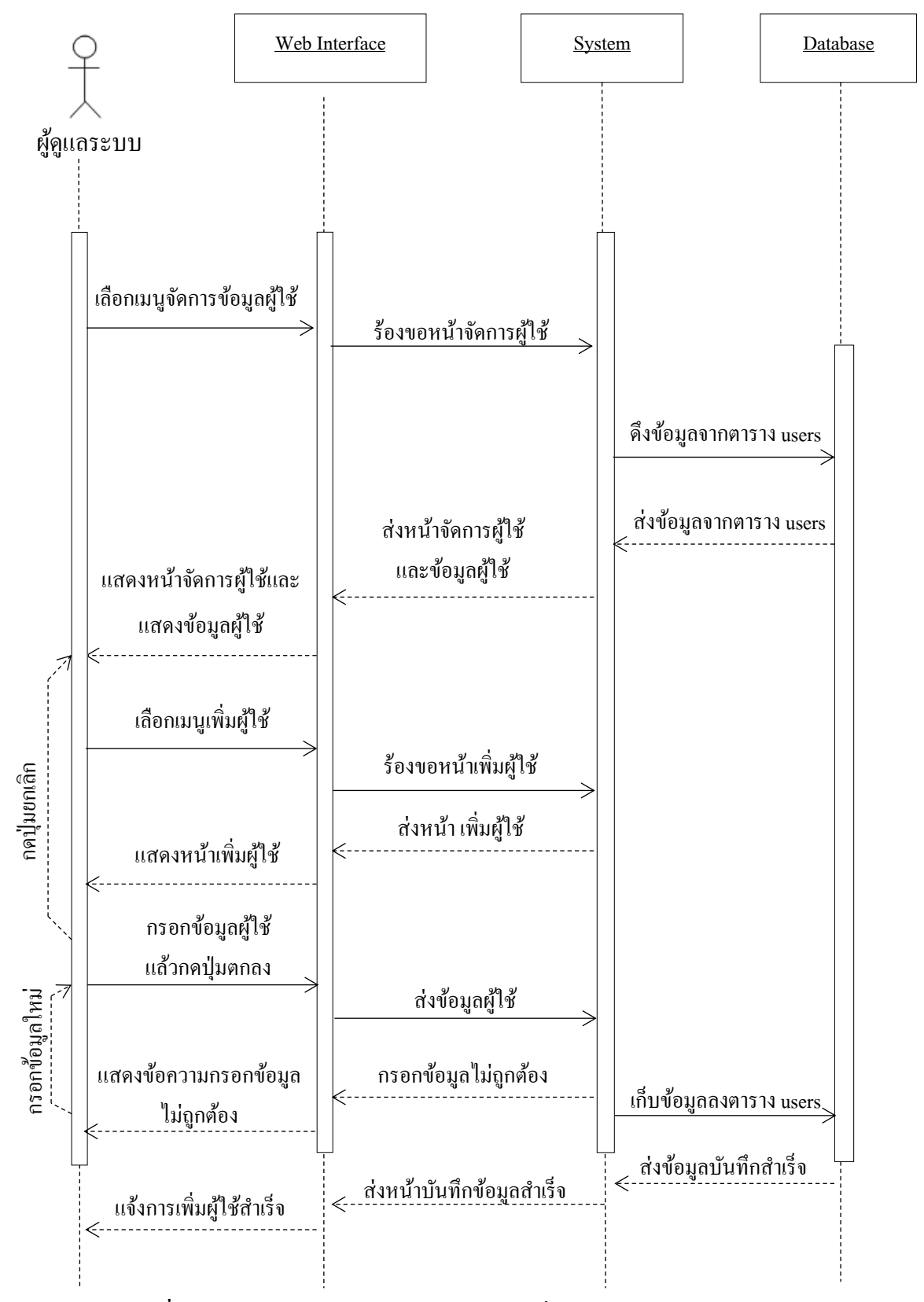

**ภาพประกอบที่ 4-14** แผนภาพจา ลองลา ดบักระบวนการเพิ่มผใู้ชง้าน

#### 3. แผนภาพจำลองลำดับกระบวนการแก้ไขข้อมูลผู้ใช้งาน

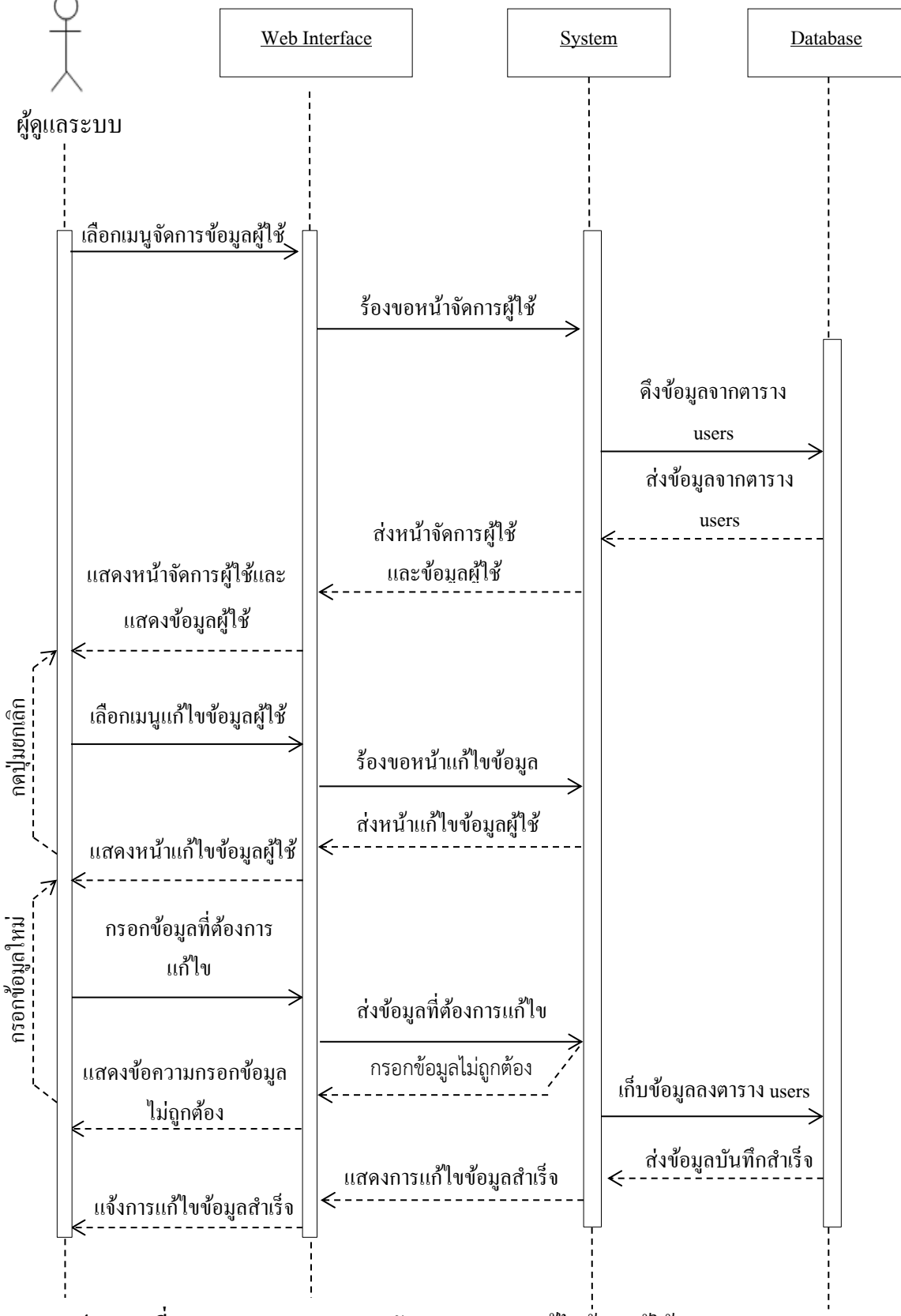

**ภาพประกอบที่ 4-15** แผนภาพจา ลองลา ดบักระบวนการแกไ้ขขอ้มูลผใู้ชง้าน

#### 4. แผนภาพจำลองลำดับกระบวนการลบผู้ใช้งาน

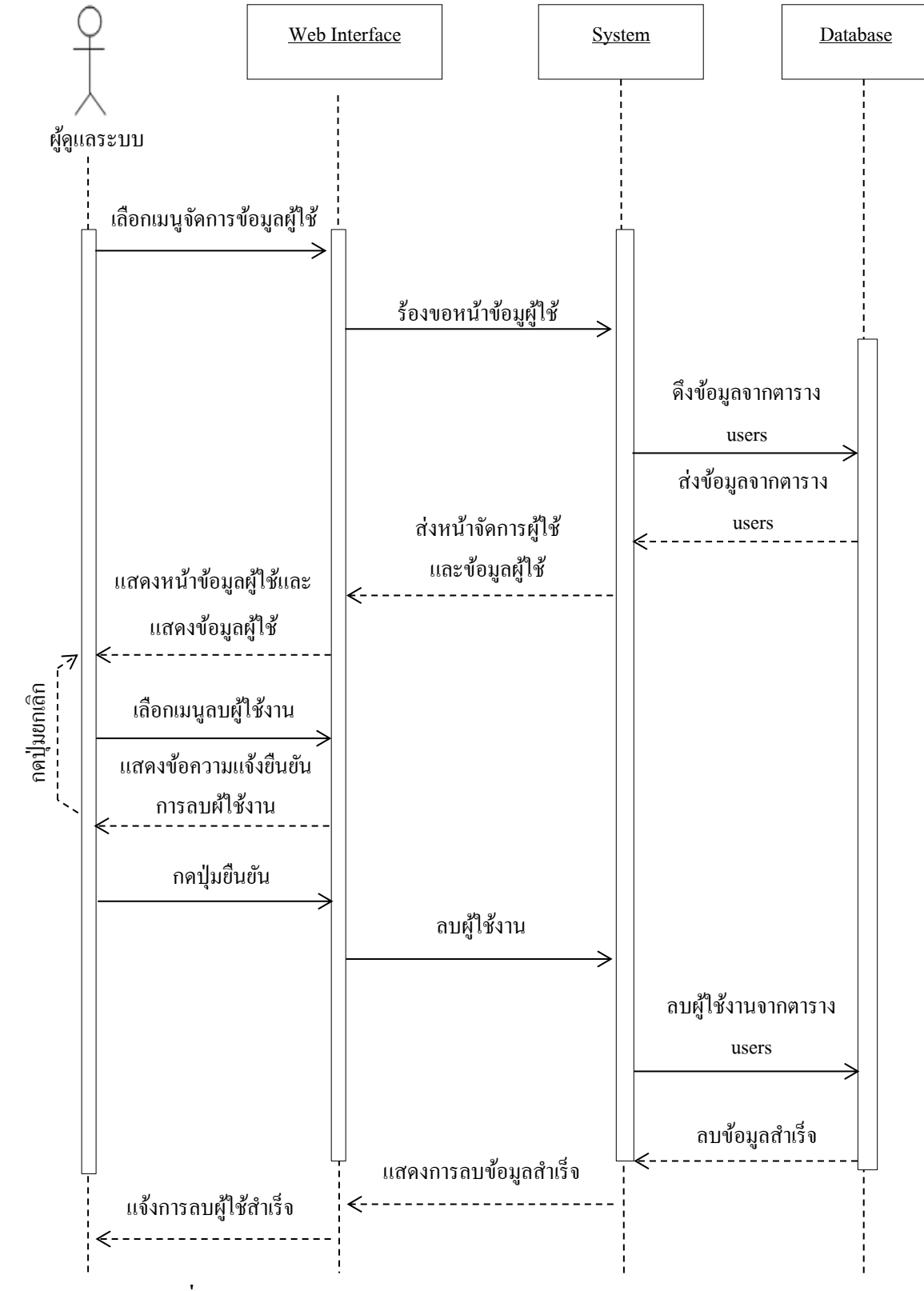

**ภาพประกอบที่ 4-16 แผนภาพจำลองลำดับกระบวนการลบผู้ใช้งาน** 

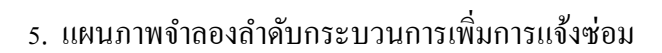

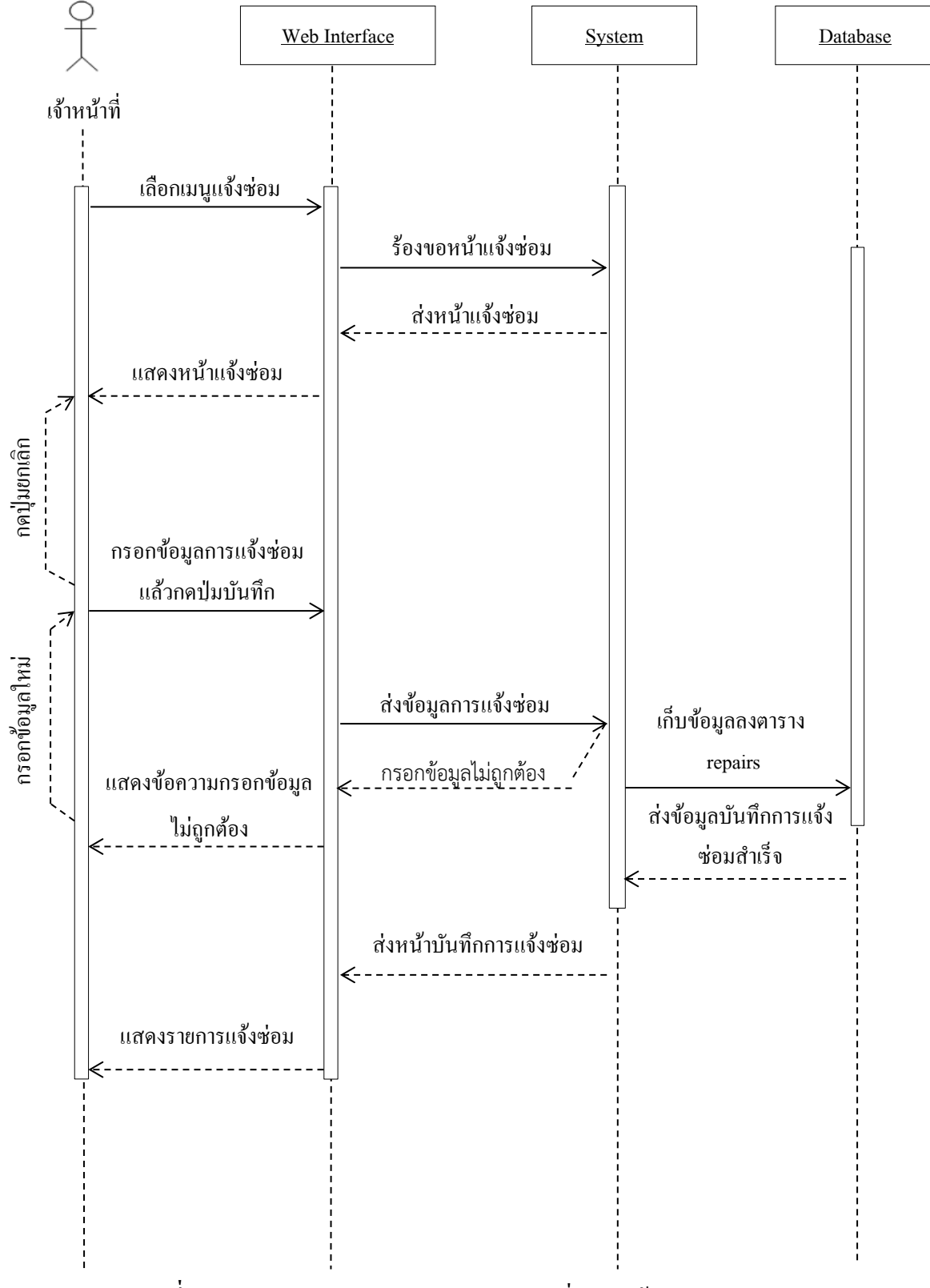

**ภาพประกอบที่ 4-17** แผนภาพจา ลองลา ดบักระบวนการเพิ่มการแจง้ซ่อม

#### ้ 6. แผนภาพจำลองลำดับกระบวนการตรวจสอบรายการแจ้งซ่อม

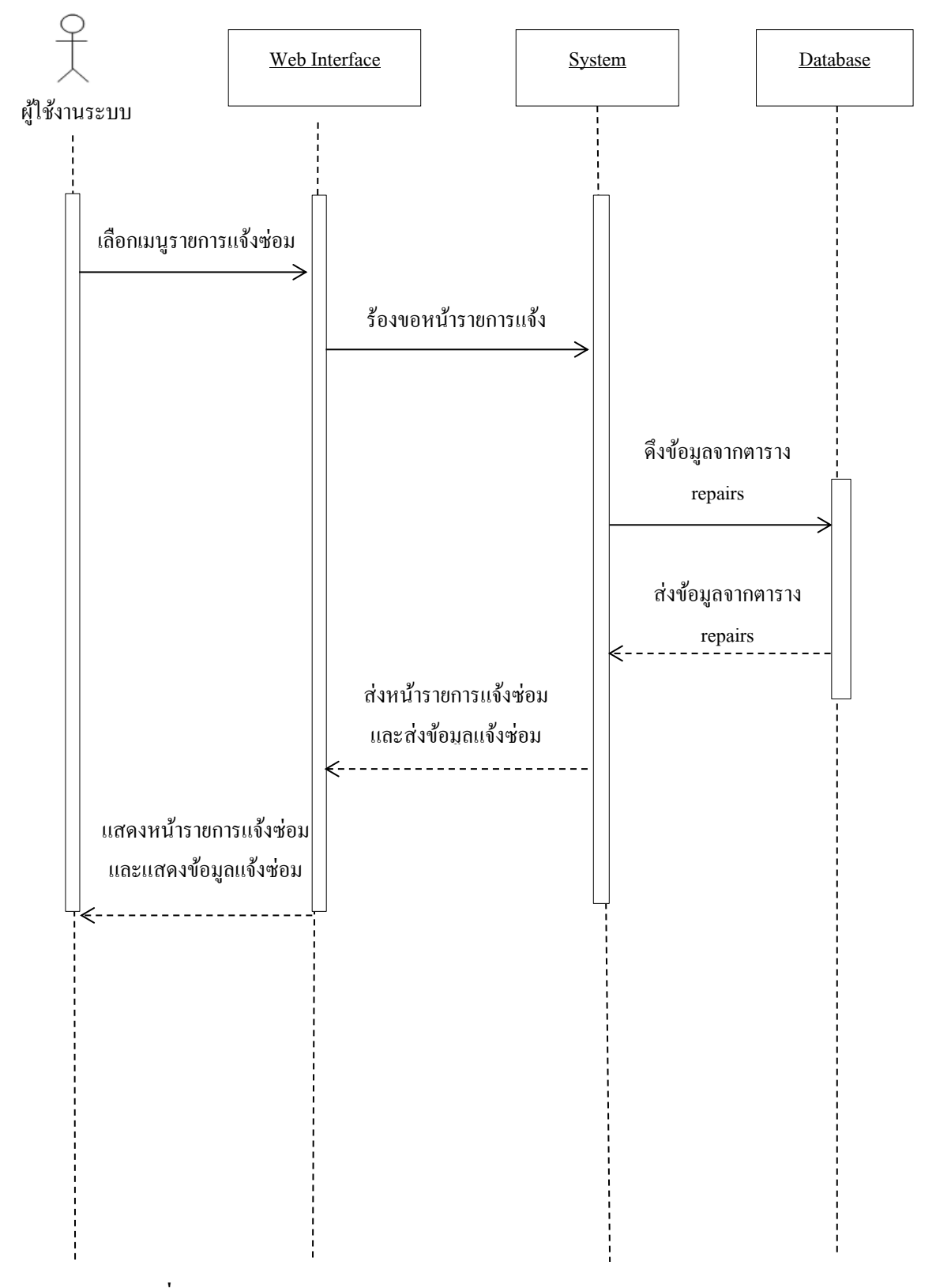

**ภาพประกอบที่ 4-18** แผนภาพจา ลองลา ดบักระบวนการตรวจสอบรายการแจง้ซ่อม

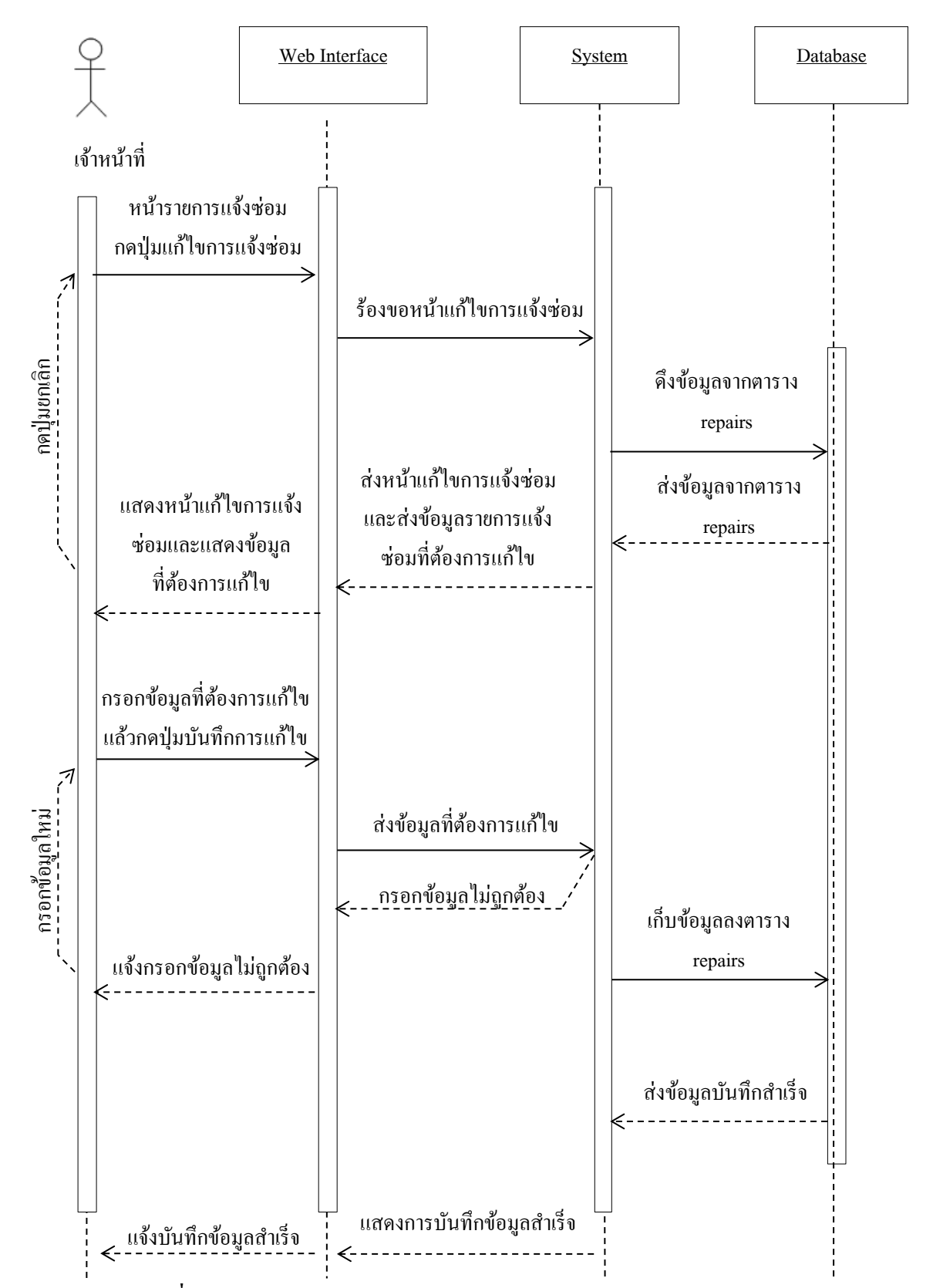

#### 7. แผนภาพจำลองลำดับกระบวนการแก้ไข/บันทึกรายการแจ้งซ่อม

**ภาพประกอบที่ 4-19** แผนภาพจา ลองลา ดบักระบวนการแกไ้ข/บนั ทึกขอ้มูลการซ่อม

#### 8. แผนภาพจำลองลำดับกระบวนการค้นหาประวัติการซ่อม

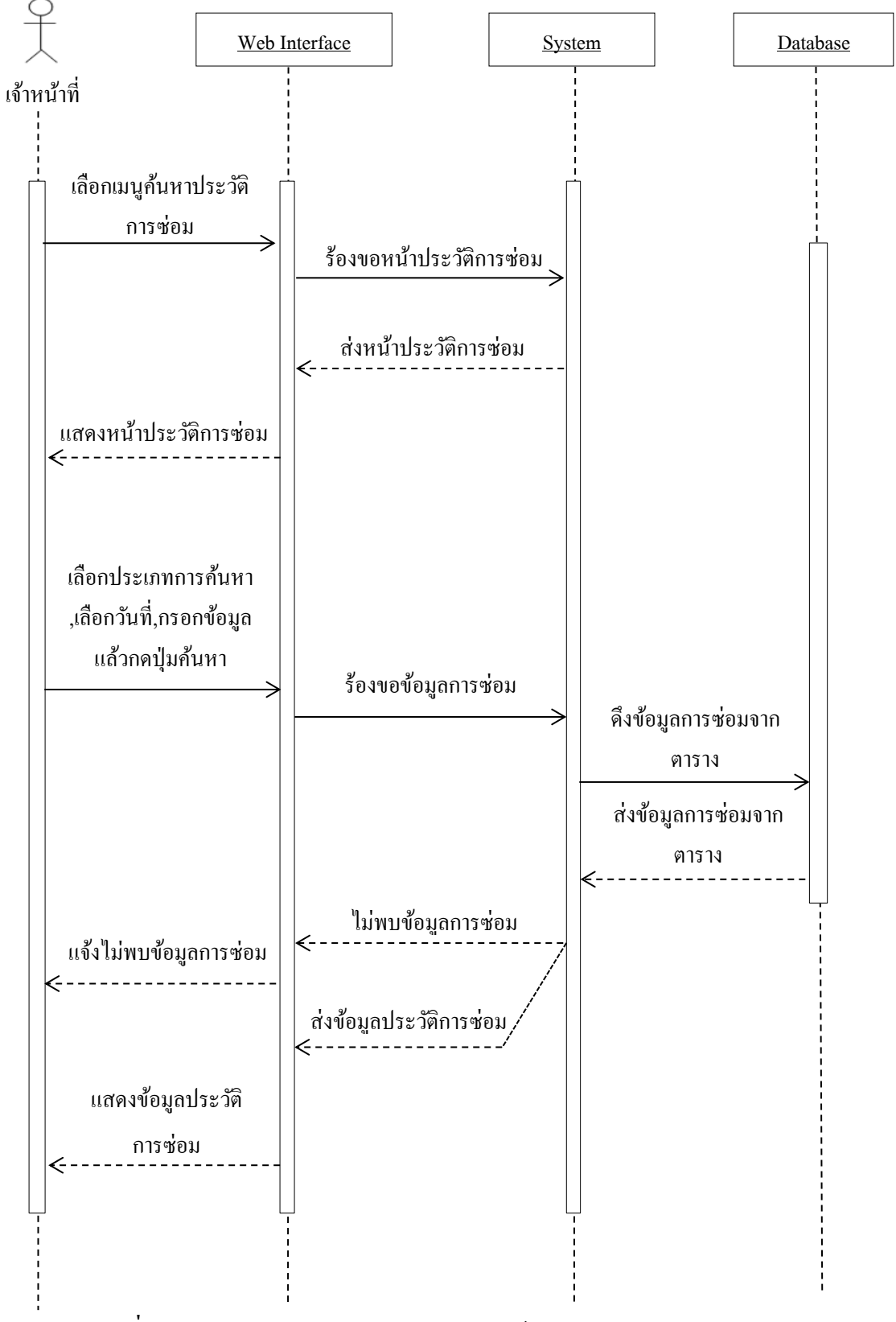

**ภาพประกอบที่ 4-20** แผนภาพจา ลองลา ดบักระบวนการคน้ หาประวตัิการซ่อม

#### 9. แผนภาพจำลองลำดับกระบวนการดูสถิติการซ่อม

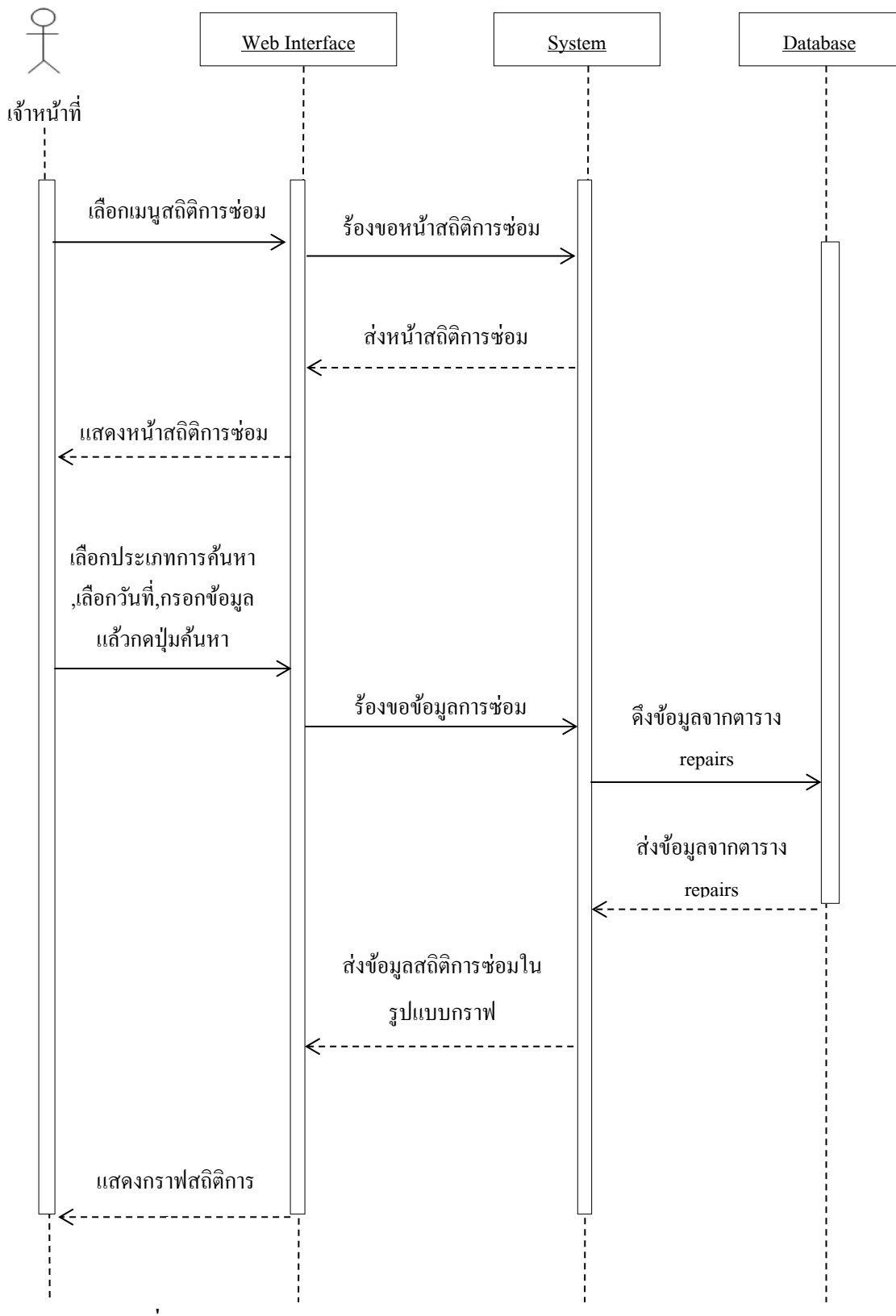

**ภาพประกอบที่ 4-21** แผนภาพจา ลองลา ดบักระบวนการดูสถิติการซ่อม

#### 10. แผนภาพจำลองลำดับกระบวนการออกรายงาน

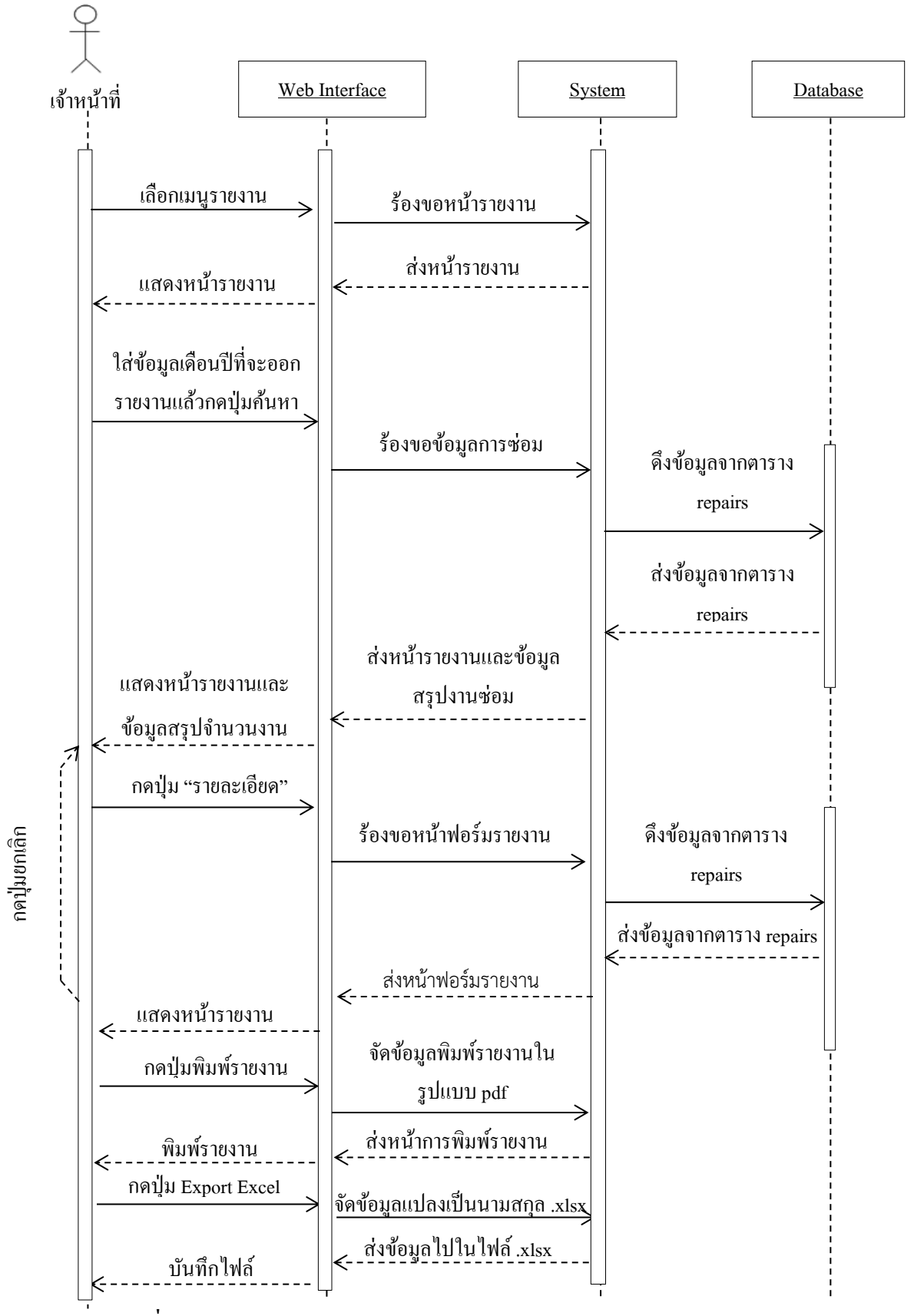

**ิภาพประกอบที่ 4-22** แผนภาพจำลองลำดับกระบวนการออกรายงาน

#### **4.2 การออกแบบฐานข้อมูล**

การออกแบบฐานข้อมูล (Database Design) ระบบสารสนเทศด้านการบริหารจัดการ งานซ่อมบำรุงระบบเครือข่ายและอุปกรณ์คอมพิวเตอร์ ของกองเทคโนโลยีและสารสนเทศ โรงเรี ยนนายเรื ออากาศนวมินทกษัตริ ยาธิราช ได้ท าการออกแบบฐานข้อมูลเพื่อให้เห็นถึง การออกแบบฐานขอ้มูลออกเป็นตาราง ซ่ึงมีท้งัหมด 6 ตาราง รายละเอียดตารางที่4-11 ถึง 4-16 **ตารางที่ 4.11** พจนานุกรมแสดงขอ้มูลระดบั สิทธ์ิผใู้ชง้าน

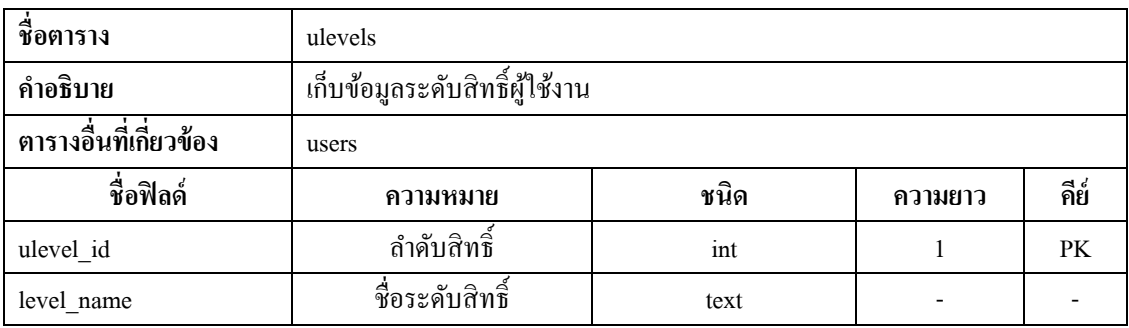

#### **ตารางที่ 4.12** พจนานุกรมแสดงข้อมูลผู้ใช้งาน

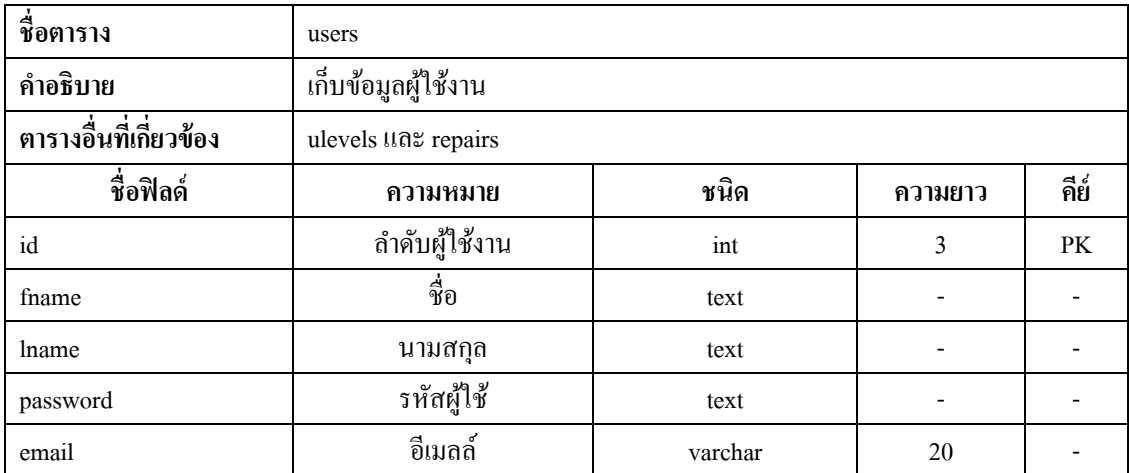

## **ตารางที่ 4.13** พจนานุกรมแสดงขอ้มูลหน่วยงาน

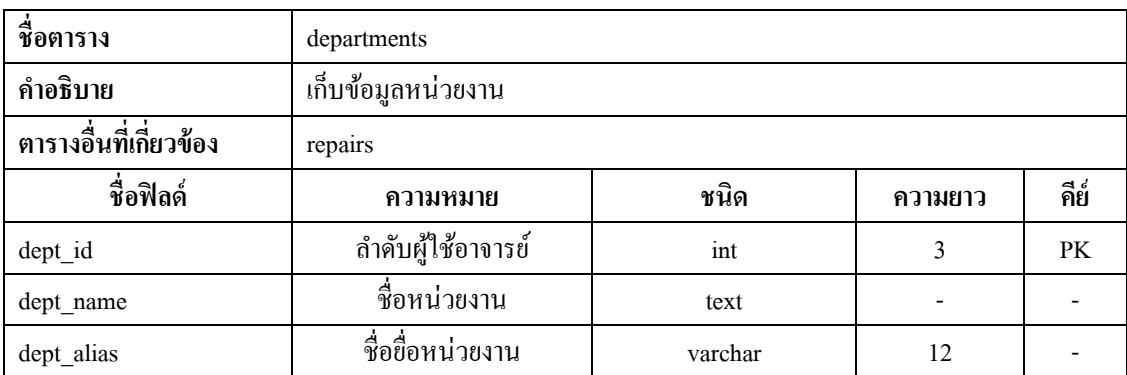

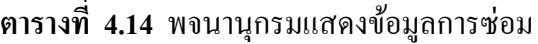

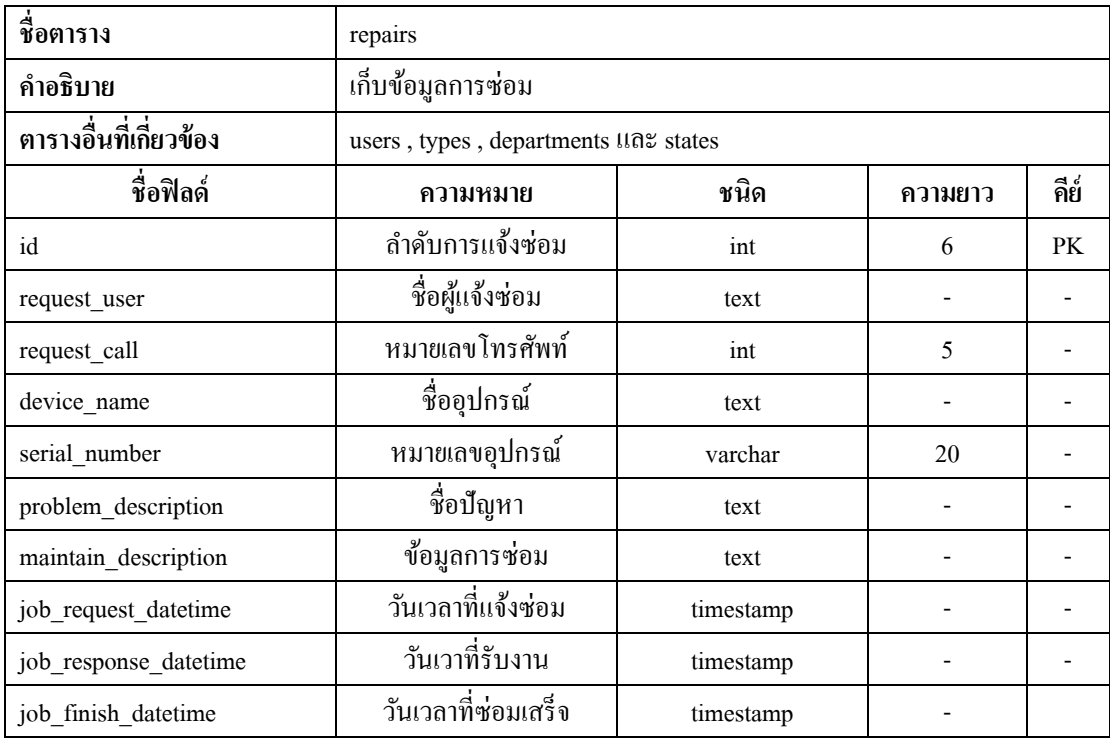

# **ตารางที่ 4.15** พจนานุกรมแสดงขอ้มูลประเภทงานซ่อม

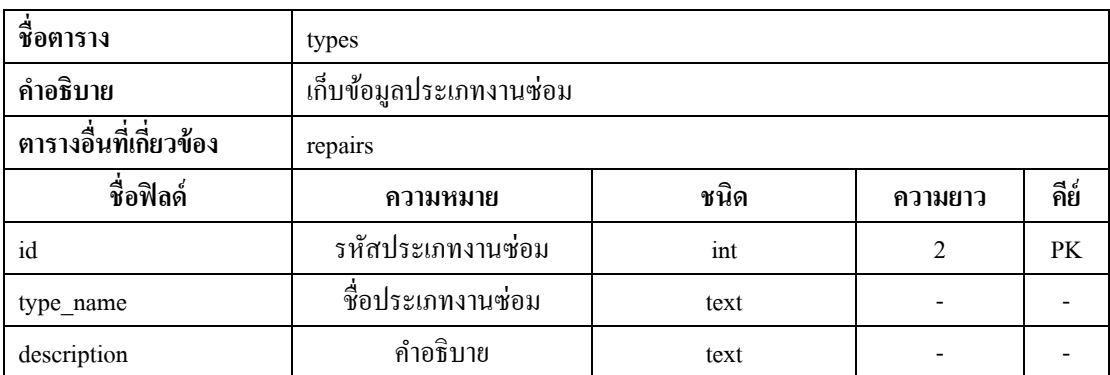

# **ตารางที่ 4.16** พจนานุกรมแสดงขอ้มูลสถานะงานซ่อม

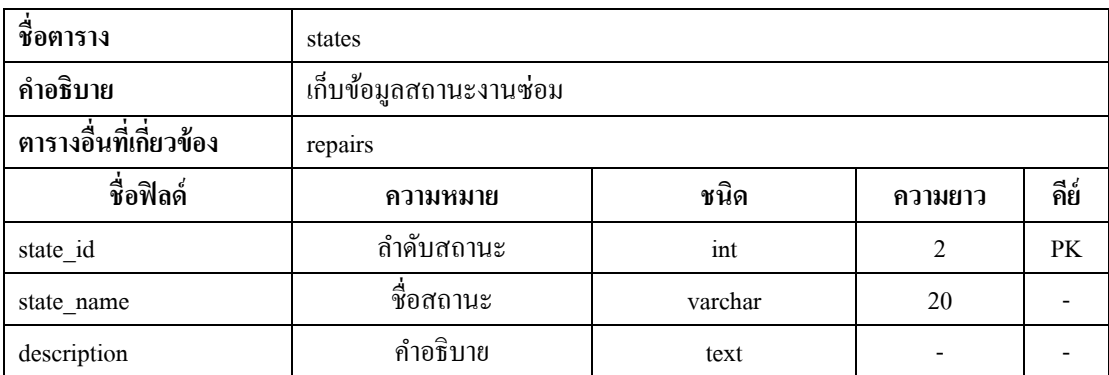

แผนภาพแสดงความสัมพันธ์ของฐานข้อมูล (class diagram) คือ เครื่ องมือที่ใช้ โครงสร้างของคลาสของโปรแกรม รวมท้ังตวัแปรและคา สั่งของแต่ละคลาส แสดงให้เห็นถึง ความสัมพันธ์ของฐานข้อมูลที่ใช้ในระบบสารสนเทศด้านการบริหารจัดการงานซ่อมบ ารุง ระบบเครือข่ายและอุปกรณ์คอมพิวเตอร์ของกองเทคโนโลยีและสารสนเทศโรงเรียนนายเรืออากาศ นวมินทกษตัริยาธิราช เพื่อแสดงใหเ้ห็นเทคนิคและความสัมพนัธ์ระหวา่ งฐานขอ้มูล

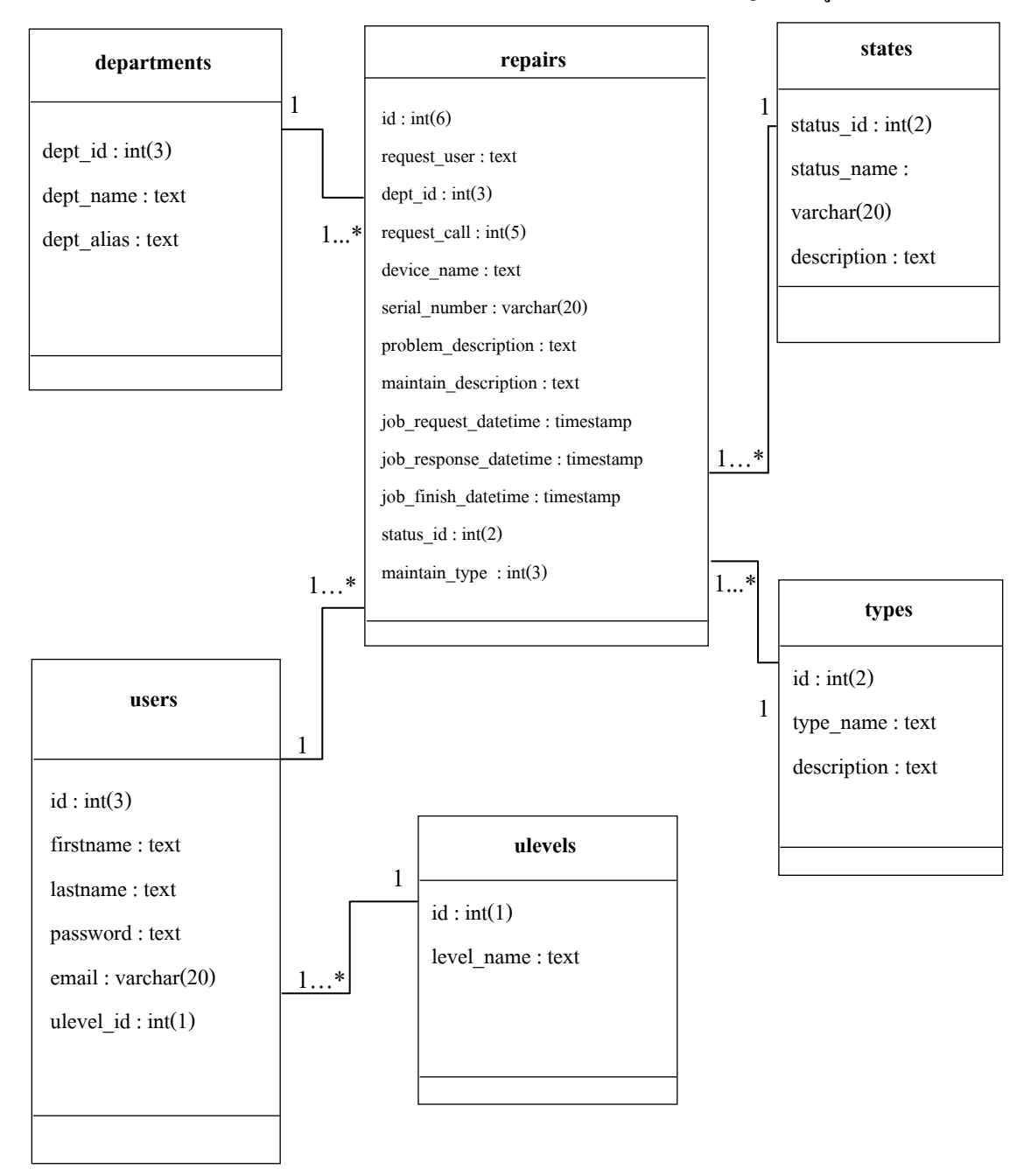

**ภาพประกอบที่ 4-23** แผนภาพคลาสไดอะแกรมของระบบ

#### **4.3 การพัฒนาระบบ**

การพฒั นาระบบสารสนเทศด้านการบริหารจดัการงานซ่อมบ ารุงระบบเครือข่าย และอุปกรณ์คอมพิวเตอร์ กรณีศึกษาของกองเทคโนโลยีและสารสนเทศ โรงเรียนนายเรืออากาศ นวมินทกษัตริยาธิราช ระบบที่พัฒนาขึ้นได้แบ่งส่วนการทำงานออกเป็น 3 ส่วน ดังนี้

4.3.1 ส่วนของผู้ใช้งานระบบ

4.3.2 ส่วนของเจา้หนา้ที่

4.3.3 ส่วนของผูดู้แลระบบ ในส่วนของผูใ้ช้ระบบจะเป็นการแจง้ส่งซ่อมระบบเครือข่าย และอุปกรณ์คอมพิวเตอร์ผ่านหน้าจอระบบ และในส่วนผู้ดูแลระบบจะเป็นการบริหารจัดการข้อมูล ของระบบท้งัหมด ผูใ้ช้งานเปิด Browser (Firefox /Internet Explorer/Google Chrome) พิมพ์ URL : [http://maintenance.nkrafa.ac.th](http://maintenance.nkrafa.ac.th/)

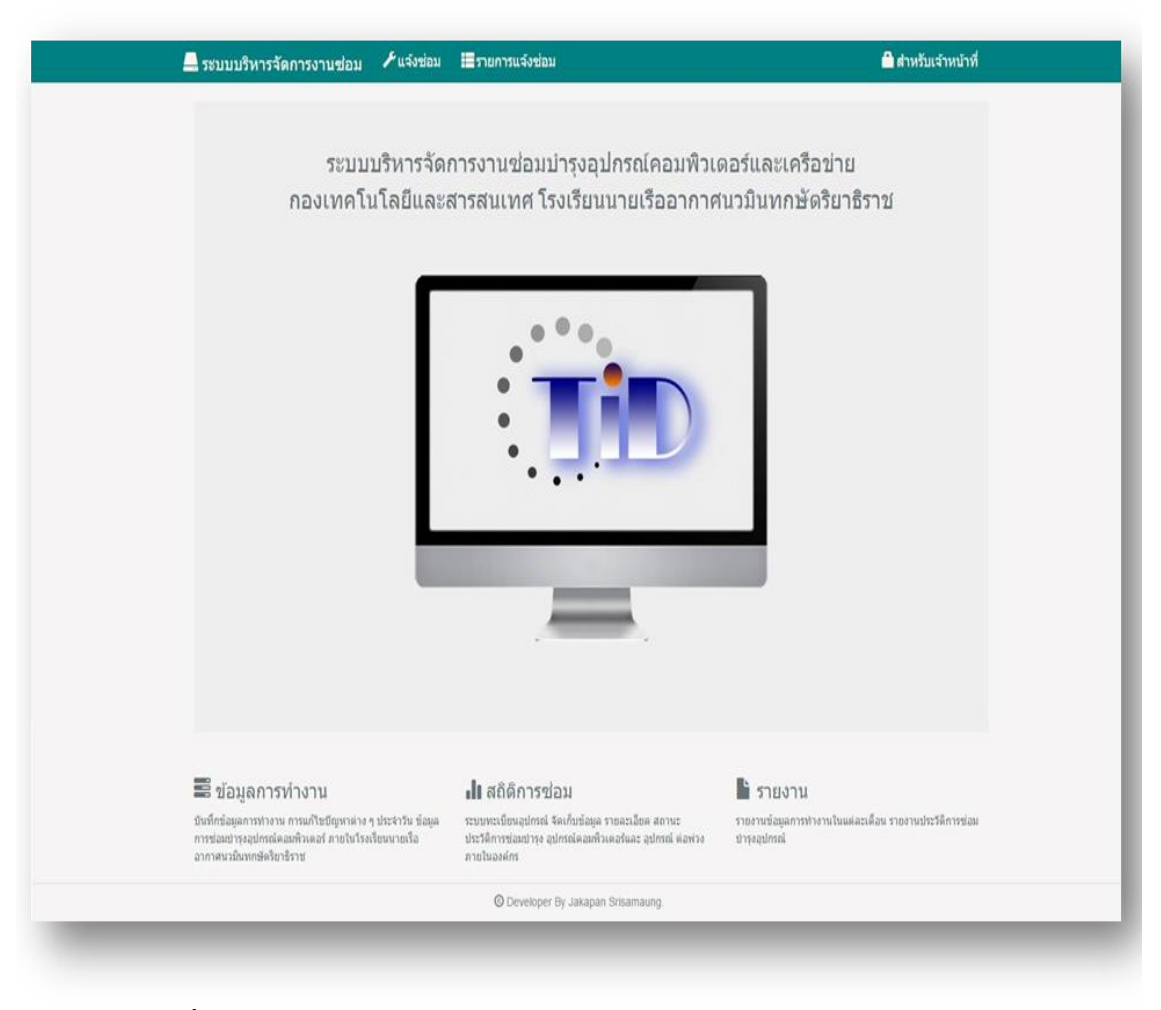

**ภาพประกอบที่ 4-24** หนา้แรกของระบบสารสนเทศดา้นการบริหารจดัการงานซ่อมบา รุงระบบ เครือข่ายและอุปกรณ์คอมพิวเตอร์

## 4.3.1 ส่วนของผู้ใช้งานระบบ

4.3.1.1 เมนูแจง้ซ่อม ใชใ้นการแจง้ซ่อม

4.3.1.2 เมนูรายการแจง้ซ่อม ใชใ้นการตรวจสอบรายการแจง้ซ่อม สถานะการซ่อม

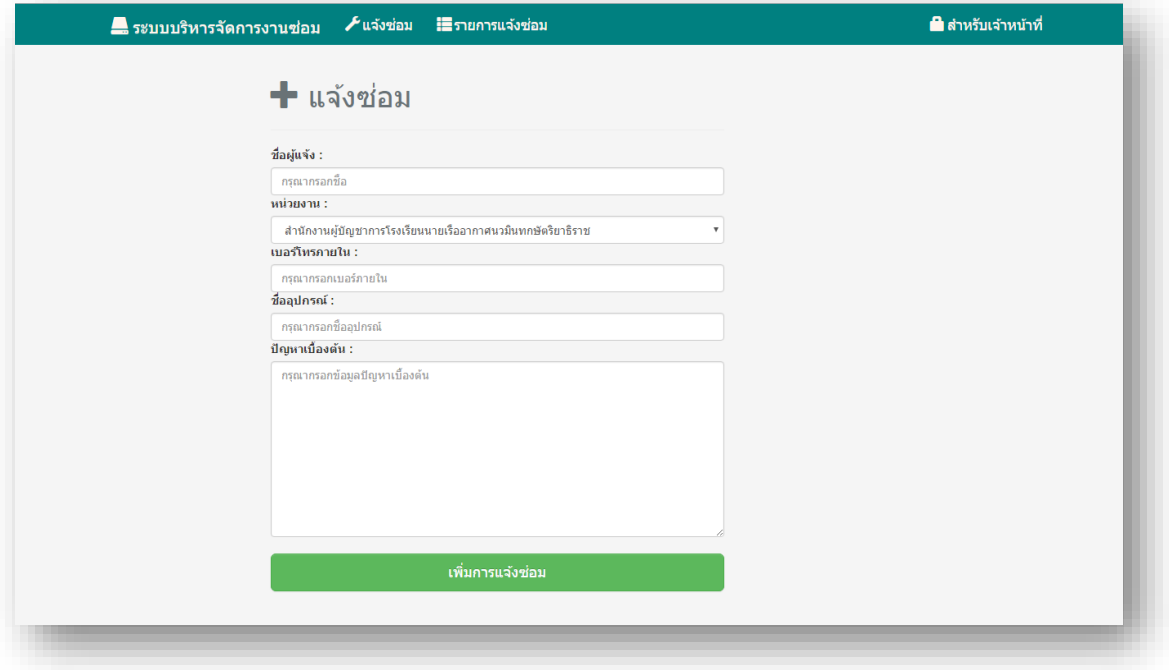

**ภาพประกอบที่ 4-25** หนา้แจง้ซ่อม

เมื่อผู้ใช้แจ้งซ่อมสำเร็จ ระบบจะแสดงข้อความการแจ้งซ่อมสำเร็จ และแสดงรายการ แจ้งซ่อม หรือเลือกเมนู"รายการแจ้งซ่อม" ระบบแสดงรายการแจ้งซ่อม สถานะการซ่อม และการคำเนินการ

| <b>Contract Contract</b><br>æ                                                      | รายการแจ้งซ่อม     |                                         |                         |                  |                        |                         |                                                           |             |                 |                        |
|------------------------------------------------------------------------------------|--------------------|-----------------------------------------|-------------------------|------------------|------------------------|-------------------------|-----------------------------------------------------------|-------------|-----------------|------------------------|
| รอตรวจสอบ ⊙ รับเรื่องแล้ว 企 ส่งกรมสื่อสารฯ ⊙ รอส่งคืนอปกรณ์ ⊙ ตำเนินการเสร็จแล้ว 企 |                    |                                         |                         |                  |                        |                         | เพิ่มข้อมลการซ่อม                                         |             |                 |                        |
| ้เลขที่                                                                            | วันเวลาที่แ<br>จัง | ชื่อผ้นจ้ง                              | หน่วยงา<br>$\mathbf{u}$ | เบอร์โ<br>$\eta$ | <u>ขื่ออุปกร</u><br>ณ์ | ปัญหา                   | วิธีแก่ไข                                                 | ิสถานะ      | ผ้ดำเนิน<br>การ | ดำเนินการเสร็<br>จแล้ว |
| 61-187                                                                             | 4 days ago         | น.อ.หญิง สัน<br>สนีย์                   | กสว.รร.นน<br>$n$ .      | 12345            | สาย HDMI               | เปลี่ยนสาย HDMI         | สาเนินการเปลี่ยนสาย HDMLเรียบรั<br>$\Omega$ <sub>fl</sub> | ประเมินแล้ว | พ.อ.ท.วา<br>ทิน | ปีดงาน                 |
| 61-188                                                                             | 4 days ago         | จ.ท.อานันท์                             | กทส.รร.น<br>un.         | 12345            | คอมพิวเตอ<br>4         | รบกวนลงวินโดวส์ใ<br>usi | ศาเนินการลงวินโดวส์เรียบร้อย                              | ประเมินแล้ว | พ.อ.ท.วา<br>ทิน | ปีดงาน                 |
| 61-189                                                                             | 3 days ago         | ร.ท.พงษ์ศักดิ์                          | กรก.รร.นน<br>n.         | 25292            | Access P<br>oint       | เพิ่มจดกระจายสัญ<br>ณาณ | ศาเนินการเพิ่มจดกระจายสัญญาณเ<br>รียบร้อย                 | ประเมินแล้ว | พ.อ.ท.วา<br>ทิน | ปิดงาน                 |
| 61-190                                                                             |                    | 3 days ago 5. ท. พงษ์ศักดิ์ กรก. รร. นน | n.                      | 25292            | สาย LAN                | เพิ่มจด                 | ศาเนินการเพิ่มจดเรียบร้อย                                 | ประเมินแล้ว | พ.อ.ท.วา<br>ทิน | ปีดงาน                 |

**ภาพประกอบที่ 4-26** หนา้รายการแจง้ซ่อม

#### 4.3.2 ส่วนของเจา้หนา้ที่

เมนู "สำหรับเจ้าหน้าที่" ให้ผู้ดูแลระบบหรือเจ้าหน้าที่ กรอกอีเมลและรหัสผ่าน กด "Login"

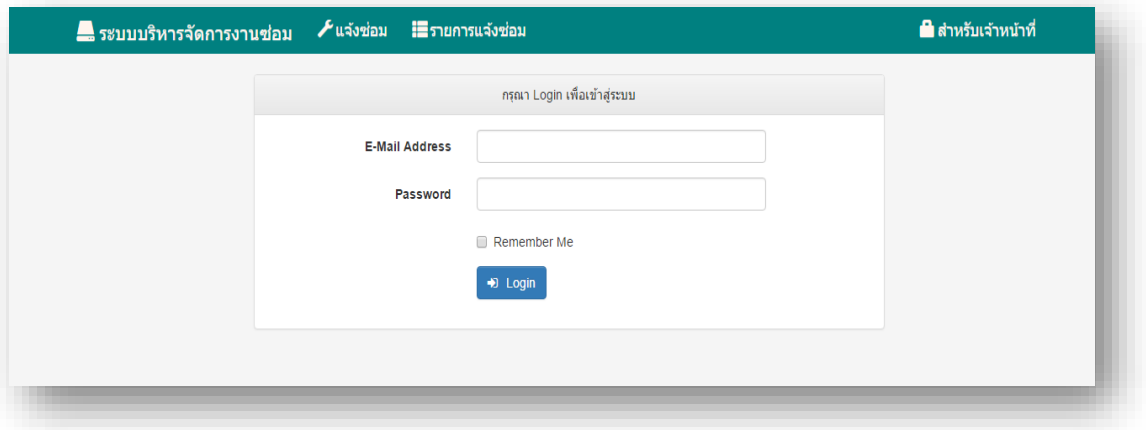

**ภาพประกอบที่ 4-27** หน้าส าหรับเจ้าหน้าที่เพื่อเข้าใช้งานระบบ

สา หรับผใู้ชง้านระบบส่วนของเจา้หนา้ที่ประกอบไปดว้ย

ี่ เมนู เพิ่มข้อมูลการซ่อม ใช้ในการเพิ่มข้อมูลการแจ้งซ่อม

เมนู รายการแจ้งซ่อม ใช้ในการตรวจสอบรายการแจ้งซ่อม การคำเนินการซ่อม

้เมนู ค้นหาประวัติการซ่อม ใช้ในการค้นหางานซ่อมที่ได้ดำเนินการเสร็จเรียบร้อยแล้ว

เมนูสถิติการซ่อม ใชใ้นการดูสถิติการซ่อมในรูปแบบกราฟ

เมนู รายงาน ใช้ในการพิมพ์รายงาน และ Export ข้อมูลการซ่อมเป็นไฟล์ Excel

เลือกเมนู "รายการแจง้ซ่อม" ระบบแสดงรายการที่ผู้ใช้แจง้ซ่อมเข้ามา มีการแยกตามหมวดหมู่ ่ ได้แก่ รอตรวจสอบ, รับเรื่องแล้ว, ส่งกรมสื่อสารฯ, รอส่งคืนอุปกรณ์ และมีเมนู "Edit" สำหรับรับ งานซ่อม และบันทึกรายละเอียดข้อมลการซ่อม

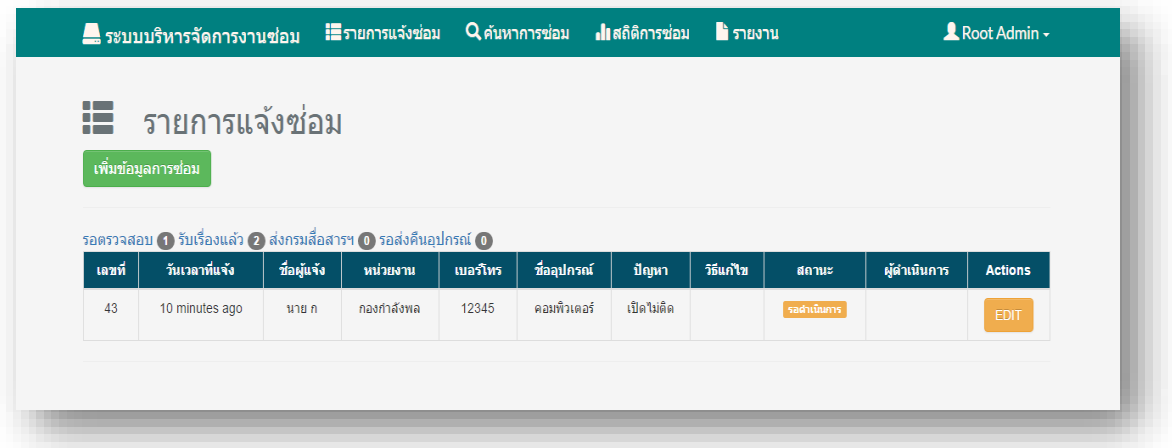

**ภาพประกอบที่ 4-28** หน้ารายการแจ้งซ่อม

การเพิ่มข้อมูลการซ่อมระบบแสดงหน้าเพิ่มข้อมูลการซ่อม เมื่อกรอกข้อมูลครบถ้วน กดปุ่ม "บันทึกข้อมูลการซ่อม"

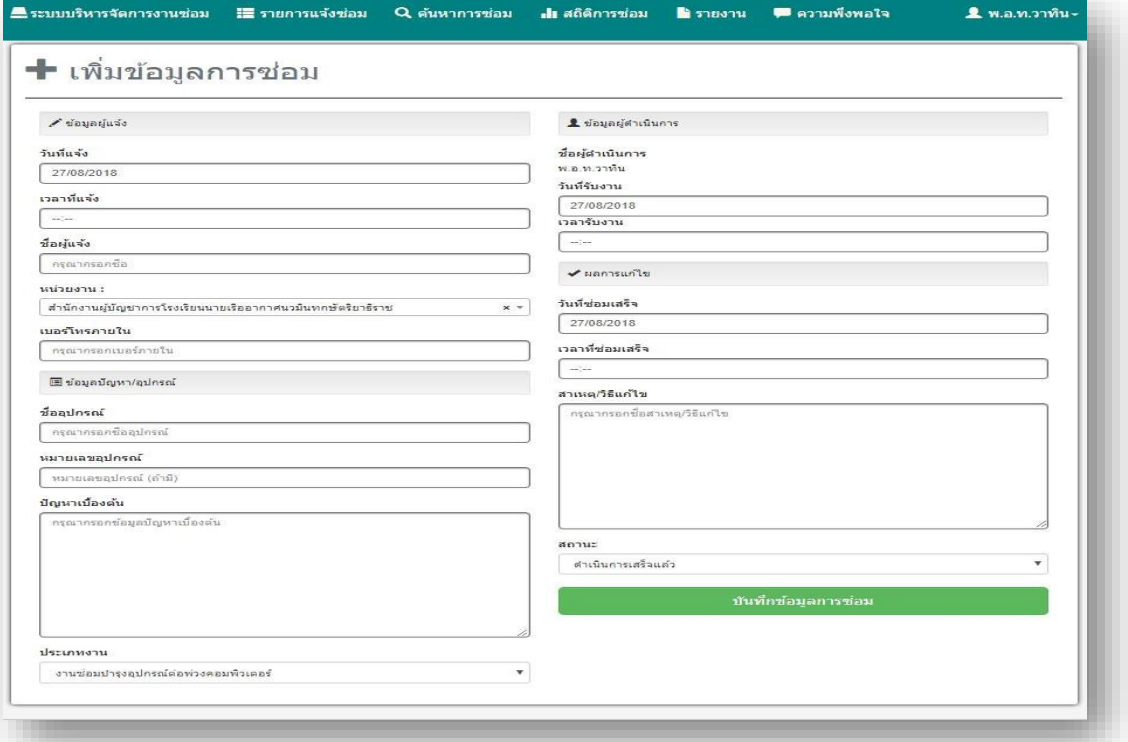

# **ภาพประกอบที่ 4-29** หนา้เพิ่มขอ้มูลการซ่อม

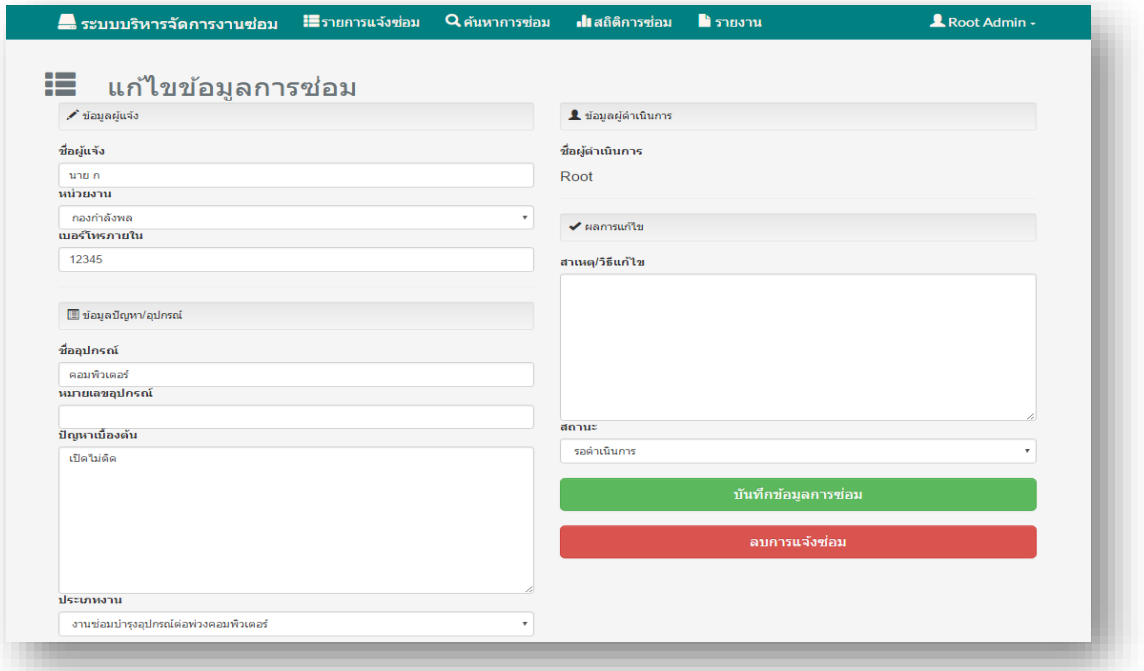

**ภาพประกอบที่ 4-30** หนา้แกไ้ขขอ้มูลการซ่อม

การค้นหาประวัติการซ่อมเลือกเมนู "ค้นหาประวัติการซ่อม" ระบบแสดงหน้าค้นหาประวัติ ึการซ่อม ค้นหาจากเลขที่การแจ้งซ่อม

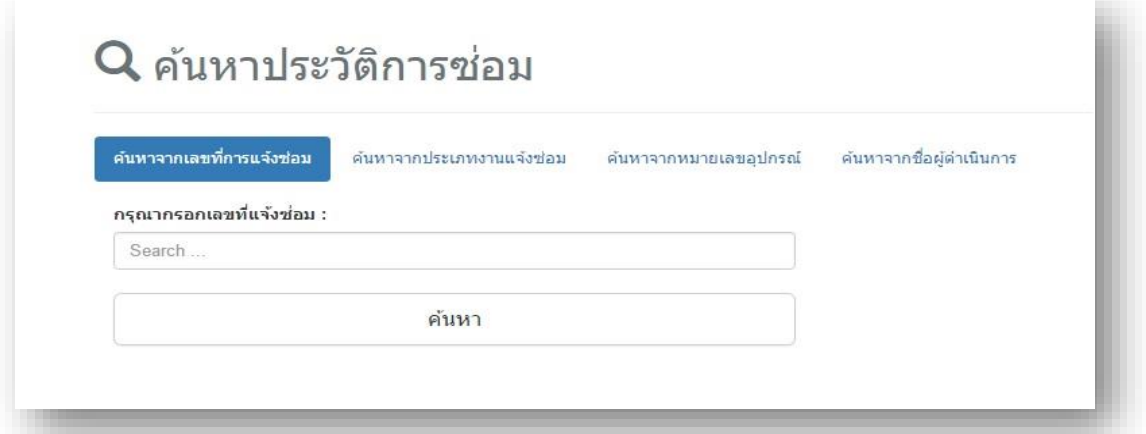

**ภาพประกอบที่ 4-31** หนา้คน้ หาประวตัิการซ่อมจากเลขที่การแจง้ซ่อม

คน้ หาจากประเภทงานแจง้ซ่อม

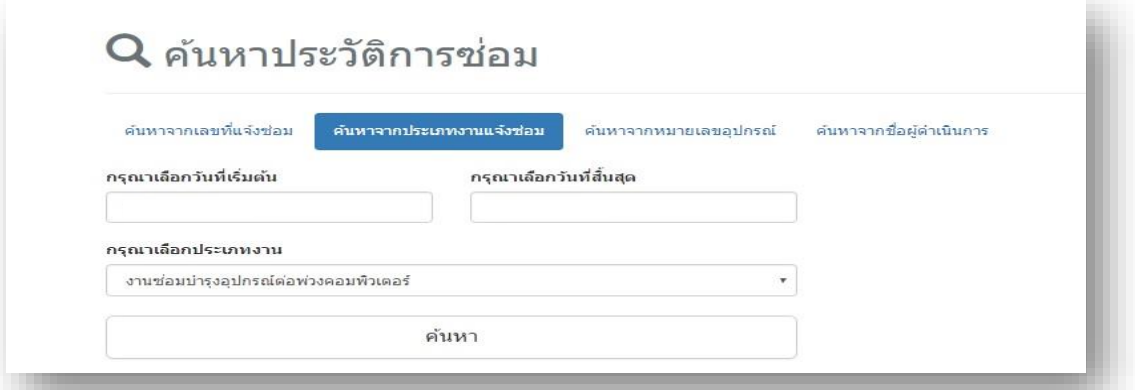

**ภาพประกอบที่ 4-32** หนา้คน้ หาประวตัิการซ่อมจากประเภทงานแจง้ซ่อม

ค้นหาจากหมายเลขอุปกรณ์ (Serial Number)

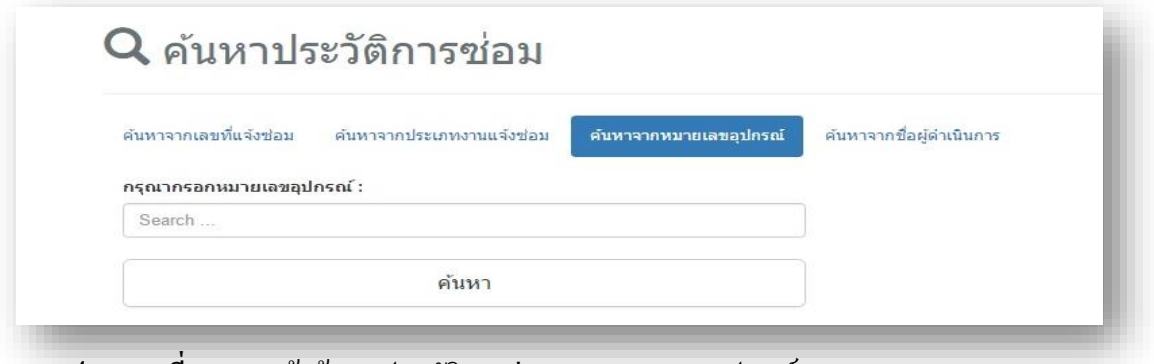

**ภาพประกอบที่ 4-33** หนา้คน้ หาประวตัิการซ่อมจากหมายเลขอุปกรณ์(Serial Number)

## ค้นหาจากชื่อผู้ด าเนินการ

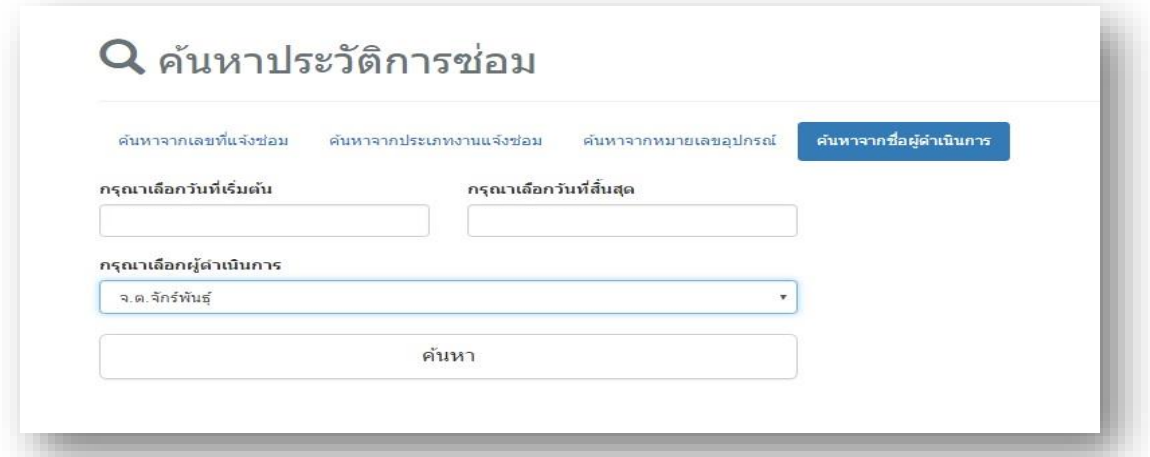

**ภาพประกอบที่ 4-34** หนา้คน้ หาประวตัิการซ่อมจากจากชื่อผดู้า เนินการ

การดูสถิติการซ่อมเลือกเมนู"สถิติการซ่อม" ระบบแสดงสถิติการซ่อมในแต่ละเดือน สามารถดาวน์โหลดเป็นไฟล์ PDF หรือไฟล์รูปภาพ (JPEG,PNG) ได้

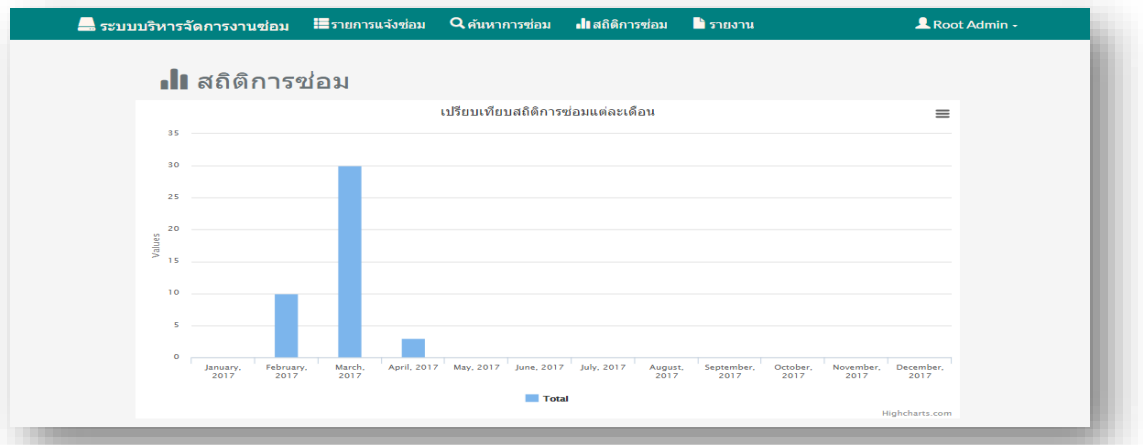

**ภาพประกอบที่ 4-35** หนา้ดูสถิติการซ่อม

การออกรายงาน เลือกเมนู "รายงาน" ระบบแสดงหน้าเมนูออกรายงาน เมื่อเลือกวันที่เรียบร้อยแล้ว กดปุ่ม "ตกลง"

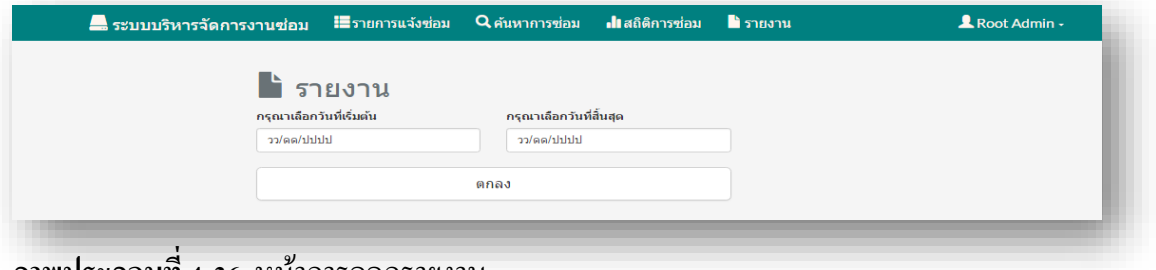

**ภาพประกอบที่ 4-36** หน้าการออกรายงาน

การออกรายงานระบบแสดงข้อมูลการซ่อมในรูปแบบรายงาน สามารถ Print ผ่าน Browser และมีเมนู "Export Excel" ใช้ในการ Export ข้อมูลออกเป็นไฟล์ Excel ได้

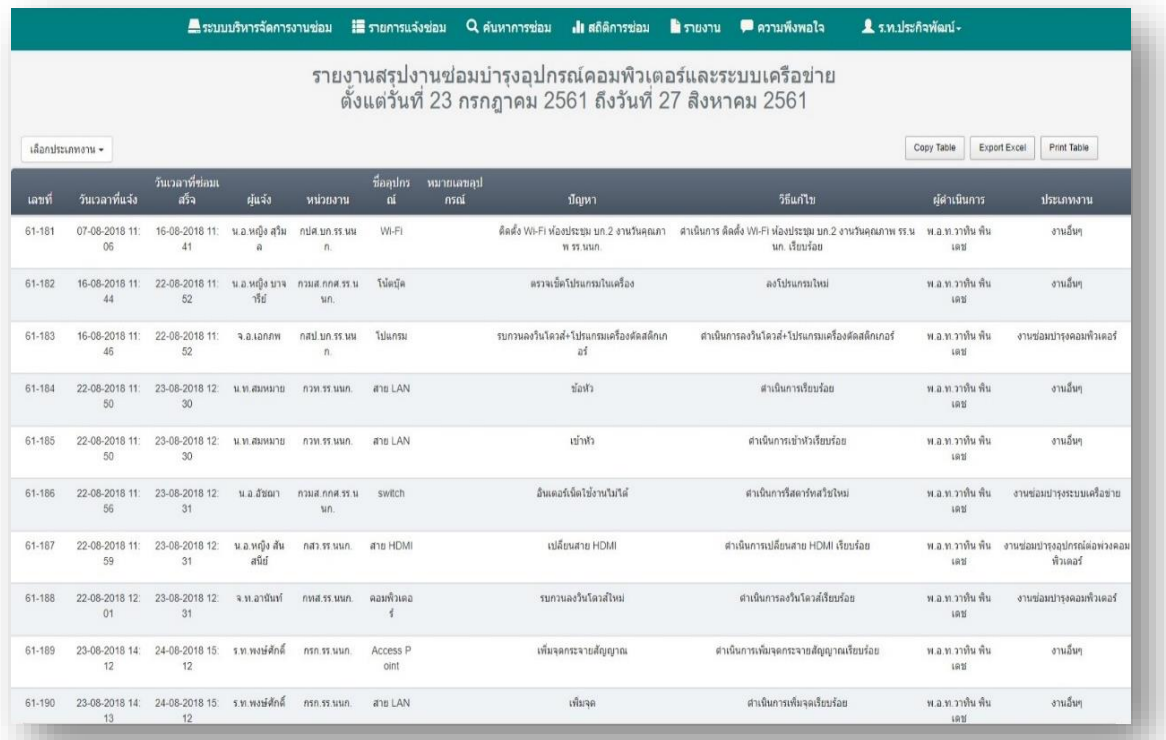

# **ภาพประกอบที่ 4-37** หน้ารายงานขอ้มูลการซ่อม

4.3.3 ส่วนของผู้ดูแลระบบ

เลือกเมนู "จัดการข้อมูลผู้ใช้" ส าหรับผู้ดูแลระบบ

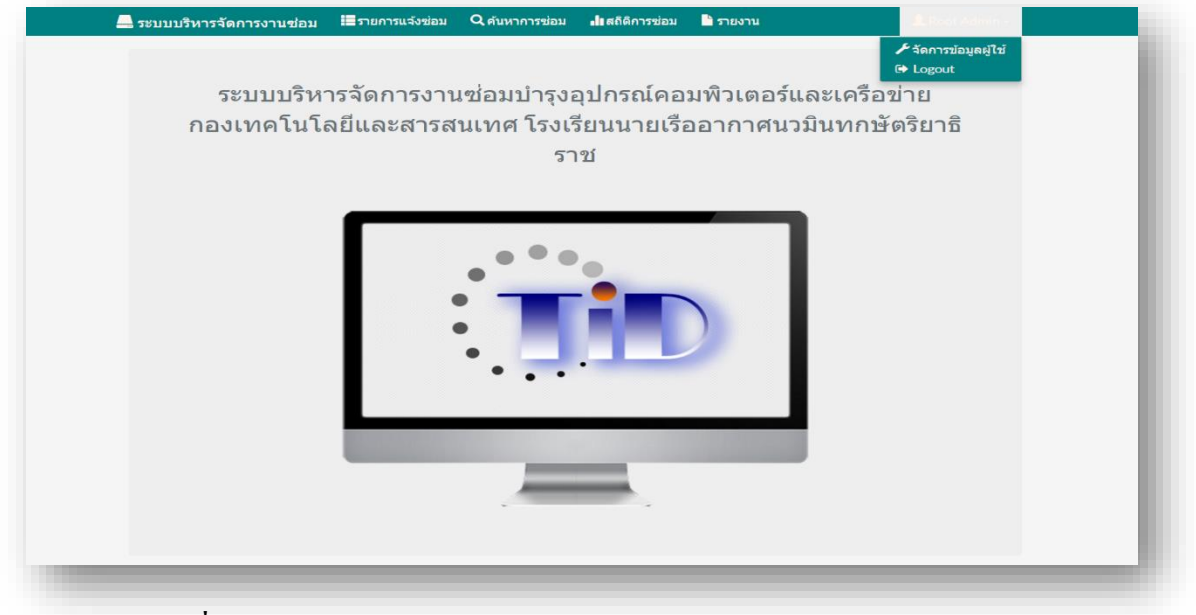

**ภาพประกอบที่ 4-38** หน้าจัดการข้อมูลผู้ใช้ส าหรับผู้ดูแลระบบ

้ข้อมูลผู้ใช้งานระบบจะแสดงหน้าข้อมูลผู้ใช้งาน และมีเมนู "เพิ่มผู้ใช้" สำหรับเพิ่มผู้ใช้, เมนู "Update" สำหรับแก้ไขข้อมูลผู้ใช้ และ เมนู Delete สำหรับลบผู้ใช้

| <b>ลำดับ</b>   | ชื่อ             | นามสกุล    | email                | ระดับสิทธิ์     | <b>Actions</b>          |
|----------------|------------------|------------|----------------------|-----------------|-------------------------|
| $\mathbf{1}$   | Root             | Admin      | root@mail.com        | Administrator   | Update<br>Delete        |
| $\overline{2}$ | จ.อ.วาทิน        | พื้นเดช    | vatin@rtaf.mi.th     | <b>IT Staff</b> | Update<br>Delete        |
| $\mathbf{3}$   | กห.ป.จักร์พันธุ์ | ศรีสำอางค์ | jakapan s@rtaf.mi.th | <b>IT Staff</b> | <b>Delete</b><br>Update |
| $\overline{4}$ | ร.ท.ประกิจพัฒน์  | ทรีพย์เมฆ  | prakitpat@rtaf.mi.th | Administrator   | Delete<br>Update        |

**ภาพประกอบที่ 4-39** หน้าข้อมูลผู้ใช้งาน

<mark>:≣</mark>รายการแจ้งซ่อม Q ค้นหาการซ่อม ์ <mark>.</mark>‼ สถิติการซ่อม **L** Root Admin -█ ระบบบริหารจัดการงานซ่อม ■ รายงาน + เพิ่มผู้ใช้งาน **First Name** First name Last Name: Last name Email: Fmail address Password: Password User Level: Administrator Add User

การเพิ่มผู้ใช้งานระบบแสดงหน้าเพิ่มผู้ใช้ เมื่อผู้ดูแลระบบกรอกข้อมูลครบถ้วน กดปุ่ม "Add User"

**ภาพประกอบที่ 4-40** หนา้เพิ่มขอ้มูลผใู้ชง้าน

การแก้ไขข้อมูลผู้ใช้งาน "Update" ระบบแสดงหน้าแก้ไขข้อมูลผู้ใช้ เมื่อผู้ดูแลระบบแก้ไขข้อมูล ครบถ้วน กดปุ่ม "บันทึก"

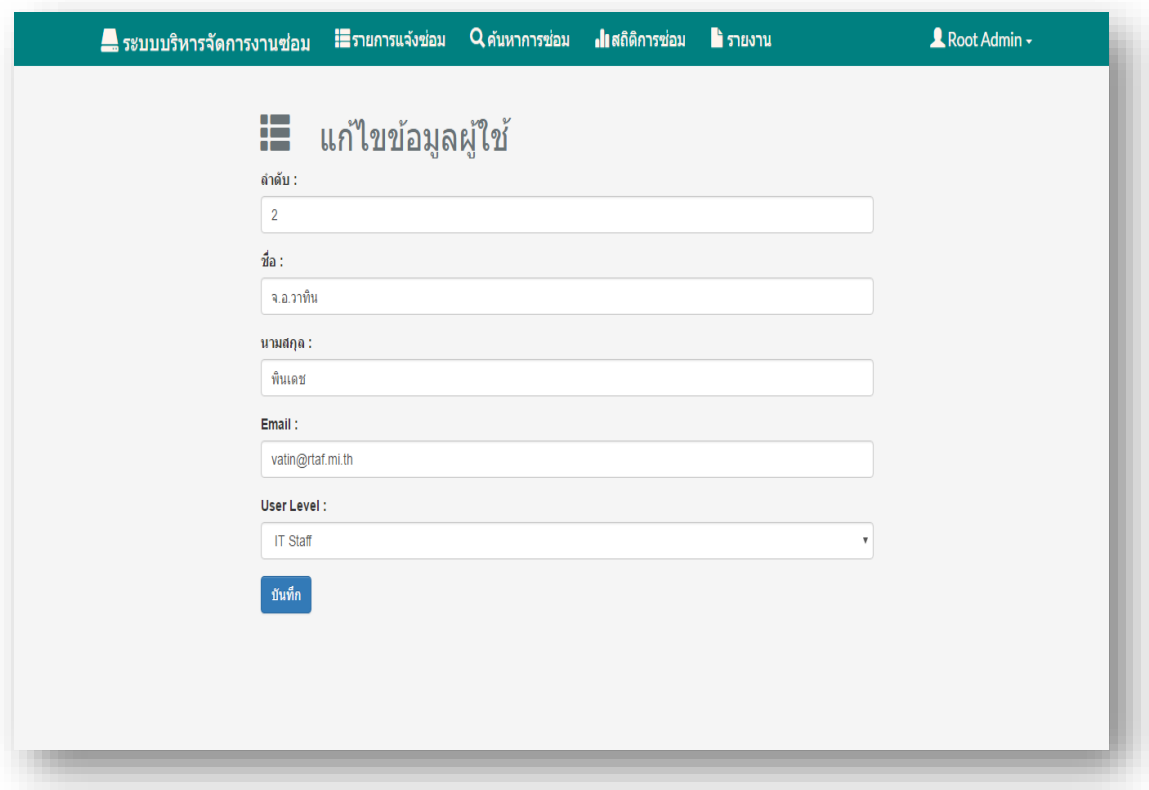

#### **ภาพประกอบที่ 4-41** หนา้แกไ้ขขอ้มูลผใู้ชง้าน

#### **4.4 การทดสอบระบบ**

การทดสอบระบบสารสนเทศด้านการบริหารจดัการงานซ่อมบา รุงระบบเครือข่ายและ อุปกรณ์คอมพิวเตอร์ของกองเทคโนโลยีและสารสนเทศ โรงเรียนนายเรืออากาศนวมินทกษัตริยาธิราช มีวัตถุประสงค์ในการทดสอบระบบเพื่อวัดประสิทธิภาพการทำงานของระบบ ซึ่งในการทดสอบ ระบบสารสนเทศด้านการบริหารจดัการงานซ่อมบา รุงระบบเครือข่ายและอุปกรณ์คอมพิวเตอร์ ของกองเทคโนโลยีและสารสนเทศ โรงเรียนนายเรืออากาศนวมินทกษตัริยาธิราช แบ่งออกเป็น 2 ส่วน ดงัน้ี

4.4.1 ทดสอบระบบโดยคณะกรรมการเทคโนโลยีและสารสนเทศ โรงเรียนนายเรืออากาศ นวมินทกษัตริ ยาธิราช ตามเกณฑ์มาตรฐานของคณะกรรมการเทคโนโลยีและสารสนเทศ โรงเรียนนายเรืออากาศนวมินทกษัตริยาธิราช การทำงานพื้นฐานของระบบและขอบเขตที่ได้ กำหนดไว้ทั้งหมดของระบบ
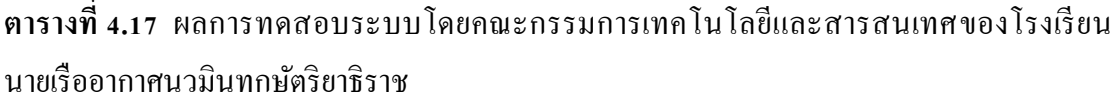

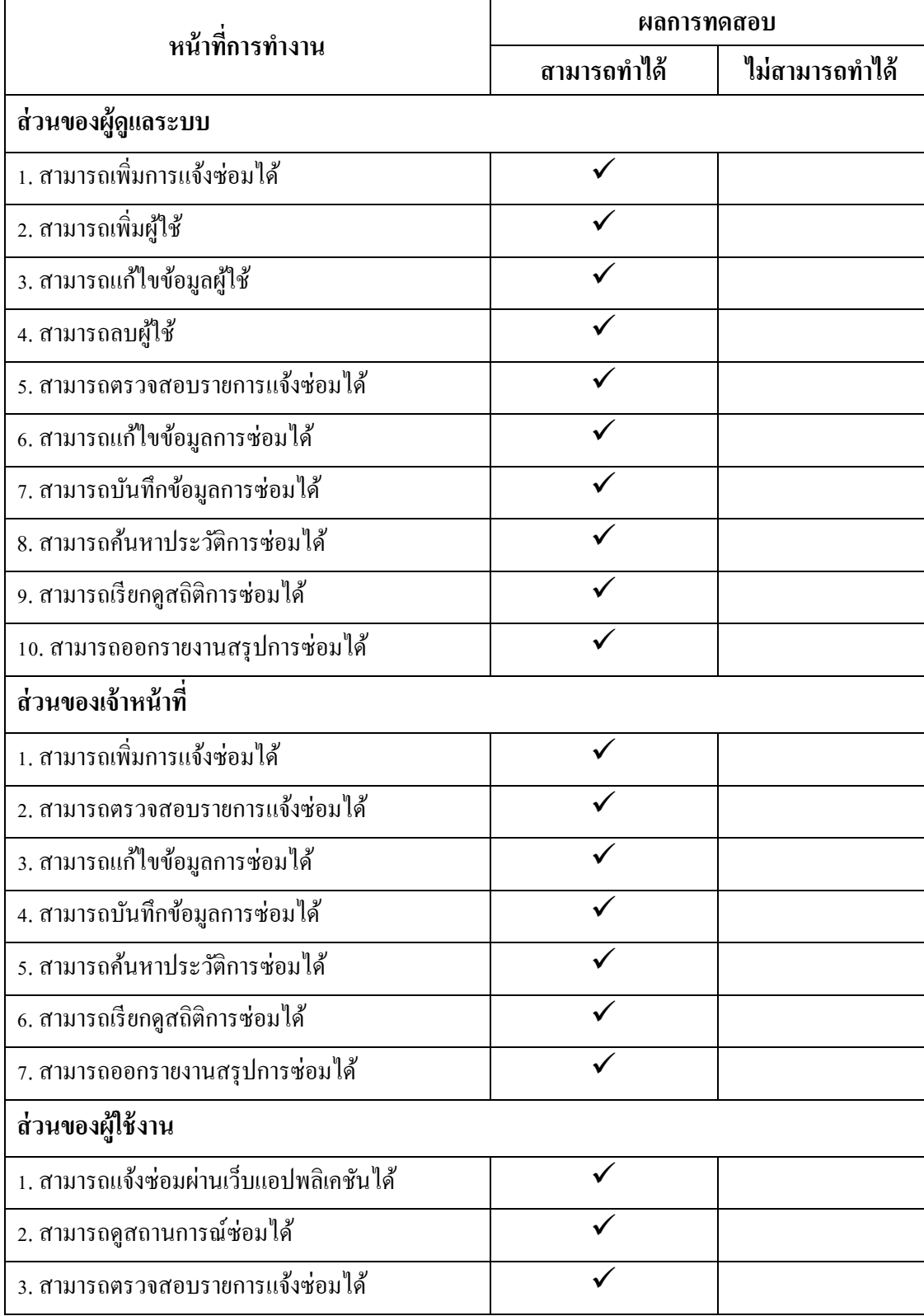

4.4.2การทดสอบโดยผู้ใช้งานระบบทา การทดสอบการทา งานดา้นต่างๆ ของระบบซ่ึง การทดสอบระบบโดยผู้ใช้ระบบโดยตรงเพื่อวัดประสิทธิภาพการท างานของตัวระบบ และวัด ความพึงพอใจในการใช้งานแบ่งออกเป็ น 3 ด้าน คือ ด้านการออกแบบระบบ , ด้านการเลือกใช้ เทคโนโลยีในการพัฒนาระบบและด้านประสิทธิภาพการทำงานของระบบ ซึ่งเครื่องมือที่ใช้ทดสอบ ้ ระบบ คือ แบบสอบถามความพึงพอใจ ใช้มาตราประมาณค่า 5 ระดับ ดังนี้

> 5 หมายถึง พอใจมาก 4 หมายถึง พอใจ 3 หมายถึง ปานกลาง 2 หมายถึงไม่พอใจ 1 หมายถึงไม่พอใจมาก สา หรับเกณฑท์ ี่ใชใ้นการประเมินความพึงพอใจ มีดงัน้ี 1.00-1.50 หมายถึงไม่พอใจมาก 1.51-2.50 หมายถึง ไม่พอใจ 2.51-3.50 หมายถึง ปานกลาง 3.51-4.50 หมายถึง พอใจ 4.51-5.00 หมายถึง พอใจมาก

## **สูตรในการค านวณหาค่าเฉลยี่ ความพงึพอใจของผู้ใช้งานระบบ**

ค่าเฉลี่ย (arithmetic mean. $\bar{x}$ )

$$
\bar{x} = \tfrac{\Sigma x}{n}
$$

เมื่อ  $\bar{x}$  แทน ค่าเฉลี่ย  $\sum \chi$  แทน ผลรวมของคะแนนทั้งหมด  $\, n \,$  แทน จำนวนข้อมูล

ที่มา : (ภัทรา นิคมานนท์, 2538., 180)

ส่วนเบี่ยงเบนมาตรฐาน (standard deviation)

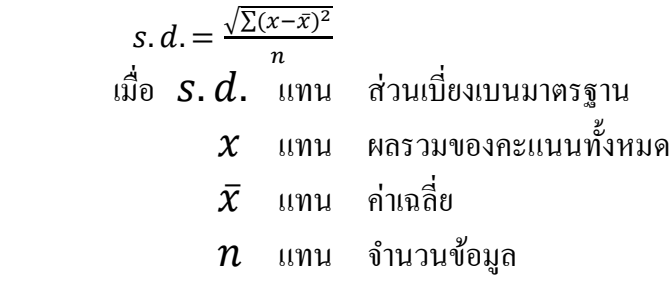

ที่มา : (ภัทรา นิคมานนท์, 2538., 180)

ผลการทดสอบเพื่อวัดความพึงพอใจของผู้ใช้งานระบบสารสนเทศด้านการบริหารจัดการ งานซ่อมบำรุงระบบเครือข่ายอุปกรณ์และคอมพิวเตอร์ โดยตรง ผู้วิจัยใด้ทำการทดสอบจากความพึง พอใจของผู้ใช้งานระบบที่มีต่อการใช้งานระบบ จากนั้นผู้พัฒนาระบบได้ทำการรวบรวมข้อมูลจาก แบบสอบถามความพึงพอใจในการทดสอบระบบ เพื่อนำมาหาค่าเฉลี่ยเลขคณิตและส่วนเบี่ยงเบน มาตรฐานท้งัหมดของแบบสอบถาม พร้อมท้งัดา เนินการสรุปและวิเคราะห์ผลความพึงพอใจของ ผู้ใช้งานระบบ

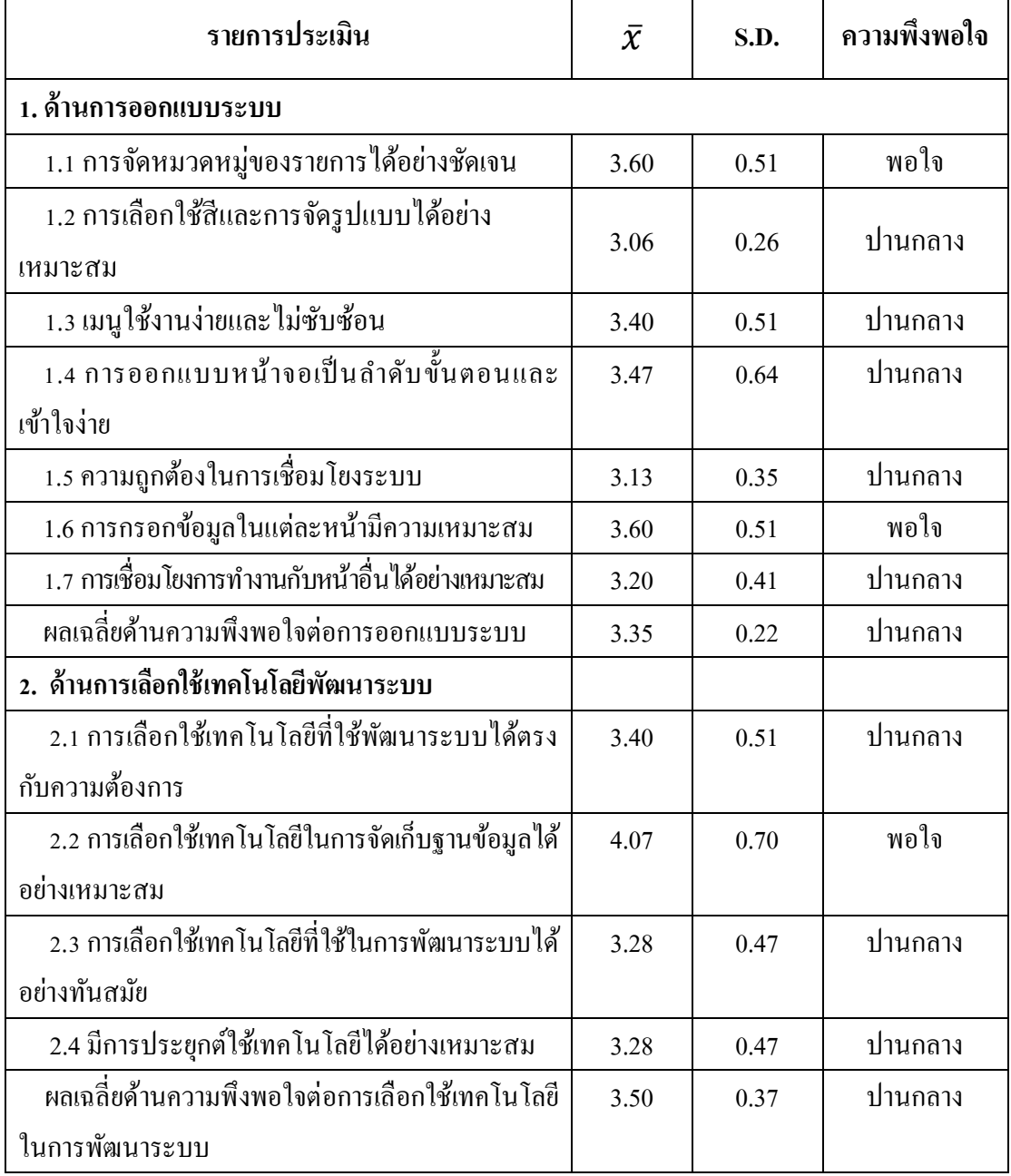

**ตารางที่ 4.18** ผลค่าเฉลี่ยและส่วนเบี่ยงเบนมาตรฐานการประเมินความพึงพอใจของผูใ้ชร้ะบบ

| รายการประเมิน                                                                           |      | S.D. | ความพึ่งพอใจ |
|-----------------------------------------------------------------------------------------|------|------|--------------|
| 3. ด้านประสิทธิภาพการทำงานของระบบ                                                       |      |      |              |
| 3.1 ความสามารถในการจัดเก็บของข้อมูลและความสัมพันธ์                                      | 3.40 | 0.51 | ปานกลาง      |
| 3.2 ความสามารถในการเข้าถึงข้อมูลทำได้รวดเร็ว                                            | 3.93 | 0.79 | พอใจ         |
| 3.3 ความสามารถในการตรวจสอบความถูกต้อง                                                   |      | 0.64 | ปานกลาง      |
| 3.4 การแจ้งเตือนเมื่อมีการเพิ่มหรือลบข้อมูลเพื่อแสดง<br>การยืนยันในการทำงานอย่างเหมาะสม |      | 0.51 | ปานกลาง      |
| ่ 3.5 การแจ้งเตือนเมื่อมีการทำงานผิดพลาดอย่างเหมาะสม                                    |      | 0.47 | ปานกลาง      |
| หลเฉลี่ยด้านความพึงพอใจต่อประสิทธิภาพ<br>การทำงานของระบบ                                |      | 0.22 | ปานกลาง      |
| ผลเฉลี่ยรวม                                                                             |      | 0.26 | ปานกลาง      |

**ตารางที่ 4.18** ผลค่าเฉลี่ยและส่วนเบี่ยงเบนมาตรฐานการประเมินความพึงพอใจของผใู้ชร้ะบบ (ต่อ)

จากตารางที่ 4.17 ทำการทดสอบการทำงานของระบบโดยคณะกรรมการเทคโนโลยี สารสนเทศของโรงเรี ยนนายเรื ออากาศนวมินทกษัตริ ยาธิราช ระบบสามารถท างานได้จริ ง และเชื่อมโยงฐานข้อมูลกันในส่วนต่างๆ ได้และจากตารางที่ 4.18 มีผู้ใช้งานระบบโดยตรง ทำการทดสอบใช้งานระบบและทำแบบประเมินความพึงพอใจหลังทำการทดสอบการใช้งานระบบ จำนวน 15 คน พบว่า ผู้ใช้งานโดยตรงกับระบบสารสนเทศด้านการบริหารจัดการงานซ่อมบำรุง ระบบเครือข่ายและอุปกรณ์คอมพิวเตอร์ ของกองเทคโนโลยีและสารสนเทศ โรงเรียนนายเรืออากาศ ้ นวมินทกษัตริยาธิราช มีระดับความพึงพอใจ โดยรวมของระบบอยู่ในระดับปานกลาง โดยมีผลเฉลี่ย รวมเท่ากับ 3.44 ที่ส่วนเบี่ยงเบนมาตรฐานเท่ากับ 0.26 เมื่อทำการพิจารณาในแต่ละด้านพบว่า ด้านการเลือกใช้เทคโนโลยีในการพัฒนาระบบมีผู้ใช้ระบบพึงพอใจเป็ นอันดับแรกโดยมีระดับ ี ความพึงพอใจอยู่ในระดับปานกลาง โดยมีผลเฉลี่ยเท่ากับ 3.50 ที่ส่วนเบี่ยงเบนมาตรฐานเท่ากับ 0.37 รองลงมา คือ ค้านประสิทธิภาพการทำงานของระบบ มีระคับความพึงพอใจอยู่ในระคับ ปานกลาง โดยมีผลเฉลี่ยเท่ากับ 3.49 ที่ส่วนเบี่ยงเบนมาตรฐานเท่ากับ 0.22 รองลงมาคือด้าน การออกแบบระบบ มีระดับความพึงพอใจอยู่ในระดับปานกลาง โดยมีผลเฉลี่ยเท่ากับ 3.35 ที่ส่วนเบี่ยงเบนมาตรฐานเท่ากบั 0.22

้ดังนั้นจึงสรุปได้ว่าระบบสารสนเทศด้านการบริหารจัดการงานซ่อมบำรุงระบบเครือข่าย และอุปกรณ์คอมพิวเตอร์ สามารถนำมาใช้ในการทำได้จริง ระบบมีความสอดคล้องกับ การปฏิบัติงานขององค์กรและ ได้รับความพึงพอใจจากผู้ใช้งานระบบอยู่ในระดับความพึงพอใจ ำไานกลางระบบที่พัฒนาขึ้นจึงสามารถนำไปใช้งานได้จริงตรงตามขอบเขตที่กำหนดไว้

## **สรุปผลการวิจัยอภิปรายผลและข้อเสนอแนะ**

ึการศึกษาวิจัยเรื่อง "การพัฒนาระบบสารสนเทศด้านการบริหารจัดการงานซ่อมบำรุง ระบบเครือข่ายและอุปกรณ์คอมพิวเตอร์ดว้ยบูทสแตรป ฟอนท์เอ็น เฟรมเวิร์ค" เป็ นการวิจัยเพื่อศึกษา, ้วิเคราะห์, ออกแบบ และพัฒนาระบบการบริหารจัดการงานซ่อมบำรุงระบบเครือข่ายและอุปกรณ์ คอมพิวเตอร์ในรูปแบบเว็บแอพพลิเคชั่นและมีการจัดเก็บฐานข้อมูลอย่างเป็นระบบนำมาช่วย ในการปฏิบัติงานของของกองเทคโนโลยีและสารสนเทศ โรงเรียนนายเรืออากาศนวมินทกษัตริยาธิราช

## **5.1 สรุปผลการวิจัย**

5.1.1 ได้ศึกษาและพัฒนาระบบสารสนเทศด้านการบริหารจัดการงานซ่อมบำรงระบบ เครือข่ายและอุปกรณ์คอมพิวเตอร์ด้วยบูทสแตรป ฟอนท์เอ็น เฟรมเวิร์ค (Bootstrap Front-End Framwork) มีการจัดเก็บข้อมูลการแจ้งซ่อม ประวัติการซ่อมบำรุงรักษา สามารถเรียกดูประวัติการ ซ่อมเดิมได้สะดวก รวดเร็ว อีกท้งัผูใ้ช้งานสามารถแจง้ซ่อมและตรวจสอบสถานะการซ่อมได้ โดยผ่านเว็บแอปพลิเคชั่น โดยเลือกใช้มายเอสคิวแอล (MySQL) ในการจัดการฐานข้อมูล และภาษา พีเอชพี (PHP) เขียนคำสั่งควบคุมการทำงานของโปรแกรม และการใช้งานได้แบ่งระบบการใช้งาน ออกเป็ น 3 ส่วน คือ ส่วนของผูดู้แลระบบ (admin) และส่วนของผู้ใช้งาน (user) แบ่งเป็นเจ้าหน้าที่ ซ่อมบา รุงและบุคลากรภายในหน่วยงาน ซ่ึงมีรายละเอียดของระบบดงัน้ี

5.1.1.1 ส่วนผู้ดูแลระบบ สามารถเพิ่ม แก้ไข ลบ ข้อมูลผู้ใช้ได้, สามารถเพิ่ม แก้ไข ลบ การแจ้งซ่อมได้, สามารถค้นหาประวตัิการซ่อมได้, สามารถดูสถิติการซ่อมได้และสามารถ ออกรายงานสรุปได้

5.1.1.2 ส่วนของเจ้าหน้าที่ สามารถเพิ่ม แก้ไขลบ การแจ้งซ่อมได้, สามารถค้นหา ประวตัิการซ่อมได,้สามารถดูสถิติการซ่อมได้และสามารถออกรายงานสรุปได้

5.1.1.3 ส่วนของบุคลากรภายในหน่วยงาน สามารถแจ้งซ่อมได้, สามารถดูรายการ ้แจ้งซ่อมได้, และสามารถดูสถานะการซ่อมได้

5.1.2 มีการทดสอบระบบที่ได้จากการสารสนเทศด้านการบริหารจัดการงานซ่อมบำรุง ระบบเครือข่ายและอุปกรณ์คอมพิวเตอร์ เพื่อวัดประสิทธิภาพการทำงานของระบบโดยการทดสอบ แบ่งออกเป็น 2 ส่วน ดงัน้ี

5.1.2.1 การทดสอบระบบโดยคณะกรรมการเทคโนโลยีและสารสนเทศ ของโรงเรียน ้ นายเรืออากาศนวมินทกษัตริยาธิราช ตามเกณฑ์มาตรฐานของคณะกรรมการ การทำงานพื้นฐาน ของระบบและขอบเขตที่ได้กา หนดไวท้ ้งัหมดของระบบ

5.1.2.2 การทดสอบระบบโดยผู้ใช้งานระบบโดยตรงท าการทดสอบการใช้งาน ้ด้านต่างๆ ของระบบ เพื่อวัดประสิทธิภาพการทำงานของระบบ และวัดความพึงพอใจในการใช้งาน ระบบจากผู้ใช้งานโดยตรง

5.1.3 การใช้ บูทสแตรป ฟอนท์เอ็น เฟรมเวิร์ค (Bootstrap Front-End Framwork) ในการ พัฒนาระบบสารสนเทศด้านบริหารจัดการงานซ่อมบำรุงระบบเครือข่ายและอุปกรณ์คอมพิวเตอร์ ช่วยให้เราสามารถสร้างเว็บแอพลิเคชั่นได้อย่างรวดเร็วและสวยงาม มีท้งั CSS Component และ JavaScript Plugin ให้ได้เรียกใช้งานได้อย่างหลากหลาย ถูกออกแบบมาให้รองรับการทำงานแบบ Responsive Web ซึ่งทำให้เขียนเว็บเพียงแค่ครั้งเดียวสามารถนำไปรันผ่านเบราเซอร์ได้ทั้งบน ้มือกือ แท็บเล็ต และพีซีทั่วไปโดยที่ไม่จำเป็นจะต้องเขียนขึ้นมาใหม่

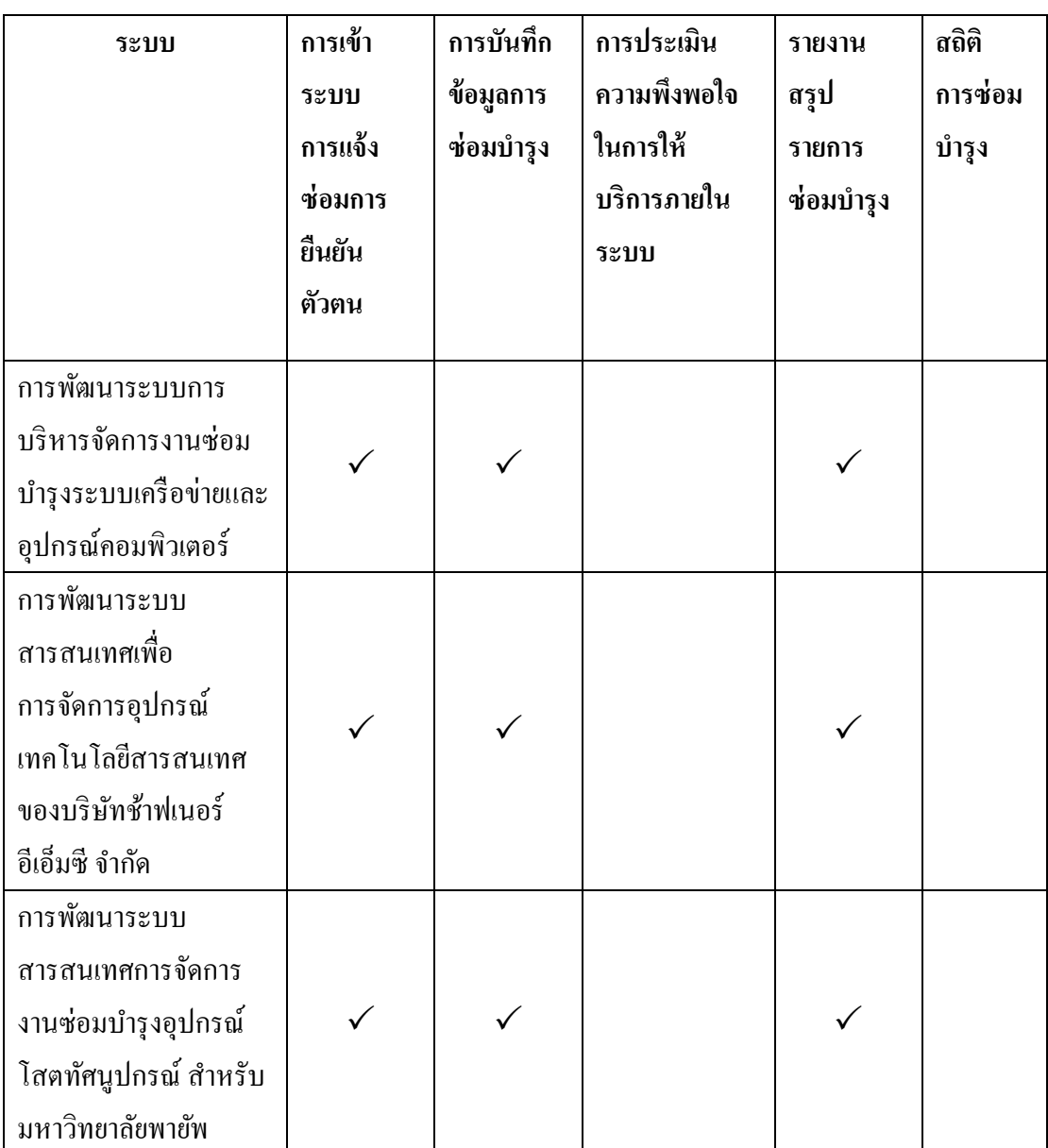

**ตารางที่ 5.1** สรุปการวเิคราะห์และออกแบบระบบโดยการเปรียบเทียบกบังานวิจยัที่เกี่ยงขอ้ง

**์**

**5.2 สรุปการวเิคราะห และออกแบบระบบโดยการเปรียบเทยีบกบังานวจิัยทเี่กยี่ งข้อง** 

| ระบบ                                                                                                    | การเข้า<br>ระบบ<br>การแจ้ง<br>ซ่อม<br>การยืนยัน<br>ตัวตน | การ<br>บันทึก<br>ข้อมูลการ<br>ซ่อมบำรุง | การประเมิน<br>ความพึ่งพอใจ<br>ในการ<br>ให้บริการ<br>ภายในระบบ | รายงาน<br>สรูป<br>รายการ<br>ซ่อมบำรุง | สถิติการ<br>ซ่อม<br>บำรุง |
|----------------------------------------------------------------------------------------------------|----------------------------------------------------------|-----------------------------------------|---------------------------------------------------------------|---------------------------------------|---------------------------|
| การพัฒนาระบบจัดการ<br>ซ่อมบำรุงเชิงป้องกัน                                                                                                    |                                                          |                                         |                                                               |                                       |                           |
| ออนใลน์                                                                                                    |                                                          |                                         |                                                               |                                       |                           |
| การพัฒนาระบบบริหาร<br>จัดการทรัพย์สินค้าน<br>เทคโนโลยีสารสนเทศ<br>สำนักเทคโนโลยี<br>และสารสนเทศ<br>มหาวิทยาลัยพายัพ                               |                                                          |                                         |                                                               |                                       |                           |
| การพัฒนาระบบ<br>สารสนเทศด้านการ<br>บริหารจัดการงานซ่อม<br>บำรุงระบบเครือข่าย<br>และอุปกรณ์<br>คอมพิวเตอร์ด้วย<br>บูทสแตรป ฟอนท์เอ็น<br>เฟรมเวิร์ค |                                                          |                                         |                                                               |                                       |                           |

**ตารางที่ 5.1** สรุปการวเิคราะห์และออกแบบระบบโดยการเปรียบเทียบกบังานวจิยัที่เกี่ยงขอ้ง (ต่อ)

 จากตารางที่ 5.1 มีข้อที่แตกต่างจากงานวิจยัเรื่อง การพัฒนาระบบสารสนเทศด้าน การบริหารจดัการงานซ่อมบา รุงระบบเครือข่ายและอุปกรณ์คอมพิวเตอร์ดว้ยบูทสแตรป ฟอนทเ์อ็น เฟรมเวิร์ค คือ การประเมินความพึงพอใจในการให้บริการภายในระบบหลังการมาขอรับบริการ ผ่านระบบงานและมีสถิติข้อมูลการซ่อมสามารถเรียกดูข้อมูล ได้ทั้งรายสัปดาห์ รายเดือน รายปี สามารถสนับสนุนการทำงานของหน่วยและจัดเตรียมข้อมูลให้ผู้บังคับบัญชาได้อย่างรวดเร็ว

### **5.3 อภิปรายผล**

5.3.1 การศึกษาวิจัยและพัฒนาระบบสารสนเทศด้านการบริหารจัดการงานซ่อมบำรุงระบบ เครือข่ายและอุปกรณ์คอมพิวเตอร์ด้วยบูทสแตรป ฟอนท์เอ็น เฟรมเวิร์ค ผลการวิจัยระบบสามารถ ใช้งานในส่วนต่างๆ ของระบบได้จริง มีการเชื่องโยงระบบกับฐานข้อมูลที่ชัดเจน อย่างเป็นระบบ และมีผลสำรวจความพึงพอใจของผู้ใช้งานโดยตรงต่อระบบ โดยรวมของระบบอยู่ในระดับปาน ึกลาง โดยมีผลเฉลี่ยรวมเท่ากับ 3.44 ที่ส่วนเบี่ยงเบนมาตรฐานเท่ากับ 0.26 เมื่อทำการพิจารณาในแต่ ละด้านพบว่า ด้านการเลือกใช้เทคโนโลยีในการพัฒนาระบบมีผู้ใช้ระบบพึงพอใจเป็นอันดับแรก โดยมีระดับความพึงพอใจอยู่ในระดับปานกลาง โดยมีผลเฉลี่ยเท่ากับ 3.50 ที่ส่วนเบี่ยงเบน ้มาตรฐานเท่ากับ 0.37 รองลงมา คือ ด้านประสิทธิภาพการทำงานของระบบ มีระดับความพึงพอใจ ้อยู่ในระดับปานกลาง โดยมีผลเฉลี่ยเท่ากับ 3.49 ที่ส่วนเบี่ยงเบนมาตรฐานเท่ากับ 0.22 รองลงมาคือ ด้านการออกแบบระบบ มีระดับความพึงพอใจอย่ในระดับปานกลาง โดยมีผลเฉลี่ยเท่ากับ 3.35 ที่ส่วนเบี่ยงเบนมาตรฐานเท่ากบั 0.22

5.3.2 ความสอดคลอ้งต่อนโยบายของผู้บริหารโรงเรียนนายเรืออากาศนวมินทกษัตริยาธิราช ทางด้านเทคโนโลยีสารสนเทศ การพัฒนาระบบพัฒนาระบบสารสนเทศด้านการบริหารจัดการ งานซ่อมบำรุงระบบเครือข่ายและอุปกรณ์คอมพิวเตอร์ด้วยบูทสแตรป ฟอนท์เอ็น เฟรมเวิร์ค ี สอดคล้องกับนโยบายด้านเทคโนโลยีสารสนเทศของผู้บริหารในเรื่องการนำเทคโนโลยีสารสนเทศ มาช่วยในการปฏิบตัิงานภายในองค์กร เพื่อให้การปฏิบัติงานเป็ นระบบ เกิดความสะดวกรวดเร็ว และสามารถตรวจสอบการปฏิบัติงานได้

ดังนั้นจึงสรุปได้ว่าการพัฒนาระบบสารสนเทศด้านการบริหารจัดการงานซ่อมบำรุง ระบบเครือข่ายและอุปกรณ์คอมพิวเตอร์ด้วยบูทสแตรป ฟอนท์เอ็น เฟรมเวิร์ค กรณี ศึกษา กองเทคโนโลยีและสารสนเทศ โรงเรียนนายเรืออากาศนวมินทกษัตริยาธิราช ระบบสามารถใช้งาน ได้สอดคล้องกับนโยบายและภารกิจของผู้บริหาร และได้รับความพึงพอใจจากผู้ใช้งานระบบอยู่ใน ้ระดับความพึงพอใจปานกลาง สามารถนำไปใช้งานได้จริงตรงตามขอบเขตที่กำหนดไว้

#### **5.4 ปัญหาและอปุ สรรค**

5.4.1 ข้อจำกัดด้านระยะเวลาในการพัฒนาโปรแกรมค่อนข้างน้อย

5.4.2 การพัฒนาโปรแกรมมีการเปลี่ยนแปลงรูปแบบของหน้าต่างการทำงานในระบบ ้ส่วนต่างๆ เมนูมีความซับซ้อน จึงต้องมีการแก้ไขให้ง่ายต่อการใช้งานของผู้ใช้งานระบบ

## **5.5 ข้อเสนอแนะ**

5.5.1 ควรมีแผนการพัฒนาระบบต่อไปอย่างต่อเนื่อง ที่เห็นว่าจะเป็นประโยชน์ต่อการพัฒนา ระบบ เช่น เพิ่มรูปแบบการออกรายงาน

5.5.2 ควรพัฒนารูปแบบสถิติให้มีความหลากหลายมากยิ่งขึ้น

5.5.3 ควรพัฒนาระบบให้สามารถทำการวิเคราะห์การซ่อมจากลักษณะอาการของระบบและ ้ อุปกรณ์คอมพิวเตอร์ที่ผู้ใช้แจ้งซ่อมในระบบเบื้องต้น เพื่อเป็นแนวทางในการวางแผนดำเนินการ ซ่อมบำรุงให้ตรงประเด็น

5.5.4 ควรพัฒนาฐานข้อมูลการซ่อมอุปกรณ์ต่าง ๆ เก็บรวบรวมและจัดทำศูนย์การจัดการ องคค์วามรู้เกี่ยวกบัการซ่อมอุปกรณ์คอมพิวเตอร์เพื่อเป็นประโยชน์ต่อบุคลากรต่อไป

#### **บรรณานุกรม**

#### **ภาษาอังกฤษ**

- A methodology to map customer complaints and measure customer satisfaction and loyalty. Service Oriented Computing and Applications, vol.
- Addepalli, S. L., Addepalli, S. G., Kherajani, M., Jeshnani, H., & Khedkar, S. (2016).
- A Proposed Framework for Measuring Customer Satisfaction and Product Recommendation for Ecommerce. International Journal of Computer Applications, vol.
- D. Cherney, T. Denton, R. Thomas, & A. Waldron. Linear Algebra, 1st ed., CA: Davis, 2013. Judith Hurwitz, Alan Nugent, Fern Halper and Marcia Kaufman, "Big Data for Dummies", Wiley, 2013.
- S. M. Lin. (2013). Analysis of Service Satisfaction in Web Auction Logistics Service Using a Combination of Fruit fly Optimization Algorithm and General Regression Neural Network. Neural Computing andApplications, vol.
- T. Sukvaree, A. Kawtrakul, & J. Caelen. (2007). Thai text Coherence Structuring with Coordinating and Subordinating Relations for Text Summarization. In Proc. International and Interdisciplinary Conference on Modeling and using Context (CONTEXT 2007).

#### **ภาษาไทย**

- ึกล้ำหาญ วรพุทธพร. (2524). การบำรุงรักษาทวีผล. กรุงเทพฯ: สมาคมส่งเสริมเทคโนโลยี (ไทย-ญี่ปุ่น).
- ภัทรา นิคมานนท์. (2538). การประเมินผลการเรียน กรุงเทพฯ : อักษราพิพัฒน์.
- กิตติภกัดีวฒั นะ และ พนิดา พานิชกุล. (2546). คัมภีร์การวิเคราะห์และออกแบบระบบ. กรุงเทพฯ: บริษัท เคทีพี คอมพ์ แอนด์ คอนซัลท์ จำกัด.
- ูเพียงหทัย อินกัน. (2543). ค่มือการซ่อมและอัปเกรด PC ด้วยตนเอง. กรงเทพฯ: ซีเอ็ดยเคชั่น. วัชยา ฉายเรื อง. (2549). การพัฒนาระบบสารสนเทศงานวิชาการงานทะเบียนทะเบียนและวัดผล
	- โรงเรียนสมฤทัย อำเภอเขาวง จังหวัดกาฬสินธุ์. การศึกษาค้นคว้าอิสระ การศึกษาศาสตร มหาบัณฑิตมหาสารคาม มหาวิทยาลัยมหาสารคาม.
- ี สุทธิพันธุ์ แสนละเอียด. (2550). ติดตั้งและแก้ปัญหา ฉบับช่างคอมมืออาชีพ. นนทบุรี: ไอดีซี.
- ชาญณรงค์ คงถิ่น. (2551). การพัฒนาระบบสารสนเทศเพื่อการจัดการอุปกรณ์เทคโนโลยี สารสนเทศ ของ บริษัทช้าฟเนอร์ อีเอ็มซี จำกัด. การค้นคว้าแบบอิสระวิทยาศาสตร มหาบัณฑิต สาขาวิชาเทคโนโลยีสารสนเทศและการจัดการ บัณฑิตวิทยาลัย มหาวทิยาลยัเชียงใหม่.
- ปริญญา สัมพันธ์สวาท. (2551). การพัฒนาระบบสารสนเทศเพื่อการจัดการงานซ่อมบำรุงรักษา อุปกรณ์คอมพิวเตอร์และระบบเครือข่าย หน่วยเทคโนโลยีการศึกษาและสารสนเทศ คณะวิศวกรรมศาสตร์ มหาวิทยาลัยเชียงใหม่. การค้นคว้าแบบอิสระวิทยาศาสต มหาบัณฑิ ต สาขาวิชาเทคโนโลยีสารสนเทศและการจัดการ บัณฑิ ตวิทยาลัย มหาวทิยาลยัเชียงใหม่.
- ิชลธิชา กันทะมูล. (2554). การพัฒนาระบบการจัดการให้ความช่วยเหลือสำหรับผู้ให้บริการเทคโนโลยี สารสนเทศ. การค้นคว้าแบบอิสระวิทยาศาสตรมหาบัณฑิต สาขาวิชาเทคโนโลยีสารสนเทศ ้ และการจัดการ บัณฑิตวิทยาลัย มหาวิทยาลัยเชียงใหม่.
- กฤษณะ ปิ นใจ. (2555). การพัฒนาระบบบริ หารจัดการทรัพย์สิ นด้านเทคโนโลยีสารสนเทศ ส านักเทคโนโลยีและสารสนเทศ มหาวิทยาลัยพายัพ. การค้นคว้าแบบอิ สระ วิทยาศาสตรมหาบัณฑิต สาขาวิชาเทคโนโลยีสารสนเทศและการจัดการ บัณฑิตวิทยาลัย มหาวทิยาลยัเชียงใหม่.
- พิชัย วิมลไชยพร. (2555). การพัฒนาระบบสารสนเทศการจัดการงานซ่อมบำรุงอุปกรณ์โสตทัศนูปกรณ์ ส าหรับมหาวิทยาลัยพายัพ. การค้นคว้าแบบอิสระวิทยาศาสตรมหาบัณฑิต สาขาวิชา เทคโนโลยีสารสนเทศและการจัดการ บัณฑิตวิทยาลัย มหาวิทยาลัยเชียงใหม่

โอภาส เอี่ยมสิริวงศ์. (2558). ระบบฐานข้อมูล (Database Systems). กรุงเทพฯ: ซีเอ็ดยูเคชัน่ .

- นิภัทร์ สิงห์สวัสดิ์. (2559). คุณภาพด้านการใช้งานระบบสารสนเทศเพื่อการจัดการของมหาวิทยาลัย ราชภัฏพระนคร วิทยาศาสตรมหาบัณฑิต สาขาวิชาเทคโนโลยีสารสนเทศ มหาวิทยาลัย ราชภัฏพระนคร.
- ณัฐยายวงใย.(2560).ผลกระทบของงบประมาณอุดมศึกษาต่อประสิทธิภาพของสถาบนัอุดมศึกษาไทย: โดยการศึกษาด้วยวิธีการ Two-Stage Double-Bootstrap Data Envelopment Analysis เศรษฐศาสตร์ดุษฎีบัณฑิต (หลักสูตรนานาชาติ). คณะพัฒนาการเศรษฐกิจ สถาบัน บัณฑิตพัฒนบริหารศาสคร์.
- วัฒนพล ชุมเพชร. (2560). พัฒนาระบบสารสนเทศเพื่อการร้องเรียนและติดตามปัญหาจากประชาชน ในทอ้งถิ่นสู่ภาครัฐ สาขาวิชาเทคโนโลยีสารสนเทศคณะวิทยาศาสตร์และเทคโนโลยี มหาวิทยาลัยสวนดุสิต.

**ภาคผนวก**

**ผนวก ก**

หนังสือตอบรับการพิจารณาบทความเพื่อจัดพิมพ์เผยแพร่ในวารสารวิชาการ

**ผนวก ข**

คู่มือการใช้งานระบบสารสนเทศด้านการบริหารจัดการงานซ่อมบำรุงระบบเครือข่าย **และอปุ กรณ คอมพวิเตอร ของกองเทคโนโลยีและสารสนเทศ ์ ์ โรงเรียนนายเรืออากาศนวมินทกษัตริยาธิราช**

# **คู่ม ื อการใช ้ งานระบบ**

1. ให้ผู้ใช้งานเปิด Browser (Firefox /Internet Explorer/Google Chrome)

พิมพ์ URL : http://maintenance.nkrafa.ac.th

2. หน้าแรก

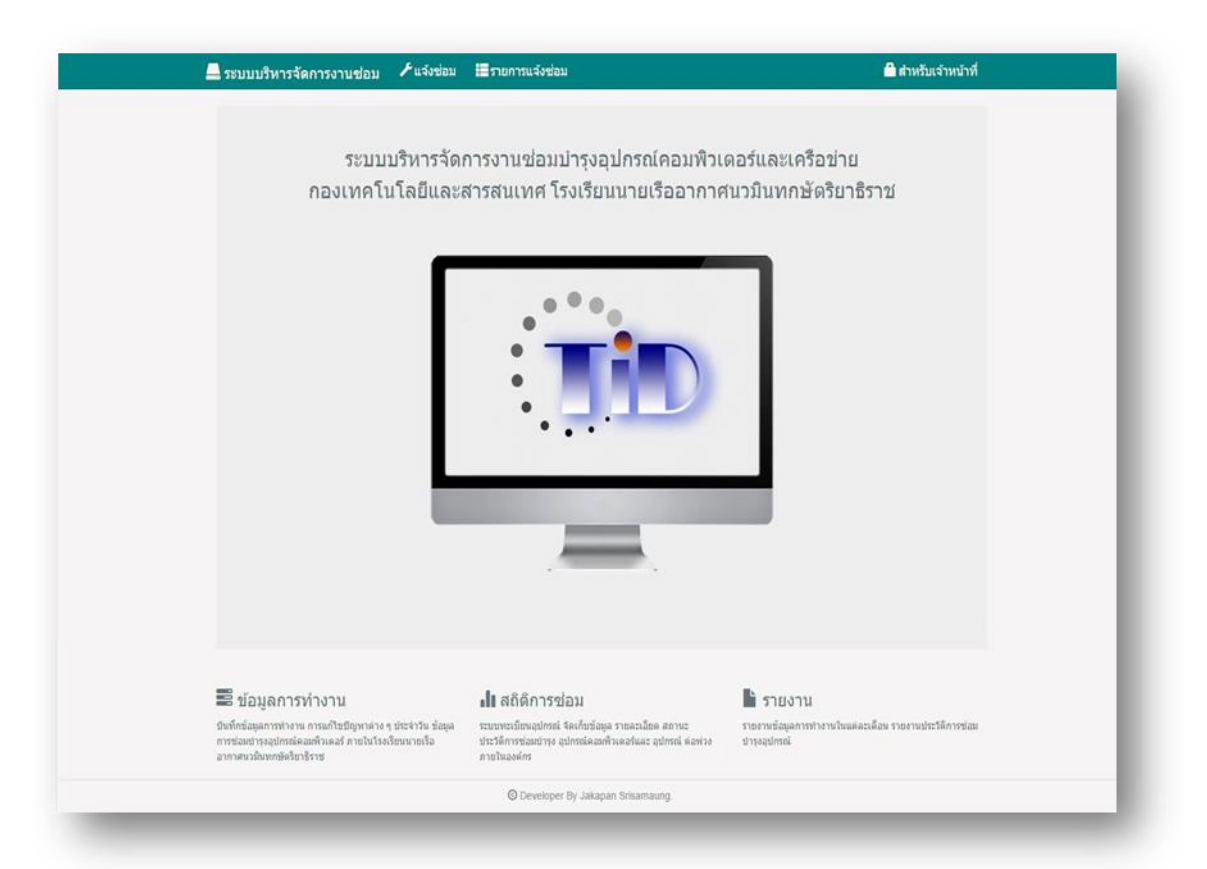

## **ส าหรับผู้ใช้งานระบบส่วนของผู้ใช้ประกอบไปด้วย**

- 1) เมนูแจง้ซ่อม ใชใ้นการแจง้ซ่อม
- 2) เมนู รายการแจ้งซ่อม ใช้ในการตรวจสอบรายการแจ้งซ่อม สถานะการซ่อม

2. เลือกเมนู "แจ้งซ่อม" ระบบแสดงหน้าแจ้งซ่อม เมื่อผู้ใช้กรอกข้อมูลครบถ้วน กดปุ่ม

"เพิ่มการแจ้งซ่อม"

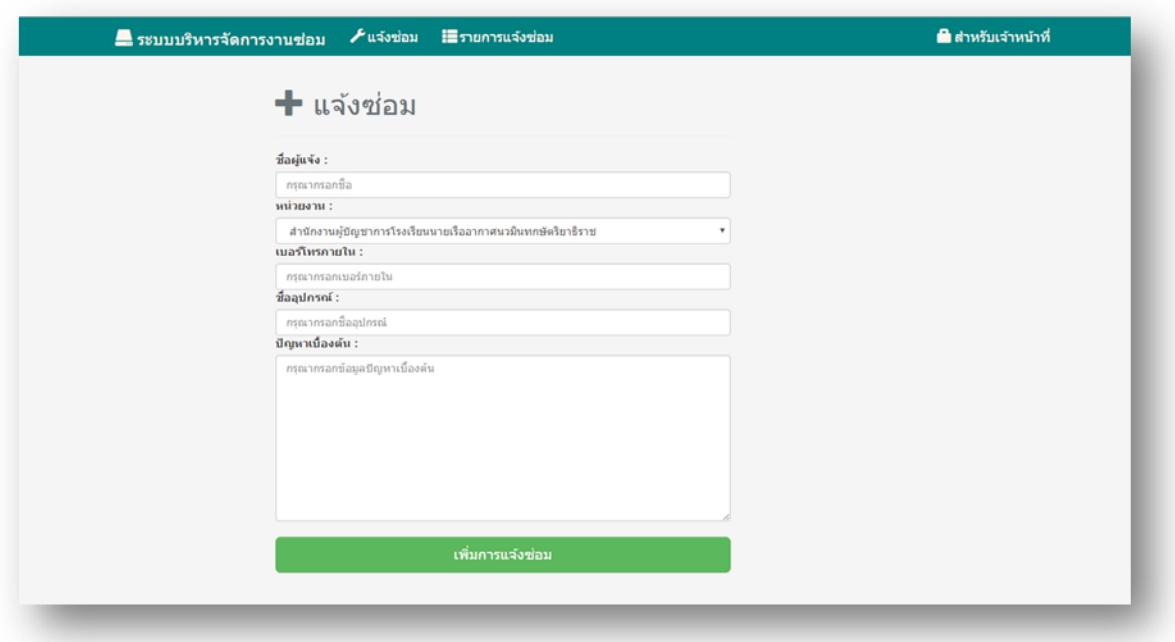

3. เมื่อผู้ใช้แจ้งซ่อมสำเร็จ ระบบจะแสดงข้อความการแจ้งซ่อมสำเร็จ และแสดงรายการแจ้งซ่อม หรือเลือกเมนู "รายการแจ้งซ่อม" ระบบแสดงรายการแจ้งซ่อม สถานะการซ่อม และการดำเนินการ

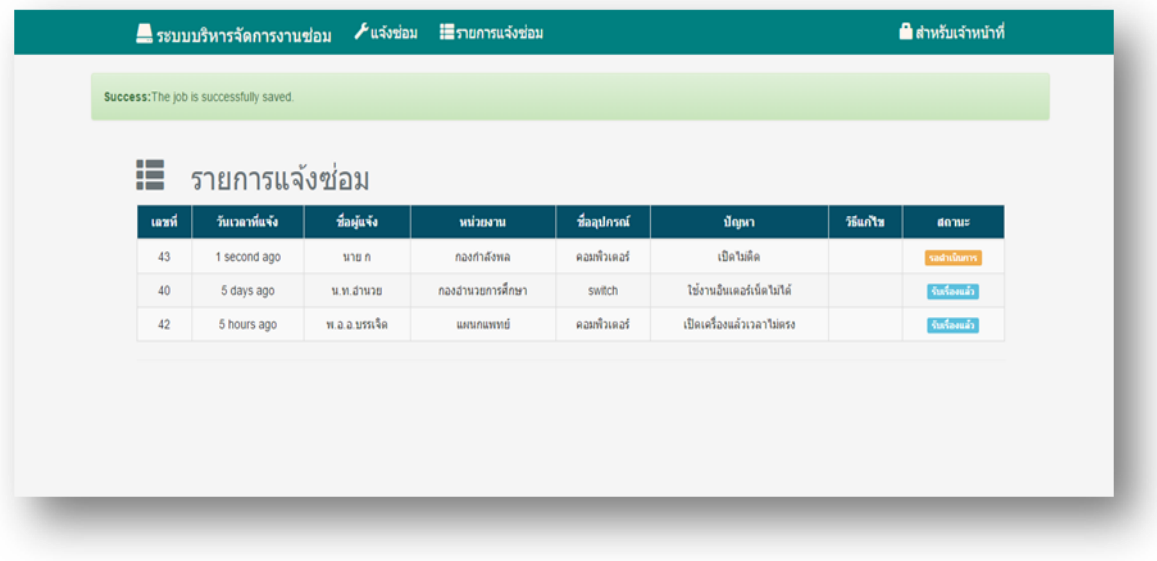

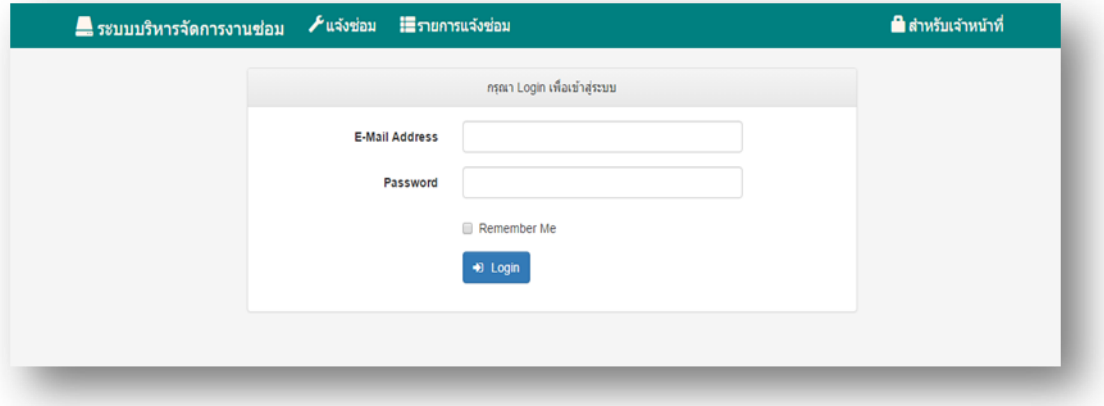

4. เมนู "สำหรับเจ้าหน้าที่" ให้ผู้ดูแลระบบหรือเจ้าหน้าที่ กรอกอีเมลและรหัสผ่าน กด "Login"

## 5. เลือกเมนู "จัดการข้อมูลผู้ใช้" สำหรับผู้ดูแลระบบ

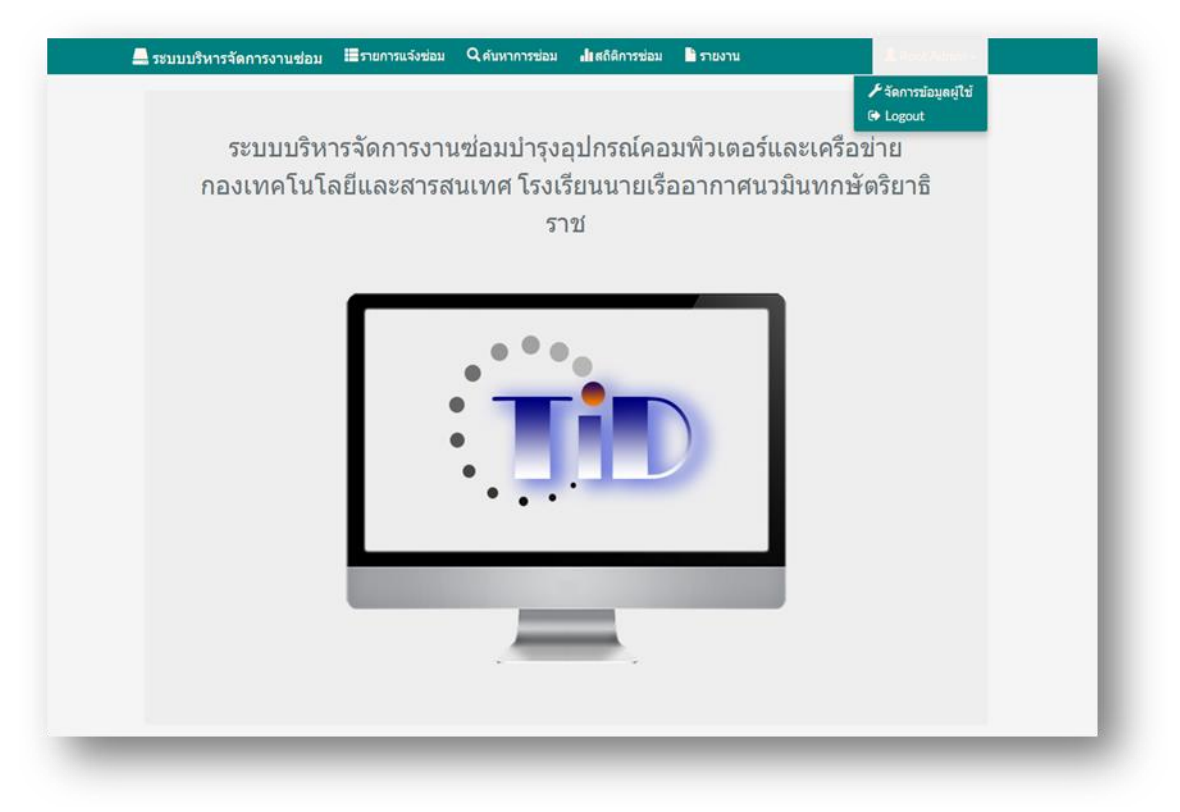

6. ระบบจะแสดงหน้าข้อมูลผู้ใช้งาน และมีเมนู "เพิ่มผู้ใช้" สำหรับเพิ่มผู้ใช้, เมนู "Update" สำหรับ แก้ไขข้อมูลผู้ใช้ และ เมนู Delete สำหรับลบผู้ใช้

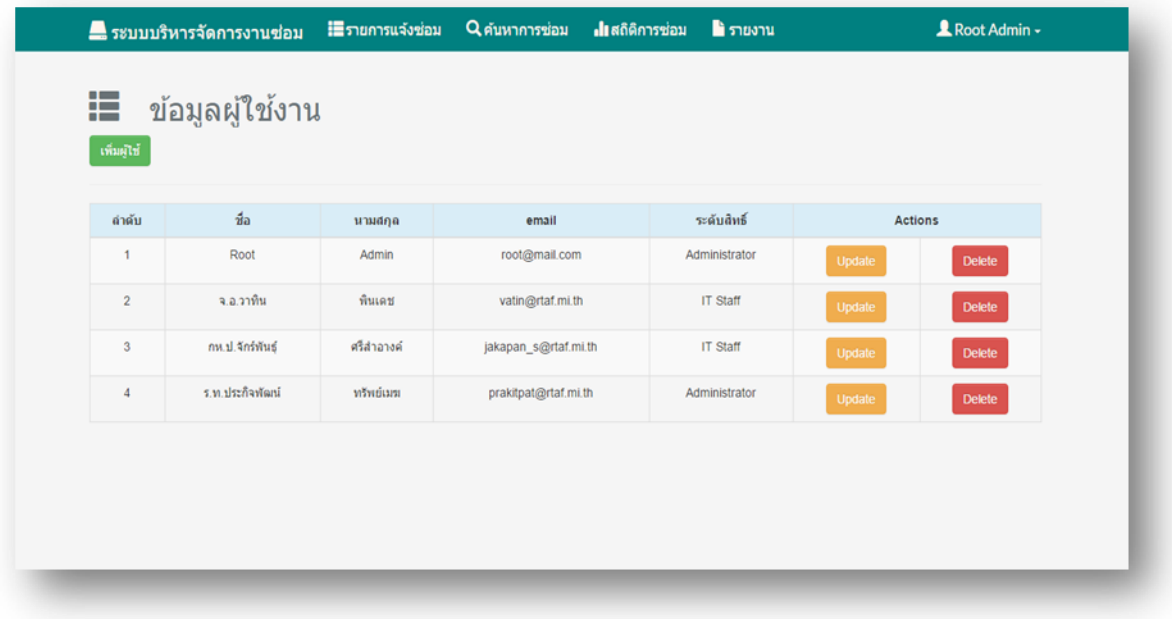

7. เลือกเมนู "เพิ่มผู้ใช้" ระบบแสดงหน้าเพิ่มผู้ใช้ เมื่อผู้ดูแลระบบกรอกข้อมูลครบถ้วน กดปุ่ม "Add User"

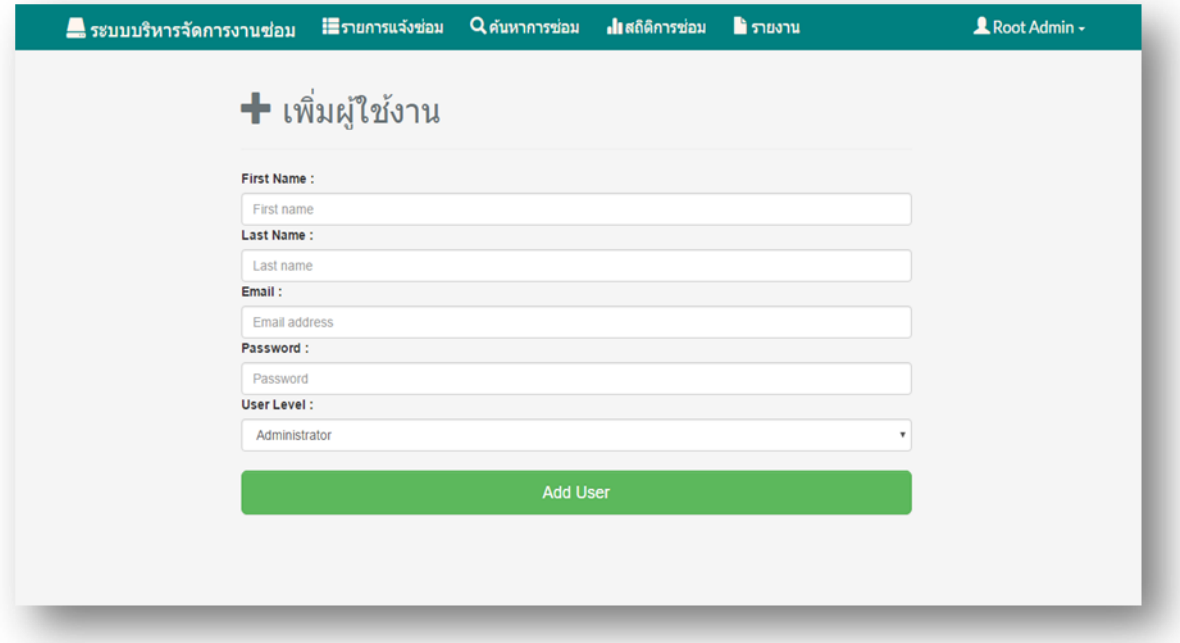

8. เลือกเมนู "Update" ระบบแสดงหน้าแก้ไขข้อมูลผู้ใช้ เมื่อผู้ดูแลระบบแก้ไขข้อมูลครบถ้วน กดปุ่ม "บันทึก"

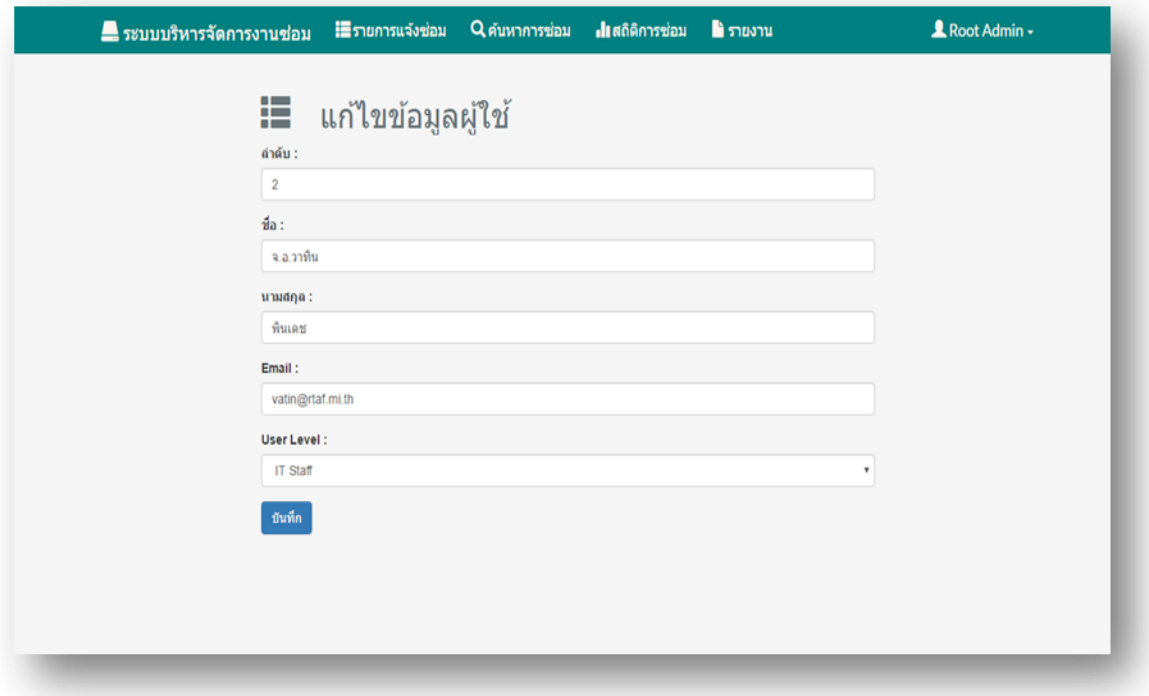

# **ส าหรับผู้ใช้งานระบบส่วนของเจ้าหน้าที่ประกอบไปด้วย**

- 1) เมนู เพิ่มข้อมูลการซ่อม ใช้ในการเพิ่มข้อมูลการแจ้งซ่อม
- 2) เมนู รายการแจ้งซ่อม ใช้ในการตรวจสอบรายการแจ้งซ่อม การคำเนินการซ่อม
- 3) เมนู ค้นหาประวัติการซ่อม ใช้ในการค้นหางานซ่อมที่ได้คำเนินการเสร็จเรียบร้อยแล้ว
- 4) เมนูสถิติการซ่อม ใชใ้นการดูสถิติการซ่อมในรูปแบบกราฟ
- 5) เมนู รายงาน ใช้ในการพิมพ์รายงาน และ Export ข้อมูลการซ่อมเป็นไฟล์ Excel

9. เลือกเมนู "รายการแจง้ซ่อม" ระบบแสดงรายการที่ผูใ้ชแ้จง้ซ่อมเขา้มา มีการแยกตามหมวดหมู่ ่ ได้แก่ รอตรวจสอบ, รับเรื่องแล้ว, ส่งกรมสื่อสารฯ, รอส่งคืนอุปกรณ์ และมีเมนู "Edit" สำหรับรับ งานซ่อม และบันทึกรายละเอียดข้อมูลการซ่อม

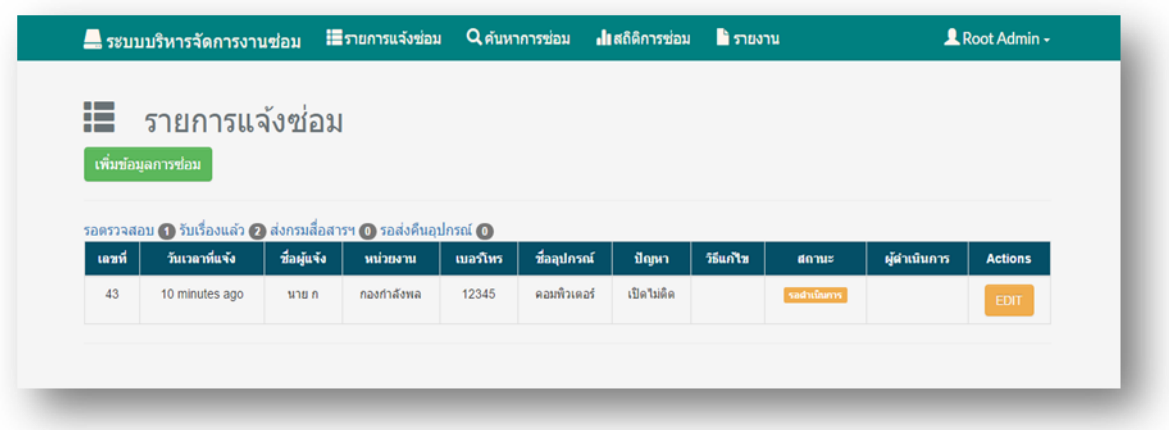

10. เลือกเมนู "เพิ่มข้อมูลการซ่อม" ระบบแสดงหน้าเพิ่มข้อมูลการซ่อม เมื่อกรอกข้อมูลครบถ้วน กดปุ่ม "บันทึกข้อมูลการซ่อม"

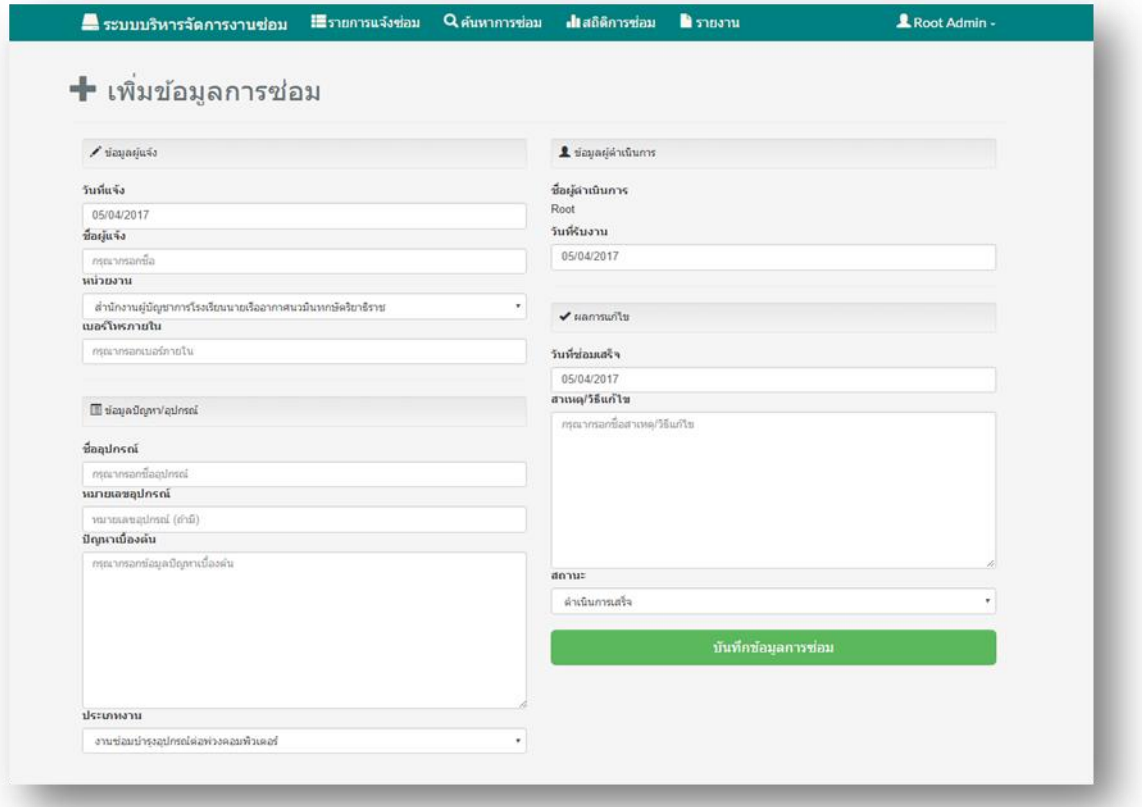

11. เลือกเมนู "Edit" ระบบจะแสดงหน้าแก้ไขข้อมูลการซ่อมในงานนั้น เมื่อกรอกข้อมูลครบถ้วน แล้ว กดปุ่ม "บันทึกข้อมูลการซ่อม"

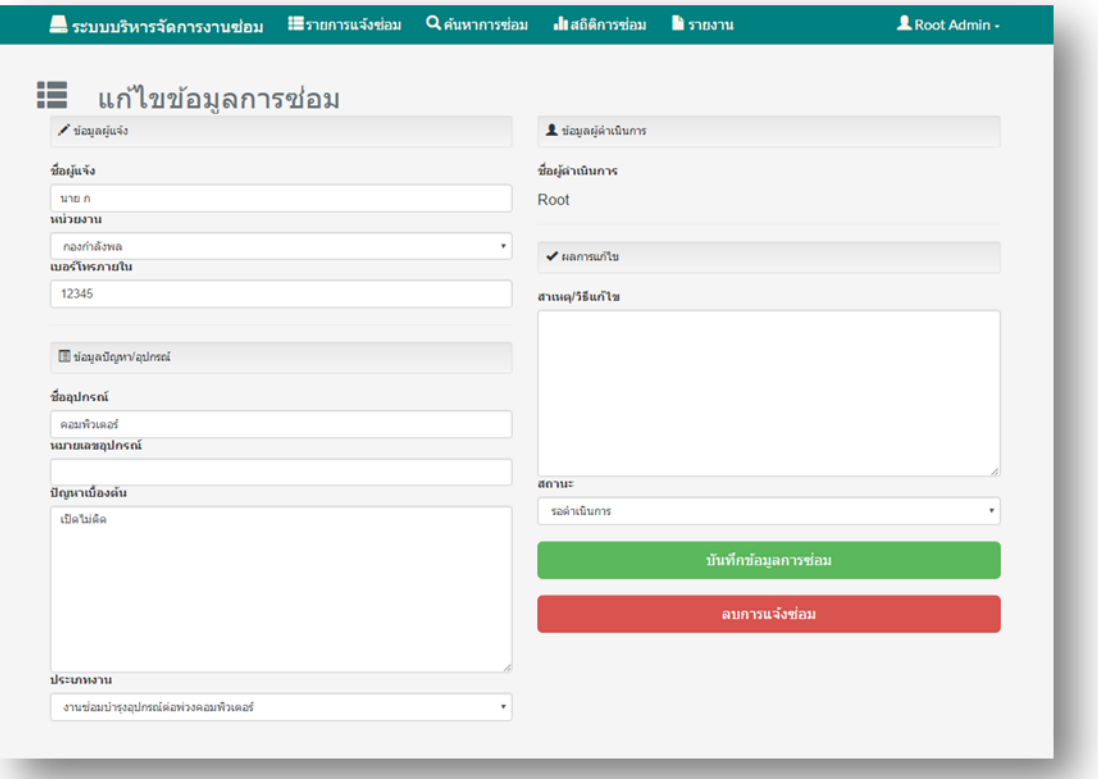

12. เลือกเมนู "ค้นหาประวัติการซ่อม" ระบบแสดงหน้าค้นหาประวัติการซ่อม แบ่งออกเป็น 3 ประเภท ได้แก่

12.1 ค้นหาจากเลขที่การแจ้งซ่อม

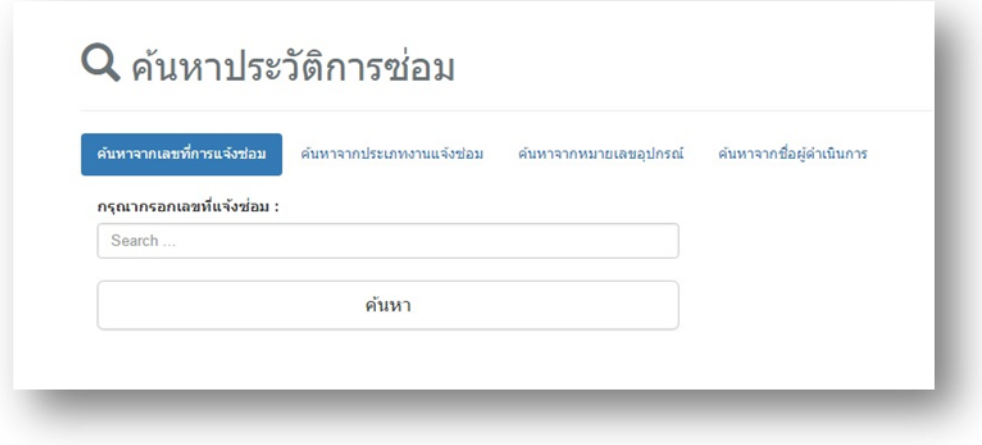

## 12.2ค้นหาจากประเภทงานแจง้ซ่อม

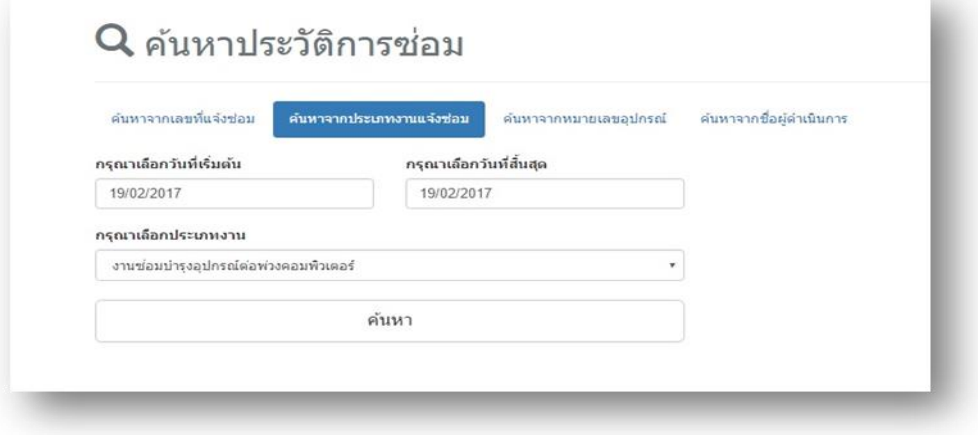

# 12.3ค้นหาจากหมายเลขอุปกรณ์ (Serial Number)

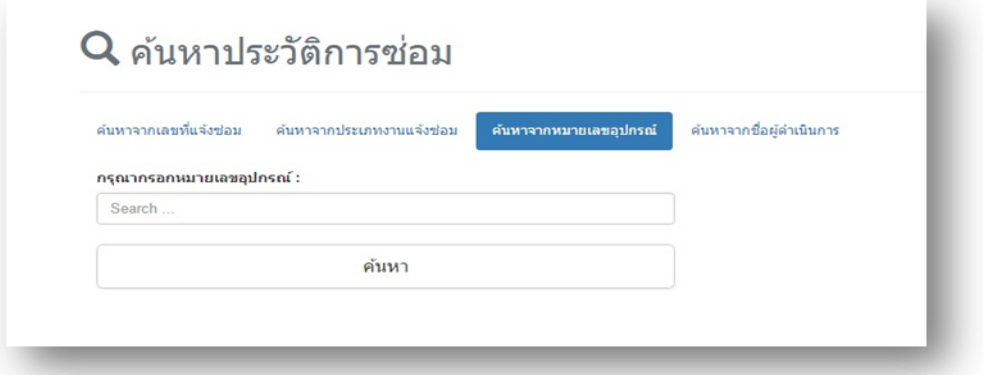

# 12.4 ค้นหาจากชื่อผู้คำเนินการ

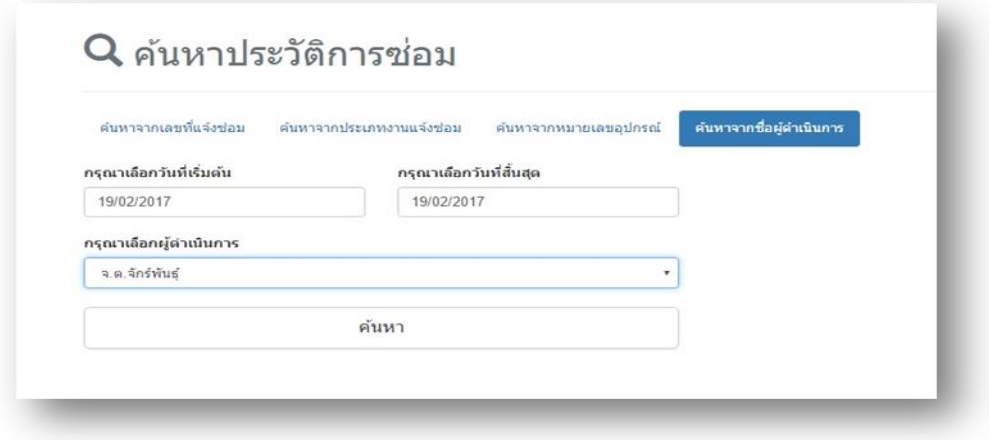

13. เลือกเมนู "สถิติการซ่อม" ระบบแสดงสถิติการซ่อมในแต่ละเดือน สามารถดาวน์โหลดเป็นไฟล์ PDF หรือไฟล์รูปภาพ (JPEG,PNG)ได้

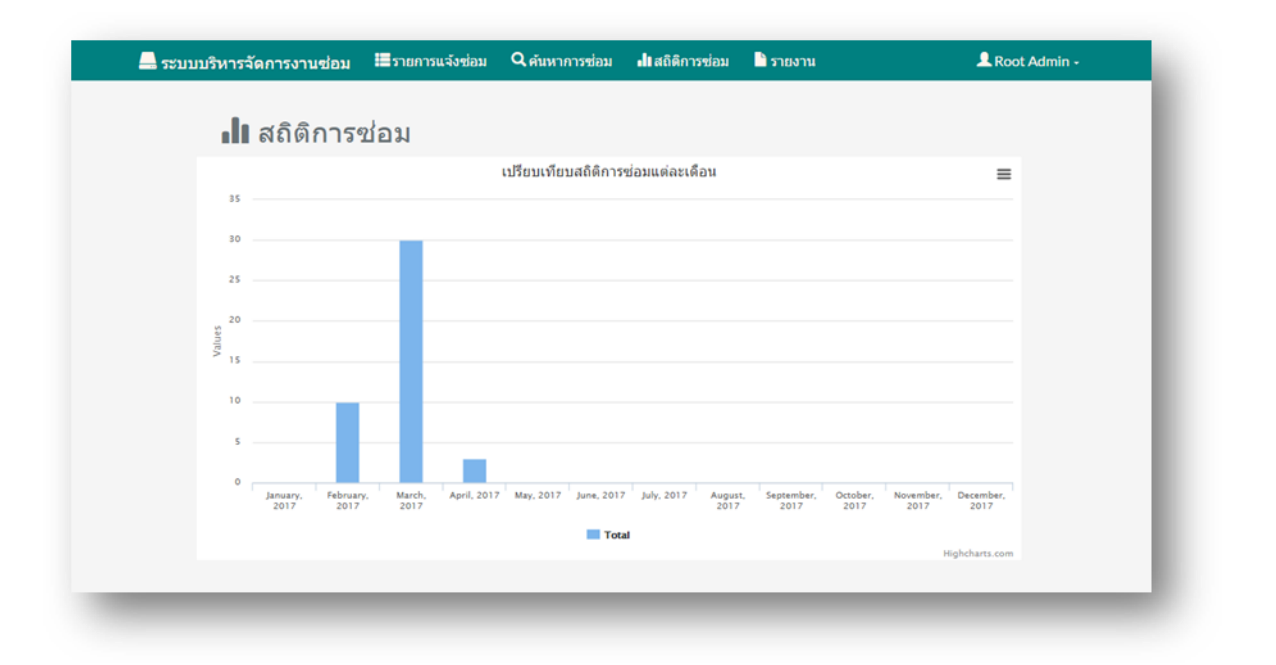

14. เลือกเมนู "รายงาน" ระบบแสดงหน้าเมนูออกรายงาน เมื่อเลือกวันที่เรียบร้อยแล้ว กดปุ่ม "ตก

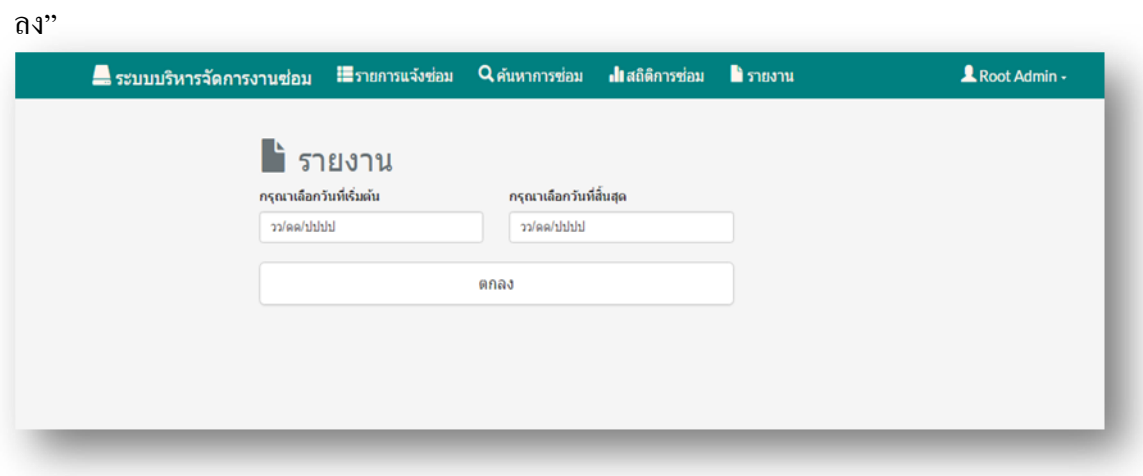

15. ระบบแสดงข้อมูลการซ่อมในรูปแบบรายงาน สามารถ Print ผ่าน Browser และมีเมนู "Export  $\,$  Excel" ใช้ในการ $\,$  Export ข้อมูลออกเป็น ไฟล์  $\,$  Excel  $\,$ ได้

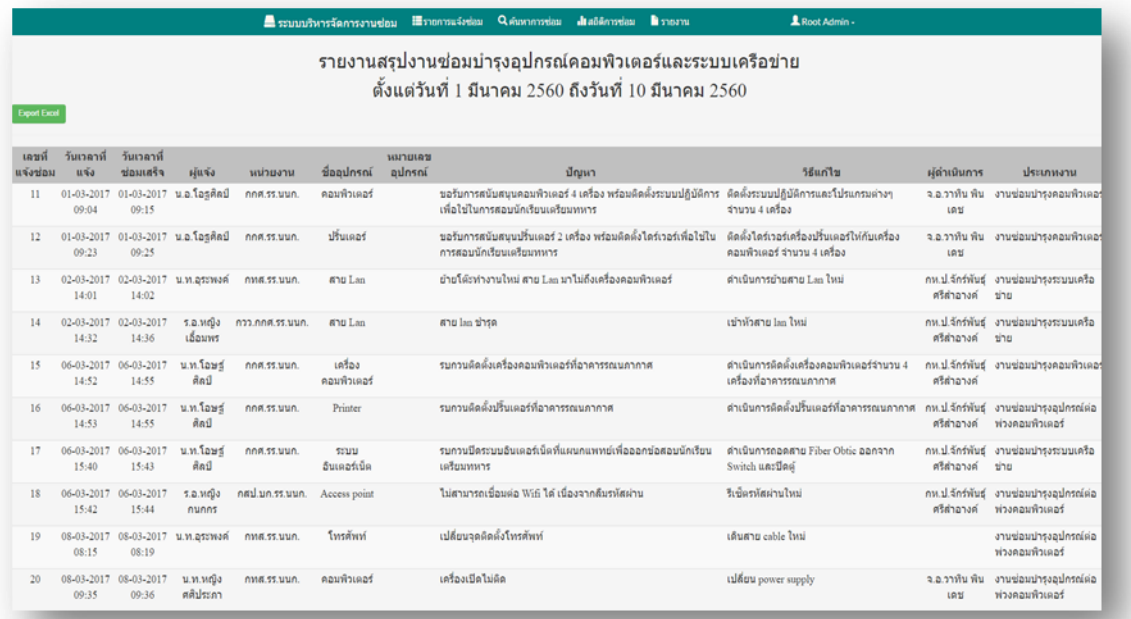

-------------------------------------------------------------------------

# **ประวตัผิู้วจิยั**

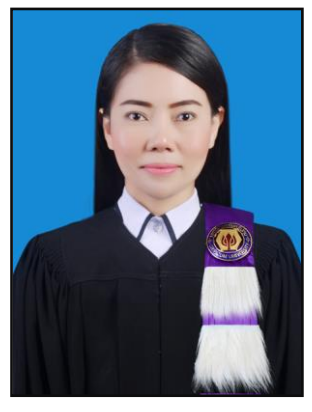

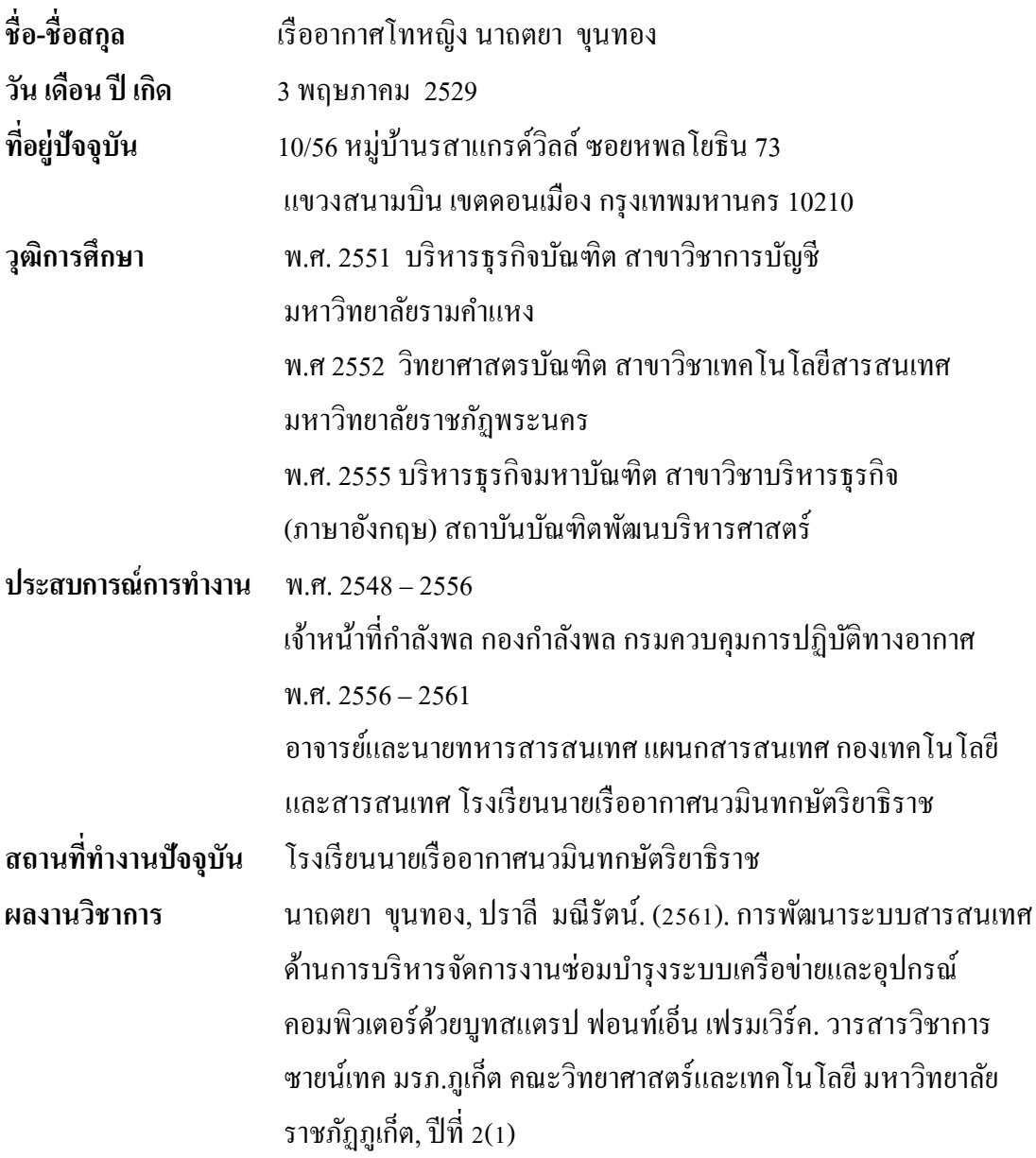